**SONY** 

Цифровой фотоаппарат со сменным объективом

A-переходник

Цифровий фотоапарат зі змінним об'єктивом

A-перехідник

 $\alpha$  77

Инструкция по эксплуатации RU

4-291-132-64 (1)

Посібник з експлуатації UA

Дополнительная информация по данному изделию и ответы на часто задаваемые вопросы могут быть найдены на нашем Webсайте поддержки покупателей.

Додаткову інформацію стосовно цього виробу та відповіді на часті запитання можна знайти на веб-сайті Служби підтримки споживачів компанії Sony.

### http://www.sony.net/

Hапечатано с использованием печатной краски на основе растительного масла без примесей ЛОC (летучиx органическиx соединений).

Надруковано з використанням чорнила на основі рослинної олії, що не містить летучих органічних речовин.

© 2011 Sony Corporation Printed in Thailand

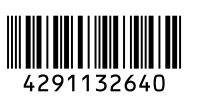

SLT-A77/SLT-A77V

## **Русский**

## **ПРЕДУПРЕЖДЕНИЕ**

**Для уменьшения опасности возгорания или поражения электрическим током не подвергайте аппарат воздействию дождя или влаги.**

### **ВАЖНЫЕ ИНСТРУКЦИИ ПО ТЕХНИКЕ БЕЗОПАСНОСТИ**

**СОХРАНИТЕ ЭТИ ИНСТРУКЦИИ ОПАСНОСТЬ ДЛЯ УМЕНЬШЕНИЯ ОПАСНОСТИ ВОЗГОРАНИЯ ИЛИ ПОРАЖЕНИЯ ЭЛЕКТРИЧЕСКИМ ТОКОМ СТРОГО СОБЛЮДАЙТЕ ЭТИ ИНСТРУКЦИИ**

Если форма штепсельной вилки не соответствует сетевой розетке, используйте для сетевой розетки переходник соответствующей конфигурации.

## **ПРЕДУПРЕЖДЕНИЕ**

#### **Батарейный блок**

Неправильное обращение с батарейным блоком может стать причиной его взрыва, возгорания, а также химических ожогов. Соблюдайте следующие меры предосторожности.

- Не разбирайте блок.
- Не подвергайте батарейный блок каким бы то ни было механическим воздействиям: ударам, падениям или попаданиям под тяжелые предметы.
- Во избежание короткого замыкания не допускайте контакта металлических предметов с контактами батарейного блока.
- Не допускайте нагрева батарейного блока до температуры выше 60 °C: избегайте воздействия на него прямых солнечных лучей, а также не оставляйте в припаркованном на солнце автомобиле.
- Запрещается сжигать блок или бросать его в огонь.
- Не следует использовать поврежденные и протекшие литийионные батареи.
- Для зарядки батарейного блока используйте оригинальное зарядное устройство Sony или другое совместимое зарядное устройство.
- Храните батарейный блок в недоступном для детей месте.
- Храните батарейный блок в сухом месте.
- Замену следует выполнять только на батарейный блок того же или аналогичного типа, рекомендованный Sony.
- Утилизация использованных батарейных блоков должна производиться надлежащим образом в соответствии с инструкциями.

#### **Зарядное устройство**

Даже если лампочка CHARGE не горит, зарядное устройство не будет отсоединено от источника питания переменного тока до тех пор, пока оно подсоединено к сетевой розетке. Если при использовании зарядного устройства возникнут какие-либо проблемы, немедленно отключите питание, отсоединив штепсельную вилку от сетевой розетки.

Сетевой шнур (провод шхтання), если он прилагается, предназначен специально для использования только с данным фотоаппаратом, и не должен использоваться с другим электрическим оборудованием.

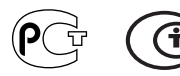

### **Для покупателей в Европе**

#### **Примечание для покупателей в странах, где действуют директивы ЕС**

Производителем данного устройства является корпорация Sony Corporation, 1-7-1 Konan Minato-ku Tokyo, 108-0075 Japan. Уполномоченным представителем по электромагнитной совместимости (EMC) и безопасности изделия является компания Sony Deutschland GmbH, Hedelfinger Strasse 61, 70327 Stuttgart, Germany. По вопросам обслуживания и гарантии обращайтесь по адресам, указанным в соответствующих документах.

Данное изделие прошло испытания и соответствует ограничениям, установленным в Директиве R&TTE в отношении соединительных кабелей, длина которых не превышает 3 метров.

#### **Внимание**

Электромагнитные поля определенных частот могут влиять на изображение и звук данного аппарата.

#### **Уведомление**

Если статическое электричество или электромагнитные силы приводят к сбою в передаче данных, перезапустите приложение или отключите и снова подключите коммуникационный кабель (USB и т.д.).

#### **Дата изготовления изделия.**

Вы можете узнать дату изготовления изделия, взглянув на обозначение "P/D:", которое находится на этикетке со штрих кодом картонной коробки.

Знаки, указанные на этикетке со штрих кодом картонной коробки.

$$
\frac{P/D:XX \, XXXX}{1 \ 2}
$$

1. Месяц изготовления

2. Год изготовления

A-0, B-1, C-2, D-3, E-4, F-5, G-6, H-7, I-8, J-9.

Дата изготовления литий-ионного батарейного блока указаны на боковой стороне или на поверхности с наклейкой.

> 5 буквенно-цифровых символов 7: 2007 г. 8: 2008 г. 9: 2009 г. 0: 2010 г. . . . A: Январь B: Февраль C: Март D: Апрель E: Май F: Июнь G: Июль H: Август I: Сентябрь J: Октябрь K: Ноябрь L: Декабрь XXXXX

**Утилизaция отслужившего элeктpичecкого и элeктpонного обоpyдовaния (диpeктивa пpимeняeтcя в cтpaнax Eвpоcоюзa и дpyгиx eвpопeйcкиx cтpaнax, гдe дeйcтвyют cиcтeмы paздeльного cбоpa отxодов)**

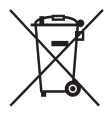

Дaнный знaк нa ycтpойcтвe или eго yпaковкe обознaчaeт, что дaнноe ycтpойcтво нeльзя yтилизиpовaть вмecтe c пpочими бытовыми отxодaми. Eго cлeдyeт cдaть в cоотвeтcтвyющий пpиeмный пyнкт пepepaботки элeктpичecкого и элeктpонного обоpyдовaния. Heпpaвильнaя yтилизaция дaнного издeлия можeт пpивecти к потeнциaльно нeгaтивномy влиянию нa окpyжaющyю cpeдy и здоpовьe людeй, поэтомy для пpeдотвpaщeния подобныx поcлeдcтвий нeобxодимо выполнять cпeциaльныe тpeбовaния по yтилизaции этого издeлия. Пepepaботкa дaнныx мaтepиaлов поможeт cоxpaнить пpиpодныe pecypcы. Для получения более подробной информации о переработке этого изделия обратитесь в местные органы городского управления, службу сбора бытовых отходов или в магазин, где было приобретено изделие.

**Утилизация использованных элементов питания (применяется в странах Евросоюза и других европейских странах, где действуют системы раздельного сбора отходов)**

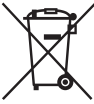

Данный знак на элементе питания или упаковке означает, что элемент питания, поставляемый с устройством, нельзя утилизировать вместе с прочими бытовыми отходами. На некоторых элементах питания данный символ может комбинироваться с символом химического элемента. Символы ртути (Hg) или свинца (Pb) указываются, если содержание данных металлов более 0,0005% (для ртути) и 0,004% (для свинца) соответственно. Обеспечивая правильную утилизацию использованных элементов питания, вы предотвращаете негативное влияние на окружающую среду и здоровье людей, возникающее при неправильной утилизации. Вторичная переработка материалов, использованных при изготовлении элементов питания, способствует сохранению природных ресурсов. При работе устройств, для которых в целях безопасности, выполнения каких-либо действий или сохранения имеющихся в памяти устройств данных необходима подача постоянного питания от встроенного элемента питания, замену такого элемента питания следует производить только в специализированных сервисных центрах.

Для правильной утилизации использованных элементов питания, после истечения срока службы, сдавайте их в соответствующий пункт по сбору электронного и электрического оборудования. Об использовании прочих элементов питания, пожалуйста, узнайте в разделе, в котором даны инструкции по извлечению элементов питания из устройства, соблюдая меры безопасности. Сдавайте использованные элементы питания в соответствующие пункты по сбору и переработке использованных элементов питания. Для получения более подробной информации о вторичной переработке данного изделия или использованного элемента питания, пожалуйста, обратитесь в местные органы городского управления, службу сбора бытовых отходов или в магазин, где было приобретено изделие.

## **Оглавление**

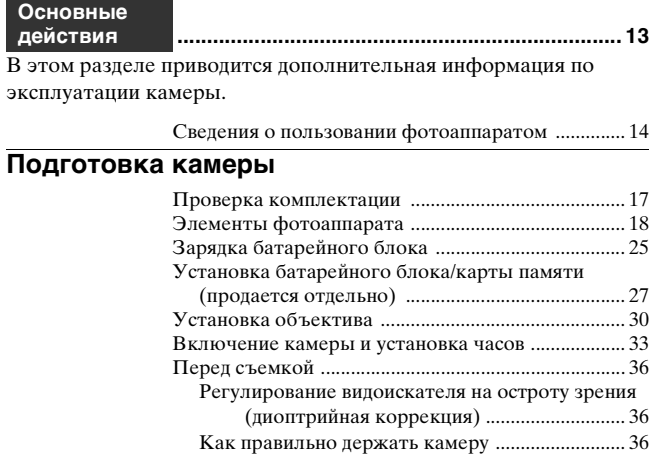

## **[Съемка и просмотр изображений](#page-37-0)**

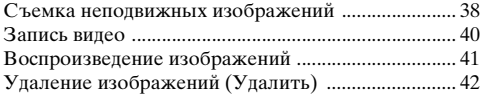

#### **[Съемка изображений в соответствии со снимаемым](#page-42-0)  [объектом](#page-42-0)**

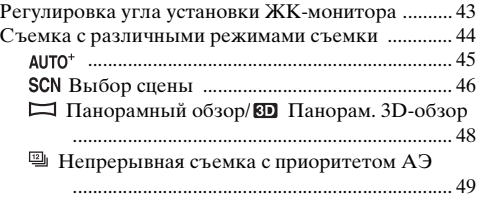

## **[Пользование функциями съемки](#page-49-0)**

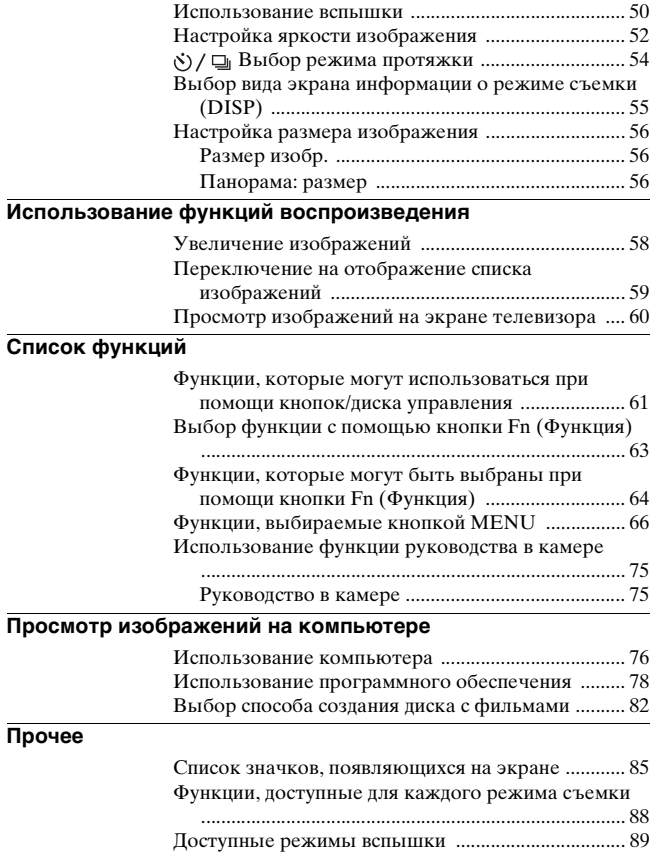

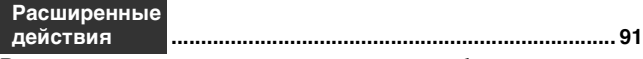

В этом разделе приводится дополнительная информация по эксплуатации камеры.

## **[Подготовка](#page-90-1)**

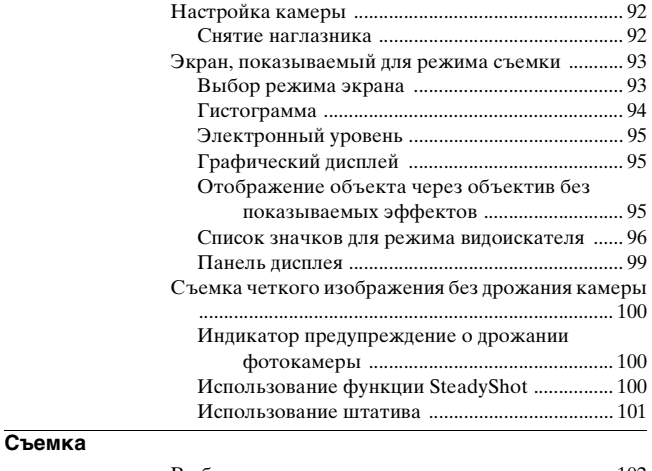

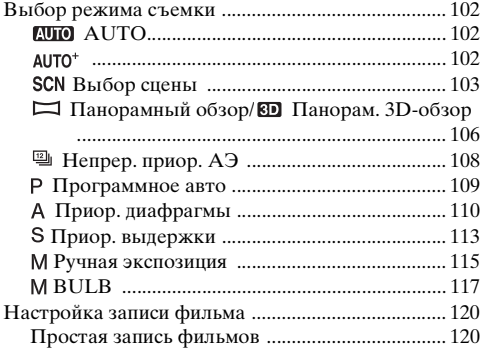

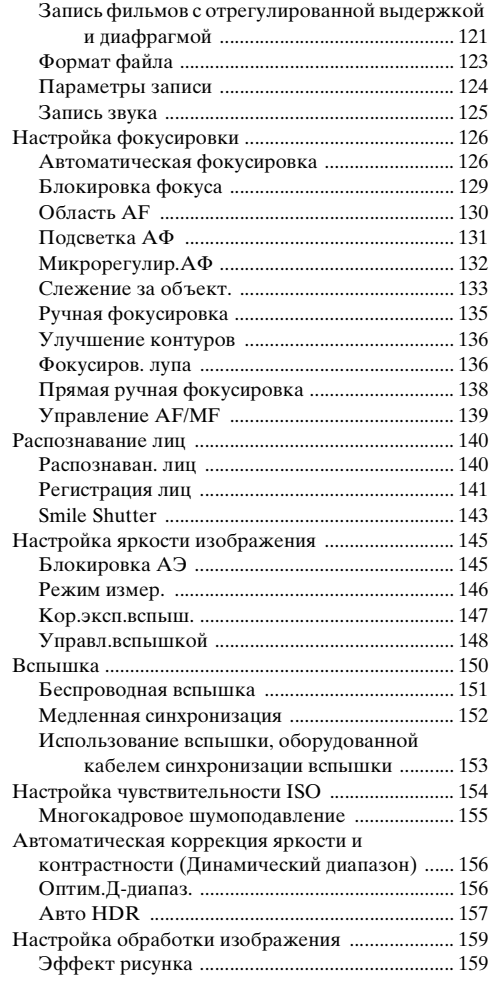

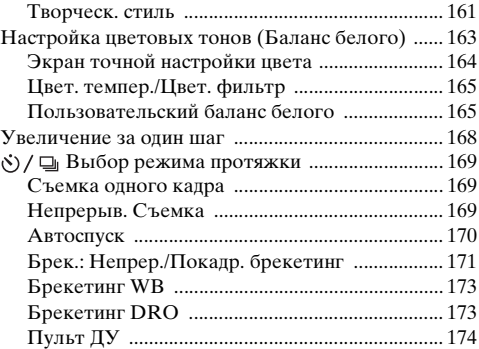

## **[Воспроизведение](#page-174-0)**

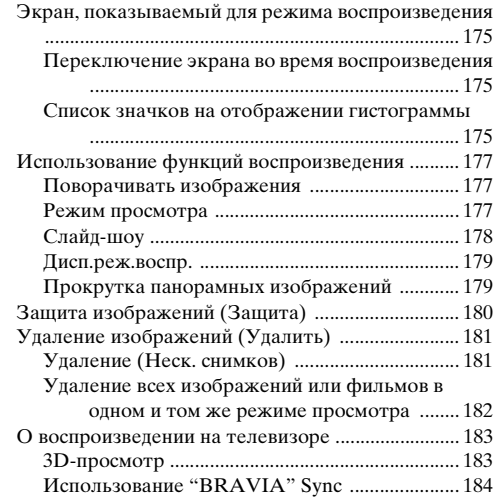

## **[Настройка камеры](#page-185-0)**

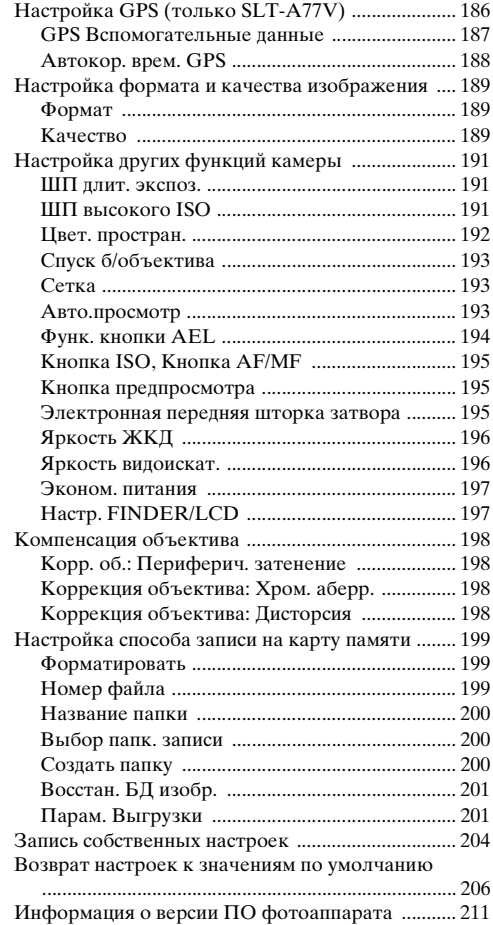

## **[Компьютер](#page-211-0)**

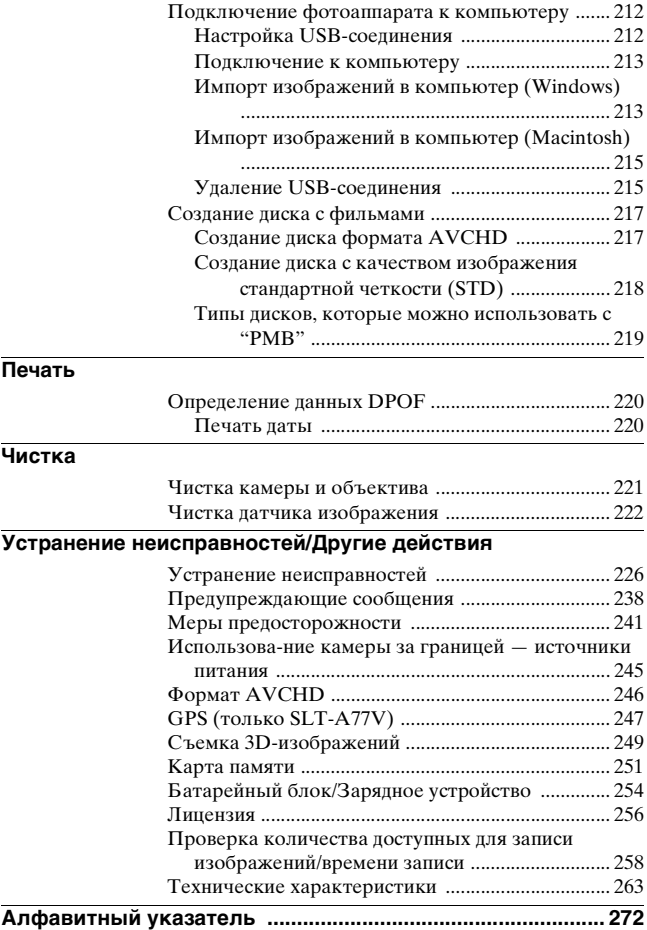

# <span id="page-12-0"></span>**Основные действия**

В этом разделе приводится основная информация по эксплуатации камеры. Прочитайте этот раздел в первую очередь. Для более эффективного использования функций камеры см. ["Расширенные](#page-90-2)  [действия](#page-90-2)" [\(стр. 91\).](#page-90-0)

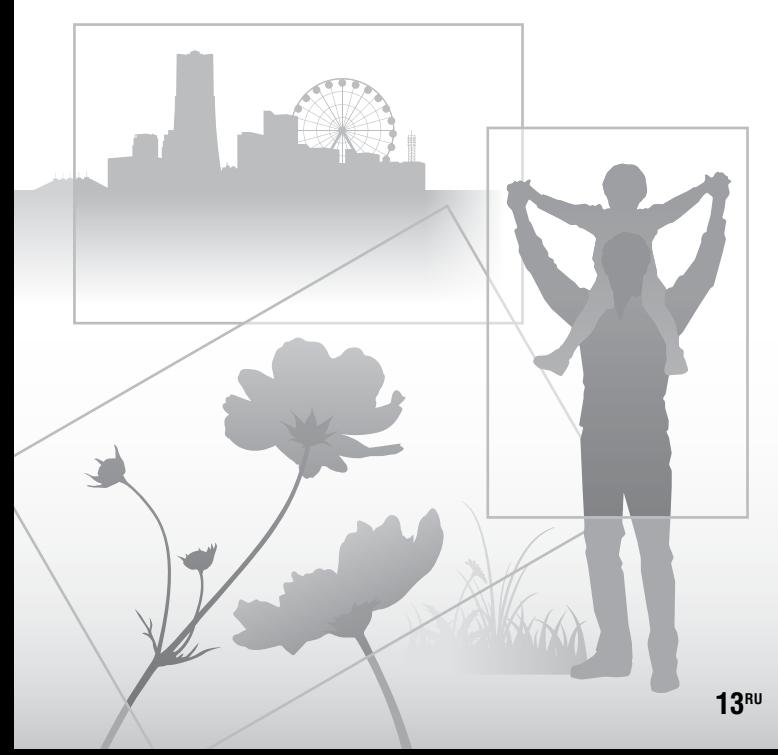

## <span id="page-13-0"></span>**Сведения о пользовании фотоаппаратом**

#### **Процедура съемки**

- Данная камера имеет 2 режима слежения за объектами: режим ЖК-монитора, использующий ЖКмонитор, и режим видоискателя, использующий видоискатель.
- Записанное изображение может отличаться от изображения, видимого перед съемкой.

#### **Примечания, относящиеся к функциям фотоаппарата**

- Чтобы узнать, является ли ваш фотоаппарат 1080 60i-совместимым или 1080 50i-совместимым устройством, посмотрите маркировку на его нижней стороне. 1080 60i-совместимое устройство: 60i 1080 50i-совместимое устройство: 50i
- Данная камера совместима с фильмами формата 1080 60p или 50p. В отличие от стандартных применяемых в настоящее время режимов записи, использующих чересстрочную развертку, эта камера выполняет запись, используя построчную развертку. Это повышает разрешение и позволяет получить более плавное, более реалистичное изображение.
- Во время просмотра записанных фотоаппаратом 3D-изображений на 3D-совместимых мониторах могут появиться неприятные симптомы, такие как зрительное напряжение, тошнота или чувство усталости. При просмотре 3D-изображений рекомендуется делать перерывы для отдыха через определенные интервалы времени. Необходимая частота этих перерывов индивидуальна, поэтому подберите свой собственный режим. Если вы чувствуете недомогание, прекратите просмотр 3D-изображений и, при необходимости, обратитесь к врачу. Прочтите также инструкцию по эксплуатации подключенного устройства или программы, используемой с фотоаппаратом.

Зрение детей всегда уязвимо (особенно у детей младше 6 лет). Прежде чем разрешать им смотреть 3D-изображения, проконсультируйтесь со специалистом, таким как педиатр или офтальмолог. Следите за тем, чтобы дети соблюдали указанные выше меры предосторожности.

#### **Средства восстановления содержания записей не предусмотрены**

Если запись или воспроизведение не выполняются из-за неисправности Вашего фотоаппарата или носителя записи и т.п., то восстановить информацию невозможно.

#### **Рекомендация по выполнению резервного копирования данных**

Для предотвращения потенциальной опасности потери данных всегда следует выполнять копирование (резервное копирование) данных на другой носитель.

#### **Примечания, относящиеся к ЖК-монитору, электронному видоискателю, объективу и датчику изображений**

- ЖК-монитор и электронный видоискатель изготовлены с использованием особо высокоточной технологии, что позволяет при эксплуатации эффективно использовать свыше 99,99% пикселей. Вместе с тем, на ЖК-мониторе и электронном видоискателе могут постоянно присутствовать несколько очень мелких черных и (или) ярких точек (белого, красного, синего или зеленого цвета). Появление этих точек вполне нормально для процесса изготовления и никаким образом не влияет на изображение.
- Не держите камеру за ЖК-монитор.
- Не подвергайте фотоаппарат воздействию солнечного света, не снимайте длительное время в направлении солнца. Это может повредить внутренний механизм фотоаппарата. Если солнечный свет будет сфокусирован на близлежащий объект, это может вызвать возгорание.
- Позади и вокруг поворотной оси подвижной части ЖК-монитора находятся магниты. Не располагайте рядом с ЖКмонитором предметы, которые чувствительны к воздействию магнитов, такие как дискеты и платежные карты.
- При низкой температуре на экране может появляться шлейф изображения. Это не является неисправностью. При включении фотоаппарата в холодном месте экран может временно потемнеть. После того, как фотоаппарат прогреется, экран будет функционировать нормально.

#### **Примечания, относящиеся к длительной записи**

- Длительная съемка приводит к нагреванию камеры. Когда температура достигает некоторого уровня, на экране появляется значок [1] и фотоаппарат автоматически выключается. Если питание отключилось, подождите 10 минут или дольше, чтобы температура внутри фотоаппарата понизилась до безопасного уровня.
- В жаркую погоду температура фотоаппарата повышается быстро.
- Если фотоаппарат нагрелся, качество изображений может ухудшиться. Рекомендуется подождать, пока фотоаппарат остынет, прежде чем продолжать съемку.
- Поверхность камеры может нагреться. Это не является неисправностью.

#### **Примечания по импорту фильмов AVCHD View\* на компьютер.**

При импорте фильмов AVCHD View на компьютер, для компьютеров Windows используйте программное обеспечение "PMB" на компакт-диске (прилагается).

\* "Фильмы AVCHD View" - это фильмы , которые были записаны в режиме [AVCHD 60i/60p]/[AVCHD 50i/50p] формата [Формат файла] [\(стр. 123\)](#page-122-0).

#### **Примечания, относящиеся к воспроизведению видео на других устройствах**

- Данный фотоаппарат для записи в формате AVCHD использует кодек MPEG-4 AVC/H.264 High Profile. Сделанные фотоаппаратом видеозаписи в формате AVCHD невозможно воспроизвести на следующих устройствах.
	- –Устройства, совместимые с AVCHD, которые не
		- поддерживают High Profile.
	- –Устройства, несовместимые с форматом AVCHD.

Также фотоаппарат использует кодек MPEG-4 AVC/H.264 Main Profile для записи в формате MP4. По этой причине видеозаписи, сделанные данным фотоаппаратом в формате MP4, невозможно воспроизвести на других устройствах, кроме тех, которые поддерживают MPEG-4 AVC/H.264.

- Диски, записанные с качеством изображения HD (высокая четкость), можно воспроизвести только на устройствах, совместимых с форматом AVCHD. DVD-проигрыватели и рекордеры не могут воспроизводить диски HD, так как эти устройства не совместимы с форматом AVCHD. Кроме этого, возможно, не удастся извлечь диски HD из DVDпроигрывателей или рекордеров.
- Фильмы 1080 60p/50p могут воспроизводиться только на совместимых устройствах.

#### **Сведения о GPSсовместимых устройствах (только SLT-A77V)**

- Чтобы определить, поддерживает ли ваш фотоаппарат функцию GPS, посмотрите на название его модели. GPS-совместимый: SLT-A77V GPS-несовместимый: SLT-A77
- Пользуйтесь функцией GPS согласно правилам тех стран и регионов, где вы находитесь.
- Чтобы не записывать данные о местоположении, установите параметр [GPS Вкл/Выкл] на [Выкл] [\(стр. 186\).](#page-185-1)
- Находясь в самолете, отключите фотоаппарат, как о том будет объявлено.

#### **Предупреждение об авторских правах**

На телевизионные программы, фильмы, видеоленты и другие материалы может распространяться авторское право. Неправомочная перезапись таких материалов может противоречить положениям закона об авторском праве.

#### **Изображения, используемые в данном руководстве**

Фотографии, использованные в данном руководстве в качестве примеров изображений, являются репродуцированными изображениями, а не настоящими изображениями, снятыми с помощью данного фотоаппарата.

#### **О технических характеристиках, указанных в данном руководстве**

Данные о работе камеры и ее технические характеристики определены в следующих условиях, кроме случаев, указанных в настоящем руководстве: температура окружающей среды 25 °C, используется батарейный блок, который заряжался приблизительно в течение 1 часа после того, как погас индикатор CHARGE.

#### **Название модели**

Данное руководство относится к нескольким моделям, поставляемым с различными объективами. Название модели зависит от прилагаемого объектива. Доступные модели варьируются в зависимости от стран/регионов.

<span id="page-15-0"></span>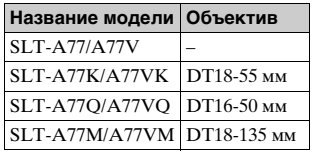

#### **Примечания к съемке с использованием видоискателя**

#### Данная камера оснащена органический электролюминисцентный видоискателем XGA с высоким разрешением и контрастом. Этот видоискатель характеризуется широким углом обзора и большим расстоянием от глаза до плоскости смотрового отверстия, что наилучшим образом подходит для камеры DSLR-A900, оснащенной полноразмерным 35-мм датчиком. Конструкция камеры обеспечивает удобство пользования видоискателем, достигаемое за счет сбалансированности элементов.

- По краям видоискателя изображение может быть немного искажено. Это не значит, что видоискатель неисправен. Для проверки всех деталей композиции также можно использовать ЖК-монитор.
- Если, глядя в видоискатель, выполнить панорамирование или перевести взгляд, то изображение в видоискателе может исказиться или может измениться цвет изображения. Это - особенность объектива или устройства отображения, не означающая неисправность. Во время съемки рекомендуется смотреть в центр видоискателя.

## <span id="page-16-1"></span>**Проверка комплектации**

Сначала проверьте название модели вашей камеры [\(стр. 16\)](#page-15-0). Прилагаемые принадлежности различаются в зависимости от модели. Число в скобках указывает количество.

## **Общие принадлежности**

- Камера  $(1)$
- **BC-VM10A Зарядное** устройство (1)

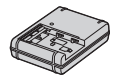

• Шнур питания  $(1)$ \* (не поставляется в США и Канаде)

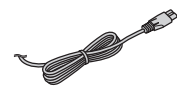

- \* С вашей камерой может поставляться несколько шнуров питания. Используйте тот, который соответствует вашей стране или региону.
- Перезаряжаемый батарейный блок NP-FM500H (1)

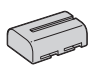

• Кабель USB (1)

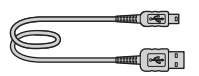

• Плечевой ремень (1)

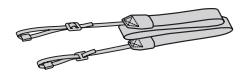

<span id="page-16-0"></span>• Крышка байонета (1) (надета на фотоаппарат)

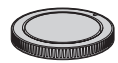

- Крышка разъема для крепления дополнительных аксессуаров (1) (надета на фотоаппарат)
- Наглазник (1) (надет на фотоаппарат)
- Компакт-диск (1) – Прикладное программное обеспечение для камеры α
- Инструкция по эксплуатации (1) (данная инструкция)

## **SLT-A77K/A77VK**

• Телеобъектив DT18-55 мм (1)/Передняя крышка объектива (1)/Задняя крышка объектива (1)

## **SLT-A77Q/A77VQ**

• Телеобъектив DT16-50 мм (1)/Передняя крышка объектива (1)/Задняя крышка объектива (1)/ Бленда (1)

## **SLT-A77M/A77VM**

• Телеобъектив DT18-135 мм (1)/Передняя крышка объектива (1)/Задняя крышка объектива (1)/ Бленда (1)

## <span id="page-17-0"></span>**Элементы фотоаппарата**

Подробное описание работы приведено на страницах, указанных в круглых скобках.

## **Лицевая сторона**

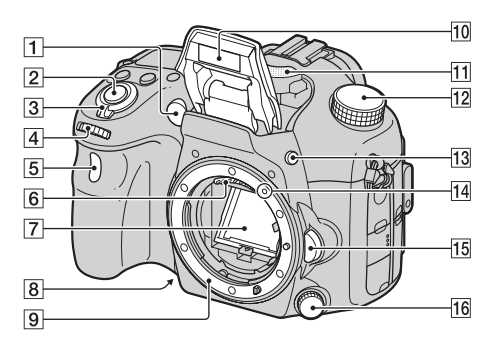

- $\P$  Подсветка АФ [\(131\)/](#page-130-0) Индикатор автоспуска [\(170\)](#page-169-0)
- B Кнопка затвора [\(38\)](#page-37-1)
- 3 Выключатель [\(33\)](#page-32-1)
- **[4] Передний диск управления** [\(110\)](#page-109-1)
- E Датчик дистанционного управления [\(174\)](#page-173-0)
- б] Контакты соединения с объективом\*
- 7 Зеркало\*
- В Кнопка предварительного просмотра [\(112\)](#page-111-0)
- I Байонет
- 10 Встроенная вспышка\* ([50,](#page-49-1) [150\)](#page-149-0)
- $\Pi$  Микрофон\*\* [\(125\)](#page-124-0)
- 12 Диск переключения режимов [\(44\)](#page-43-0)
- 13 Кнопка  $\frac{1}{2}$  (подъем вспышки) ([50](#page-49-1), [150\)](#page-149-0)
- 14 Установочная метка [\(30\)](#page-29-1)
- 15 Кнопка фиксатора объектива [\(31\)](#page-30-0)
- 16 Диск режима фокусировки [\(126](#page-125-1), [135](#page-134-0))
- \* **Не прикасайтесь непосредственно к этим элементам.**
- \*\* **Не закрывайте эту часть во время записи фильма. Это может привести к возникновению помех или снижению громкости.**

Подготовка камеры **Подготовка камеры**

٠ ۰ 

## **Задняя сторона**

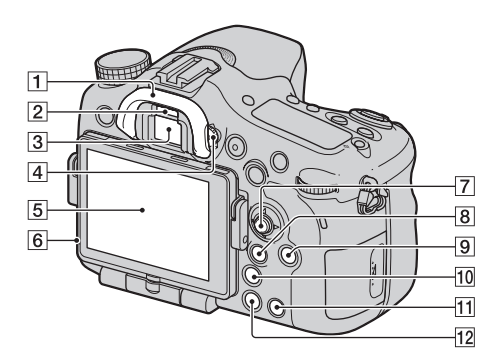

- $\P$  Наглазник [\(92\)](#page-91-1)
- B Датчики видоискателя [\(92\)](#page-91-2)
- **[3] Видоискатель\*** 
	- Когда вы смотрите в видоискатель, включается режим видоискателя, когда отводите лицо от видоискателя, режим экрана возвращается к режиму ЖК-монитора.
- D Диск диоптрийной коррекции [\(36\)](#page-35-3)
- E ЖК-монитор ([85](#page-84-1), [96,](#page-95-0) [175\)](#page-174-2)
- F Датчик освещенности [\(196\)](#page-195-0)
- G Mногофункциональный переключатель
- **8** Для съемки: Кнопка Fn (Функция) ([63,](#page-62-0) [64\)](#page-63-0)

Для просмотра: Кнопка (Поворот изображения) [\(177\)](#page-176-1)

- **9** Кнопка DISP (Дисплей) ([93,](#page-92-1) [175\)](#page-174-2)
- 10 Кнопка ™ (Интеллектуальный телеконвертер) [\(168\)/](#page-167-0) Кнопка фокусировочной лупы [\(136\)](#page-135-1)
- 11 Кнопка ? (Руководство в камере) [\(75\)](#page-74-1) Для просмотра: Кнопка (Удаление) [\(42\)](#page-41-0)
- 12 Кнопка (Воспроизведение) [\(41\)](#page-40-0)
- \* **Не прикасайтесь непосредственно к этой части.**

## **Верхняя сторона**

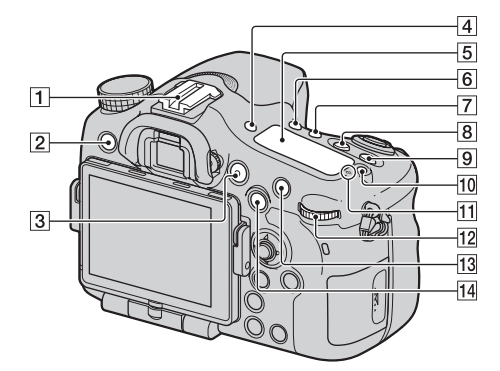

- 1 Разъем для крепления дополнительных аксессуаров с автоматической фиксацией [\(151\)](#page-150-0)
- $\boxed{2}$  Кнопка MENU [\(66\)](#page-65-0)
- **[3] Кнопка MOVIE ([40,](#page-39-0) [120\)](#page-119-0)**
- **4** Кнопка FINDER/LCD [\(197\)](#page-196-1)
- E Панель дисплея [\(99\)](#page-98-0)
- **6** Кнопка  $\circlearrowright$  /  $\square$  (Привод) [\(54](#page-53-0), [169](#page-168-0))
- G Кнопка WB (Баланс белого) [\(163\)](#page-162-0)
- 8 Кнопка 2 (Экспозиция) [\(52\)](#page-51-0)
- $\overline{9}$  Кнопка ISO [\(154\)](#page-153-0)
- 10 Кнопка подсветки панели дисплея [\(99\)](#page-98-0)
- $\P$   $\Theta$  Метка положения датчика изображения [\(129\)](#page-128-1)
- 12 Задний диск управления
- 13 Для съемки: Кнопка АF/ MF (Автоматический / ручной фокус) [\(139\)](#page-138-0) Для просмотра: Кнопка (Увеличение) [\(58\)](#page-57-1)
- N Для съемки: Кнопка AEL (блокировка АЭ) [\(145\)](#page-144-1)/ Кнопка SLOW SYNC [\(152\)](#page-151-0) Для просмотра: Кнопка (Индекс изображений) [\(59\)](#page-58-0)

## **Боковые стороны/Низ**

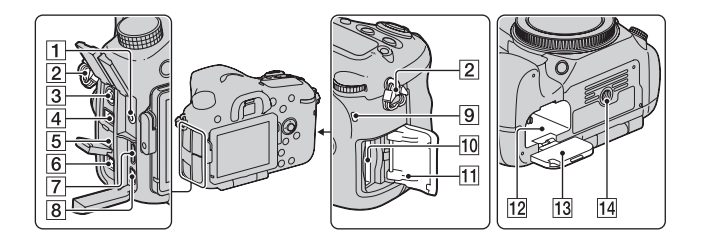

- 1 Гнездо микрофона
	- При подключении внешнего микрофона встроенный микрофон автоматически отключается. Если внешний микрофон является устройством с питанием через гнездо микрофона, то питание для микрофона подается от фотоаппарата.

2 Крючки для плечевого ремня

• Прикрепите оба конца ремня к камере.

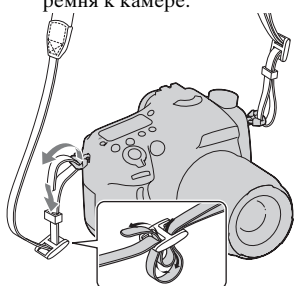

- З Разъем 4 (Синхронизация вспышки) [\(153\)](#page-152-0)
- **E** Разъем REMOTE
	- При подключении RM-L1AM Пульт дистанционного управления (продается отдельно) к камере вставьте штепсель Пульт дистанционного управления в разъем REMOTE, совместив направляющие на штепселе и в разъеме REMOTE. Убедитесь, что шнур Пульт дистанционного управления обращен лицевой стороной вперед.
- E Динамик

## **6** Разъем DC IN

- Для подключения адаптера переменного тока AC-PW10AM (продается отдельно) к камере выключите камеру, затем подключите штепсель адаптера переменного тока к разъему DC IN камеры.
- G Разъем HDMI [\(60](#page-59-0), [183](#page-182-0))
- $\boxed{8}$  Разъем  $\leftarrow$  (USB) [\(213\)](#page-212-1)
- I Индикатор доступа [\(28\)](#page-27-0)
- 10 Паз для установки карты памяти [\(27\)](#page-26-1)
- 11 Крышка карты памяти [\(27\)](#page-26-1)
- 12 Слот для установки батареи [\(27\)](#page-26-1)
- 13 Крышка батарейного блока [\(27\)](#page-26-1)
- 14 Гнездо штатива
	- Используйте штатив с длиной винта менее 5,5 мм. Вы не сможете надежно закрепить камеру на штативе винтами длиной более 5,5 мм и можете повредить камеру.

٠

## **Объектив**

DT 18-55mm F3.5-5.6 SAM (Поставляется с SLT-A77K/A77VK)

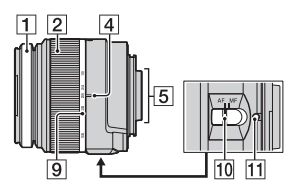

DT 16-50mm F2.8 SSM (Поставляется с SLT-A77Q/A77VQ)

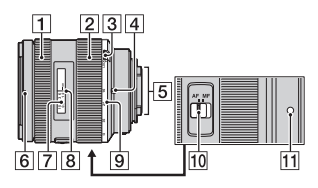

DT 18-135mm F3.5-5.6 SAM (Поставляется с SLT-A77M/A77VM)

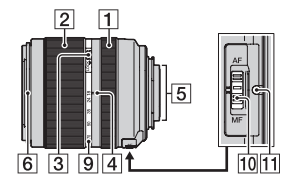

- 1 Кольцо фокусировки
- 2 Кольцо увеличения
- 3 Переключатель блокирования масштабирования
- 4 Метка фокусного расстояния
- E Контакты объектива
- **6** Метка бленды объектива
- G Шкала расстояния
- В Метка расстояния
- I Шкала фокусного расстояния
- 10 Переключатель режима фокусировки
- 11 Установочная метка
- DT 18-55mm F3.5-5.6 SAM/ DT 16-50mm F2.8 SSM/DT 18- 135mm F3.5-5.6 SAM разработаны для камер Sony A-переходник (модели, оборудованные датчиком изображения размера APS-C). Вы не сможете использовать эти объективы на камерах формата 35 мм.
- Для объективов, отличных от DT 18-55mm F3.5-5.6 SAM/DT 16-50mm F2.8 SSM/ DT 18-135mm F3.5-5.6 SAM, обратитесь к инструкции по эксплуатации, прилагаемой к объективу.

## <span id="page-24-0"></span>**Зарядка батарейного блока**

При первом использовании камеры зарядите батарейный блок NP-FM500H "InfoLITHIUM" (прилагается).

Батарейный блок "InfoLITHIUM" может заряжаться даже в том случае, если он не был полностью разряжен.

Батарейный блок также может использоваться в случае его неполной зарядки.

Батарея постепенно разряжается даже без использования.

Чтобы не упустить возможность сделать снимки, перед использованием камеры проверьте уровень заряда батареи. Если батарея разряжена, зарядите ее.

## **1 Установите батарейный блок в зарядное устройство.**

Нажмите на батарейный блок до щелчка.

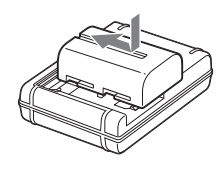

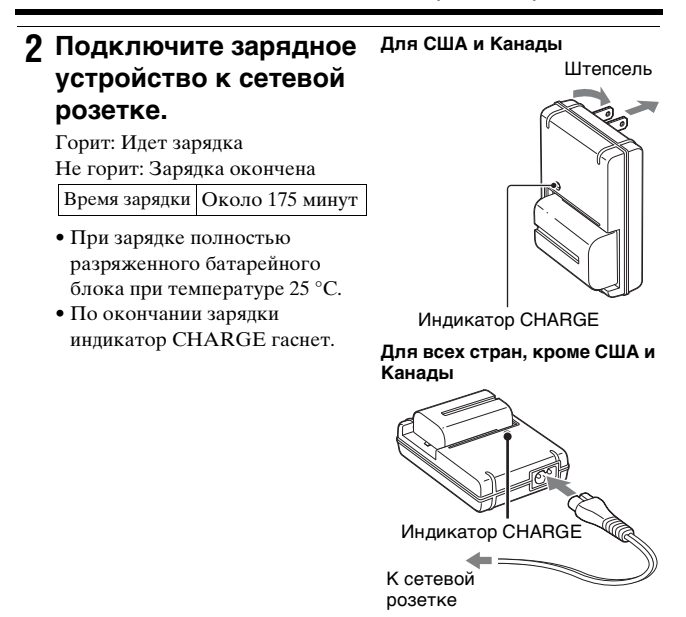

#### **Примечания**

- Время зарядки зависит от оставшегося заряда батарейного блока или условий зарядки.
- Мы рекомендуем заряжать батарейный блок при температуре окружающей среды от 10 °C до 30 °C. Вне указанного диапазона температур эффективная зарядка батарейного блока не гарантируется.
- Подключите зарядное устройство к ближайшей сетевой розетке.

## <span id="page-26-1"></span><span id="page-26-0"></span>**Установка батарейного блока/ карты памяти (продается отдельно)**

**1 Откройте крышку, сдвинув рычаг открытия крышки батареи.**

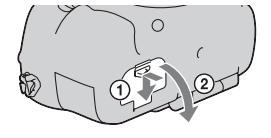

**2 Плотно вставьте батарейный блок до упора, нажимая рычаг фиксатора краем батареи.** Рычаг фиксатора

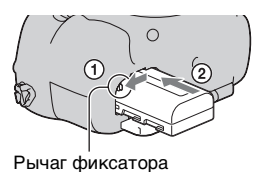

**3 Закройте крышку.**

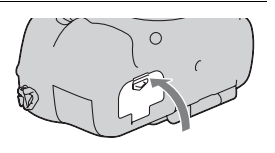

**4 Откройте крышку, сдвинув рычаг открывания крышки карты памяти.**

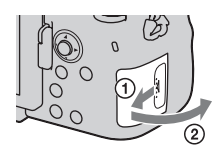

## **5 Вставьте карту памяти.**

• Вставьте карту памяти до щелчка, при этом срезанный угол карты должен располагаться как показано на рисунке. Убедитесь, что срезанный угол

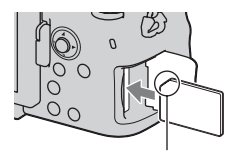

карты расположен правильно.

## **6 Закройте крышку.**

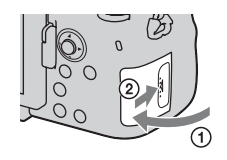

### **Извлечение батарейного блока**

Выключите фотоаппарат и сдвиньте рычаг фиксатора в направлении стрелки. Будьте осторожны, чтобы не уронить батарейный блок.

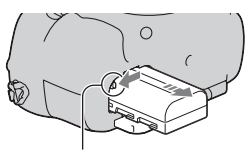

Рычаг фиксатора

#### <span id="page-27-0"></span>**Извлечение карты памяти**

Убедитесь, что индикатор доступа не светится, затем откройте крышку и один раз нажмите на карту памяти.

### **Проверка оставшегося заряда батарейного блока**

Прилагаемый батарейный блок - это ионно-литиевый батарейный блок, который имеет функции обмена с камерой информацией об условиях работы. Оставшееся время работы, в зависимости от условий использования камеры, отображается в процентах.

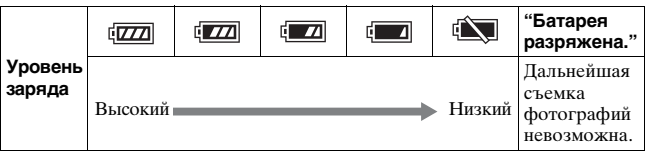

## **Пригодные для использования карты памяти**

Следующие карты памяти совместимы с этой камерой. Однако, работа всех карт памяти с данной камерой не гарантируется.

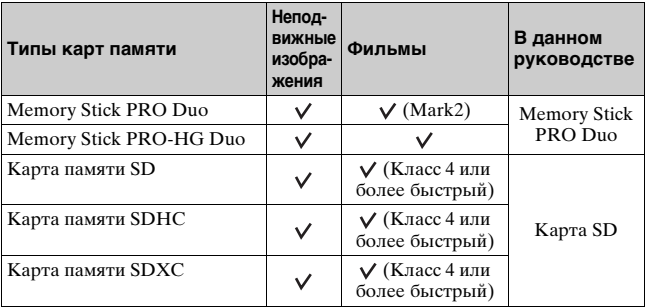

• MultiMediaCard не может использоваться.

#### **Примечание**

• Изображения, записанные на карту памяти SDXC, нельзя импортировать в компьютеры или аудио-видео устройства, которые не поддерживают формат exFAT, или воспроизводить на этом оборудовании. Перед подключением устройства к фотоаппарату убедитесь, что оно совместимо с форматом exFAT. Если фотоаппарат подключен к несовместимому устройству, может появиться сообщение с предложением отформатировать карту памяти. Никогда не форматируйте карту памяти в ответ на подобное предложение, так как это приведет к удалению всех данных с карты. (exFAT — это файловая система, используемая в картах памяти SDXC.)

## <span id="page-29-0"></span>**Установка объектива**

- **1 Снимите крышку байонета с камеры и заднюю крышку объектива.**
	- При смене объективов меняйте их быстро и в месте, где нет пыли, чтобы пыль или грязь не попали внутрь фотоаппарата.
	- При съемке снимите переднюю крышку объектива.
- <span id="page-29-1"></span>**2 Установите объектив, совмещая оранжевые метки (установочные метки) на объективе и камере.**

Передняя крышка объектива

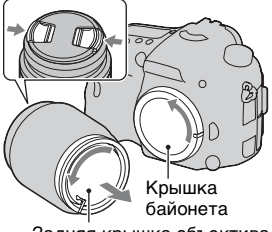

Задняя крышка объектива

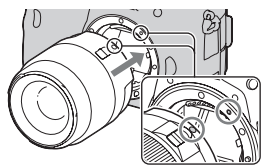

Оранжевые метки

**3 Поверните объектив по часовой стрелке в положение фиксации до щелчка.**

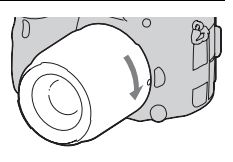

• Убедитесь, что объектив установлен без перекоса.

### **Примечания**

- Прикрепляя объектив, не нажимайте кнопку фиксатора объектива.
- Прикрепляя объектив, не прилагайте силу.
- Объективы E-mount не совместимы с данным фотоаппаратом.
- При использовании объектива с гнездом под штатив прикрепляйте объектив к штативу при помощи этого гнезда, чтобы уменьшить нагрузку на узел крепления.
- При переноске камеры с установленным объективом крепко держите камеру и объектив.
- Не держите за ту часть объектива, которая выдвигается для настройки масштабирования или фокусировки.

### <span id="page-30-0"></span>**Снятие объектива**

**1 Полностью нажмите кнопку фиксатора объектива и поверните объектив против часовой стрелки до упора.**

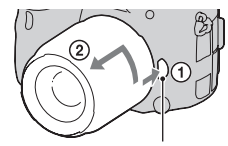

Кнопка фиксатора объектива

- **2 Установите переднюю и заднюю крышки на объектив и крышку корпуса на камеру.**
	- Перед установкой крышек удалите с них пыль.

#### **Установка бленды**

Для обеспечения максимального качества изображения и снижения засветки рекомендуется использовать бленду объектива. Установите бленду на установочное кольцо на конце объектива и поверните бленду по часовой стрелке до щелчка.

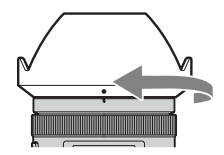

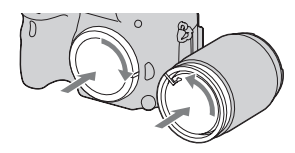

#### **Примечания**

- Правильно установите бленду объектива. В противном случае, бленда объектива может мешать требуемому эффекту или может появиться на ваших изображениях.
- Когда бленда объектива правильно установлена на DT 16-50mm F2.8 SSM, красная точка на объективе совмещается с красной точкой на бленде.
- Бленда объектива не входит в комплект поставки DT 18-55mm F3.5-5.6 SAM. Вы можете использовать ALC-SH108 (продается отдельно).
- Бленда объектива может закрывать свет вспышки. При использовании вспышки снимите бленду.
- При хранении переверните бленду и установите ее на объектив обратной стороной.

#### **Примечание по замене объективов**

Если пыль или грязь попадет внутрь камеры при смене объектива и осядет на поверхности датчика изображения (элемента, выполняющего функцию пленки), она может, в зависимости от условий съемки, появиться на изображении в виде темных пятен.

Фотоаппарат оснащен пылезащитной функцией для предотвращения оседания пыли на датчик изображения. Тем не менее, быстро проводите смену объектива в местах, где нет пыли, при установке/снятии объектива.

## <span id="page-32-1"></span><span id="page-32-0"></span>**Включение камеры и установка часов**

При первом включении камеры появляется экран установки даты/времени.

**1 Для включения фотоаппарата установите выключатель в положение ON.**

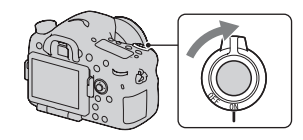

Появится экран установки даты и времени.

- Для выключения камеры установите его в положение OFF.
- **2 Убедитесь, что на ЖКмониторе выбрано [Ввод], затем нажмите на центр многофункционального переключателя.**

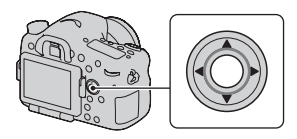

**3** При помощи ◀/▶ на многофункциональном **переключателе выберите свой часовой пояс, затем нажмите на центр переключателя.**

## **4 Выберите каждую позицию при помощи**  b**/**B **и установите числовое значение при**  помощи **∆/▼**.

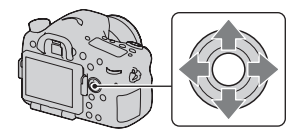

**[Летнее время:]:** включение или выключение установки летнего времени.

**[Формат даты:]:** выбор формата отображения даты.

• Полночь обозначается 12:00 AM, а полдень — 12:00 PM.

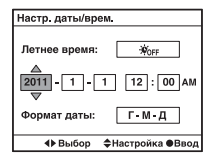

- **5 Повторите действие 4 для установки других элементов, а затем нажмите на центр многофункционального переключателя.**
- **6 Убедитесь в выборе [Ввод] и затем нажмите на центр многофункционального переключателя.**

#### **Для отмены действия установки даты/времени** Нажмите кнопку MENU.

### **Повторная установка даты/времени**

При первом включении фотоаппарата автоматически появляется экран установки даты/времени. В следующий раз для установки даты и времени пользуйтесь меню.

## **Кнопка MENU** t **1** t **[Настр. даты/врем.]**

### **Повторная установка часового пояса**

Можно выбрать часовой пояс, в котором используется фотоаппарат. Этот параметр позволяет задавать часовой пояс при работе с фотоаппаратом за рубежом.

## **Кнопка MENU** t **1** t **[Часовой пояс]**

### **Сохранение настроек даты и времени**

Эта камера имеет встроенный аккумулятор, предназначенный для сохранения даты, времени и других установок вне зависимости от того, включено или выключено питание, установлен батарейный блок или нет [\(стр. 242\)](#page-241-0).

## <span id="page-35-0"></span>**Перед съемкой**

<span id="page-35-3"></span><span id="page-35-1"></span>**Регулирование видоискателя на остроту зрения (диоптрийная коррекция)**

**Выполните регулировку с помощью диска диоптрийной коррекции в соответствии с вашим зрением, добиваясь четкого изображения в видоискателе.**

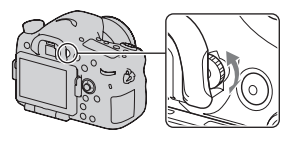

#### **Примечание**

• С данной камерой нельзя использовать насадку для диоптрийной коррекции (продается отдельно).

## <span id="page-35-2"></span>**Как правильно держать камеру**

## **Займите положение, при котором верхняя часть туловища будет устойчива, и выберите позу, при которой камера не будет двигаться.**

В режиме ЖК-монитора В режиме

видоискателя

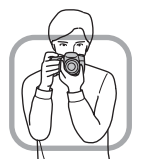

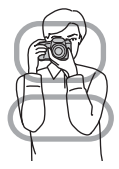

В режиме видоискателя (вертикальное положение)

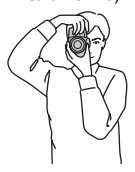
Шаг  $\odot$ 

Одна рука держит ручку камеры, а другая рука поддерживает объектив.

Шаг ②

Займите устойчивое положение, расставив ноги на ширине плеч.

Шаг  $@$ 

Немного прижмите локти к телу.

При съемке с согнутыми коленями зафиксируйте положение верхней части тела, оперев локоть на колено.

٠

# <span id="page-37-0"></span>**Съемка неподвижных изображений**

Режим "AUTO" позволяет легко снимать различные объекты в любых условиях, потому что фотоаппарат анализирует условия съемки и соответственно регулирует настройки.

**1 Установите диск переключения режимов в положение AUTO**.

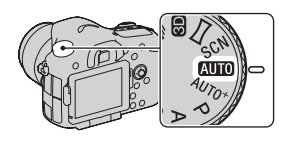

**2 Держите камеру, отслеживая ваш снимок на ЖК-мониторе или видоискателе.**

# **3 Наложите область АФ на желаемый объект.**

• Если индикатор (№99 (Предупреждение о дрожании фотоаппарата) мигает, сделайте снимок, устойчиво держа фотоаппарат, или воспользуйтесь штативом.

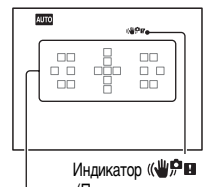

Область АФ (Предупреждение о дрожании фотоаппарата)

**4 При использовании телеобъектива сначала поверните кольцо увеличения и затем определите, что будете снимать.**

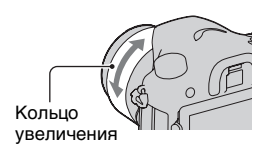

#### **Съемка неподвижных изображений**

# **5 Нажмите кнопку затвора наполовину для выполнения фокусировки.**

Когда фокусировка будет подтверждена, загорится индикатор • или (\*) (Индикатор фокусировки) [\(стр. 128\).](#page-127-0)

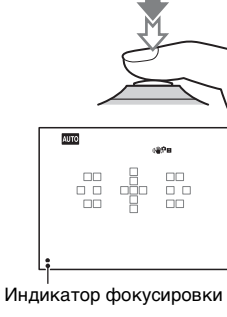

**6 Нажмите кнопку затвора до упора вниз для выполнения съемки.**

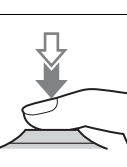

# <span id="page-39-0"></span>**Запись видео**

# **1 Чтобы начать видеозапись, нажмите кнопку MOVIE.**

- Запись видео можно начать в любом режиме экспозиции.
- Значения выдержки и диафрагмы определяются автоматически. Если вы хотите установить их на определенные значения установите диск переключения режимов на (Фильм) [\(стр. 121\)](#page-120-0).
- В режиме автофокуса фотоаппарат непрерывно выполняет фокусировку.

Кнопка MOVIE

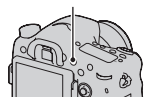

# **2 Чтобы остановить видеозапись, снова нажмите кнопку MOVIE.**

#### **Примечания**

- Во время записи фильма может записываться звук работы камеры и объектива. Вы можете отключить звук во время записи, установив параметр [Запись звука] на [Выкл] [\(стр. 125\)](#page-124-0).
- Время непрерывной записи фильма может быть короче в зависимости от температуры окружающей среды или состояния камеры. См. "Примечания, относящиеся к непрерывной записи видео".
- Если температура фотоаппарата слишком высока, появляется индикация . Выключите камеру и дождитесь снижения ее температуры [\(стр. 239\).](#page-238-0)

# <span id="page-40-0"></span>**Воспроизведение изображений**

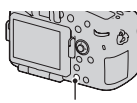

Кнопка

# **2 Кнопка MENU →**  $\boxed{=} 1 \rightarrow$  **[Режим просмотра]**  $\rightarrow$  **Выберите требуемый режим**

• Для воспроизведения неподвижных изображений [Просм. папки (Фотосним. )] и фильмов выберите [Просм. папки (MP4)] или [Просм. AVCHD] в соответствии с форматом файлов.

# **3** Выберите изображение при помощи ◀/▶ на **многофункциональном переключателе.**

• Для воспроизведения фильмов нажмите на центр многофункционального переключателя.

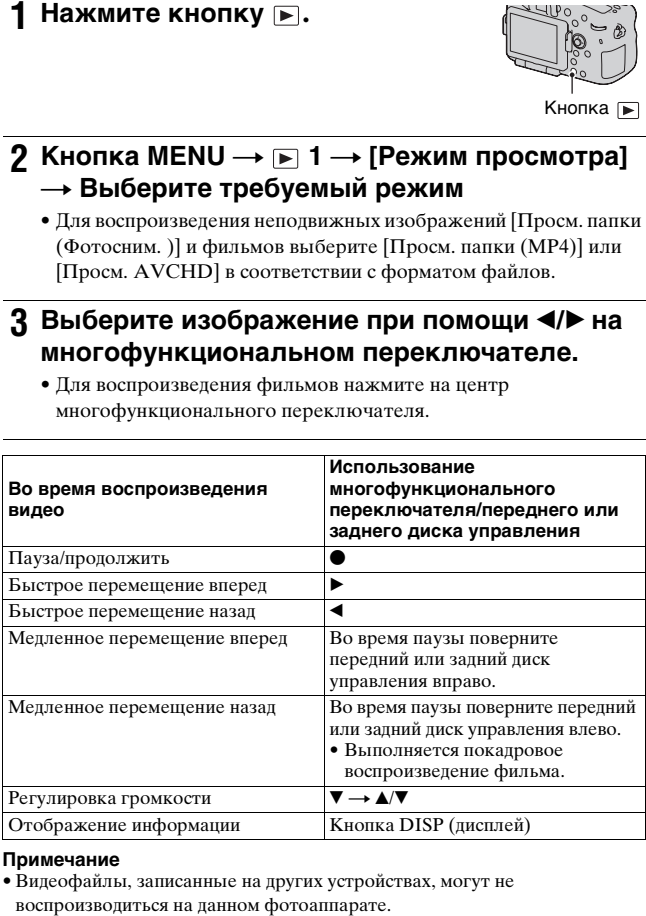

#### **Примечание**

• Видеофайлы, записанные на других устройствах, могут не

# <span id="page-41-0"></span>**Удаление изображений (Удалить)**

После того, как снимок удален, восстановить его невозможно. Убедитесь, нужно ли удалять изображение или нет.

#### **Примечание**

• Защищенные снимки не удаляются.

### **Удаление текущего отображаемого изображения**

**1 Выведите на экран изображение, которое вы хотите удалить, затем нажмите кнопку .**

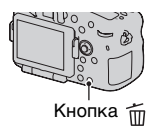

**2** Выберите [Удалить] с ▲ на **многофункциональном переключателе, затем нажмите на центр переключателя.**

# **Регулировка угла установки ЖК-монитора**

### **Установите ЖК-монитор в удобное для просмотра положение.**

- Установите ваш палец в левую верхнюю часть ЖК-монитора и перемещайте его к себе.
- ЖК-монитор можно отклонить на 150 градусов вверх и на 180 градусов вниз.
- ЖК-монитор можно повернуть на 180 градусов по часовой стрелке и на 90 градусов против часовой стрелки.
- Если ЖК-монитор не используется, рекомендуется закрыть его так, чтобы экран был обращен к фотоаппарату.

#### **Примечание**

• При открытом ЖК-мониторе датчик глаза может не работать в ситуациях, связанных со съемкой в низком положении. Если вы смотрите в видоискатель и монитор не включается автоматически, нажмите кнопку FINDER/LCD.

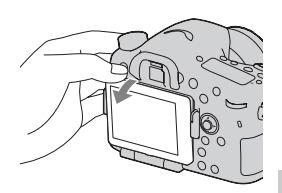

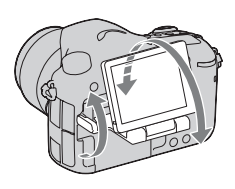

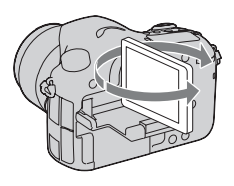

# **Съемка с различными режимами съемки**

### **Установите диск переключения режимов в нужный режим.**

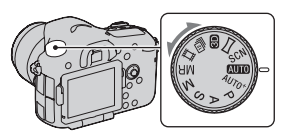

В камере имеются следующие режимы съемки:

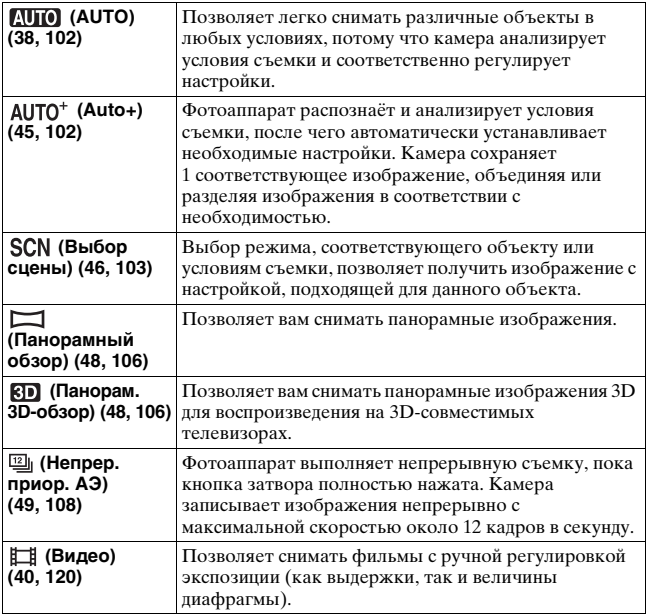

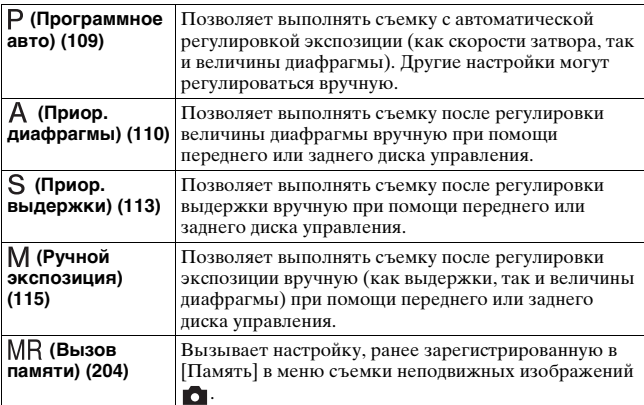

# <span id="page-44-0"></span>AUTO<sup>+</sup>

# **1 Установите диск переключения режимов в**  положение  $AUTO<sup>+</sup>$  (Auto+).

# **2 Наведите фотоаппарат на объект.**

Когда фотоаппарат проанализирует условия съемки и выполнит необходимые настройки, на экране появится следующая информация: пиктограмма режима распознанной сцены, соответствующая функция съемки и количество записываемых изображений.

Пиктограмма режима распознанной сцены

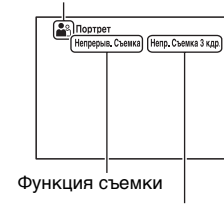

Количество записываемых изображений

# **3 Отрегулируйте фокусировку и выполните съемку объекта.**

#### **Сцены, распознаваемые фотоаппаратом**

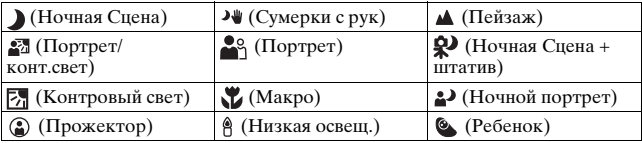

#### **Функция съемки**

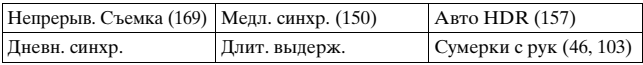

# <span id="page-45-1"></span><span id="page-45-0"></span> **Выбор сцены**

### **1 Установите диск переключения режимов в**  положение SCN (Выбор сцены).

### **2** Выберите требуемый режим при помощи ▲/▼, **затем нажмите на центр многофункционального переключателя.**

• Чтобы изменить сцену, нажмите кнопку Fn и выберите другую сцену.

### **3 Отрегулируйте фокусировку и выполните съемку объекта.**

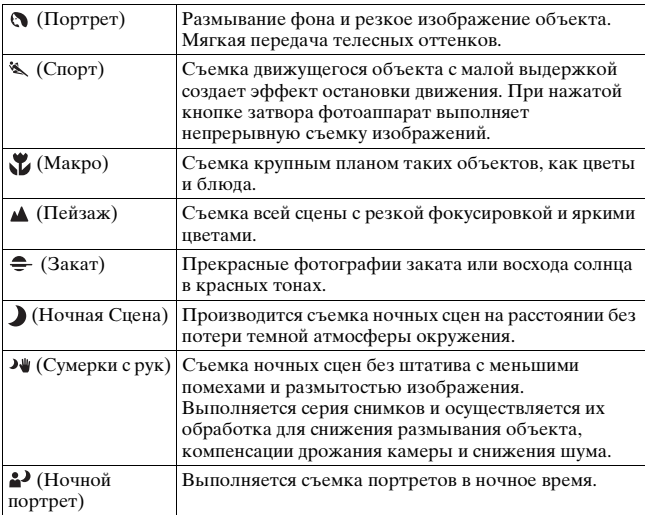

# <span id="page-47-0"></span> **Панорамный обзор/ Панорам. 3D-обзор**

- **1 Установите диск переключения режимов в положение**  $\Box$  (Панорамный обзор)/ **[3]** (Панорам. **3D-обзор).**
- **2 Наведите фотоаппарат на край сцены, затем нажмите кнопку затвора наполовину для фокусировки.**

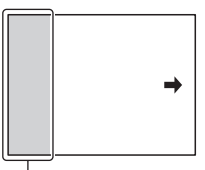

Этот участок не записывается

- **3 Нажмите кнопку затвора полностью вниз.**
- **4 Перемещайте фотоаппарат по горизонтали или по вертикали, следуя указателю на экране.**

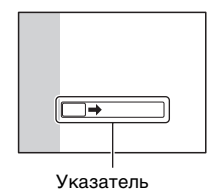

# <span id="page-48-0"></span> **Непрерывная съемка с приоритетом АЭ**

# **1 Установите диск переключения режимов в положение**  $\mathbb{Q}$  **(Непрер. приор. АЭ).**

# **2 Отрегулируйте фокусировку и выполните съемку объекта.**

- Фотоаппарат выполняет непрерывную съемку, пока кнопка затвора полностью нажата.
- Камера записывает изображения непрерывно с максимальной скоростью около 12 кадров в секунду.

# <span id="page-49-0"></span>**Использование вспышки**

В условиях недостаточной освещенности использование вспышки позволяет вам ярко сфотографировать объект и дополнительно к этому, помогает предотвратить дрожание камеры. При съемке с солнечным освещением вы можете использовать вспышку для съемки яркого изображения объекта с задней подсветкой.

### **1 Кнопка Fn** t **(Режим вспышки)** t **Выбор желаемой настройки**

• Для дополнительной информации об имеющихся режимах вспышки для каждого режима съемки см. стр. [89](#page-88-0).

# **2 Нажмите кнопку .**

Вспышка выскочет.

• В режиме AUTO, AUTO+ или Выбор сцены вспышка поднимается автоматически, если освещение недостаточно или объект освещен сзади. Встроенная вспышка не выскакивает, даже если вы нажмете кнопку  $\sharp$ .

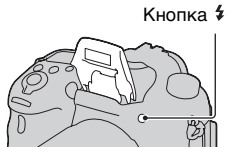

### **3 Снимите объект после того, как закончится зарядка вспышки.**

 Мигает: Вспышка заряжается. Когда индикатор мигает, затвор не срабатывает.

 Светится: Вспышка заряжена и готова к работе.

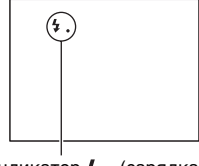

Индикатор 4. (зарядка вспышки)

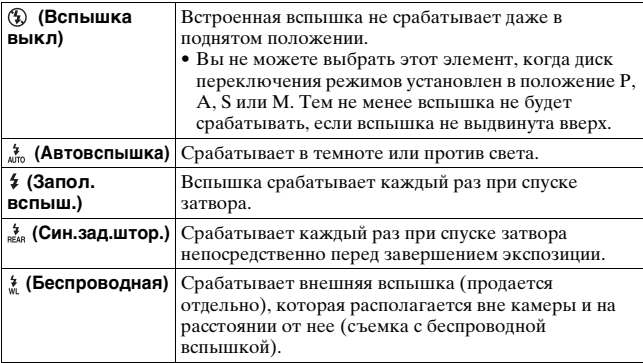

# <span id="page-51-0"></span>**Настройка яркости изображения**

За исключением режима экспозиции M, экспозиция устанавливается автоматически (Автоматическая экспозиция). На основании автоматически полученной экспозиции вы можете выполнить корректировку экспозиции. Вы можете сделать все изображение светлее, сдвинув экспозицию в сторону + . При сдвиге экспозиции в сторону – все изображение станет темнее (Коррекция экспозиции).

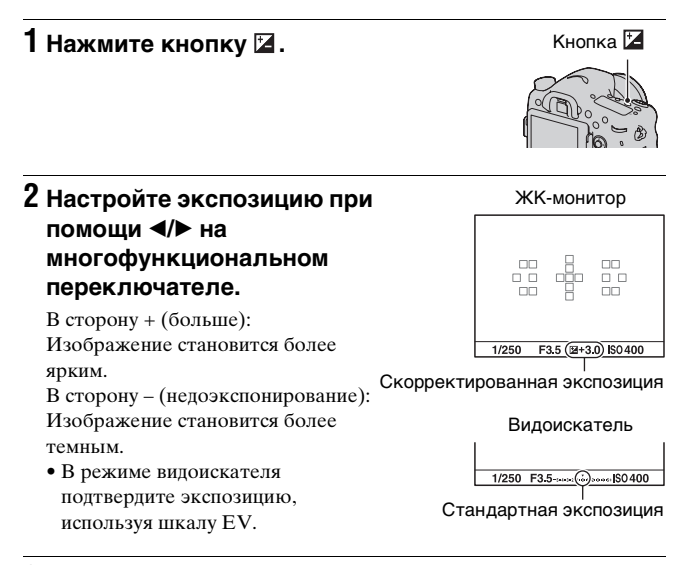

# **3 Отрегулируйте фокусировку и выполните съемку объекта.**

#### **Технические приемы съемки**

- Посмотрите снятое изображение и отрегулируйте уровень коррекции.
- Используя режим съемки со сдвигом параметров, вы можете снять несколько изображений с экспозицией, сдвинутой в сторону увеличения или уменьшения [\(стр. 171\)](#page-170-0).

#### **Примечание**

• Этот параметр нельзя задать, если режим экспозиции установлен на AUTO, AUTO+ или Выбор сцены.

#### <span id="page-52-0"></span>**Коррекция экспозиции при помощи переднего или заднего диска управления.**

### **Кнопка MENU →**  $\uparrow \phi$  **4 → [Кор.эксп.диска] → Выберите требуемую настройку**

#### **Примечание**

• Если вы присваиваете функцию коррекции экспозиции переднему или заднему диску управления, первоначально присвоенная функция может включаться любым из дисков управления.

# <span id="page-53-0"></span> **Выбор режима протяжки**

Вы можете использовать режим протяжки, соответствующий вашим целям, такой как перевод одного кадра, непрерывная съемка или съемка с брекетингом.

# **Кнопка** t **Выберите требуемый режим**

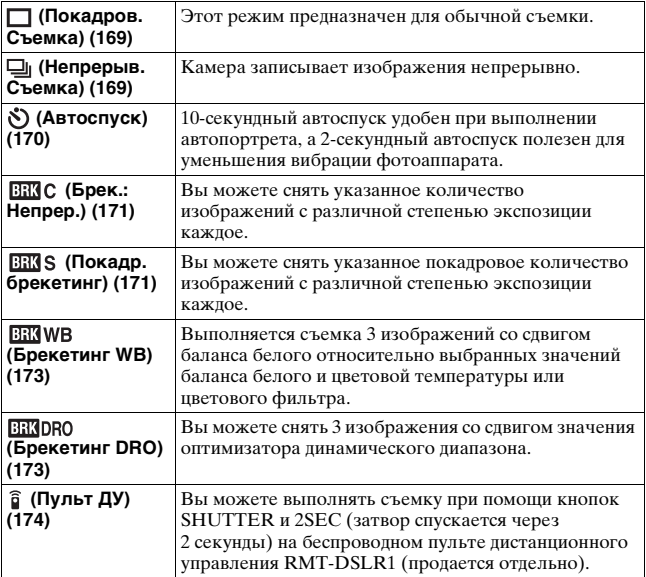

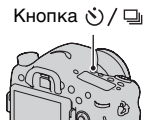

# **Выбор вида экрана информации о режиме съемки (DISP)**

При каждом нажатии на кнопку DISP экран информации о съемке меняется следующим образом. Вы можете выбрать доступные экраны дисплея в видоискателе или на экране ЖК-монитора отдельно. Кнопка DISP

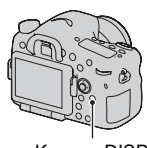

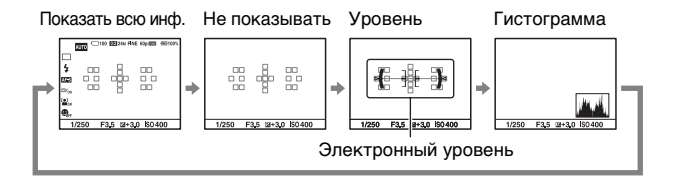

# **Настройка размера изображения**

# <span id="page-55-0"></span>**Размер изобр.**

### **Кнопка MENU** t **1** t **[Размер изобр.]** t **Выберите требуемый размер**

### **[Формат]: [3:2]**

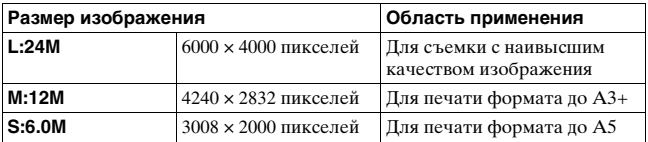

### **[Формат]: [16:9]**

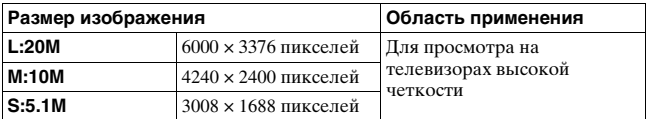

#### **Примечание**

• Если при помощи параметра [Качество] выбрано изображение формата RAW, то размер изображения RAW соответствует L. Изображения такого размера не отображаются на экране.

### <span id="page-55-1"></span>**Панорама: размер**

Можно задать размер панорамных изображений. Размер изображения зависит от настройки направления съемки. [\(стр. 108\).](#page-107-1)

**Кнопка MENU** t **1** t **[Панорама: размер] или [3Dпан.: размер из.]** t **Выберите требуемый размер**

### **[Панорама: размер]**

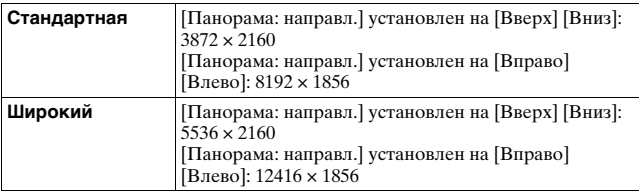

### **[3D-пан.: размер из.]**

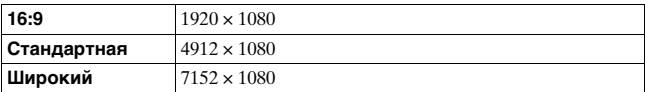

# <span id="page-57-0"></span>**Увеличение изображений**

Фотоснимок можно увеличить для более тщательного рассмотрения. Это удобно при проверке состояния фокусировки записанного изображения.

**1 Выведите на экран изображение, которое вы хотите увеличить, затем**  нажмите кнопку $Q$ .

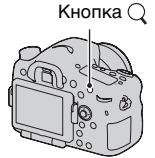

# **2 Увеличьте или уменьшите изображение при помощи заднего диска управления.**

• Поворот переднего диска управления переключает изображения, сохраняя тот же масштаб отображения. При съемке нескольких изображений одной и той же композиции вы можете сопоставить их фокусировку.

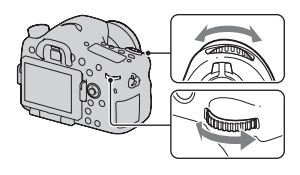

# **3 Выберите ту часть изображения, которую**  необходимо увеличить при помощи  $\Delta$ /**V**/</br/>/> на **многофункциональном переключателе.**

### **Отмена воспроизведения увеличенного изображения**

Нажмите на центр многофункционального переключателя, чтобы изображение вернулось к своему нормальному размеру.

# <span id="page-58-0"></span>**Переключение на отображение списка изображений**

Вы можете одновременно отобразить на экране несколько изображений.

# **Нажмите кнопку .**

Появится индексный экран изображений.

• Нажав на кнопку DISP, вы можете выбрать несколько изображений, представленных на одной странице экрана указателя.

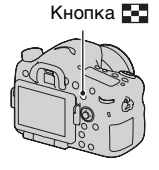

### **Для возврата к экрану одного изображения**

Выбрав желаемое изображение, нажмите на центр многофункционального переключателя.

### **Отображение требуемой папки**

На индексном экране изображения выберите левую линейку при помощи многофункционального переключателя, затем выберите желаемую папку при помощи  $\blacktriangle/\blacktriangledown$ . Нажатие на центр многофункционального переключателя при выбранной левой линейке приводит к переключению режима просмотра.

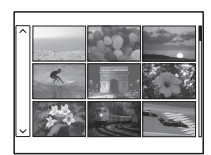

# **Просмотр изображений на экране телевизора**

Для просмотра на экране телевизора снятых камерой изображений необходимы кабель HDMI (продается отдельно) и телевизор высокой четкости с разъемом HDMI.

**1 Выключите питание фотоаппарата и телевизора, затем подключите фотоаппарат к телевизору.** 1 К разъему HDMI Кабель HDMI (продается отдельно) 2 К разъему

# **2 Включите телевизор и установите переключатель входного сигнала.**

Разъем HDMI

• Подробные сведения приведены в инструкции по эксплуатации, прилагаемой к телевизору.

# **3 Включите фотоаппарат и нажмите кнопку**  $\blacktriangleright$ .

Изображения, снятые фотоаппаратом, появятся на экране телевизора. Выберите желаемое изображение при помощи  $\blacktriangleleft/\blacktriangleright$  на многофункциональном переключателе.

• ЖК-монитор фотоаппарата не включается.

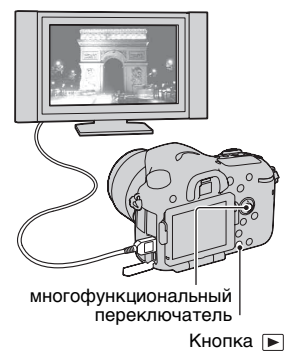

# **Функции, которые могут использоваться при помощи кнопок/диска управления**

Вы можете настроить или использовать различные функции с этими кнопками/диском управления.

Для информации о расположении кнопок/диска управления см. раздел ["Элементы фотоаппарата](#page-17-0)" [\(стр. 18\)](#page-17-0).

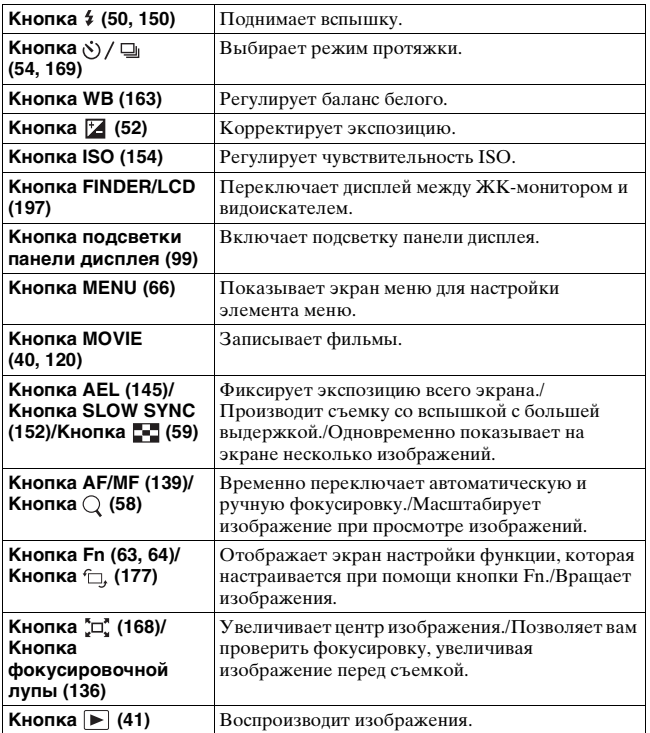

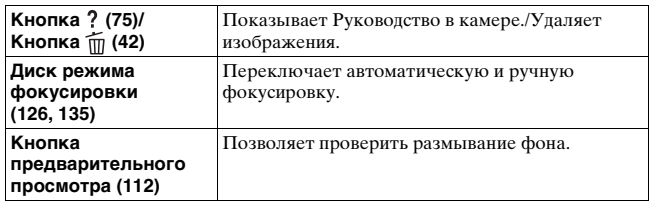

# <span id="page-62-0"></span>**Выбор функции с помощью кнопки Fn (Функция)**

Эта кнопка используется для настройки или выполнения функций, часто применяемых в процессе съемки.

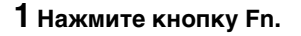

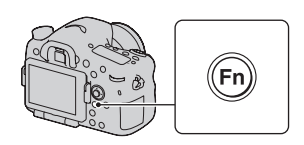

### **2** Выберите нужный элемент с помощью ▲/▼/◀/▶ на **многофункциональном переключателе, а затем**  нажмите на центр • для выполнения.

Появится экран настройки.

**3 Пользуясь информацией в справочной строке, выберите и выполните требуемую функцию.**

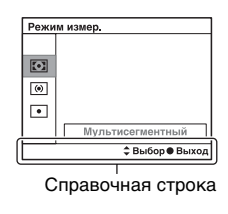

### **Настройка фотоаппарата на экране информации о режиме съемки**

Поверните передний диск управления, не нажимая на центр  $\bullet$  в действии 2. Вы можете настроить камеру непосредственно на экране информации записи (за исключением параметра [Вызов памяти]). Можно также настроить некоторые функции с помощью заднего диска управления.

# <span id="page-63-0"></span>**Функции, которые могут быть выбраны при помощи кнопки Fn (Функция)**

При помощи кнопки Fn могут быть выбраны следующие функции:

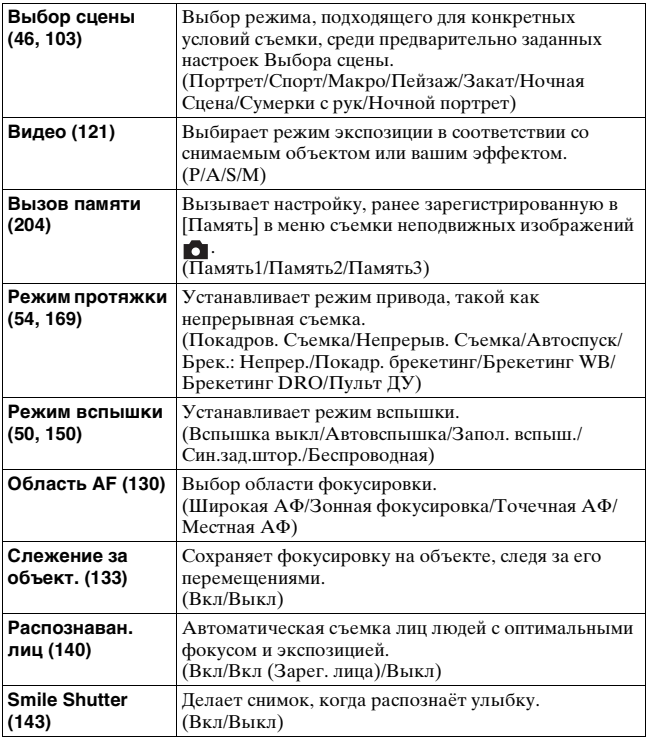

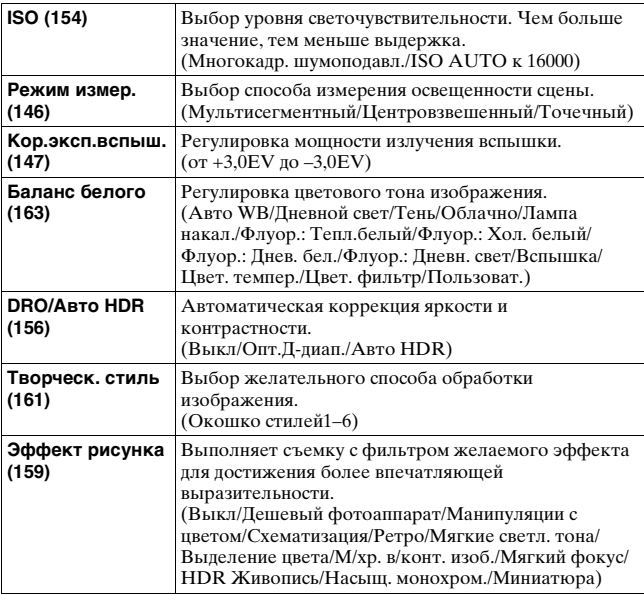

# <span id="page-65-0"></span>**Функции, выбираемые кнопкой MENU**

Можно задавать основные настройки для фотоаппарата в целом или выполнять такие функции, как съемка, воспроизведение или другие.

Нажмите кнопку MENU, затем выберите нужный элемент с помощью  $\triangle$ / $\nabla$ / $\triangleleft$  на многофункциональном переключателе, а затем нажмите на центр многофункционального переключателя.

Выберите страницу меню Выберите элемент в меню

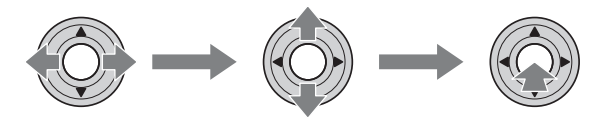

#### **Меню съемки неподвижных изображений**

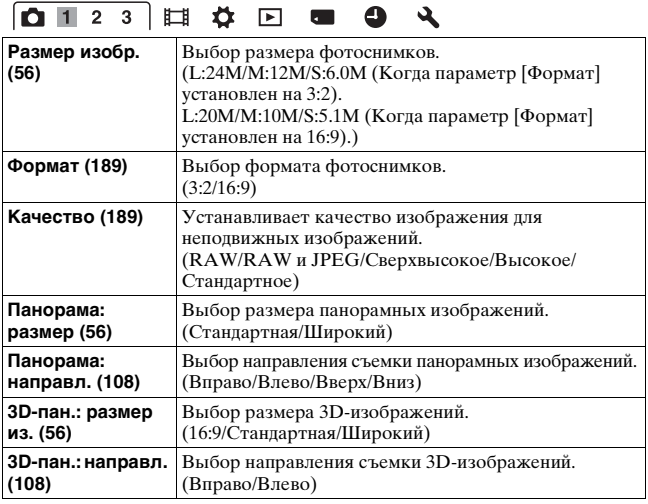

# $\boxed{\bullet\;1\;2\;3}\;\|\hspace{-.05cm}\| \;\; \mathop{\Leftrightarrow}\;\; \blacksquare\;\; \mathop{\blacktriangleleft}\;\; \blacksquare\;\; \mathop{\blacksquare}\;\; \mathop{\blacktriangleleft}\;\; \blacktriangleleft\;\; \mathop{\blacktriangleleft}\;\;$

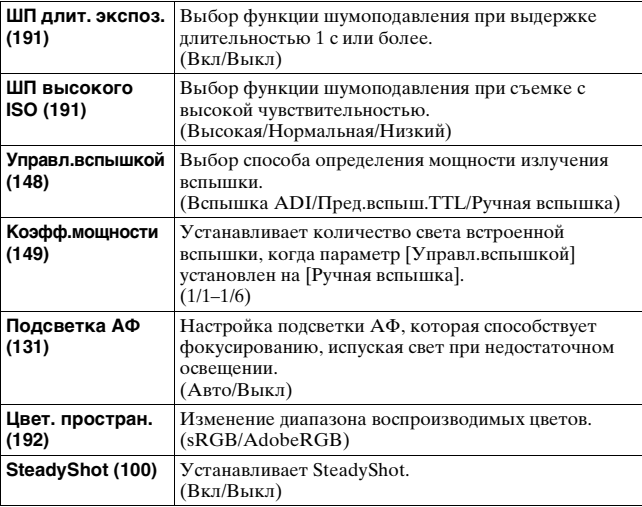

# $\boxed{\textbf{O} + 2 \textbf{3}}$   $\boxed{\textbf{1} + 2 \textbf{3}}$   $\boxed{\textbf{1} + 4 \textbf{4}}$   $\boxed{\textbf{1} + \textbf{5} + \textbf{6}}$

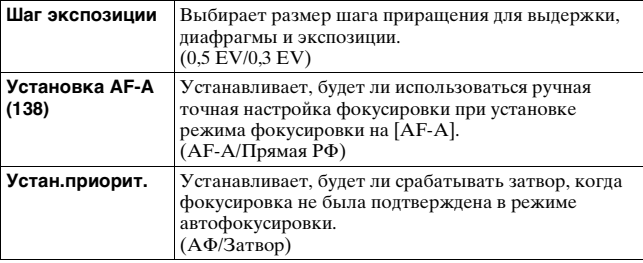

Список функций **Список функций**

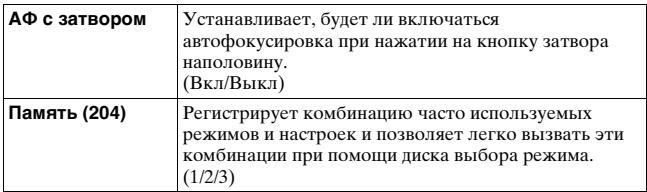

#### **Меню съемки фильмов**

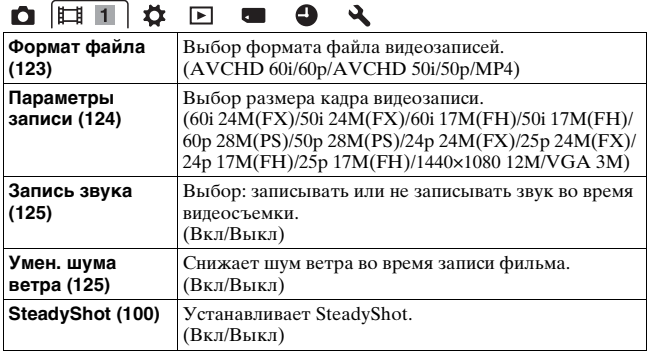

### **Меню Пользовательские установки**

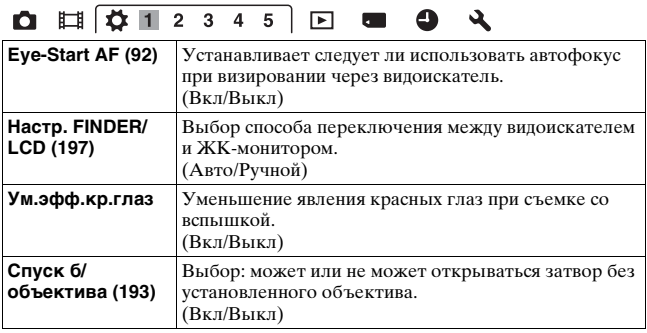

 $\lambda$ 

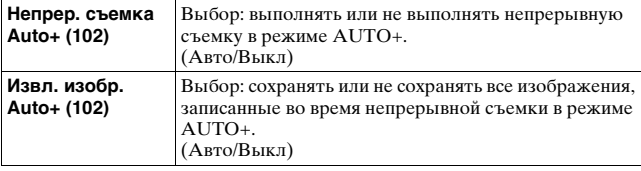

÷.

a.

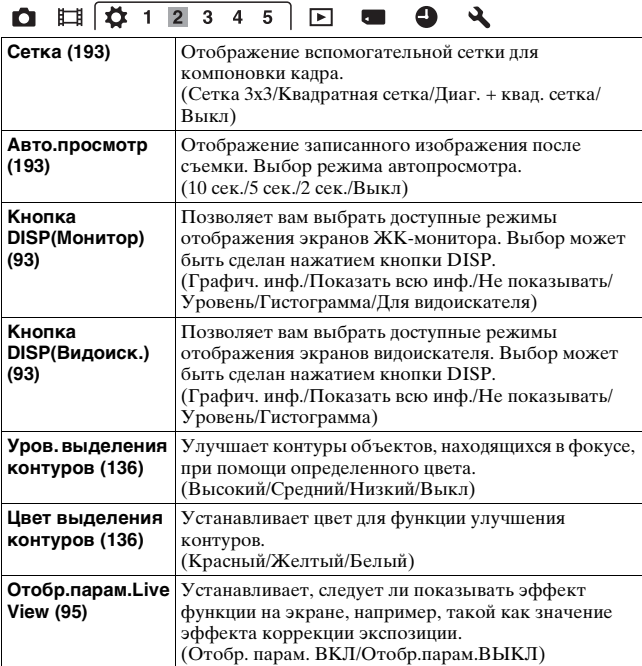

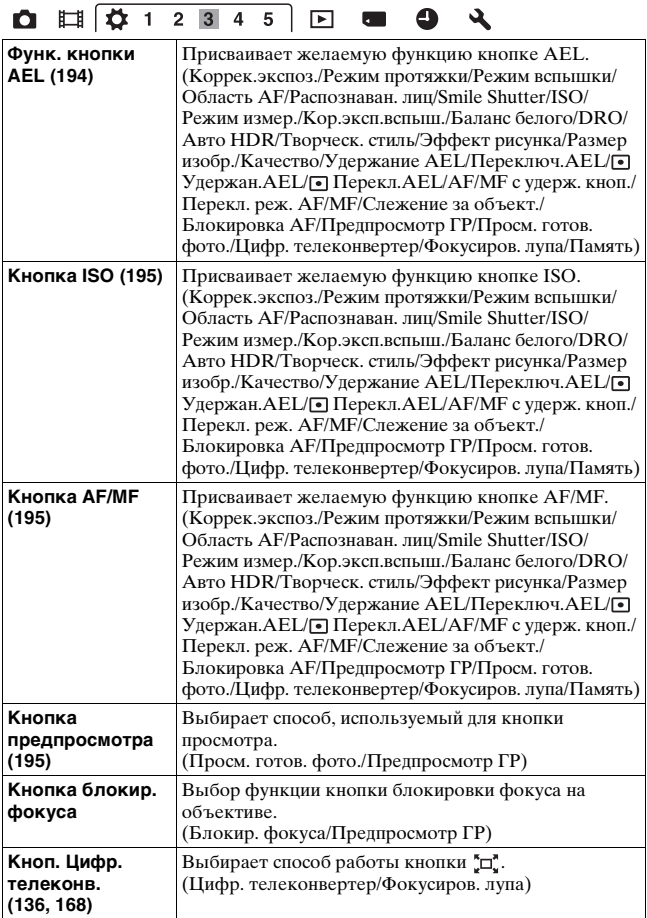

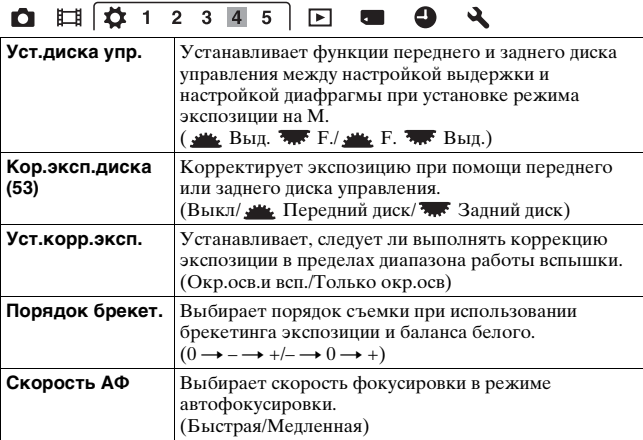

#### $0$   $\Box$   $\Box$   $\Box$   $1$   $2$   $3$   $4$   $\Box$   $\Box$   $\Box$   $\Box$   $\Box$  $\mathcal{A}$

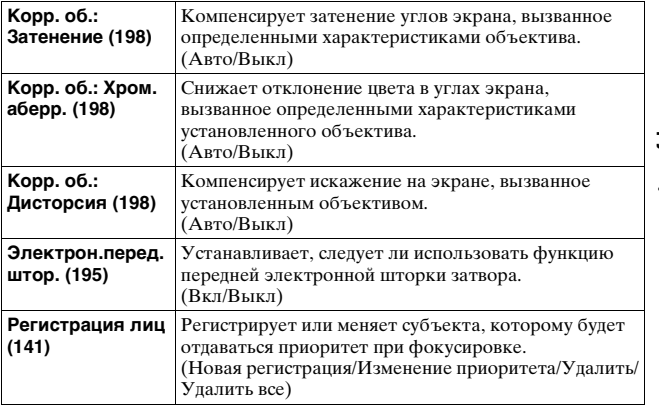

#### **Меню режима воспроизведения**

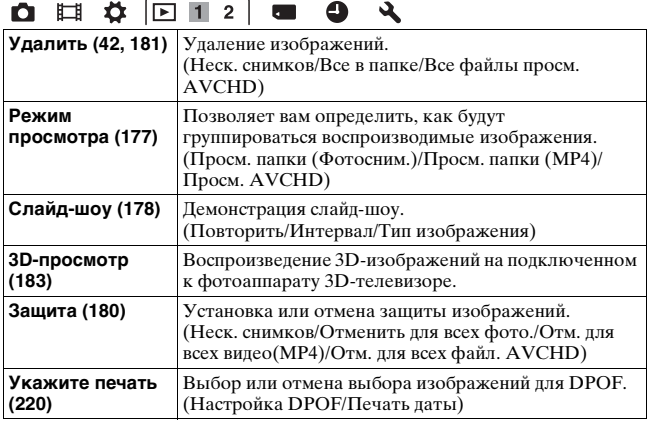

# **O E & F12 & 9 &**

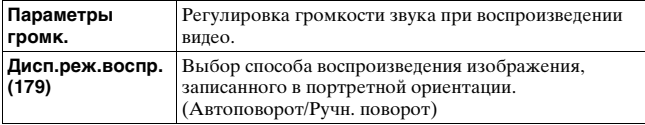

#### **Меню инструментов для карт памяти**

# **0 1 0 0 1 0 4**

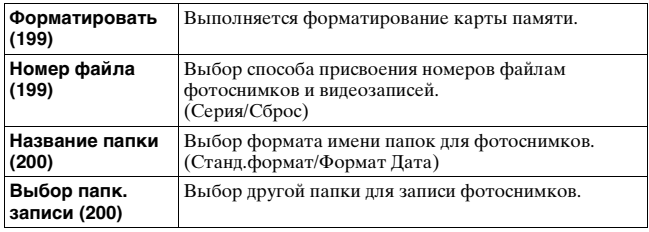
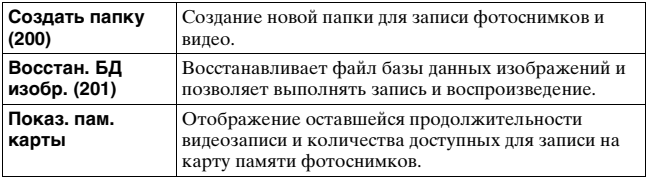

#### **Меню настройки часов**

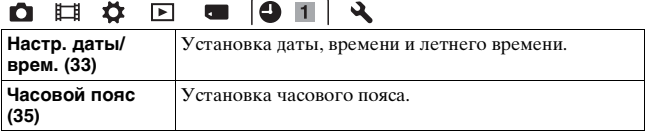

#### **Меню установка**

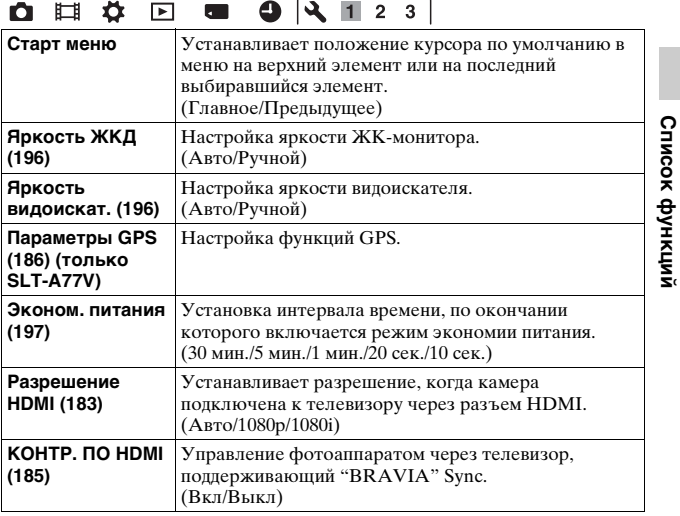

**73RU**

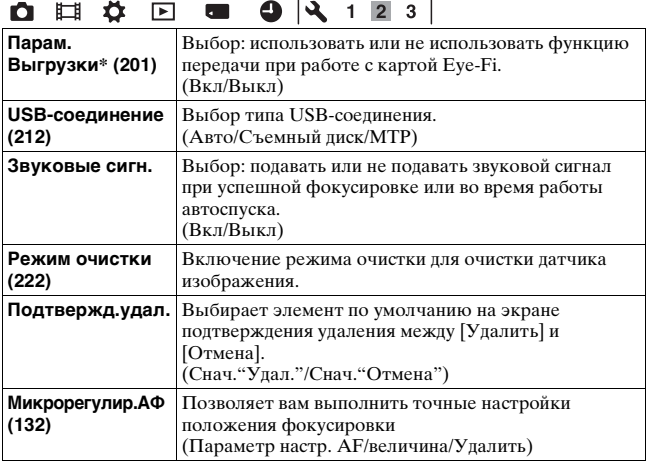

\* Появляется, при установке в камере карты Eye-Fi (продается отдельно).

#### $9$   $\sqrt{123}$ □ 母 目 □  $\overline{\phantom{a}}$

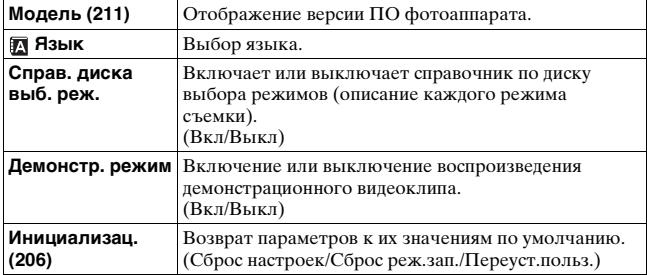

## **Использование функции руководства в камере**

## **Руководство в камере**

При нажатии кнопки (Руководство в камере) на экране Fn или на экране меню автоматически появляется руководство в соответствии с текущей выбранной функцией или настройкой. Выберите недоступные функции или настройки на экране Fn, затем нажмите на центр многофункционального переключателя для указания соответствующей настройки для включения недоступных параметров.

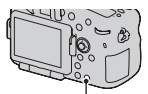

Кнопка ? (Руководство в камере)

# **Использование компьютера**

На компакт-диске (прилагается) находятся следующие программы, которые расширяют возможности работы с изображениями, записанными фотоаппаратом.

- "Image Data Converter"
- "PMB" (Picture Motion Browser)

Если в компьютере уже установлена программа "PMB", и номер версии установленной "PMB" меньше версии "PMB" на компакт-диске (прилагается), установите "PMB" с компакт-диска (прилагается). Подробное описание установки см. также на стр. [78](#page-77-0).

#### **Примечание**

• Программа "PMB" не совместима с компьютерами Macintosh.

## **Рекомендуемая конфигурация компьютера (Windows)**

Для использования прилагаемых программ и импорта изображений через интерфейс USB рекомендуется следующая конфигурация компьютера.

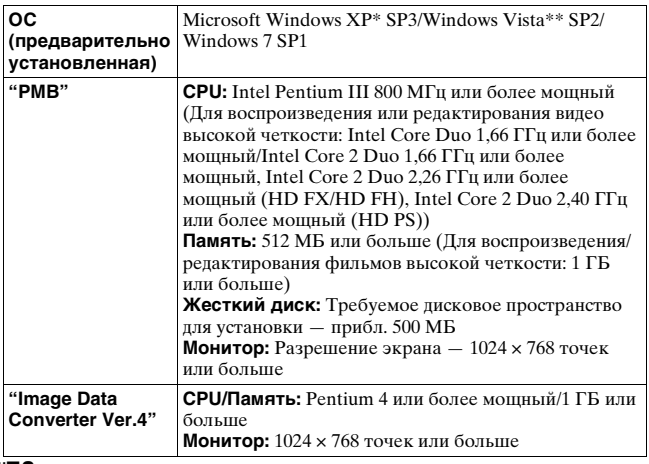

- \* Не поддерживаются 64–разрядная и Starter (Edition) версии. Для работы функции создания дисков необходима Windows Image Mastering API (IMAPI) Ver.2.0 или более новая версия.
- \*\* Starter (Edition) не поддерживается.

### **Рекомендуемая конфигурация компьютера (Macintosh)**

Для использования прилагаемых программ и импорта изображений через интерфейс USB рекомендуется следующая конфигурация компьютера.

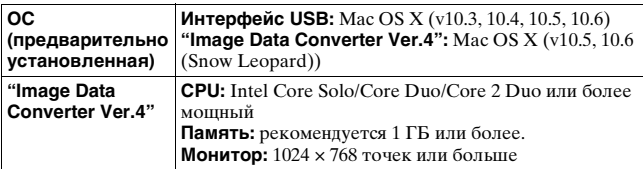

#### **Примечания**

- Работа не гарантируется в конфигурации, основанной на модернизации описанных выше операционных систем, или в системах с множественной загрузкой.
- При одновременном подключении 2 или более USB-устройств к одному компьютеру некоторые устройства, включая камеру, могут не функционировать в зависимости от используемых типов USB-устройств.
- Подключение фотоаппарата с помощью интерфейса USB, совместимого с Hi-Speed USB (совместимый с USB 2.0), позволяет выполнить улучшенную передачу данных (высокоскоростную передачу), поскольку данный фотоаппарат совместим с интерфейсом Hi-Speed USB (совместимый с USB 2.0).
- Когда компьютер возобновляет работу из режима ожидания или спящего режима, связь между фотоаппаратом и компьютером может восстановиться не сразу.

## **Использование программного обеспечения**

## <span id="page-77-0"></span>**Установка программного обеспечения (Windows)**

Войдите в систему как Администратор.

## **1 Включите компьютер и вставьте диск CD–ROM (прилагается) в привод CD–ROM.**

Появится экран меню установки.

- Если оно не появляется, дважды щелкните на [Компьютер]. (Для Windows XP: [Мой компьютер])  $\rightarrow$  (SONYPMB)  $\rightarrow$  [Install.exe].
- Если появится экран автозапуска, выберите "Выполнить Install.exe" и выполните инструкции, которые появляются на экране, чтобы продолжить процесс установки.

## **2 Щелкните [Установить].**

Убедитесь, что пункты "Image Data Converter" и "PMB" отмечены флажками, и следуйте инструкциям на экране.

- В ходе этой процедуры подключите фотоаппарат к компьютеру, следуя инструкциям на экране [\(стр. 213\)](#page-212-0).
- Когда появится сообщение с запросом на подтверждение перезагрузки компьютера, перезагрузите компьютер, следуя инструкциям, появляющимся на экране.
- В зависимости от конфигурации системы компьютера, возможна установка DirectX.

## **3 Извлеките диск CD–ROM после завершения установки.**

Устанавливается следующее программное обеспечение и на рабочем столе появляются следующие значки ярлыков.

"Image Data Converter"

"PMB"

"PMB Launcher"

"Справка PMB"

#### **Примечания**

- Если в компьютере уже установлена программа "PMB", и номер версии установленной "PMB" больше версии "PMB" на компакт-диске (прилагается), установка не требуется. Необходимые функции активируются, когда фотоаппарат подключен к компьютеру при помощи кабеля USB.
- Если версия установленной в компьютере программы "PMB" менее 5.0.00, использование некоторых функций этой "PMB" может оказаться невозможным во время установки "PMB" с прилагаемого компакт-диска. Кроме этого, с прилагаемого компакт-диска устанавливается программа "PMB Launcher", поэтому "PMB" и другие программы можно запускать при помощи "PMB Launcher". Для запуска "PMB Launcher" дважды щелкните на ярлыке "PMB Launcher" на экране компьютера.

## **Установка программного обеспечения (Macintosh)**

Войдите в систему как Администратор.

## **1 Включите компьютер Macintosh и вставьте компакт-диск (прилагается) в дисковод компактдисков.**

**2 Дважды щелкните по пиктограмме CD–ROM.**

**3 Скопируйте файл [IDC\_INST.pkg] из папки [MAC] на пиктограмму жесткого диска.**

## **4 Дважды щелкните по файлу [IDC\_INST.pkg] в папке назначения.**

Для завершения установки следуйте инструкциям, появляющимся на экране.

## **Использование "Image Data Converter"**

При помощи программы "Image Data Converter" можно выполнять следующие операции.

- Редактировать изображения, записанные в формате RAW, различными методами коррекции, такими как градационная кривая и резкость.
- Настраивать баланс белого, экспозицию, творческий стиль изображений и т. п.
- Сохранять изображения, отображенные и отредактированные на компьютере.
- Изображение можно сохранить в формате RAW или в формате общего назначения.
- Открывать и сравнивать изображения в формате RAW/JPEG, записанные фотоаппаратом.
- Оценивать изображения по пятибалльной шкале.
- Устанавливать цветные метки

Информацию об использовании "Image Data Converter" см. в "Справке".

Щелкните [Пуск] → [Все программы] → [Image Data Converter]  $\rightarrow$  [Справка]  $\rightarrow$  [Image Data Converter Ver.4].

## **Использование "PMB"**

При помощи программы "PMB" можно выполнять следующие операции.

- Импортировать снимки с фотоаппарата и отображать их на мониторе компьютера.
- Организовывать изображения на компьютере в формате календаря по дате съемки для их просмотра.
- Ретушировать (коррекция эффекта красных глаз и т.д.), печатать, отправлять неподвижные изображения как приложения электронной почты и изменять дату съемки и т. д.
- Отображать места съемки изображений на карте (только SLT-A77V).
- Печатать или сохранять фотоснимки с датой.

• Для записи дисков Blu-ray или DVD с фильмами AVCHD View, импортированными на компьютер. (Для выполнения первой операции создания диска Blu-ray/DVD требуется подключение к Интернету.)

#### **Примечания**

- "Программа "PMB" не совместима с компьютерами Macintosh.
- Фильмы, записанные с параметром [60p 28M(PS)]/[50p 28M(PS)], [60i 24M(FX)]/[50i 24M(FX)] или [24p 24M(FX)]/[25p 24M(FX)] в [Параметры записи] преобразуются "PMB" для создания диска AVCHD. Такое преобразование может занять длительное время. Вы также можете создать диск с качеством оригинального изображения. Если вы хотите сохранить оригинальное качество изображения вы должны сохранить ваши фильмы на диск Blu-ray.
- "Фильмы AVCHD View" это фильмы, записанные в режиме [AVCHD 60i/60p]/[AVCHD 50i/50p] [Формат файла].

Информацию об использовании "PMB" см. в "Справка PMB". Дважды щелкните по ярлыку (Справка PMB) на рабочем столе. Или щелкните  $[\Pi y c k] \rightarrow [Bc$ е программы]  $\rightarrow [PMB] \rightarrow$ [Справка PMB].

Страница поддержки "PMB" (только по-английски): http://www.sony.co.jp/pmb-se/

## **Выбор способа создания диска с фильмами**

Вы можете создать диск из фильмов AVCHD View, записанных этой камерой.

В зависимости от типа диска устройства воспроизведения могут различаться. Выберите способ, который лучше всего подходит проигрывателю дисков.

Ниже описываются 2 способа создания диска фильмов - создание диска на компьютере с использованием "PMB" или создание диска на устройствах, отличных от компьютера, таких как устройство записи DVD.

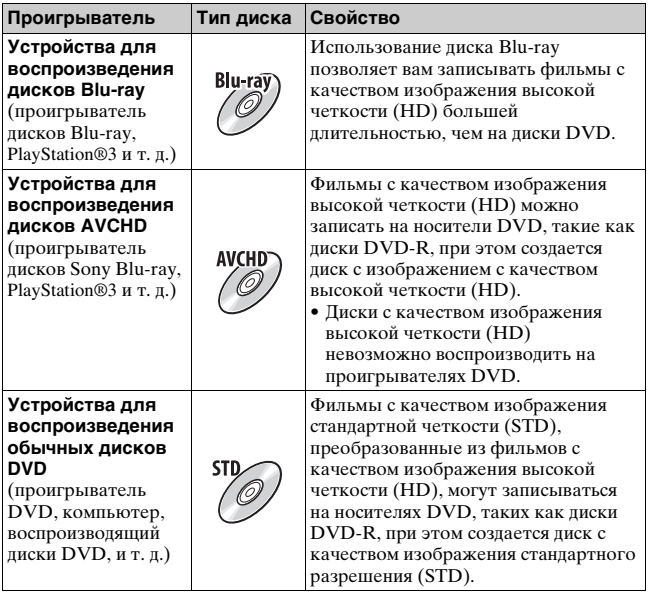

### **Создание диска с использованием компьютера**

Вы можете импортировать фильмы AVCHD View на компьютер с использованием "PMB" и создать диск формата AVCHD или диск с качеством изображения стандартной четкости (STD). Для дополнительной информации о создании дисков с использованием "PMB" см. "Справка PMB".

#### **Примечания**

- Для создания дисков Blu-ray убедитесь в установке [Программа расширения для дисков BD] на экране установки "PMB".
- PlayStation®3 могут не продаваться в некоторых странах или регионах.
- Фильмы, записанные с параметром [60p 28M(PS)]/[50p 28M(PS)], [60i 24M(FX)]/[50i 24M(FX)] или [24p 24M(FX)]/[25p 24M(FX)] в [Параметры записи] преобразуются "PMB" для создания диска AVCHD. Такое преобразование может занять длительное время. Вы также можете создать диск с качеством оригинального изображения. Если вы хотите сохранить оригинальное качество изображения вы должны сохранить ваши фильмы на диск Blu-ray [\(стр. 218\)](#page-217-0).
- Для воспроизведения фильмов, записанных на диск Blu-ray с параметром [60p 28M(PS)]/[50p 28M(PS)], требуется устройство, совместимое с форматом AVCHD версии 2.0.
- "Фильмы AVCHD View" это фильмы, записанные в режиме [AVCHD 60i/60p]/[AVCHD 50i/50p] [Формат файла].

## **Создание диска на устройстве, отличном от компьютера**

Вы можете создавать диск с использованием рекордера дисков Blu-ray и устройства записи DVD.

Создаваемый вами тип диска зависит от используемого

#### устройства.

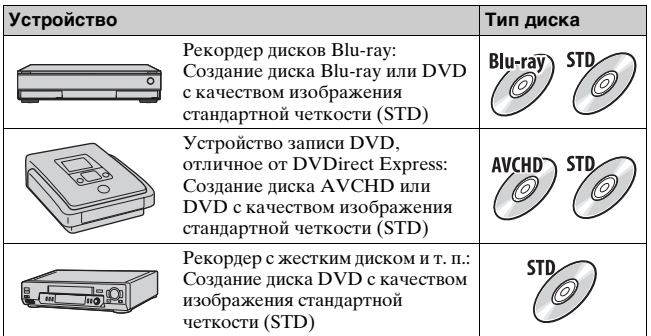

#### **Примечания**

- Для дополнительной информации о создании диска обратитесь к инструкции по эксплуатации, прилагаемой к используемому устройству.
- При создании диска с использованием Sony DVDirect (устройство записи DVD), используйте слот карты памяти устройства записи DVD или подключите устройство записи DVD через порт USB для передачи данных.
- Если вы используете Sony DVDirect (устройство записи DVD), убедитесь, что его аппаратное обеспечение обновлено до последней версии. Для дополнительной информации обратитесь к следующему сайту: http://sony.storagesupport.com/
- Для копирования на диск Blu-ray фильмов, записанных с параметром [60p 28M(PS)]/[50p 28M(PS)], требуется устройство, совместимое с форматом AVCHD версии 2.0. Для воспроизведения записанного диска Blu-ray требуется устройство, совместимое с форматом AVCHD версии 2.0.

## **Список значков, появляющихся на экране**

**Графич. инф. (ЖК-монитор)**

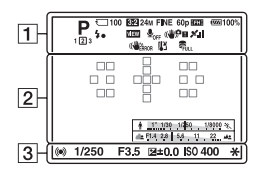

### **Показать всю инф. (ЖКмонитор)**

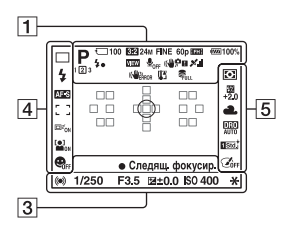

#### **Для воспроизведения (отображение основной информации)**

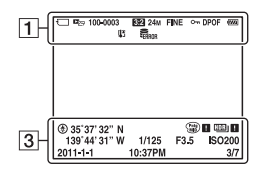

 $\overline{1}$ 

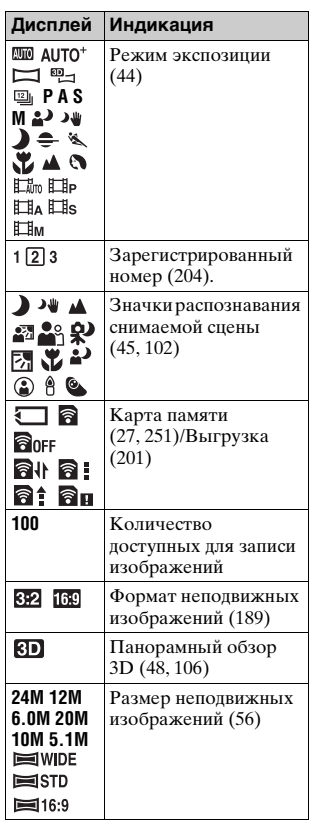

**Прочее**

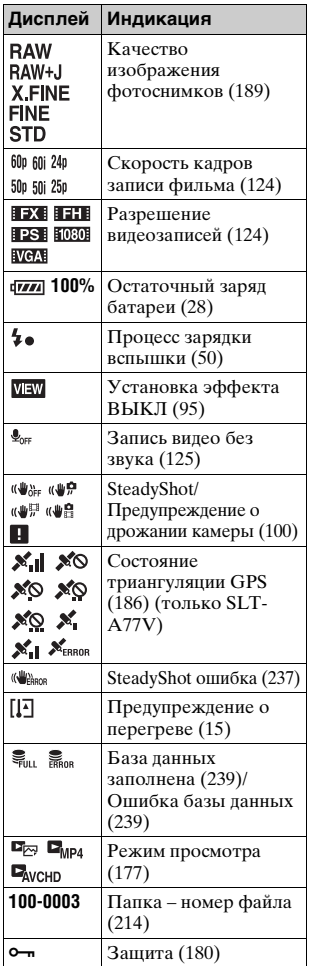

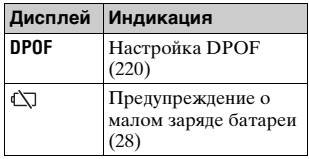

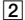

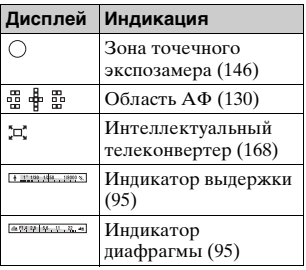

#### $\sqrt{3}$

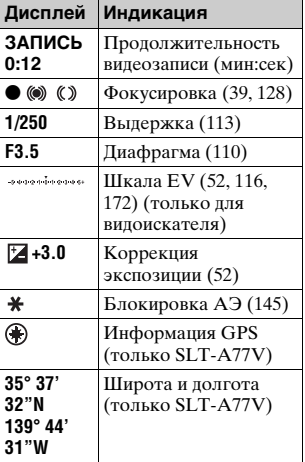

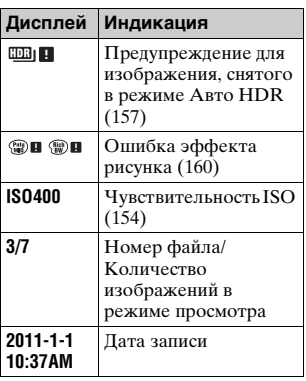

## $\boxed{4}$

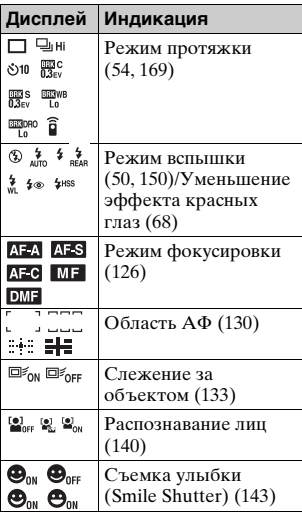

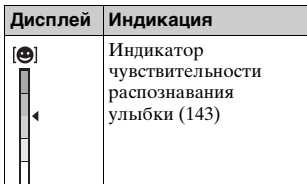

 $\frac{11}{5}$ 

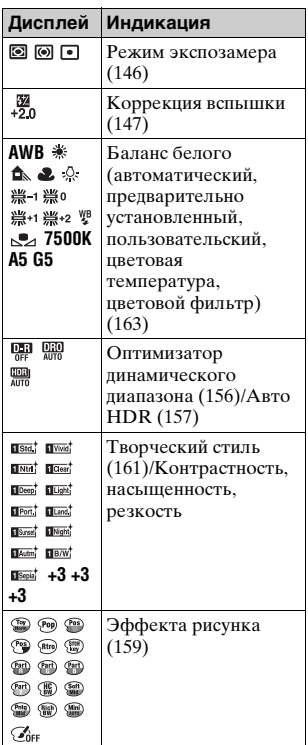

## **Функции, доступные для каждого режима съемки**

Функции, которые вы можете использовать, зависят от выбранного режима съемки.

В таблице ниже ∨ указывает доступную функцию. - указывает недоступную функцию.

Функции, которые вы не можете использовать, отображаются на экране серым цветом.

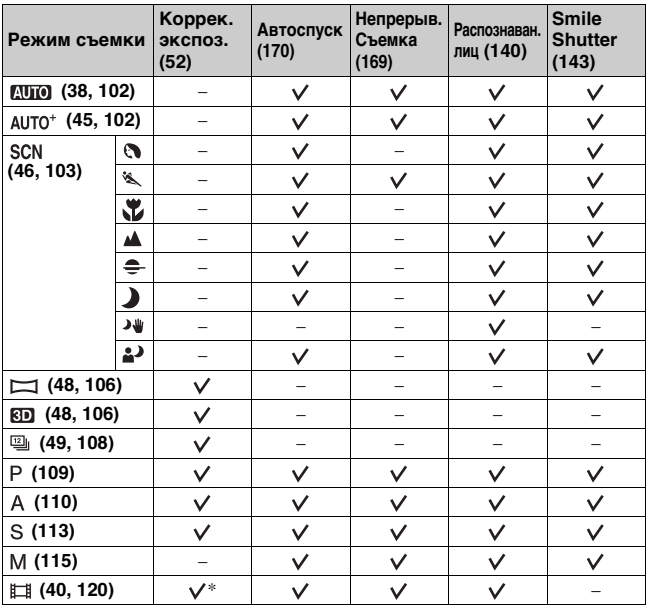

\* При выбранном параметре [Ручной экспозиция] данная функция недоступна.

# **Доступные режимы вспышки**

Режимы вспышки, которые вы можете выбрать, зависят от режима съемки и выбранных функций.

В таблице ниже √ указывает выбранную функцию. - указывает недоступную функцию.

Режимы вспышки, которые вы не можете выбрать,

отображаются на экране серым цветом.

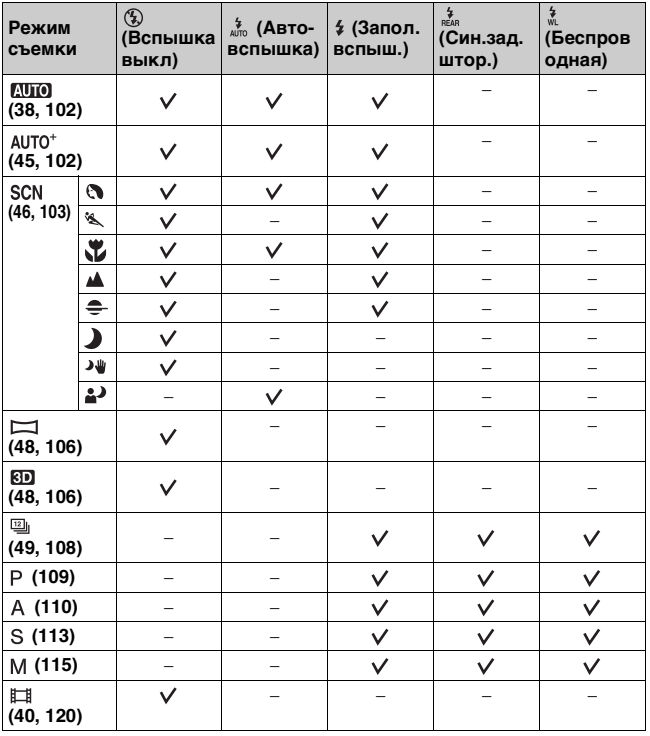

**Прочее**

# **Расширенные действия**

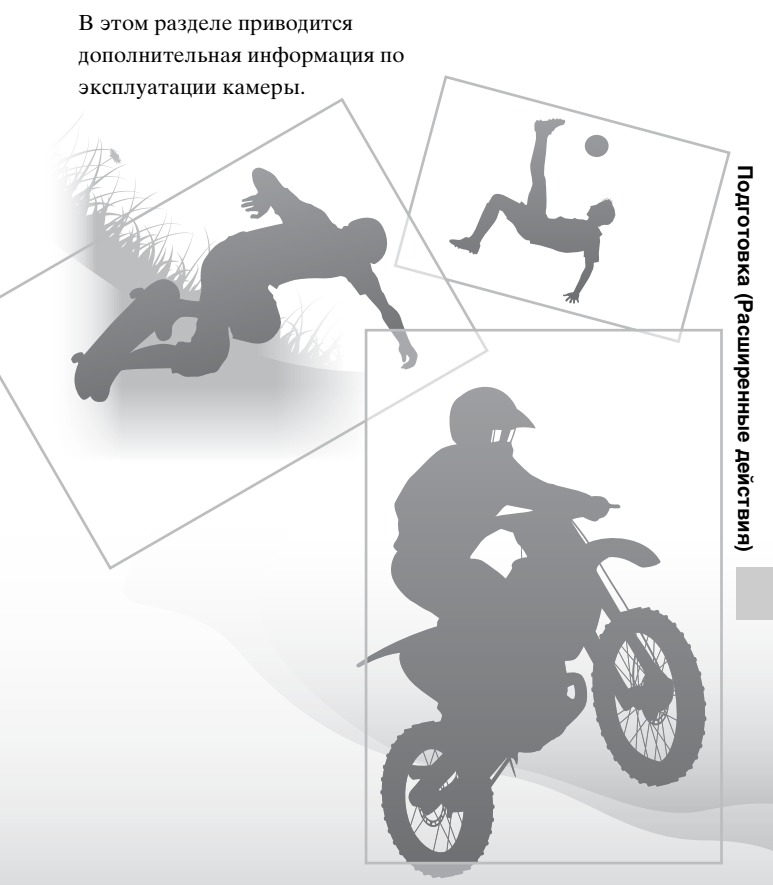

# **Настройка камеры**

## **Снятие наглазника**

Чтобы установить на камере угловой видоискатель FDA-A1AM (продается отдельно), снимите наглазник.

### **Осторожно снимите наглазник окуляра, нажав его с обеих сторон.**

• Поставьте пальцы под наглазник, затем сдвиньте его вверх.

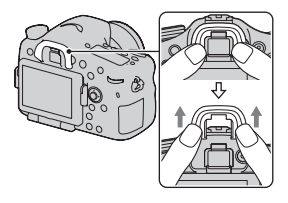

#### **Примечание**

• Если на камере установлен угловой видоискатель FDA-A1AM (продается отдельно), рекомендуется установить параметр [Eye-Start AF] на [Выкл.], потому что иначе могут активироваться датчики видоискателя, расположенные над видоискателем.

## **Экран, показываемый для режима съемки**

## **Выбор режима экрана**

Вы можете выбрать желаемый режим экрана. При переключении экрана нажатием кнопки DISP [\(стр. 55\)](#page-54-0) будут отображаться только выбранные экраны. Вы можете раздельно установить доступные экраны для отображения на ЖК-мониторе и в видоискателе.

- **1** Кнопка МЕНЮ → ☆ 2 → [Кнопка DISP(Монитор)] **или [Кнопка DISP(Видоиск.)]**
- **2 Выберите желаемый дисплей при помощи ▲/▼/◀/▶ на многофункциональном переключателе, затем нажмите на центр многофункционального переключателя.**

**3 Нажмите кнопку МЕНЮ.**

## **Гистограмма**

Гистограмма — это диаграмма распределения яркости, которая показывает, сколько пикселов определенной яркости содержится в изображении. Коррекция экспозиции приведет к соответствующему изменению гистограммы. Оба конца гистограммы показывают участок высокой или низкой яркости. Эти участки невозможно восстановить при последующей компьютерной обработке. При необходимости отрегулируйте экспозицию и сделайте новый снимок.

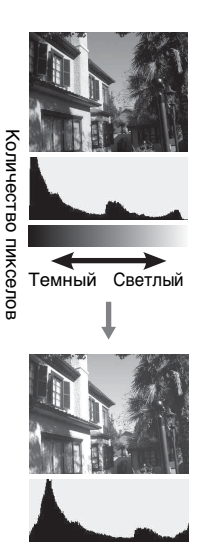

#### **Примечания**

- Гистограмма не характеризует окончательно записанное изображение. Она показывает состояние изображения, просматриваемого на экране. Гистограмма отличается в зависимости от значения диафрагмы и т. п.
- Гистограмма отличается при съемке и воспроизведении в следующих ситуациях:
	- при срабатывании вспышки.
	- когда объект слабо освещен, например, при съемке ночных пейзажей.

## **Электронный уровень**

Электронный уровень указывает, выровнен ли фотоаппарат как по горизонтали, так и в направлении вперед-назад. Когда камера установлена по уровню в одном направлении этот индикатор становится зеленым.

Горизонтальное направление

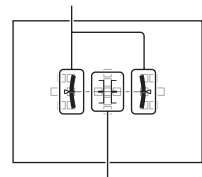

Направление вперед-назад

#### **Примечания**

- Погрешность электронного уровня увеличивается, если фотоаппарат значительно наклонен вперед или назад.
- Индикатор может показывать наклон ±1°, даже когда фотоаппарат почти выровнен.

## <span id="page-94-1"></span>**Графический дисплей**

Графический дисплей показывает величины выдержки и диафрагмы в виде графиков и иллюстрирует принципы выбора экспозиции. Указатели на индикаторе скорости затвора и индикаторе выдержки показывают текущее значение.

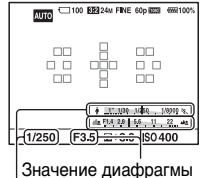

Скорость затвора

## <span id="page-94-2"></span><span id="page-94-0"></span>**Отображение объекта через объектив без показываемых эффектов**

Вы можете следить за объектом через объектив без отображения эффектов, таких как коррекция экспозиции, баланс белого, творческий стиль, эффект рисунка и т. п.

## **Кнопка МЕНЮ** t **2** t **[Отобр.парам.Live View]** t **[Отобр.парам.ВЫКЛ]**

• При выборе [Отобр.парам.ВЫКЛ] изображение Live View в режиме M всегда показывается с соответствующей яркостью.

#### **Примечание**

• Параметр [Отобр.парам.ВЫКЛ] не может быть выбран, когда режим экспозиции установлен на AUTO, AUTO+, панорамный обзор, панорамный обзор 3D, выбор фильма или сцены.

#### **Список значков для режима видоискателя**

При активации [Для видоискателя] в [Кнопка DISP(Монитор)] вы можете установить состояние ЖК-монитора на подходящее состояние, используемое с видоискателем, нажатием на кнопку DISP. Подробное описание работы приведено на страницах, указанных в скобках.

#### **В режимах AUTO, AUTO+ или в режиме выбора сцены**

#### **В режиме Непрерывная съемка с приоритетом АЭ/P/A/S/M**

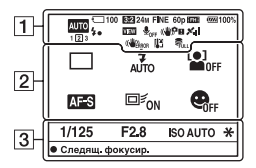

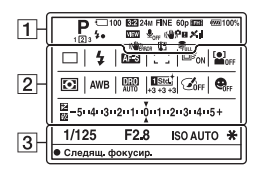

 $\overline{1}$ 

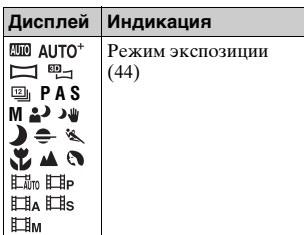

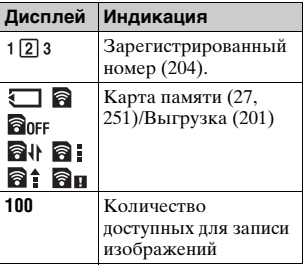

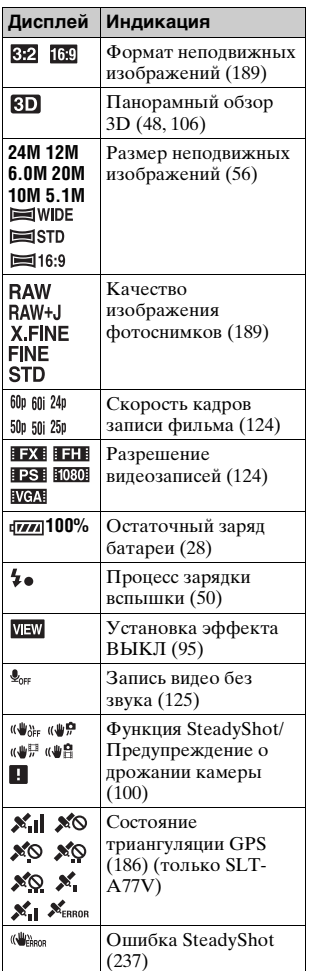

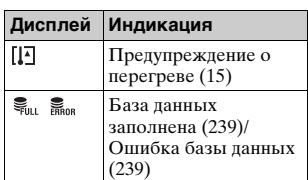

## $\boxed{2}$

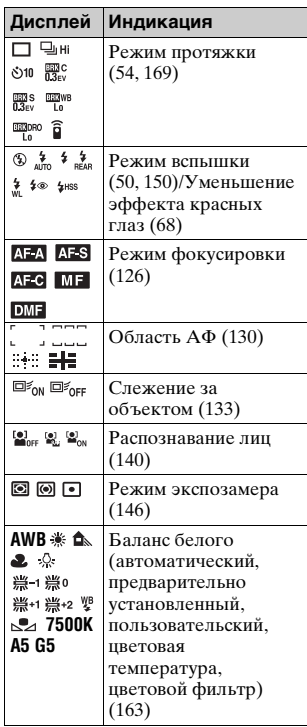

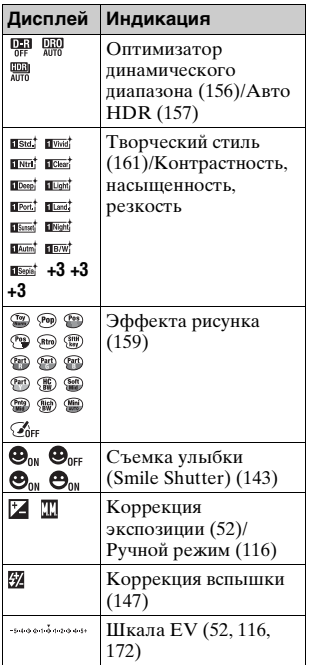

 $\overline{3}$ 

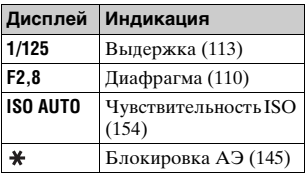

## **Панель дисплея**

На панели дисплея, расположенной сверху камеры, вы можете отрегулировать выдержку, диафрагму, коррекцию экспозиции, коррекцию вспышки, чувствительность ISO, баланс белого, режим протяжки и качество изображения.

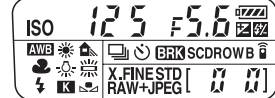

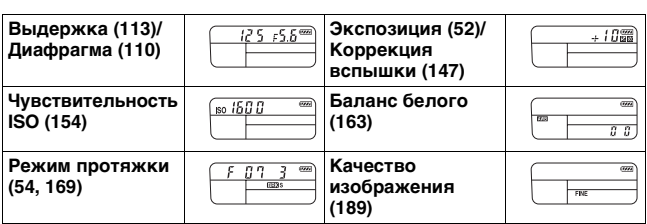

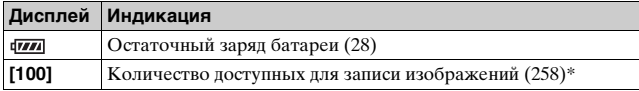

\* Даже когда количество доступных для записи изображений превышает 9 999, на панели дисплея показывается "9999".

#### **Включение подсветки панели дисплея**

Нажмите кнопку подсветки панели

дисплея на верхней стороне.

Повторное нажатие приводит к

отключению подсветки.

Кнопка подсветки панели дисплея

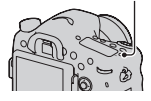

## **Съемка четкого изображения без дрожания камеры**

"Дрожание камеры" — это нежелательное движение камеры, которое происходит после нажатия на кнопку затвора, что приводит к смазыванию изображения.

Для уменьшения дрожания камеры выполните инструкции, приведенные ниже.

## <span id="page-99-1"></span><span id="page-99-0"></span>**Индикатор предупреждение о дрожании фотокамеры**

Ввиду вероятного дрожания фотокамеры в видоискателе мигает индикатор (Предупреждение о дрожании фотоаппарата). В этом случае воспользуйтесь штативом или вспышкой.

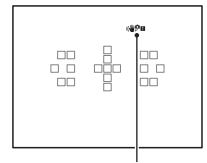

Индикатор **((4) Ри** (Предупреждение о дрожании фотоаппарата)

#### **Примечание**

• Индикатор (ФРЕ (Предупреждение о дрожании фотоаппарата) отображается только в тех режимах, в которых выдержка устанавливается автоматически. Этот индикатор не отображается в режимах M/S или при записи фильмов.

## **Использование функции SteadyShot**

Для уменьшения дрожания камеры на этой камере имеется функция SteadyShot. Функция SteadyShot может устанавливаться раздельно для съемки неподвижных изображений и для съемки фильмов. По умолчанию функция SteadyShot установлена на [Вкл].

## Кнопка МЕНЮ → **■** 2 или  $\sharp$  1 → [SteadyShot] → **Выберите желаемую настройку**

## **RU100**

#### **Примечание**

• Функция SteadyShot может работать неоптимально сразу после включения питания, сразу после наведения камеры на объект или при нажатии кнопки затвора сразу до упора без предварительного ее нажатия наполовину.

#### **Использование штатива**

В следующих случаях мы рекомендуем во время съемки устанавливать камеру на штатив:

- Съемка без вспышки в условиях недостаточной освещенности.
- Съемка с низкими скоростями затвора, что обычно используется при ночной съемке.
- Съемка близко расположенного объекта, например, макросъемка.
- Съемка с телескопическим объективом.

#### **Примечание**

• При использовании штатива отключите функцию SteadyShot, иначе возможна неправильная работа функции SteadyShot.

# **Выбор режима съемки**

## <span id="page-101-1"></span> **AUTO**

#### **Установите диск переключения режимов в**  положение **ШО** и снимайте изображения [\(стр. 38\).](#page-37-0)

#### **Примечание**

• Когда фотоаппарат переходит в режим съемки с автоматической настройкой, многие функции отключаются, например коррекция экспозиции и ISO. Если необходимо отрегулировать различные настройки, установите диск переключения режимов на P, а затем делайте снимок.

## <span id="page-101-0"></span>AUTO<sup>+</sup>

**Установите диск переключения режимов в положение (Auto+) и снимайте изображения [\(стр. 45\).](#page-44-0)**

**Выбор режима непрерывной съемки**

## **Кнопка MENU** t **1** t **[Непрep. съемка Auto+]** t **Выберите требуемую настройку**

#### **Выбор способа сохранения записанных изображений**

В режиме непрерывной съемки вы можете выбрать способ сохранения изображений, который позволяет камере сохранить 1 соответствующее изображение среди непрерывно снятых изображений или сохранить все изображения.

## **Кнопка MENU** t **1** t **[Извл. изобр. Auto+]** t **Выберите требуемую настройку**

#### **Примечания**

- Даже если вы установите [Извл. изобр. Auto+] на [Выкл] с выбранным параметром [Сумерки с рук] в режиме распознавания сцены, будет сохраняться 1 комбинированное изображение.
- Номера несохраненных изображений пропускаются.

## <span id="page-102-0"></span> **Выбор сцены**

#### **Этот режим подходит для следующих целей:**

zСъемка с предварительно заданными настройками, соответствующими сцене

### **Установите диск переключения режимов в положение (Выбор сцены), выберите желаемый режим и снимайте изображения [\(стр. 46\)](#page-45-0).**

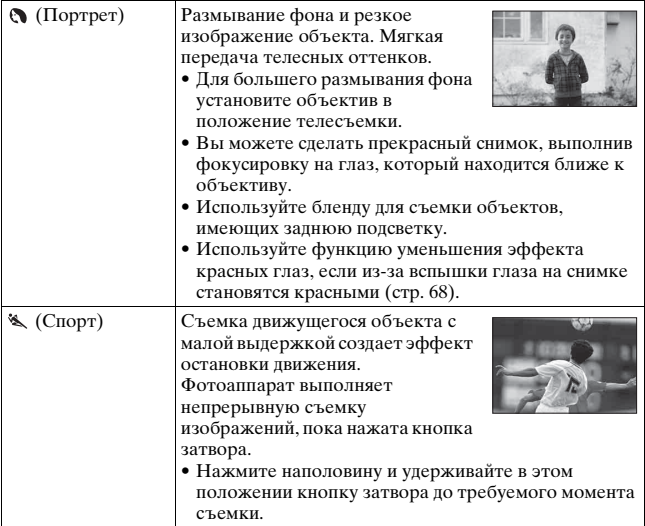

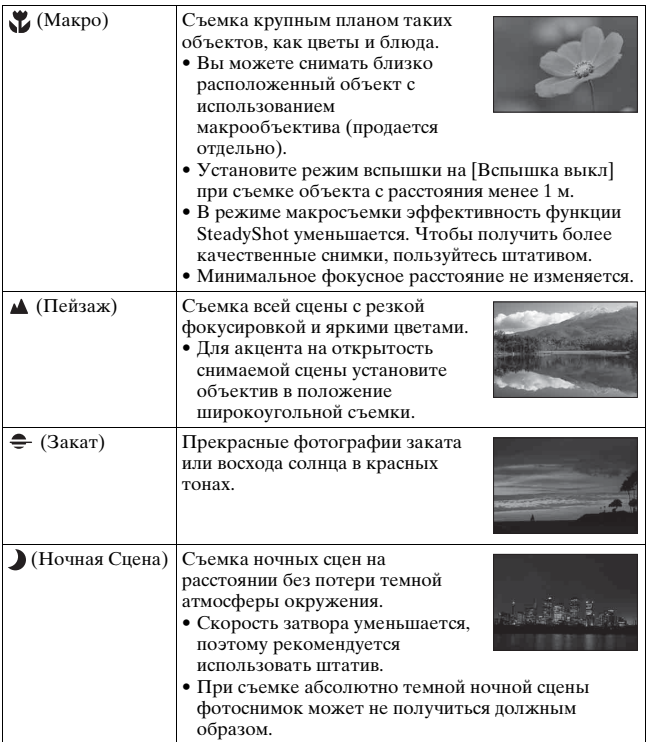

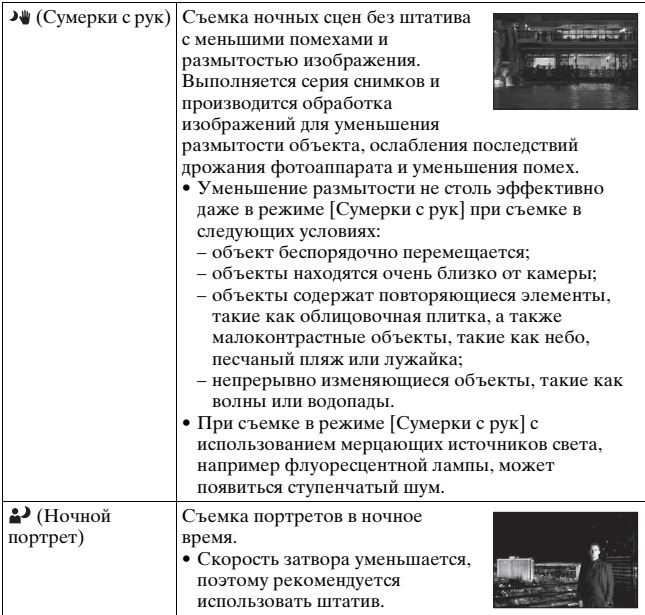

#### **Технические приемы съемки**

• Чтобы получить более качественные изображения, установите диск переключения режимов в положение P, A, S или M и воспользуйтесь функцией Творческий стиль [\(стр. 161\)](#page-160-1). В этих случаях можно регулировать экспозицию, ISO и другие параметры.

#### **Примечания**

• Поскольку фотоаппарат устанавливает настройки автоматически, многие функции, такие как коррекция экспозиции и ISO, будут недоступны.

**Съемка (Расширенные действия)**

Съемка (Расширенные действия)

• Для каждого режима Выбора сцены устанавливается режим вспышки [Автовспышка] или [Вспышка выкл]. Вы можете изменить эти настройки (стр. [50](#page-49-0), [150](#page-149-1)).

## <span id="page-105-0"></span> **Панорамный обзор/ Панорам. 3D-обзор**

#### **Этот режим подходит для следующих целей:**

- Съемка динамичных композиций просторных пейзажей или высоких зданий.
- **Съемка 3D-изображений с эффектом глубины и их** просмотр на 3D-совместимом телевизоре.

### **Установите диск переключения режимов в положение (Панорамный обзор) или (Панорам. 3D-обзор) и снимайте изображения [\(стр. 48\).](#page-47-0)**

#### **Примечания**

- Если вы не успели выполнить съемку панорамы всей сцены за отведенное время на скомпонованном изображении появится серая область. В этом случае, для записи полного панорамного изображения перемещайте фотоаппарат быстрее.
- Так как панорама создается из нескольких изображений, переходные зоны могут выглядеть нечетко. Во время съемки ведите фотоаппарат ровно, не наклоняйте его вперед-назад или вправо-влево.
- При слабом освещении панорамные изображения могут получиться размытыми или совсем не будут записаны.
- Если сцена освещена мерцающими источниками света, например флуоресцентными лампами, комбинированное изображение может иметь участки различной яркости или цвета.
- Съемка будет неудачной, если область съемки панорамы и область, в которой определены фокус и экспозиция в режиме блокировки АЭ/АФ, значительно отличаются яркостью, цветом и фокусировкой. В этом случае измените область блокировки и повторите съемку.
- [Панорамный обзор] или [Панорам. 3D-обзор] не подходит для следующих видов съемки:
	- Движущиеся объекты.
	- Объекты, находящиеся очень близко от камеры.
- объектов, содержащих повторяющиеся элементы, такие как облицовочная плитка, а также малоконтрастных объектов, таких как небо, песчаный пляж или лужайка;
- непрерывно изменяющихся объектов, таких как волны или водопады;
- сцен, содержащих солнце, электрические лампы и другие объекты, которые намного ярче окружающих предметов.
- Запись [Панорамный обзор] или [Панорам. 3D-обзор] может прерваться в следующих ситуациях:
	- в процессе съемки панорамы фотоаппарат движется слишком быстро или слишком медленно;
	- значительное дрожание фотоаппарата.
- Kамера продолжает съемку во время записи [Панорамный обзор] или [Панорам. 3D-обзор], и затвор продолжает срабатывать до конца съемки.

#### **Советы, относящиеся к панорамной съемке**

Снимайте панораму по горизонтали или по вертикали, перемещая фотоаппарат по дуге с постоянной скоростью в направлении согласно указателю на экране. Режим [Панорамный обзор] или [Панорам. 3D-обзор] более подходит для съемки неподвижных объектов, нежели для движущихся.

Вертикальное направление

Горизонтальное направление

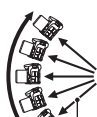

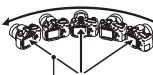

Минимально возможный радиус

- Для съемки панорамного обзора или панорамного обзора 3D рекомендуется использовать широкоугольный объектив.
- При использовании длиннофокусного объектива выполняйте съемку панорамы медленнее, чем в случае широкоугольного объектива.
- Выберите сцену для съемки и нажмите кнопку затвора наполовину, чтобы заблокировать фокус, экспозицию и баланс белого.
- Создание панорамного изображения может оказаться неудачным, если участок, содержащий объекты с резко отличающимися формами, находится на краю кадра. В таких случаях измените компоновку кадра так, чтобы данный участок находился в центре изображения, после чего повторите съемку.

#### **3D-изображения**

Используйте ту же технику съемки, что в режиме Панорамный обзор; фотоаппарат запишет несколько изображений и создаст из них 3D-изображение (трехмерное изображение). Эти 3D-изображения можно просматривать на 3D-телевизоре. Подробнее о съемке 3D-изображений см. стр. [249.](#page-248-0)

#### **Изменение размера изображения**

Можно выбрать размер изображения: Кнопка MENU  $\rightarrow$   $\bullet$  1  $\rightarrow$ [Панорама: размер] или [3D-пан.: размер из.].

#### **Выбор направления съемки панорамы**

Можно задать направление движения фотоаппарата во время съемки панорамы.

## **Кнопка MENU** t **1** t **[Панорама: направл.] или [3D-пан.: направл.]** t **Выберите требуемую настройку**

## <span id="page-107-0"></span> **Непрер. приор. АЭ**

#### **Этот режим подходит для следующих целей:**

- zСъемка интересного момента во время движения объекта.
- zСъемка ребенка, настроение и выражение лица которого постоянно меняются.

**Установите диск переключения режимов в положение (Непрер. приор. АЭ) и снимайте изображения [\(стр. 49\).](#page-48-0)**
#### **Технические приемы съемки**

- Если режим автофокуса установлен на [Непрерывная АФ], фокусировка и экспозиция непрерывно регулируются во время съемки. Можно отрегулировать чувствительность по ISO.
- В режиме ручной фокусировки или при установке режима автофокусировки на [Покадровая АФ] вы можете отрегулировать чувствительность по ISO и диафрагму. При выборе [Покадровая АФ] фокусировка фиксируется на первом изображении.

#### **Примечания**

- Функция Распознавание лиц отключена.
- Если выбран режим [Авто HDR], то в соответствии с установкой DRO временно выполняется процедура DRO.
- Условия измерения: Скорость непрерывной съемки медленнее в зависимости от условий съемки.

## <span id="page-108-0"></span> **Программное авто**

#### **Этот режим подходит для следующих целей:**

zИспользование функции автоматической экспозиции при сохранении пользовательских настроек чувствительности ISO, Творческого стиля, Оптимизатора динамического диапазона и т. п.

#### **1 Установите диск переключения режимов в положение P.**

## **2 Установите функции съемки на желаемые настройки (стр. [126](#page-125-0) – [174\)](#page-173-0).**

• Для срабатывания вспышки нажмите кнопку  $\sharp$ .

## **3 Отрегулируйте фокусировку и выполните съемку объекта.**

#### **Переключение программы**

Вы можете временно изменять комбинацию величины диафрагмы и выдержки с сохранением правильной экспозиции, определенной фотоаппаратом. Поверните передний или задний диск управления для выбора желаемой комбинации после выполнения фокусировки. Индикация режима экспозиции меняется на "P\*".

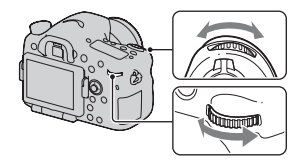

## <span id="page-109-0"></span> **Приор. диафрагмы**

#### **Этот режим подходит для следующих целей:**

- Резкое изображение объекта и размытые предметы перед снимаемым объектом и за ним. Открытие диафрагмы сужает диапазон расстояния, находящегося в фокусировке. (Глубина резкости уменьшается.)
- zПередача глубины снимаемой сцены. Закрытие диафрагмы увеличивает диапазон расстояния, находящегося в фокусировке. (Глубина резкости увеличивается.)

## **1 Установите диск переключения режимов в положение A.**

## **2 Выберите значение диафрагмы (число F) при помощи переднего или заднего диска управления.**

- Меньшее число F: передний и задний фон снимаемого объекта размываются.
	- Большее число F: объект, а также предметы перед ним и за ним находятся в фокусе.
- Размывание изображения нельзя увидеть на ЖК-мониторе или в видоискателе. Посмотрите снятое изображение и отрегулируйте диафрагму.

## **3 Отрегулируйте фокусировку и выполните съемку объекта.**

Выдержка будет отрегулирована автоматически для достижения правильной экспозиции.

• Когда камера считает, что правильная экспозиция не может быть достигнута с выбранным значением диафрагмы, значение скорости затвора мигает. В этом случае снова отрегулируйте диафрагму.

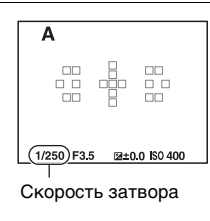

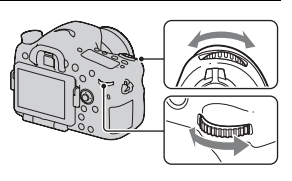

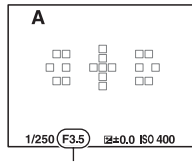

Диафрагма (число F)

#### **Технические приемы съемки**

- В зависимости от значения диафрагмы скорость затвора может стать меньше. При низкой скорости затвора используйте штатив.
- Чтобы усилить размытость фона, используйте телеобъектив или объектив, имеющий меньшее диафрагменное число (яркий объектив).
- Пользуясь кнопкой предварительного просмотра, можно оценить степень размытости перед записью изображения.

#### **Примечание**

• Для съемки со вспышкой нажмите кнопку  $\sharp$ . Учтите, что диапазон действия вспышки зависит от значения диафрагмы. При съемке со вспышкой проверьте диапазон действия вспышки в разделе "Технические характеристики".

#### **Проверка размытости фона (Кнопка предварительного просмотра)**

На ЖК-мониторе и видоискателе отображается изображение, соответствующее наибольшей диафрагме. Изменение диафрагмы влияет на резкость изображения, что вызывает отличие резкости изображения перед съемкой и фактического изображения. Нажатие кнопки предварительного просмотра позволяет увидеть изображение, соответствующее диафрагме, используемой для съемки; благодаря этому можно оценить резкость изображения до съемки.

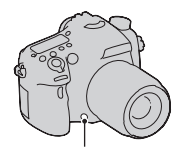

Кнопка предварительного просмотра

- После настройки фокуса нажмите кнопку предварительного просмотра.
- В режиме предварительного просмотра можно настроить диафрагму.

## <span id="page-112-0"></span> **Приор. выдержки**

#### **Этот режим подходит для следующих целей:**

- Съемка движущегося объекта в какой-либо краткий момент времени. Используйте большую скорость затвора для съемки мгновенного движения.
- Снимок со следом движения объекта, что подчеркивает динамику и течение. Используйте меньшую скорость затвора для создания изображения следа движущегося объекта.
- **1 Установите диск переключения режимов в положение S.**
- **2 При помощи переднего или заднего диска управления выберите выдержку.**

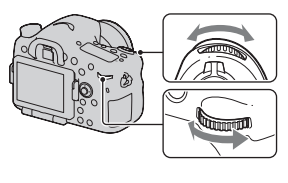

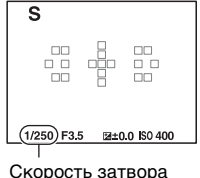

## **3 Отрегулируйте фокусировку и выполните съемку объекта.**

Диафрагма будет отрегулирована автоматически для достижения правильной экспозиции.

• Если камера посчитает, что правильная экспозиция не может быть достигнута с выбранной диафрагмой, значение диафрагмы будет мигать. В этом случае, снова отрегулируйте скорость затвора.

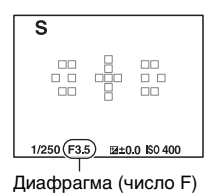

#### **Технические приемы съемки**

- При низкой скорости затвора используйте штатив.
- При съемке спортивных соревнований в помещении используйте более высокую чувствительность по ISO.

#### **Примечания**

- Индикатор (ФРП (Предупреждение о дрожании фотоаппарата) не появляется в режиме приоритета выдержки.
- Чем выше чувствительность ISO, тем заметнее шумы.
- При выдержке в 1 секунду или более подавление шумов (ШП длит. экспоз.) будет выполняться в течение такого же промежутка времени, что и выдержка при съемке. Во время процесса подавления помех дальнейшая съемка невозможна.
- Для съемки со вспышкой нажмите кнопку  $\sharp$ . Если вследствие увеличения выдержки диафрагма закрывается (большее число F), то при использовании вспышки необходимо учесть, что свет вспышки не достигает удаленных объектов.

## <span id="page-114-0"></span> **Ручная экспозиция**

**Этот режим подходит для следующих целей:** zСъемка с желаемой экспозицией при возможности регулировки как выдержки, так и диафрагмы.

- **1 Установите диск переключения режимов в положение M.**
- **2 Поверните передний диск управления для установки выдержки и поверните задний диск управления для установки диафрагмы.**

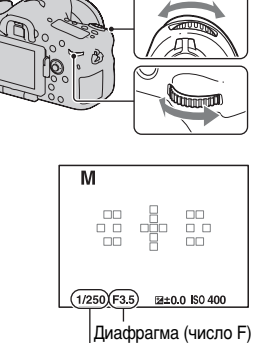

Скорость затвора

## **3 Сделайте снимок после установки экспозиции.**

• Отрегулируйте значение экспозиции по шкале EV (Ручной режим\*) при слежении через видоискатель. В направлении "+": изображение будет ярче. В направлении "–": изображение будет темнее. Если установленная экспозиция выходит за пределы шкалы EV, появляется стрелка <  $\blacktriangleright$ . Если

разница становится больше, стрелка начинает мигать.

\* Когда фотоаппарат работает в режиме M, он с помощью указателя на индикаторе коррекции экспозиции отображает величину недостаточной или избыточной экспозиции по отношению к правильной экспозиции.

#### В режиме видоискателя

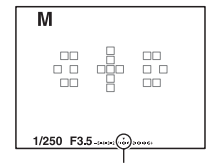

Стандартное значение

#### **Примечания**

- Индикатор (ФРН (Предупреждение о дрожании фотоаппарата) в режиме ручной экспозиции не появляется.
- Когда диск переключения режимов установлен на M, настройка значения ISO [AUTO] устанавливается на [100]. В режиме M настройка значения ISO [AUTO] недоступна. Установите необходимое значение чувствительности ISO [\(стр. 154\).](#page-153-0)
- Для съемки со вспышкой нажмите кнопку  $\sharp$ . Учтите, что диапазон действия вспышки зависит от значения диафрагмы. При съемке со вспышкой проверьте диапазон действия вспышки в разделе "Технические характеристики".

#### **Ручное переключение**

Вы можете изменить комбинацию скорости затвора и значения диафрагмы без изменения установленной вами экспозиции.

Поверните передний или задний диск управления, одновременно нажимая на кнопку AEL, для выбора комбинации выдержки и диафрагмы.

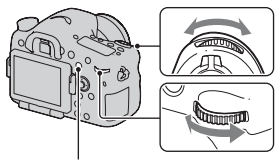

Кнопка AEL

## **BULB**

#### **Этот режим подходит для следующих целей:**

- Съемка следов светящихся объектов, таких как фейерверки.
- zСъемка следов движения звезд.
- **1 Установите диск переключения режимов в положение M.**
- **2 Поверните передний диск управления влево, пока не появится индикация [BULB].**

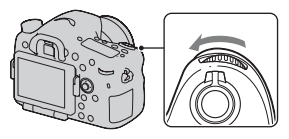

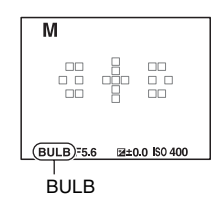

## **3 Поверните задний диск управления для настройки диафрагмы (число F).**

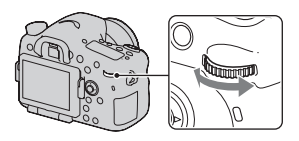

## **4 Нажмите кнопку затвора наполовину для настройки фокусировки.**

## **5 Нажмите и держите нажатой кнопку затвора на протяжении всего времени съемки.**

Затвор остается открытым, пока нажата кнопка затвора.

#### **Технические приемы съемки**

- Используйте штатив.
- Установите фокусировку на бесконечность в ручном режиме при съемке салютов и т. п. Если на объективе нет маркировки бесконечности, сначала наведите фокус на салют в том направлении, в котором затем будет сделан снимок.
- Пользуйтесь беспроводным пультом дистанционного управления (продается отдельно) [\(стр. 174\).](#page-173-1) Нажатие кнопки SHUTTER на беспроводном пульте дистанционного управления включает съемку в режиме BULB, а повторное нажатие прекращает съемку в режиме BULB. Нет необходимости держать нажатой кнопку SHUTTER на беспроводном пульте дистанционного управления.
- Если используется пульт дистанционного управления, оборудованный функцией фиксации кнопки затвора (продается отдельно), то можно оставить затвор открытым при помощи пульта дистанционного управления.

#### **Примечания**

- При использовании штатива отключите функцию SteadyShot [\(стр. 101\)](#page-100-0).
- Чем больше время экспозиции, тем более заметными будут шумы на изображении.
- После съемки функция подавления помех (ШП длит. экспоз.) будет выполняться такое же количество времени, что и время, в течении которого затвор оставался открытым. Во время процесса подавления помех дальнейшая съемка невозможна.
- Если активирована функция Съемка улыбки или Авто HDR, или когда параметр [Эффект рисунка] установлен на [HDR Живопись] или [Насыщ. монохром.], вы не можете установить выдержку на [BULB].
- Если функции Съемка улыбки, Авто HDR или Эффект рисунка (с настройками [HDR Живопись] или [Насыщ. монохром.]) используются при значении выдержки [BULB], то временно устанавливается значение выдержки 30 секунд.
- Чтобы избежать ухудшения качества изображения, рекомендуется начинать съемку в режиме BULB, когда фотоаппарат остынет.

# **Настройка записи фильма**

## **Простая запись фильмов**

Запись видео можно начать в любом режиме экспозиции. Значение выдержки и диафрагмы определяется автоматически.

## **Нажмите кнопку MOVIE для начала записи [\(стр. 40\)](#page-39-0).**

#### **Технические приемы съемки**

- Начните запись после настройки фокуса.
- Можно использовать следующие параметры, которые были настроены во время съемки неподвижного изображения.
	- $-$ ISO
	- Баланс белого
	- Творческ. стиль
	- Коррекция экспозиции
	- $-$ Область А $F$
	- Режим измер.
	- Распознаван. лиц
	- Слежение за объект.
	- Оптимизатор динамического диапазона
	- Корр. об.: Затенение
	- Корр. об.: Хром. аберр.
	- Корр. об.: Дисторсия
	- Эффект рисунка
- ISO, коррекция экспозиции, слежение за объектом или зона АФ могут быть настроены во время записи фильма.
- Если вы присвоите [Блокировка AF] кнопке AEL, кнопке ISO или кнопке AF/MF, вы можете зафиксировать фокусировку, нажав эти кнопки в режиме автоматической фокусировки.

#### **Примечания**

- В режиме записи фильма зона записи (угол обзора) уже, чем при съемке неподвижных изображений.
- При отображении экрана [Для видоискателя] на ЖК-мониторе, ЖКмонитор переключается на экран [Показать всю инф.] в момент начала записи фильма.
- Не снимайте мощные источники света, например солнце. Это может повредить внутренние элементы фотоаппарата.
- При импорте фильмов AVCHD View на компьютер пользуйтесь "PMB" (стр. [76,](#page-75-0) [213](#page-212-0)).
- Длительная съемка приводит к нагреванию фотоаппарата, что может ухудшить качество изображений.
- Если температура фотоаппарата слишком высока, появляется индикация . Выключите фотоаппарат и дайте ему остыть. Если продолжать съемку, фотоаппарат отключится автоматически.
- Так как выдержка и диафрагма регулируются автоматически, выдержка будет меньше и движению объекта может не хватать плавности в условиях яркой освещенности. Выбору ручной фокусировки и настройка выдержки или диафрагмы могут сделать движения более плавными [\(стр. 135\).](#page-134-0)
- При записи видео можно установить значение чувствительности ISO от 100 до 1600. Если начать запись видео при значении ISO 1600 или более, то чувствительность ISO переключается на ISO 1600. Если начать запись видео при значении ISO 100 или менее, то чувствительность ISO переключается на ISO 100. После окончания записи видео будет восстановлено прежнее значение ISO.
- Когда параметр ISO установлен на [Многокадр. шумоподавл.], временно выбирается параметр [AUTO].
- Вы не можете выбрать [Мягкий фокус], [HDR Живопись], [Насыщ. монохром.] или [Миниатюра] в Эффект рисунка. При начале записи фильма эффект рисунка временно устанавливается на [Выкл].

#### **Запись фильмов с отрегулированной выдержкой и диафрагмой**

Вы можете записывать фильмы с отрегулированной выдержкой и диафрагмой, контролируя резкость или размывание фона.

- **1 Установите диск режима фокусировки на MF [\(стр. 135\)](#page-134-0).**
- **2 Установите диск переключения режимов в положение (Видео).**
- **3** При помощи **∆/▼** на многофункциональном **переключателе выберите желаемый режим, затем нажмите на центр переключателя.**
	- Чтобы изменить режим нажмите кнопку Fn и выберите другой режим.
- **4 Отрегулируйте значение выдержки и диафрагму при помощи переднего или заднего диска управления.**

## **5 Отрегулируйте фокусировку, затем нажмите кнопку MOVIE для начала записи.**

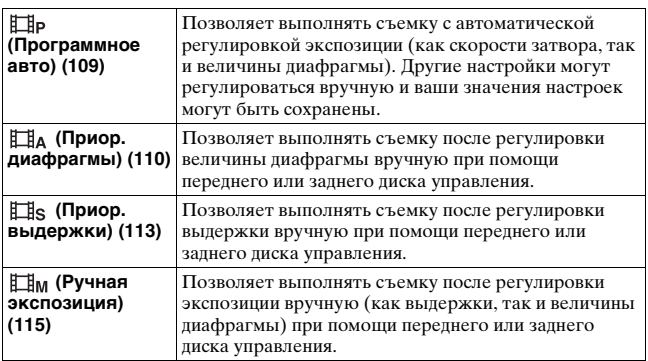

## **Формат файла**

#### Кнопка MENU →  $\Box$  1 → [Формат файла] → **Выберите требуемый формат**

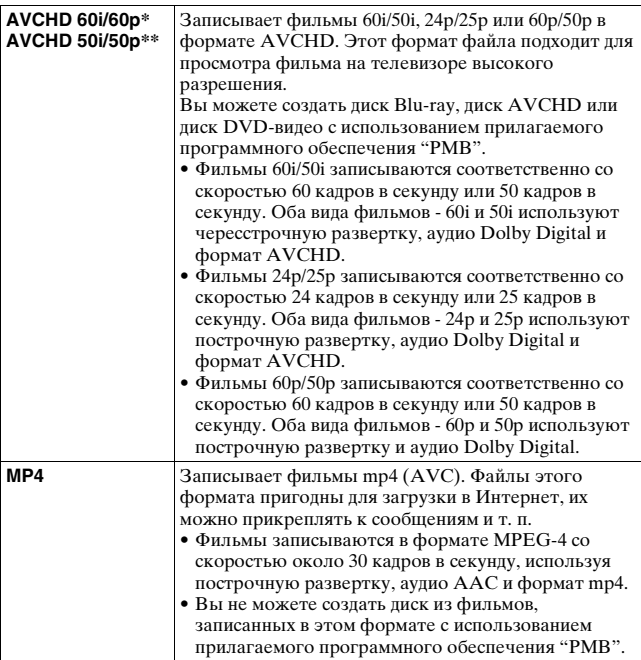

\* 1080 60i-совместимое устройство

\*\* 1080 50i-совместимое устройство

## **Параметры записи**

Чем больше средняя скорость записи в битах, тем выше качество изображения.

#### **Кнопка MENU →**  $\sharp$  **1 → [Параметры записи] → Выберите требуемый размер**

#### **[Формат файла]: [AVCHD 60i/60p]/[AVCHD 50i/50p]**

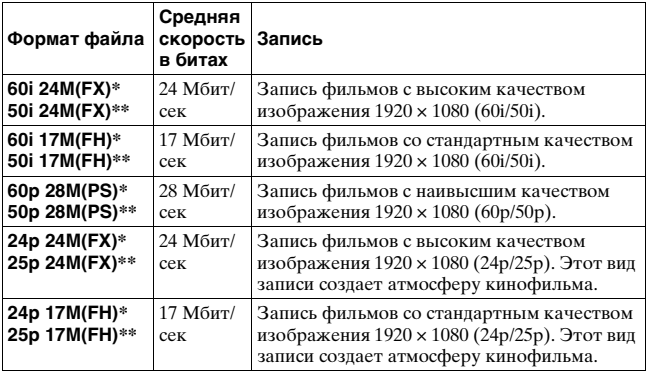

#### **[Формат файла]: [MP4]**

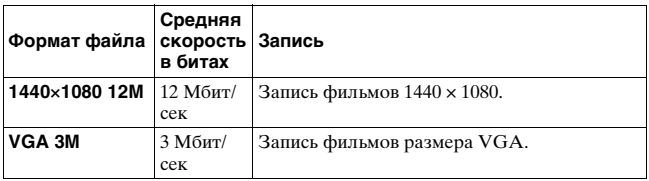

\* 1080 60i-совместимое устройство

\*\* 1080 50i-совместимое устройство

#### **Примечания**

- Фильмы, записанные с параметром [60p 28M(PS)]/[50p 28M(PS)], [60i 24M(FX)]/[50i 24M(FX)] или [24p 24M(FX)]/[25p 24M(FX)] в [Параметры записи] преобразуются "PMB" для создания диска AVCHD. Такое преобразование может занять длительное время. Вы также можете создать диск с качеством оригинального изображения. Если вы хотите сохранить оригинальное качество изображения вы должны сохранить ваши фильмы на диск Blu-ray.
- Для просмотра фильмов 60p/50p или 24p/25p на телевизоре вам требуется телевизор, совместимый со стандартом 60p/50p или 24p/25p. При использовании несовместимого телевизора фильмы преобразуются в формат 60i/50i и выводятся на телевизор.

#### **Запись звука**

При съемке видео возможна запись шума от работы фотоаппарата или объектива. Вы также можете записывать видео без звука.

## **Кнопка MENU →**  $\Box$  **1 → [Запись звука] → [Выкл]**

Когда режим фокусировки установлен на ручную фокусировку, вы можете отключить запись запись шума работы объектива при его автоматической фокусировке [\(стр. 135\).](#page-134-0)

#### **Уменьшение шума ветра**

Вы можете уменьшить шум ветра, обрезав запись низкочастотных звуков встроенного микрофона.

## **Кнопка MENU →**  $\sharp$  **1 → [Умен. шума ветра] → [Вкл]**

#### **Примечания**

- Настройка этой позиции на [Вкл] может привести к очень никой записи некоторых низкочастотных звуков. При отсутствии ветра установите этот параметр на [Выкл].
- При использовании внешнего микрофона (продается отдельно) эта функция не работает.

# <span id="page-125-0"></span>**Настройка фокусировки**

Существует 2 способа настройки фокусировки – автоматическая фокусировка и ручная фокусировка.

Способ переключения между режимами автоматической и ручной фокусировки зависит от объектива.

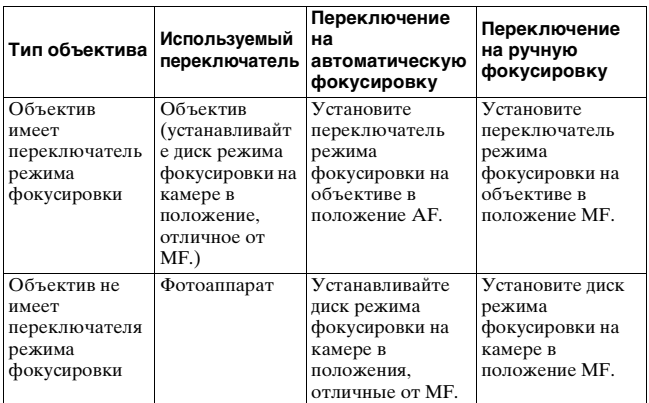

## **Автоматическая фокусировка**

**1 Установите диск режима фокусировки на камере в желаемое положение, отличное от MF.**

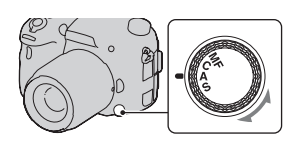

**2 Если объектив имеет переключатель режима фокусировки, установите его в положение AF.**

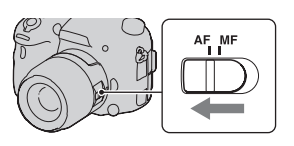

## **3 Нажмите кнопку затвора наполовину для проверки фокусировки и сделайте снимок.**

- Когда фокусировка будет подтверждена, индикатор фокусировки сменится на • или [\(стр. 128\)](#page-127-0).
- Цвет области АФ, для которой подтверждена фокусировка, изменяется на зеленый.

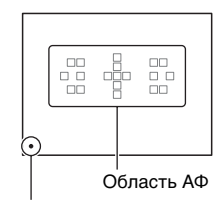

Индикатор фокусировки

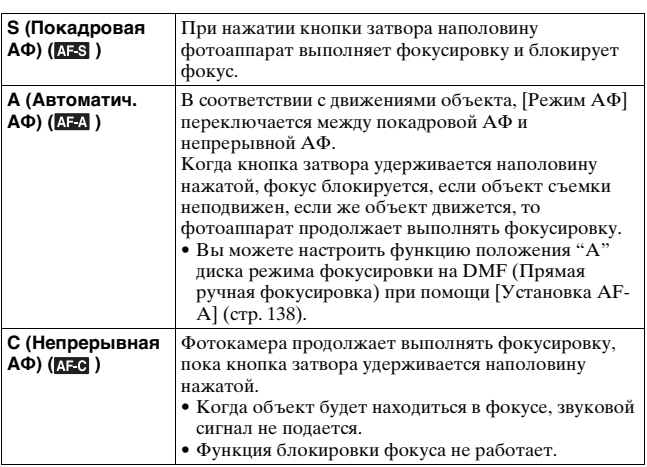

#### **Технические приемы съемки**

- Используйте [Покадровая АФ], когда объект неподвижен.
- Используйте [Непрерывная АФ], когда объект движется.
- Чтобы выбрать область АФ, используемую для фокусировки, настройте параметр [Область AF] [\(стр. 130\).](#page-129-0)

• Для изменения скорости фокусировки установите параметр [Скорость АФ] [\(стр. 71\)](#page-70-0).

#### **Примечание**

• Во время автоматической фокусировки камеры не прикасайтесь к вращающемуся кольцу фокусировки.

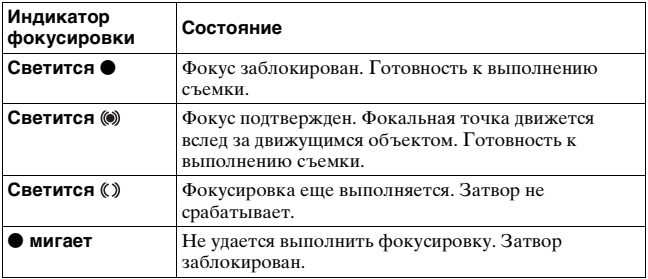

#### <span id="page-127-0"></span>**Индикатор фокусировки**

#### **Объекты, для которых может потребоваться специальная фокусировка**

С помощью автоматической фокусировки трудно

сфокусироваться на объектах, указанных ниже. В подобных случаях используйте функцию съемки с блокировкой фокуса [\(стр. 129\)](#page-128-0) или ручную фокусировку [\(стр. 135\).](#page-134-0)

- Объекты с низкой контрастностью такие, как голубое небо или белая стена.
- Два объекта на различных расстояниях, перекрывающихся в области АФ.
- Объекты, состоящие из повторяющихся элементов такие, как фасады зданий.
- Слишком яркие или блестящие объекты такие, как солнце, кузов автомобиля или поверхность воды.
- Непостаточное общее освещение.

#### **Измерение точного расстояния до объекта**

Метка  $\Theta$ , находящаяся на верхней стороне фотоаппарата, указывает положение датчика изображения\*. При измерении точного расстояния между фотоаппаратом и объектом обращайте внимание на положение горизонтальной линии.

\* Датчик изображения представляет собой деталь фотоаппарата, выполняющую функцию пленки.

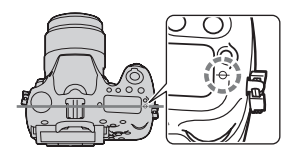

#### **Примечание**

• Если объект расположен к используемому объективу ближе минимально допустимого расстояния для съемки, фокус не может быть подтвержден. Убедитесь, что расстояние между объектом и фотоаппаратом достаточно велико.

## <span id="page-128-0"></span>**Блокировка фокуса**

**1 Расположите объект в пределах области АФ и нажмите кнопку затвора наполовину.**

Фокус заблокирован.

• Установите параметр [Режим АФ] на [Покадровая АФ].

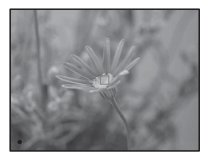

# **Съемка (Расширенные действия)** Съемка (Расширенные действия)

**2 Держите кнопку затвора наполовину нажатой и поместите объект в исходное положение для перекомпоновки снимка.**

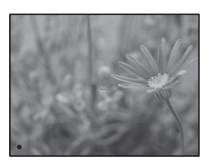

## **3 Сделайте снимок, нажав кнопку затвора до упора.**

## <span id="page-129-0"></span>**Область AF**

Выберите желаемую область АФ, соответствующую условиям съемки или вашим предпочтениям. Цвет области АФ, в которой была подтверждена фокусировка, изменяется на зеленый, а другие области АФ исчезают. Область АФ

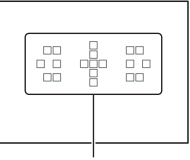

#### **Кнопка Fn** t **(Область AF)** t **Выбор желаемой настройки**

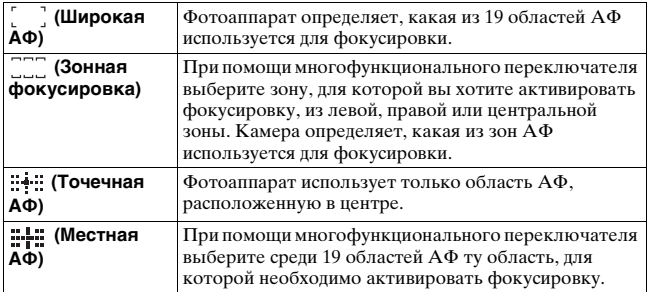

#### **Примечания**

- [Область AF] фиксируется на [Широкая] и невозможно выбрать другие настройки, когда режим экспозиции установлен на AUTO, AUTO+ или Выбор сцены, а также при использовании функции слежения за объектом или активирования функции Smile Shutter.
- Область АF может не подсвечиваться при выполнении непрерывной съемки или при нажатии кнопки затвора до упора без паузы.

## **Подсветка АФ**

Вы можете установить подсветку АФ для фокусировки на объекте при недостаточном освещении.

## **Кнопка MENU →**  $\bullet$  **2 → [Подсветка АФ] → Выберите требуемую настройку**

- Подсветка АФ не работает, когда параметр [Режим АФ] установлен на (Непрерывная АФ) или объект движется в режиме <sup>АЕД</sup> (Автоматич. АФ). (Загорится индикатор (•) или  $(0)$ .)
- Подсветка АФ не работает, когда параметр [Область AF] установлен на [Местная АФ] или [Зонная фокусировка] и центральная зона не выбрана.
- Подсветка АФ может не работать с объективами с фокусным расстоянием 300 мм или более.
- При подключении внешней вспышки (продается отдельно), оборудованной подсветкой АФ, используется подсветка АФ внешней вспышки.
- $\bullet$  Подсветка АФ не работает, когда параметр [Smile Shutter] установлен на [Вкл].

## **Микрорегулир.АФ**

Вы можете точно настроить фокусировку каждого объектива. Выполняйте эту операцию только при необходимости. Заметьте, что вы, возможно, не сможете точно сфокусироваться на объекте, при неудовлетворительно выполненной настройке.

## **Кнопка MENU** t **2** t **[Микрорегулир.АФ]** t **[Вкл]**   $\rightarrow$  [величина]  $\rightarrow$  Выберите требуемое значение

• Чем больше значение, тем дальше от камеры располагается позиция фокусировки, чем меньше значение нем ближе к камере располагается позиция фокусировки.

#### **Примечания**

- Мы рекомендуем, чтобы вы определяли значение в текущих условиях съемки.
- При установке объектива, зарегистрированного на камере, отображается зарегистрированное значение. При установке не зарегистрированного объектива отображается "±0". Если вместо значения показывается "–", это свидетельствует о регистрации 30 объективов. Если вы хотите зарегистрировать новый объектив, установите объектив, зарегистрированное значение которого вы хотите удалить, установите его значение на "±0" или сбросьте значение всех объективов при помощи [Удалить].
- Если вы выполняете точную настройку АФ с объективом другого производителя это может повлиять на значения настройки объективов Sony, Minolta и Konica Minolta. Не используйте эту функцию с объективами других производителей.
- Вы не сможете индивидуально выполнить точную настройку АФ при использовании объективов Sony, Minolta и Konica Minolta, которые имеют одни и те же характеристики.

## <span id="page-132-0"></span>**Слежение за объект.**

Сохраняет фокусировку на движущемся объекте, следя за его перемещениями. По умолчанию функция слежения за объектом установлена на [Вкл].

## **1 Нажмите центр многофункционального переключателя на экране информации о записи.**

Появится рамка выбора цели.

• Для отключения функции слежения за объектом нажмите кнопку Fn, затем установите функцию на [Выкл].

**2 Совместите рамку цели с объектом для слежения и нажмите на центр многофункционального переключателя.**

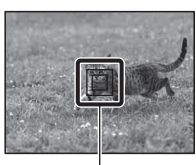

Рамка цели

Камера начнет слежение за объектом.

• Для отмены выбора снова нажмите на центр переключателя.

## **3 Нажмите кнопку затвора для съемки объекта.**

#### **Примечания**

- Слежение может быть затруднено в следующих ситуациях:
	- Объект движется слишком быстро.
	- Объект слишком маленький или слишком большой.
	- Недостаточная контрастность между объектом и фоном.
	- Объект слабо освещен.
	- Меняется окружающее освещение.
- Функция слежения за объектом не может использоваться, когда режим экспозиции установлен на панорамный обзор, панорамный обзор 3D, непрерывная съемка с приоритетом АЭ или [Сумерки с рук] в выборе сцены, при использовании интеллектуального телеконвертора, и при выборе ручной фокусировки.

• Камера прекращает слежение за объектом, когда он исчезает с экрана.

#### **Когда отслеживаемым объектом является лицо**

Если лицо исчезает с экрана во время выполнения слежения камерой и затем возвращается на экран, камера снова фокусируется на этом лице.

• Если вы переключаете съемку улыбки во время слежения за лицом, лицо становится целью функции обнаружения улыбки.

MF

## <span id="page-134-0"></span>**Ручная фокусировка**

Когда трудно достичь правильной фокусировки в Режиме АФ, вы можете отрегулировать фокусировку вручную.

- **1 Установите переключатель режима фокусировки на объективе в положение MF.**
- **2 Если объектив не имеет переключателя режима фокусировки, установите диск режима фокусировки на камере в положение MF.**
- **3 Поверните кольцо фокусировки объектива, чтобы добиться резкого фокуса.** Кольцо
- **Примечания**
- Если используется широкая зона АФ, для фокусировки используется центральная зона, если используется зона АФ, используется типичная зона выбранной зоны, а когда используется зона локальной АФ, используется зона, выбранная при помощи многофункционального переключателя.
- При использовании телеконвертера (продается отдельно) и т. п., может отмечаться отсутствие плавности при вращении кольца фокусировки.
- Правильная фокусировка в видоискателе невозможна, если в режиме видоискателя диоптрийная коррекция выполнена неправильно [\(стр. 36\)](#page-35-0).
- Убедитесь в установке диска режима фокусировки в положение MF для ручной фокусировки. Не вращайте кольцо фокусировки предварительно не установив режим MF. Принудительное вращение кольца фокусировки

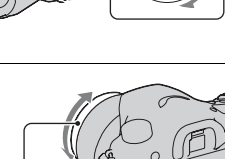

**Съемка (Расширенные действия)**

Съемка (Расширенные действия

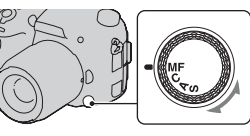

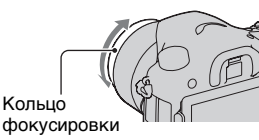

без переключения в режим MF может повредить кольцо фокусировки (за исключением объективов, оборудованных функцией прямой ручной фокусировки).

## **Улучшение контуров**

Вы можете улучшить контуры объектов, находящихся в фокусе, при помощи определенного цвета в режиме ручной фокусировки. Эта функция позволяет вам легко проверить фокусировку.

#### **Кнопка MENU** t **2** t **[Уров. выделения контуров]**   $\rightarrow$  Выберите требуемую настройку

#### **Примечания**

- Так как камера предполагает, что резкие зоны находятся в фокусе, уровень улучшения контуров будет различным, что зависит от снимаемого объекта, условий съемки или используемого объектива.
- Контуры предметов, находящихся в фокусе, не улучшаются при подключении камеры с использованием кабеля HDMI.

#### **Установка цвета для функции улучшения контуров**

Вы можете установить цвет для функции улучшения контуров в режиме ручной фокусировки.

#### **Кнопка MENU** t **2** t **[Цвет выделения контуров]**   $\rightarrow$  Выберите требуемую настройку

#### **Примечание**

• Этот элемент не может быть установлен, когда параметр [Уров. выделения контуров] установлен на [Выкл].

#### **Фокусиров. лупа**

Перед съемкой можно проверить фокусировку путем увеличения изображения.

## **1** Кнопка MENU →  $\upphi$  3 → [Кноп. Цифр. телеконв.] → **[Фокусиров. лупа]**

## **2 Нажмите кнопку фокусировочной лупы.**

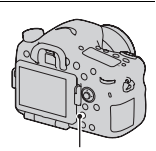

Кнопка фокусировочной лупы

- **3 Нажмите кнопку фокусировочной лупы еще раз, чтобы увеличить изображение, и выберите ту его часть, которую необходимо увеличить,**  при помощи **∆/▼/**</ на **многофункциональном переключателе.**
	- При каждом нажатии кнопки фокусировочной лупы масштабирование изменяется следующим образом: полное изображение  $\rightarrow$  прибл.  $\times$ 5,9  $\rightarrow$ прибл. ×11,7

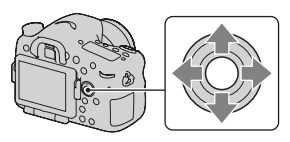

## **4 Проверьте и отрегулируйте фокусировку.**

- Поворачивая кольцо фокусировки, отрегулируйте фокус в режиме ручной фокусировки.
- Если нажать на центр многофункционального переключателя, увеличенная часть изображения переместится в центр.
- Функция фокусировочной лупы отключается при нажатии кнопки затвора наполовину.

## **5 Чтобы выполнить съемку, полностью нажмите кнопку затвора.**

- Снимок можно сделать при увеличенном изображении на экране, однако изображение записывается без увеличения.
- После съемки функция фокусировочной лупы отключается.

## <span id="page-137-0"></span>**Прямая ручная фокусировка**

Вы можете выполнить точные настройки после автоматической настройки фокусировки (Прямая ручная фокусировка). Вы можете присвоить эту функцию положению "A" диска режима фокусировки.

Вы можете быстро сфокусироваться на объекте вместо того, чтобы использовать ручную фокусировку с самого начала. Это удобно в таких случаях, как макросъемка.

#### $1$  Кнопка MENU →  $\blacksquare$  3 → [Установка AF-A]  $\rightarrow$ **[Прямая РФ]**

- **2 Установите диск режима фокусировки на "A".**
- **3 Нажмите кнопку затвора наполовину для блокировки фокуса.**

#### **4 Поверните кольцо фокусировки для выполнения точной фокусировки, удерживая кнопку затвора наполовину нажатой.**

#### **Примечание**

• Функций прямой ручной фокусировки на камере недоступна при установке объектива SAM/SSM.

#### **Функция прямой ручной фокусировки на объективе** Если объектив оборудован функцией прямой ручной фокусировки с режимом фокусировки, установленным на [Покадровая АФ] или [Автоматич. АФ], вы можете точно настроить фокусировку фокусировочным кольцом после блокировки фокусировки (например, DT 16-50mm F2.8 SSM).

## **Управление AF/MF**

Вы можете переключаться между автоматической и ручной фокусировкой, не меняя своего положения (Управление AF/MF).

## **Нажмите кнопку AF/MF.**

В режиме автоматической фокусировки: Режим фокусировки временно переключается на ручную фокусировку. Нажмите и держите нажатой кнопку AF/MF, отрегулируйте фокусировку, вращая кольцо фокусировки. В режиме ручной фокусировки: Режим фокусировки временно переключается на автоматическую фокусировку и фокусировка блокируется.

Кнопка AF/MF

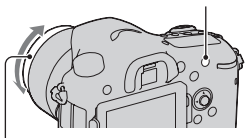

Кольцо фокусировки

• Вы можете сохранить выбранный режим, не нажимая и не держа нажатой кнопку AF/MF, при помощи [Кнопка AF/MF] в Меню польз. установок  $\phi$  [\(стр. 195\).](#page-194-0)

#### **Примечание**

• Эта функция не может использоваться с DT 18-55mm F3.5-5.6.

## **Распознавание лиц**

## **Распознаван. лиц**

Фотоаппарат распознает лица, выполняет фокусировку, настраивает экспозицию, обрабатывает изображение и регулирует параметры вспышки.

#### **Кнопка Fn** t **(Распознаван. лиц)** t **Выбор желаемой настройки**

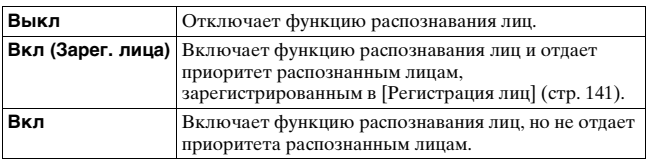

#### **Рамка функции распознавания лиц**

Если камера распознаёт лица, то на экране появляются серые рамки функции распознавания лиц. Если камера определяет, что автоматическая фокусировка возможна, то цвет рамок функции распознавания лиц меняется на белый. Когда кнопка затвора нажата наполовину, цвет рамок функции распознавания лиц меняется на зеленый.

• Если лицо не находится внутри возможной области АФ, когда кнопка затвора нажата наполовину, то цвет области АФ, используемой для фокусировки, становится зеленым.

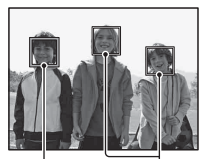

Рамки функции распознавания лиц (серые)

Рамки функции распознавания лиц (белые) • Если камера распознает несколько лиц, то он автоматически выбирает приоритетное лицо и цвет только одной рамки функции распознавания лиц меняется на белый. Пурпурная рамка появляется на лице, зарегистрированном в [Регистрация лиц].

#### **Технические приемы съемки**

• Скомпонуйте кадр так, чтобы рамка функции распознавания лиц находилась в области АФ.

#### **Примечания**

- Если режим экспозиции установлен на панорамный обзор, панорамный обор 3D или непрерывная съемка с приоритетом АЭ, использование функции распознавания лиц невозможно.
- Функция может распознать до 8 лиц.
- В зависимости от условий съемки, фотоаппарат может не распознавать лица или может распознавать какие-либо другие объекты.
- В режиме съемки [Smile Shutter] параметр [Распознаван. лиц] временно устанавливается на [Вкл (Зарег. лица)], даже если он был установлен на [Выкл].

#### <span id="page-140-0"></span>**Регистрация лиц**

Камера распознает лица, информация о которых была заранее зарегистрирована.

## **1** Кнопка MENU  $\rightarrow$   $\updownarrow$  5  $\rightarrow$  [Регистрация лиц]  $\rightarrow$ **[Новая регистрация]**

#### **2 Совместите направляющую рамку с лицом для регистрации и нажмите на кнопку затвора.**

## $3$  Выберите [Ввод] с ▲ на многофункциональном **переключателе, затем нажмите на центр переключателя.**

- Можно зарегистрировать до 8 лиц снимаемых объектов.
- Снимайте лицо в анфас в ярко освещенном месте. Лицо может зарегистрироваться неправильно в случае наличия шляпы, маски, солнцезащитных очков и др.

#### **Изменение приоритета ранее зарегистрированных лиц**

При регистрации нескольких лиц устанавливается приоритет. Вы можете изменить приоритет лиц.

#### Кнопка MENU →  $\uparrow$  5 → [Регистрация лиц] → **[Изменение приоритета]** t **Выбор лица, для которого вы хотите изменить приоритет и уровень приоритета**

#### **Удаление зарегистрированного лица**

Вы можете удалить зарегистрированное лицо.

#### Кнопка MENU →  $\uplus$  5 → [Регистрация лиц] → **[Удалить]** t **Выбор лица, которое вы хотите удалить.**

- При выборе [Удалить все] вы можете удалить все зарегистрированные лица одновременно.
- Даже если вы выберете [Удалить], данные зарегистрированных лиц будут сохранены в камере. Если вы также хотите удалить эти данные из камеры, выберите [Удалить все].

## **Smile Shutter**

Когда фотоаппарат распознает улыбку, затвор срабатывает автоматически.

## **1** Кнопка Fn → ⊕ (Smile Shutter) → [Вкл] → **Выберите требуемый режим чувствительности распознавания улыбки**

Для функции Съемка улыбки можно выбрать один из 3 следующих уровней чувствительности распознавания улыбок:  $\bigcircledast_{0\mathbb{N}}$  (Легкая улыбка),  $\bigcircledbullet_{0\text{N}}$  (Обычн. улыбка) или  $\bigcircledbullet_{0\text{N}}$  (Широк. улыбка).

• Когда включен режим Съемка улыбки, на экране появляется индикатор чувствительности распознавания улыбки.

## **2 Ждите, когда фотоаппарат распознает улыбку.**

Фотоаппарат распознаёт улыбку и подтверждает фокусировку. Когда уровень улыбки поднимется выше указателя < на индикаторе, фотоаппарат автоматически записывает изображения.

• Если камера распознает требуемые лица, то вокруг лиц появляются оранжевые рамки функции распознавания лиц. Цвет рамок распознавания лиц изменяется на зеленый, когда эти объекты находятся в фокусе.

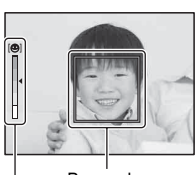

Индикатор чувствительности распознавания улыбки Рамка функции распознавания лиц

# **3** Остановка съемки: кнопка Fn →  $\oplus$ <sub>®</sub> (Smile Shutter)  $\rightarrow$  [Выкл]

#### **Технические приемы съемки**

- Чтобы сфокусироваться на улыбке, совместите рамку функции распознавания лиц и область АФ.
- Не закрывайте глаза челкой волос и т. д. Не открывайте глаза слишком широко.
- Не закрывайте лицо шляпой, маской, солнцезащитными очками и др.
- Старайтесь смотреть прямо на фотоаппарат и не наклонять лицо.
- Улыбайтесь отчетливо, с открытым ртом. Распознавание улыбки происходит увереннее, если видны зубы.
- Если кнопка затвора нажимается при включенной функции Съемка улыбки, фотоаппарат снимает кадр и возвращается в режим "Съемка улыбки".

#### **Примечания**

- Функция съемки улыбки не может использоваться, когда режим экспозиции установлен на панорамный обзор, панорамный обзор 3D, непрерывная съемка с приоритетом АЭ или [Сумерки с рук] в выборе сцены или при выборе ручной фокусировки.
- Режим протяжки автоматически устанавливается на [Покадров. Съемка] или [Пульт ДУ].
- Подсветка АФ не работает с функцией Съемка улыбки.
- Если фотоаппарат не распознает улыбку, измените настройку для параметра чувствительности распознавания улыбки.
- В зависимости от условий съемки, улыбки могут не распознаваться надлежащим образом.
- Если вы переключаете съемку улыбки во время слежения за лицом, лицо становится целью функции обнаружения улыбки [\(стр. 133\)](#page-132-0).
# **145RU**

## <span id="page-144-0"></span>**Блокировка АЭ**

Когда при съемке против солнца или рядом с окном экспозиция может не соответствовать объекту, используйте экспонометр для достаточно яркого объекта и заблокируйте экспозицию перед съемкой. Для уменьшения яркости объекта наведите камеру сначала на какой-либо предмет, который ярче снимаемого объекта, и используйте экспонометр для блокирования экспозиции всего изображения. Для увеличения яркости объекта наведите камеру сначала на какой-либо предмет, который темнее снимаемого объекта, и используйте экспонометр для блокирования экспозиции всего изображения. В данном разделе описываются действия для получения более яркого изображения объекта с использованием • (Точечный).

# **1 Кнопка Fn**  t **(Режим измер.)**  t **(Точечный)**

**2 Отрегулируйте фокусировку той части изображения, в которой вы хотите зафиксировать экспозицию.**

## **3 Нажмите кнопку AEL для блокировки экспозиции.**

Появится (метка блокировки АЭ).

• Значение экспозиции, основанное на зафиксированной экспозиции в круге точечного экспозамера, также показывается на шкале EV.

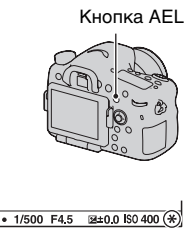

## **4 Нажимая на кнопку AEL, выполните фокусировку снимаемого объекта и сделайте снимок объекта.**

• Если вы хотите продолжить снимать с этим же значением экспозиции, нажмите и держите нажатой кнопку AEL после съемки. Настройка отменяется после того, как будет отпущена кнопка.

## <span id="page-145-0"></span>**Режим измер.**

## **Кнопка Fn** t **(Режим измер.)** t **Выберите требуемый режим**

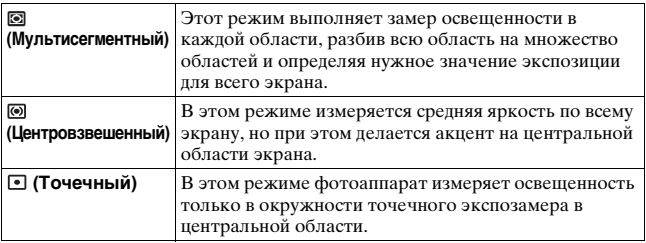

#### **Технические приемы съемки**

- Для обычной съемки используйте режим измерения [Мультисегментный].
- Если в области АФ есть высококонтрастный объект, с помощью функции точечного экспозамера измерьте свет от объекта, который необходимо сфотографировать с оптимальной экспозицией, и воспользуйтесь режимом съемки с блокировкой АЭ [\(стр. 145\)](#page-144-0).

#### **Примечание**

• Если режим экспозиции установлен на AUTO, AUTO+ или выбор сцены, или при использовании телеконвертера, параметр [Режим измер.] фиксируется на [Мультисегментный] и выбор других режимов невозможен.

# <span id="page-146-1"></span><span id="page-146-0"></span>**Кор.эксп.вспыш.**

При выполнении съемки со вспышкой Вы можете отрегулировать только яркость света вспышки, не изменяя коррекцию экспозиции. Вы только можете изменить экспозицию основного объекта, который находится в пределах действия вспышки.

## **Кнопка Fn** t **(Кор.эксп.вспыш.)** t **Выберите требуемую настройку**

В направлении +: Увеличивает мощность вспышки. В направлении –: Уменьшает мощность вспышки.

#### **Примечания**

- Этот параметр нельзя задать, если режим экспозиции установлен на AUTO, AUTO+, Панорамный обзор, Панорамный обзор 3D или Выбор сцены.
- Если снимаемый объект находится дальше максимальной дальности действия вспышки, эффект увеличения мощности вспышки может быть незаметным из-за недостаточной энергии излучения. Если объект находится очень близко, эффект уменьшения мощности вспышки может быть незаметен.

#### **Коррекция экспозиции и коррекция экспозиции вспышки**

В режиме коррекции экспозиции для выполнения коррекции изменяются скорость затвора, диафрагма и чувствительность ISO (при выборе режима [AUTO]).

Компенсация вспышки меняет только количество света вспышки.

# **Управл.вспышкой**

## Кнопка MENU → **D** 2 → [Управл.вспышкой] → **Выберите требуемую настройку**

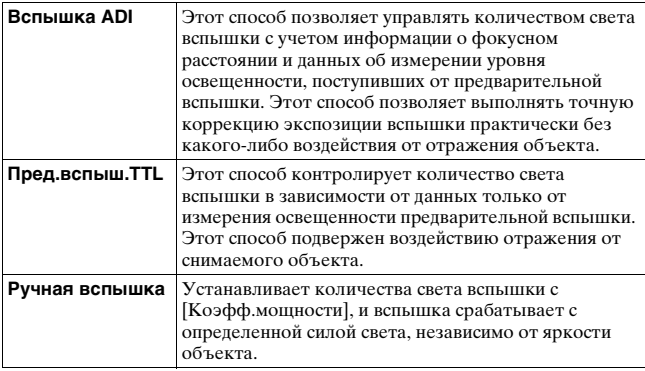

ADI: Advanced Distance Integration (Режим учета расстояния до объекта)

TTL: Through the lens (Замер через объектив)

• При выборе [Вспышка ADI] использование объектива, имеющего датчик расстояния, позволяет получить более точную коррекцию экспозиции вспышки посредством использования более точной информации о расстоянии.

#### **Примечания**

• Когда расстояние между объектом и внешней вспышкой (продается отдельно) не может быть определено (съемка в режиме беспроводной вспышки с использованием внешней вспышки (продается отдельно), съемка с помощью удаленной вспышки с использованием кабеля, съемка с использованием макровспышек типа macro twin flash и т. п.), фотоаппарат автоматически выбирает режим TTL-замера с предвспышкой.

- Выбирайте [Пред.вспыш.TTL] в следующих случаях, так как фотокамера не может выполнить коррекцию экспозиции вспышки с ADI flash.
	- К вспышке HVL-F36AM прикреплена широкая панель.
	- Для съемки со вспышкой используется диффузор.
	- Используется фильтр с кратностью изменения экспозиции, такой как ND-фильтр.
	- Используется насадка для макросъемки.
- Режим ADI flash доступен только в комбинации с объективом, оснащенным датчиком расстояния. Чтобы определить, оснащен ли объектив датчиком расстояния, обращайтесь к инструкции по эксплуатации, прилагаемой к объективу.
- Этот параметр нельзя задать, если режим экспозиции установлен на Панорамный обзор, Панорамный обзор 3D или [Ночная Сцена]/ [Сумерки с рук] в Выборе сцены.

## **Ручное регулирование количества света встроенной вспышки**

Вы можете настроить количество света встроенной вспышки вручную, когда параметр [Управл.вспышкой] установлен на [Ручная вспышка].

## Кнопка MENU → **1** 2 → [Коэфф.мощности] → **Выберите требуемую настройку**

# **Вспышка**

**Нажмите кнопку Fn, выберите желаемый режим**  вспышки, нажмите кнопку <sup>\*</sup> и сделайте съемку **изображений [\(стр. 50\).](#page-49-0)**

## **Технические приемы съемки**

- Бленда объектива может закрывать свет вспышки. При использовании вспышки снимите бленду.
- При использовании вспышки снимайте объект на расстоянии 1 м или более.
- При съемке в помещении или съемке ночного пейзажа можно использовать медленную синхронизацию, чтобы получить более яркие изображения людей и фона.
- Для съемки следа движущегося объекта, такого как едущий велосипед или идущий человек, можно использовать синхронизацию по задней шторке.
- При использовании вспышки HVL-F58AM/HVL-F43AM (продается отдельно) можно снимать с функцией высокоскоростной синхронизации при любой выдержке. Для дополнительной информации обратитесь к инструкции по эксплуатации, прилагаемой к вспышке.

- Не держите фотоаппарат за излучатель вспышки.
- Чтобы избежать теней на изображении, необходимы определенные условия съемки, которые зависят от объектива.
- Если режим экспозиции установлен на AUTO, AUTO+ или Выбор сцены, позиции [Син.зад.штор.] и [Беспроводная] не могут быть выбраны и съемка с медленной синхронизацией не может использоваться.
- Если режим экспозиции установлен на P, A, S, M, Непрерывная съемка с приоритетом АЭ, элементы [Вспышка выкл] или [Автовспышка] не могут быть выбраны. Опустите вспышку, если она не будет использоваться.
- Если в pазъем для крепления дополнительных аксессуаров с автоматической фиксацией установлен стереомикрофон или другое устройство, то вспышка, возможно, не сможет подняться в правильное положение, из-за чего в углах изображения могут появиться тени. Снимите устройство, установленное в pазъем для крепления дополнительных аксессуаров с автоматической фиксацией.

## **Беспроводная вспышка**

Имея вспышку с функцией беспроводной съемки (продается отдельно), можно снимать со вспышкой без подключения проводов, даже когда вспышка не прикреплена к камере. Изменяя положение вспышки, вы можете снимать изображения с трехмерным эффектом, делая акцент на контрасте света и тени снимаемого объекта.

Для конкретных действий по съемке обращайтесь к инструкции по эксплуатации вспышки.

- **1 Прикрепите беспроводную вспышку к разъему для крепления дополнительных аксессуаров с автоматической фиксацией и включите как фотоаппарат, так и вспышку.**
- $2$  Кнопка Fn  $\rightarrow$   $\ast$  (Режим вспышки) → **(Беспроводная)**
- **3 Отсоедините беспроводную вспышку от разъема для крепления дополнительных аксессуаров с автоматической фиксацией и поднимите встроенную вспышку.**
	- Если выполняется проверка работы вспышки, нажмите кнопку AEL.

- Отключите режим беспроводной вспышки после выполнения съемки в этом режиме. Если встроенная вспышка будет использоваться при все еще действующем режиме беспроводной вспышки, это может привести к неправильной экспозиции вспышки.
- Измените канал внешней вспышки, если поблизости другой фотограф пользуется беспроводной вспышкой и свет этой вспышки вызывает срабатывание вашей внешней вспышки. Сведения об изменении канала внешней вспышки приведены в прилагаемой к ней инструкции по эксплуатации.

## **Настройка кнопки AEL**

При использовании беспроводной вспышки рекомендуется установить параметр [Функ. кнопки AEL] на [Удержание AEL] в меню Пользовательские установки [\(стр. 194\).](#page-193-0)

## **Беспроводная вспышка с управлением коэффициентом освещения**

Вы можете использовать беспроводную вспышку с управлением коэффициентом освещения в комбинации с несколькими вспышками. Дополнительную информацию см. в инструкции по эксплуатации, прилагаемой к вспышке (HVL-F58AM, HVL-F43AM).

## **Медленная синхронизация**

При использовании функции съемки с медленной синхронизацией с большей выдержкой вы можете получить четкое изображение как снимаемого объекта, так и фона. Это удобно при портретной съемке ночью с темным фоном.

## **Нажмите кнопку SLOW SYNC.**

 светится на экране, указывая на блокировку экспозиции.

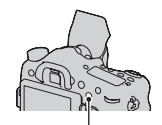

Кнопка SLOW SYNC

- Когда диск переключения режимов установлен на S или M, съемка с медленной синхронизацией недоступна с использованием кнопки SLOW SYNC.
- Когда в [Функ. кнопки AEL] выбрана функция, отличная от AEL, съёмка с медленной синхронизацией недоступна с использованием кнопки SLOW SYNC. Если в [Кнопка ISO] или [Кнопка AF/MF] выбрана функция AEL, съемка с медленной синхронизацией доступна с использованием ISO или кнопки AF/MF.

## **Использование вспышки, оборудованной кабелем синхронизации вспышки**

**Откройте крышку разъема (синхронизация вспышки) и подключите кабель в разъем.**

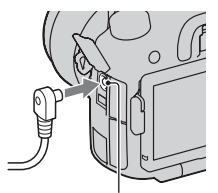

Разъем  $\frac{1}{2}$  (синхронизация вспышки)

• Можно воспользоваться любой вспышкой, оснащенной разъемом синхронизации вспышки обратной полярности.

- Выберите режим ручной экспозиции и установите выдержку на 1/250 секунды. Если скорость затвора, рекомендуемая для вспышки, медленнее этого значения, используйте рекомендуемую скорость или даже более медленную.
- Если невозможно подтвердить композицию кадра в ситуациях недостаточной освещенности, измените настройку [Отобр.парам.Live View] так, чтобы изображение всегда показывалось с соответствующей яркостью [\(стр. 95\).](#page-94-0)
- Используйте вспышку с напряжение синхронизации вспышки 400 В или менее.
- Перед подключением шнура синхронизации вспышки к разъему  $\ast$ (синхронизация вспышки) выключите питание подключенной вспышки. Если питание включено, вспышка может сработать при подключении кабеля.
- Мощность излучения вспышки всегда максимальна. Компенсация вспышки [\(стр. 147\)](#page-146-0) не может использоваться.
- Использование режима автоматического баланса белого не рекомендуется. Чтобы получить более точный баланс белого, применяйте пользовательские настройки баланса белого.
- Индикатор вспышки не показывается при подключенном кабеле  $\ast$ (синхронизация вспышки).

# <span id="page-153-0"></span>**Настройка чувствительности ISO**

Светочувствительность выражается числом ISO (рекомендованный показатель экспозиции). Чем больше значение, тем выше чувствительность.

**1 Нажмите кнопку ISO, чтобы отобразить экран ISO.**

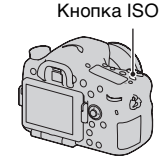

## **2** Выберите желаемую настройку при помощи ▲/▼ на **многофункциональном переключателе.**

- Чем больше значение, тем выше уровень помех.
- Если вы хотите выбрать [Многокадр. шумоподавл.], выведите на дисплей экран настройки при помощи • и затем выберите желаемое значение при помощи  $\blacktriangle/\blacktriangledown$ .
- Значение увеличивается на 1/3 шага при помощи заднего диска управления с таким же результатом использования многофункционального переключателя, и увеличивается на 1 шаг при использовании переднего диска управления.

- Записываемый диапазон яркости субъекта (динамический диапазон) немного уже для областей, где ISO составляет менее 100.
- Если режим экспозиции установлен на AUTO, AUTO+, Панорамный обзор, Панорамный обзор 3D или Выбор сцены, то ISO фиксируется на [AUTO] и выбор других значений ISO невозможен.
- Если режим экспозиции установлен на P/A/S и параметр ISO установлен на  $[A\overline{U}TO]$ , то значение ISO автоматически устанавливается между ISO 100 и ISO 1600.
- Настройка [AUTO] отсутствует в режиме экспозиции M. Если режим экспозиции изменен на M с настройкой [AUTO], эта настройка переключается на [100]. Установите значение ISO в соответствии с условиями съемки.

## **Изменение диапазона автоматической регулировки в [AUTO]**

При выбранном параметре [AUTO] нажмите  $\blacktriangleright$ , выберите [Максимум ISO AUTO] или [Минимум ISO AUTO], затем выберите желаемый диапазон.

## **Многокадровое шумоподавление**

В этом режиме камера автоматически снимает серию изображений, комбинирует их, уменьшает уровень помех и записывает 1 изображение. В режиме многокадрового шумоподавления вы можете выбрать большую чувствительность ISO, чем максимальная чувствительность ISO. Записывается 1 изображение, скомбинированное из нескольких.

- Эта функция недоступна, если параметр [Качество] имеет значение [RAW] или [RAW и JPEG].
- Использование вспышки, Оптимизатора динамического диапазона и [Авто HDR] невозможно.

# <span id="page-155-0"></span>**Автоматическая коррекция яркости и контрастности (Динамический диапазон)**

**Кнопка Fn** t **(DRO/Авто HDR)** t **Выбор желаемой настройки**

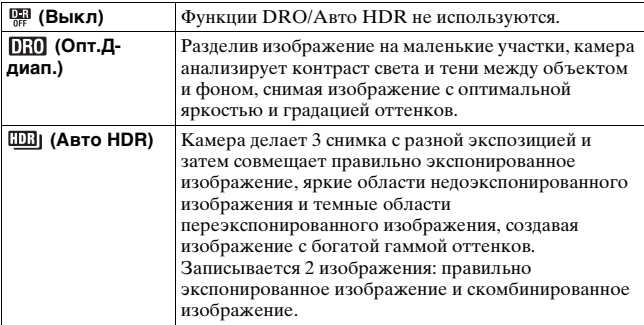

## **Оптим.Д-диапаз.**

## **1 Кнопка Fn → Re (DRO/Авто HDR) → ПВ (Опт.Ддиап.)**

## **2** Выберите оптимальный уровень при помощи ◀/▶ **на многофункциональном переключателе.**

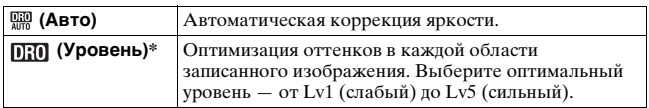

 $*$ Значение Lv\_, показываемое рядом с  $[$   $]$ ;  $\]$ ,  $-$  это текущий выбранный уровень.

#### **Автоматическая коррекция яркости и контрастности (Динамический диапазон)**

#### **Примечания**

- Настройка фиксируется на [Выкл], когда режим экспозиции установлен на Панорамный обзор, Панорамный обзор 3D или при использовании [Многокадр. шумоподавл.] или [Эффект рисунка].
- Если в режиме Выбор сцены выбрано [Закат], [Ночная Сцена], [Ночной портрет] или [Сумерки с рук], для этого параметра принимается значение [Выкл]. Для остальных режимов Выбора сцены принимается значение [Авто].
- При съемке с использованием функции оптимизатора динамического диапазона возможно наличие помех на изображении. Выберите надлежащий уровень, просмотрев снятое изображение, особенно если необходимо усилить эффект.

## <span id="page-156-0"></span>**Авто HDR**

**1 Кнопка Fn** t **(DRO/Авто HDR)** t **(Авто HDR)**

## **2 Выберите оптимальный уровень при помощи** b**/**B **на многофункциональном переключателе.**

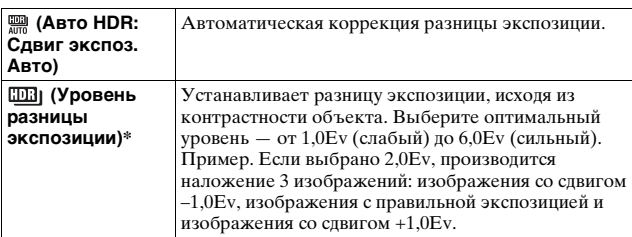

 $*$ Значение \_Ev, показываемое рядом с  $\overline{w}$ , — это текущий выбранный уровень.

### **Технические приемы съемки**

- Так как для съемки 1 кадра затвор срабатывает 3 раза, обратите внимание на следующее:
	- Пользуйтесь этой функцией, когда объект неподвижен и его яркость не изменяется.
	- Не изменяйте композицию кадра.

- Эту функцию нельзя использовать для создания изображений в формате RAW.
- Если режим экспозиции установлен на AUTO, AUTO+, Панорамный обзор, Панорамный обзор 3D, Непрерывная съемка с приоритетом АЭ или Выбор сцены, или при выборе [Многокадр. шумоподавл.], выбор [Авто HDR] невозможен.
- Съемка следующего кадра невозможна, пока не завершена обработка предыдущего снимка.
- В зависимости от разницы освещенности объекта и условий съемки, желаемый результат, возможно, не будет получен.
- При использовании вспышки эффект применения этой функции незначителен.
- Съемка в режиме HDR не даст хороших результатов при низкой контрастности сцены, а также при дрожании камеры или размытости объекта. Если фотоаппарат обнаружит какую-либо проблему, на записанном изображении появится значок [DB]  $\blacksquare$ , информирующий об этом обстоятельстве. Сделайте необходимые изменения и повторите съемку, обращая внимание на контрастность и размытость.

# **Настройка обработки изображения**

# <span id="page-158-0"></span>**Эффект рисунка**

Выберите фильтр желаемого эффекта для достижения более впечатляющей и артистичной выразительности.

## Кнопка Fn → Ø (Эффект рисунка) → Выбор **желаемой настройки**

• При выборе режима, который имеет опцию точной настройки, выберите желаемую настройку при помощи (>).

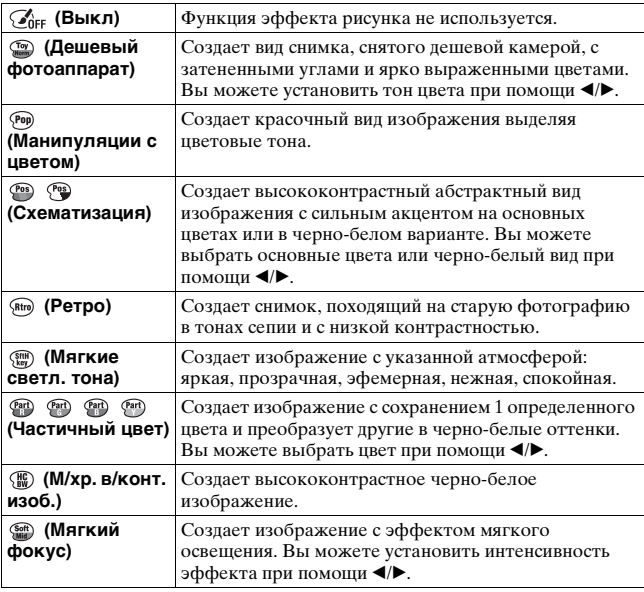

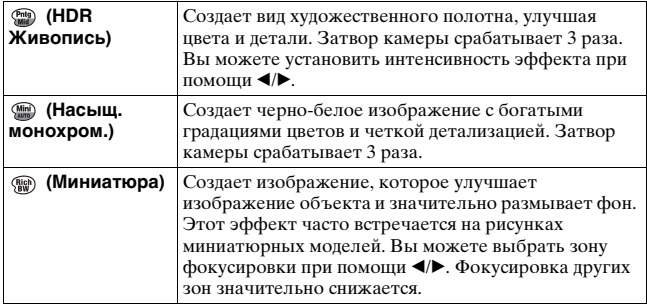

- При использовании интеллектуального телеконвертера эффекты [Дешевый фотоаппарат] и [Миниатюра] недоступны.
- При выборе параметра [Частичный цвет] изображения могут не сохранять выбранный цвет в зависимости от объекта и условий съемки.
- Если режим экспозиции установлен на AUTO, AUTO+, Панорамный обзор, Панорамный обзор 3D или Непрерывная съемка с приоритетом АЭ, или при установке параметра [Качество] на [RAW] или [RAW и JPEG], эффект рисунка не может использоваться.
- При выборе [HDR Живопись], [Миниатюра], [Насыщ. монохром.] или [Мягкий фокус] вы не сможете посмотреть эффект до выполнения съемки. Вы также не сможете установить режим протяжки.
- Съемка в режиме HDR не даст хороших результатов при низкой контрастности сцены, а также при значительном дрожании камеры или возникновении размывания объекта с выбранными параметрами [HDR Живопись] или [Насыщ. монохром.]. При обнаружении камерой такой ситуации на записанном изображении появляется индикация  $\blacksquare$ , которая указывает на наличие подобной проблемы. Сделайте необходимые изменения и повторите съемку, изменив композицию или обратив внимание на размывание снимаемого объекта.

## <span id="page-160-0"></span>**Творческ. стиль**

**(Стандартное)**

 $I$  std.

**O** Not

**(Нейтральный)**

Вы можете выбрать требуемый стиль, используемый при обработке изображения и отрегулировать контрастность, насыщенность и резкость для каждого Творческого стиля. Вы можете зарегистрировать и вызвать настройки творческого стиля для каждой рамки стиля.

Вы также можете отрегулировать экспозицию (выдержку и диафрагму), в отличие от Выбора сцены, где камера регулирует экспозицию.

- **1** Кнопка Fn →  $\text{I}\text{S}$ ка<sup>†</sup> (Творческ. стиль) → Выбор **рамки стиля, которую вы хотите изменить.**
- **2** Переместите курсор вправо при помощи ► на **многофункциональном переключателе, затем**  выберите желаемый стиль при помощи  $\blacktriangle/\blacktriangledown$ .
- **3 Если необходимо настроить (Контрастность), (Насыщенность) или [1] (Рез требуемый параметр при помощи** b**/**B**, затем**   $o$ **трегулируйте значение при**

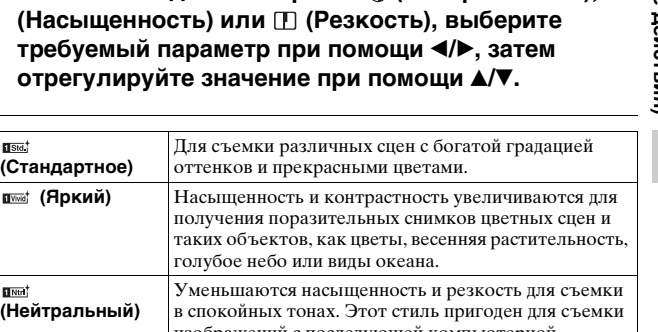

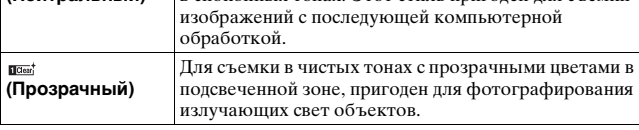

голубое небо или вид

в спокойных тонах. Э

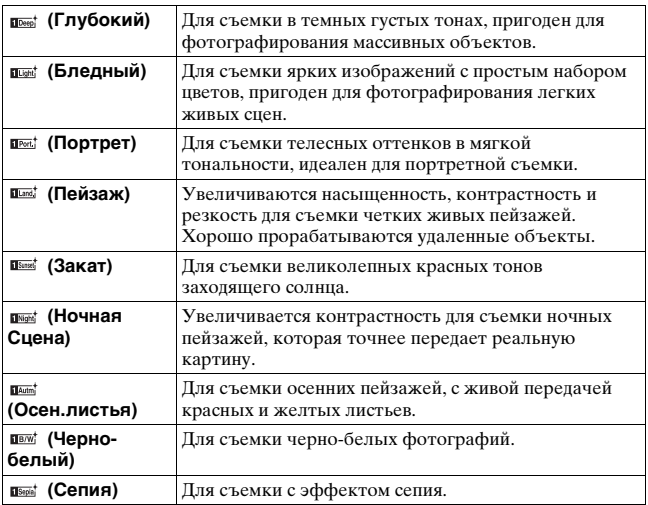

Параметры ( Контрастность), © (Насыщенность) и П

(Резкость) можно регулировать для каждого элемента рамки стиля.

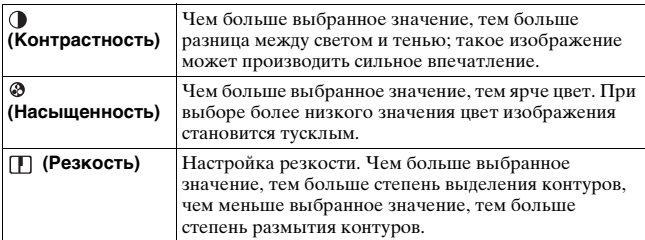

- Если режим экспозиции установлен на AUTO, AUTO+ или Выбор сцены, или выбран режим эффекта рисунка, параметр [Творческ. стиль] фиксируется на [Стандартное], и вы не можете выбрать другие настройки.
- Если выбран параметр [Черно-белый] или [Cепия], регулировка насыщенности невозможна.

# <span id="page-162-0"></span>**Настройка цветовых тонов (Баланс белого)**

Цветовой тон объекта меняется в зависимости от характеристик источника освещения. Приведенная ниже таблица показывает, как меняется цветовой тон в зависимости от различных источников освещения в сравнении с объектом, который выглядит белым при солнечном освещении.

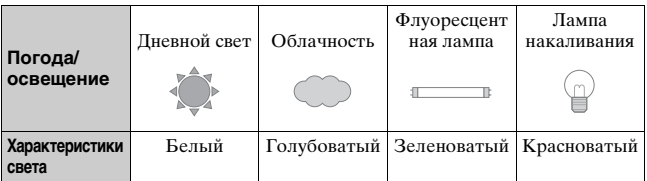

Используйте эту функцию, когда цветовой тон изображения получается не таким, как вы ожидаете, или в случае, если вы хотите изменить цветовой тон для создания фотографического эффекта.

## **Примечания**

- Если режим экспозиции установлен на AUTO, AUTO+ или Выбор сцены, то параметру [Баланс белого] присваивается значение [Авто WB] и выбор других режимов невозможен.
- Если единственным имеющимся источником освещения является ртутная или натриевая лампа, фотокамера не сможет получить точный баланс белого цвета из-за характеристик источника освещения. В таких случаях воспользуйтесь вспышкой.

## **Кнопка WB**  t **Выберите требуемую настройку**

• При выборе настройки, отличной от [Цв.тмп./Ф-тр.], нажмите ▶ на многофункциональном переключателе для появления экрана точной настройки, где вы можете выполнить настройку тона цвета при помощи  $\triangle/\blacktriangledown/\blacktriangle/\blacktriangleright$  в соответствии с необходимостью.

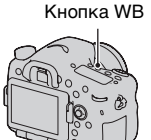

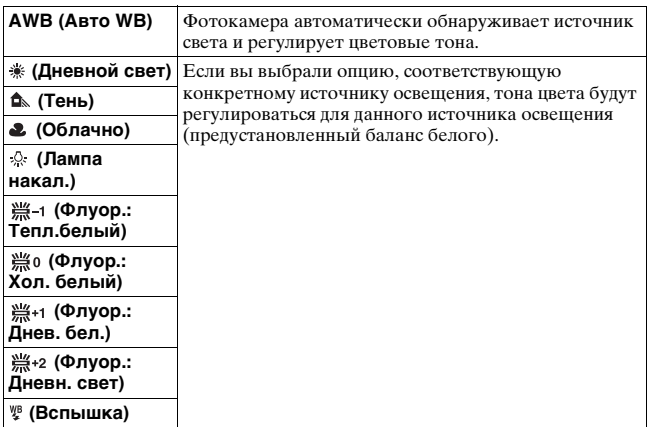

#### **Технические приемы съемки**

- Используйте функцию сдвига баланса белого цвета, если вы не можете получить желаемого цвета в выбранной опции [\(стр. 173\).](#page-172-0)
- При выборе [Цв.тмп./Ф-тр.] вы можете выполнить настройку на желаемое значение [\(стр. 165\).](#page-164-0)
- При выборе [Пользоват.] можно зарегистрировать настройку [\(стр. 165\).](#page-164-1)

## **Экран точной настройки цвета**

Вы можете выполнить точную настройку посредством комбинации температуры цвета и фильтра цвета.

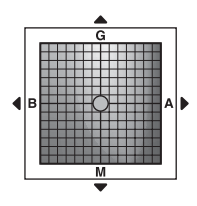

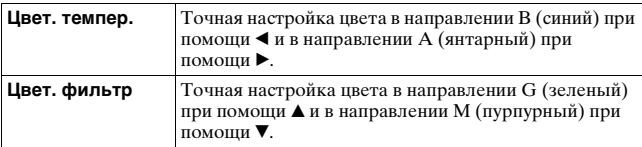

# <span id="page-164-0"></span>**Цвет. темпер./Цвет. фильтр**

**1** Кнопка WB → <sup>ℝ</sup> (Цв.тмп./  $Φ-τp.) → ▶$ 

Кнопка WB

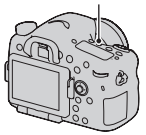

## **2** Установите температуру цвета при помощи ▲/▼ на **многофункциональном переключателе.**

## **3 Нажмите** B **для отображения экрана точной настройки и компенсации цвета в соответствии с**  вашими предпочтениями при помощи  $\triangle$ /**v**/</b.

#### **Примечание**

• Так как колориметры предназначены для пленочных фотокамер, значения отличаются для флуоресцентных/натриевых/ртутных ламп. Мы рекомендуем использовать специальную настройку баланса белого или выполнить пробную съемку.

## <span id="page-164-1"></span>**Пользовательский баланс белого**

Чтобы точно передать белый цвет в условиях, где объект освещается различными источниками света, рекомендуется использовать пользовательский баланс белого. Можно зарегистрировать 3 настройки.

## $1$  Кнопка WB  $\rightarrow$  [ $s$ <sup>2</sup> SET]  $\rightarrow$ **нажмите на центр многофункционального переключателя.**

Кнопка WB

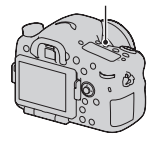

## **2 Держите фотоаппарат так, чтобы белая область полностью покрыла область АФ, расположенную в центре, и затем нажмите кнопку затвора.**

Затвор щелкнет, и на дисплее будут представлены откалиброванные значения (температура цвета и цветовой фильтр).

## **3 Выберите зарегистрированное число при помощи**  b**/**B **на многофункциональном переключателе, затем нажмите на центр переключателя.**

Монитор вернется к отображению информации записи с запомненным пользовательским параметром белого цвета.

• Созданный в этой операции профиль пользовательского баланса белого будет действовать, пока не будет зарегистрирован новый профиль.

#### **Примечание**

• Сообщение "Ошибка пользовательского баланса белого" указывает на то, что величина баланса белого вышла за пределы ожидаемого диапазона. (При съемке со вспышкой объекта в непосредственной близости или при наличии в кадре яркого объекта.) Если регистрируется эта величина, то индикатор  $\leq$  на экране информации о режиме съемки загорается желтым цветом. Вы можете фотографировать и с такой настройкой, однако рекомендуется снова отрегулировать баланс белого, чтобы получить более точную его величину.

## **Вызов настройки пользовательского баланса белого**

## **Кнопка WB** t **Выберите требуемый зарегистрированный номер**

• Нажмите • на многофункциональном переключателе для отображения экрана точной настройки и компенсации цвета в соответствии с вашими предпочтениями.

#### **Примечание**

• Если при нажатии кнопки затвора используется вспышка, пользовательский баланс белого определяется с учетом света вспышки. В последующей съемке делайте снимки со вспышкой.

# **Увеличение за один шаг**

Вы можете выполнить увеличение в центре изображения с помощью интеллектуального телеконвертера (цифровое масштабирование) и записать изображение.

# **Нажмите кнопку .**

• При каждом нажатии кнопки  $\mathbb{F}^{\mathbb{Z}}$ масштабирование изменяется следующим образом: Прибл. ×1,4  $\rightarrow$  Прибл.  $\times$ 2  $\rightarrow$  Выкл.

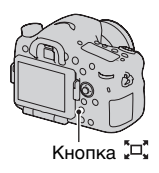

Размер изображения автоматически устанавливается на следующие значения, независимо от выбранного размера изображения.

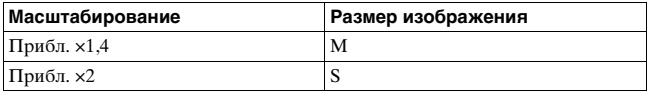

- Интеллектуальный телеконвертор недоступен.
	- Когда режим экспозиции устанавливается на панорамный обзор или панорамный обзор 3D.
	- Когда параметр [Кноп. Цифр. телеконв.] установлен на [Фокусиров. лупа].
	- Параметр [Качество] установлен на [RAW] или [RAW и JPEG].
	- Функция съемки улыбки установлена на [Вкл.].
- Когда интеллектуальный телеконвертер доступен (в режиме автоматической фокусировки), [область АФ] устанавливается на [Точечн. экспозамер].
- Когда интеллектуальный телеконвертер доступен, [Режим измерения] устанавливается на [Мультисегментный].
- Вы не можете использовать функцию интеллектуального телеконвертера с фильмами.

# **Выбор режима протяжки**

## **Съемка одного кадра**

Этот режим предназначен для обычной съемки.

## Кнопка ல் / பூ (Протяжка) **→ (Покадров. Съемка)**

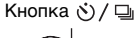

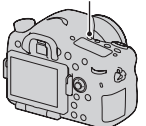

### **Примечание**

• Если в Выборе сцены режим экспозиции установлен на [Спорт], покадровая съемка невозможна.

# **Непрерыв. Съемка**

Камера записывает изображения непрерывно.

**1** Кнопка ⊙ / ఆ (протяжка)<br>→ ఆ (Непрерыв. Съемка)<br>→ Выберите требуемую **скорость**

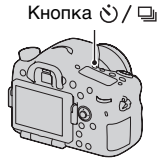

## **2 Отрегулируйте фокусировку и выполните съемку объекта.**

• При нажатии и удержании нажатой кнопки затвора запись изображения продолжается.

#### **Технические приемы съемки**

• Чтобы ускорить непрерывную съемку, выберите режим экспозиции Непрерывная съемка с приоритетом АЭ (стр. [49,](#page-48-0) [108\)](#page-107-0).

#### **Примечания**

- Если выбрано значение  $\mathbb Q$ н, в интервале между кадрами отображается записанное изображение.
- Непрерывная съемка невозможна в режимах Выбора сцены, кроме [Спорт].

## **Автоспуск**

10-секундный автоспуск удобен при выполнении автопортрета, а 2-секундный автоспуск полезен для уменьшения вибрации фотоаппарата.

## **1** Кнопка  $\circlearrowright$  /  $\sqsubseteq$  (протяжка)  $\rightarrow$   $\bullet$  (Abtocnyck)  $\rightarrow$ **Выберите требуемую настройку**

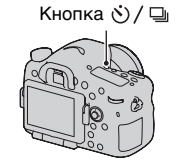

• Число после  $\mathcal{O}$  - это текущее выбранное время в секундах.

## **2 Отрегулируйте фокусировку и выполните съемку объекта.**

• При включении автоспуска аудиосигналы и индикатор автоспуска показывают текущее состояние. Перед моментом съемки индикатор автоспуска будет мигать быстрее, и аудиосигнал будет подаваться чаще.

## **Отмена таймера автоспуска**

Нажмите кнопку ⊙̀ / □ (протяжка).

# **Брек.: Непрер./Покадр. брекетинг**

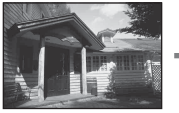

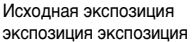

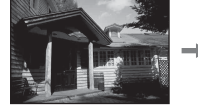

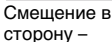

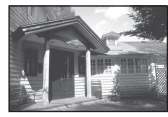

Смещение +

Съемка со сдвигом позволяет вам делать несколько изображений с различными уровнями экспозиции. Укажите величину отклонения (шаги) от базовой экспозиции, и камера сделает 3 или 5 снимков с автоматическим сдвигом экспозиции.

**1 Кнопка ⊙∕ □ протяжка → (Брек.: Непрер.) или (Покадр. брекетинг)**   $\rightarrow$  Выберите требуемый **шаг брекетинга и количество изображений**

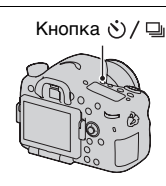

## **2 Отрегулируйте фокусировку и выполните съемку объекта.**

Базовая экспозиция устанавливается для первого кадра в серии брекетинга.

- Нажмите и держите кнопку затвора нажатой, пока не закончится запись при выборе параметра [Брек.: Непрер.].
- Нажимайте кнопку затвора кадр за кадром при выборе [Покадр. брекетинг].

- Когда диск переключения режимов установлен на M, экспозиция сдвигается посредством регулирования скорости затвора.
- При настройке экспозиция сдвигается в соответствии со скорректированным значением.
- Функцию брекетинга нельзя использовать, если режим экспозиции установлен на AUTO, AUTO+, Непрерывная съемка с приоритетом АЭ, Панорамный обзор, Панорамный обзор 3D или Выбор сцены.
- Если при съемке применяется вспышка, то для изменения энергии излучения вспышки используется съемка с брекетингом вспышки. Для съемки нажимайте кнопку затвора кадр за кадром даже при выборе [Брек.: Непрер.].

## **Шкала EV при съемке в режиме брекетинга**

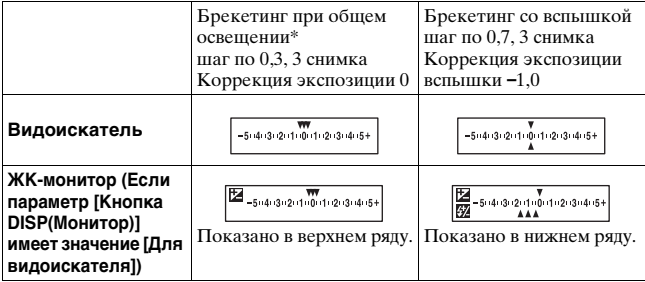

\* Общее освещение: Любое освещение, отличное от света вспышки, освещающее сцену съемки в течение продолжительного периода времени, как, например, естественное освещение, свет ламы накаливания или флуоресцентной лампы.

- При съемке в режиме брекетинга на шкале EV отображаются указатели, число которых равно количеству записываемых кадров.
- После начала съемки в режиме брекетинга указатели, соответствующие уже записанным снимкам, начнут исчезать один за другим.

Кнопка ல்/ □

# <span id="page-172-0"></span>**Брекетинг WB**

Выполняется съемка 3 изображений со сдвигом баланса белого относительно выбранных значений баланса белого и цветовой температуры или цветового фильтра.

- **1** Кнопка  $\circ$  /  $\Box$  (протяжка)  $\rightarrow$  BNWB (Брекетинг WB)  $\rightarrow$  **Выберите требуемую настройку**
	- При выборе Lo настройка сдвигается на 10 MK–1\*, а при выборе Hi - на 20 MK–1.

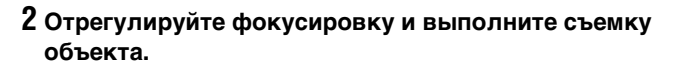

 $*$  МК<sup>-1</sup>: единица, характеризующая качество преобразования цвета в фильтрах цветовой температуры (такое же значение, как и единица преобразования "майред").

# **Брекетинг DRO**

Записывается 3 изображения со сдвигом значения брекетинга DRO.

**1 Кнопка (Протяжка) → ВЮЛО (Брекетинг DRO)**  $→$  **Выберите нужный параметр** • При выборе Lo изображение записывается с DROLv1, Lv2 и

Lv3, а при выборе Hi изображение записывается с DROLv1, Lv3 и Lv5.

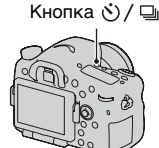

## **2 Отрегулируйте фокусировку и выполните съемку объекта.**

# **Пульт ДУ**

Вы можете выполнять съемку при помощи кнопок SHUTTER и 2SEC (затвор спускается через 2 секунды) на беспроводном пульте дистанционного управления RMT-DSLR1 (продается отдельно). См. также инструкцию по эксплуатации, входящую в комплект беспроводного пульта дистанционного управления.

# 1 **Кнопка**  $\circledcirc$ **/ (Протяжка)**  $\rightarrow$  î (Пульт ДУ)

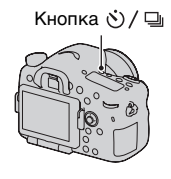

## **2 Сфокусируйтесь на объекте, направьте излучатель беспроводного пульта дистанционного управления на датчик дистанционного управления и выполните съемку.**

#### **Примечание**

• Беспроводной пульт дистанционного управления RMT-DSLR1 (продается отдельно) не может использоваться для записи фильма.

# **Экран, показываемый для режима воспроизведения**

## **Переключение экрана во время воспроизведения**

При каждом нажатии кнопки DISP изображение на экране изменяется следующим образом.

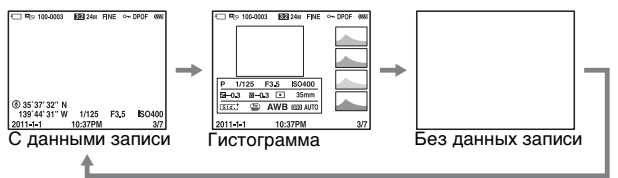

## **Список значков на отображении гистограммы**

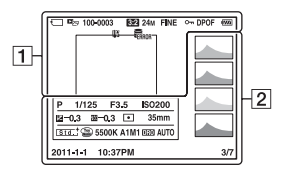

 $\overline{1}$ 

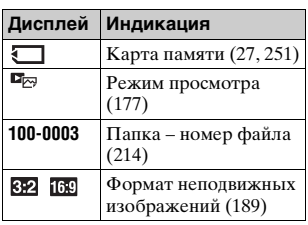

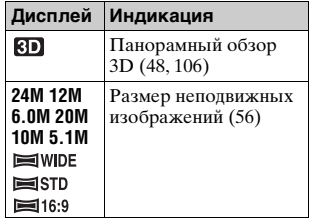

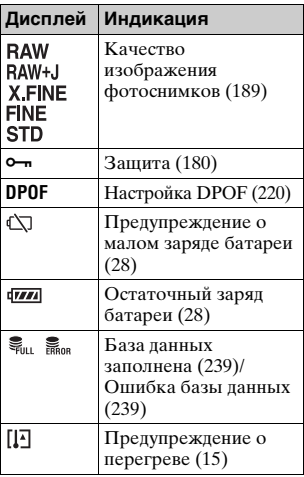

 $\sqrt{2}$ 

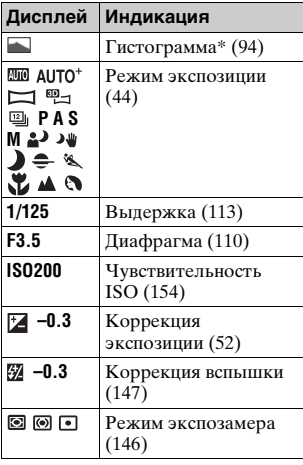

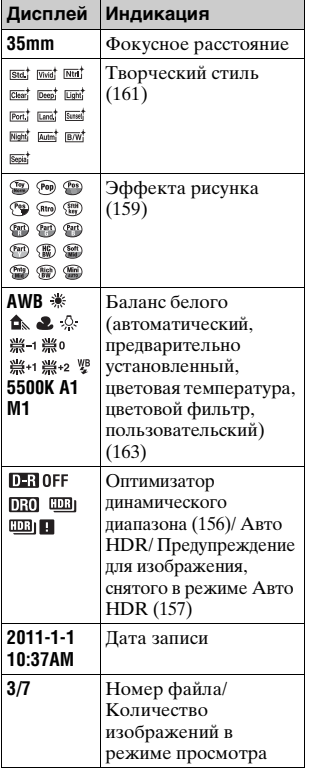

\* Если изображение имеет участок высокой или низкой яркости, этот участок на гистограмме будет мигать (Предупреждение о достижении предела яркости).

# **Использование функций воспроизведения**

## **Поворачивать изображения**

**1 Выведите на экран изображение, которое вы хотите повернуть, затем нажмите кнопку**  $\oplus$ **. Кнопка в Кнопка и Кнопка** 

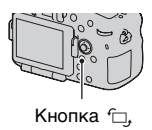

## **2 Нажмите центр мультиселектора.**

Изображение поворачивается против часовой стрелки. Для выполнения последующего поворота повторите действие 2.

• Если изображение повернуто, то оно будет воспроизводиться в повернутом положении даже после отключения питания.

### **Возврат к экрану нормального воспроизведения**

Еще раз нажмите кнопку  $\epsilon$ .

#### **Примечания**

- Поворот видео невозможен.
- При копировании повернутых изображений на компьютер, прикладная программа "PMB", имеющаяся на компакт-диске (прилагается), сможет правильно отобразить повернутые изображения. Однако в зависимости от программного обеспечения изображения могут быть не повернуты.

## <span id="page-176-0"></span>**Режим просмотра**

Выбор изображений для воспроизведения.

## Кнопка MENU → D 1 → [Режим просмотра] → **Выберите требуемую настройку**

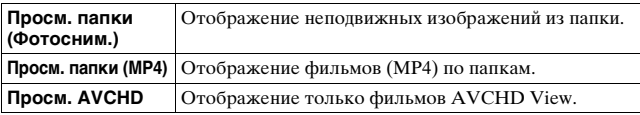

# **Слайд-шоу**

# **Кнопка MENU** t **1** t **[Слайд-шоу]** t **[Ввод]**

Записанные изображения воспроизводятся по порядку (Слайдшоу). Слайд-шоу заканчивается автоматически после воспроизведения всех изображений.

- Вы можете просмотреть предыдущее/следующее изображение при помощи  $\blacktriangleleft$  на многофункциональном переключателе.
- Пауза во время слайд-шоу невозможна.

**Для прекращения показа в середине слайд-шоу**

Нажмите центр мультиселектора.

**Выбор интервала между изображениями в слайд-шоу**

**Кнопка MENU** t **1** t **[Слайд-шоу]** t **[Интервал]**   $\rightarrow$  **Выберите требуемое количество секунд** 

**Повторное воспроизведение**

## **Кнопка MENU** t **1** t **[Слайд-шоу]** t **[Повторить] → [Вкл]**

## **Воспроизведение 3D-изображений**

Если камера подключена к 3D-совместимому телевизору при помощи кабеля HDMI (продается отдельно), вы можете воспроизводить 3D-изображения, записанные в режиме Панорамный обзор 3D. Подробнее о съемке 3D-изображений см. стр. [249.](#page-248-0) См. также инструкцию по эксплуатации, входящую в комплект телевизора.

## **Кнопка MENU** t **1** t **[Слайд-шоу]** t **[Тип изображения]** t **[Пок. только 3D]**

## **Дисп.реж.воспр.**

Вы можете настроить ориентацию воспроизведения изображений, записанных в портретной ориентации.

## **Кнопка MENU** t **2** t **[Дисп.реж.воспр.]** t **Выберите требуемую настройку**

## **Прокрутка панорамных изображений**

## **Выберите панорамное изображение, затем нажмите на центр многофункционального переключателя.**

• Повторное нажатие приостанавливает воспроизведение. Вы можете выбрать прокрутку панорамных изображений, нажав  $\triangle$ / $\nabla$ / $\triangleleft$ / $\triangleright$  во время паузы.

## **Примечание**

• Воспроизведение с прокруткой невозможно для изображений, записанных с параметром [3D-пан.: размер из.], установленным на [16:9].

# <span id="page-179-0"></span>**Защита изображений (Защита)**

Вы можете защитить изображения от случайного удаления.

# **1 Кнопка MENU** t **1** t **[Защита]** t **[Неск. снимков]**

**2 При помощи ◀/▶ на многофункциональном переключателе выберите изображение, которое вы хотите защитить, затем нажмите центр многофункционального переключателя.**

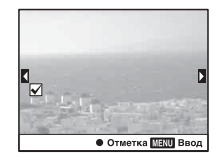

Метка A устанавливается в окошке для флажка.

• Чтобы отменить выбор, снова нажмите центр мультиселектора.

## **3 Для защиты других изображений повторите действие 2.**

• Вы можете выбрать все изображения в папке, выбрав линейку слева на индексном экране изображений.

## **4 Нажмите кнопку MENU.**

## **5** Выберите [Да] при помощи ▲, затем нажмите на **центр многофункционального переключателя.**

## **Отмена защиты всех изображений или фильмов**

Вы можете отменить защиту всех изображений или фильмов посредством режима просмотра, показываемого в настоящее время.

## **RU180 Кнопка MENU** t **1** t **[Защита]** t **[Отменить для всех фото.], [Отм. для всех видео(MP4)] или [Отм. для всех файл. AVCHD]**
# **Удаление изображений (Удалить)**

Вы можете удалить только ненужные или все изображения. После того, как снимок удален, восстановить его невозможно. Убедитесь, нужно ли удалять изображение или нет.

#### **Примечание**

• Защищенные снимки не удаляются.

#### **Отображение требуемой папки**

На индексном экране изображения выберите линейку слева при помощи многофункционального переключателя, затем выберите желаемую папку при помощи  $\blacktriangle/\blacktriangledown$ .

## **Удаление (Неск. снимков)**

**1** Кнопка MENU →  $\blacksquare$  1 → [Удалить] → [Неск. **снимков]**

## **2 При помощи**

**многофункционального переключателя выберите изображения, которые вы хотите удалить, затем нажмите на центр многофункционального переключателя.**

Метка A устанавливается в окошке для флажка.

• Чтобы отменить выбор, снова нажмите центр мультиселектора.

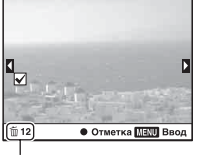

Общее количество

#### **3 Для удаления других снимков повторите действие 2.**

• Вы можете выбрать все изображения в папке, выбрав линейку слева на индексном экране изображений.

#### **4 Нажмите кнопку MENU.**

#### **5** Выберите [Да] при помощи ▲, затем нажмите на **центр многофункционального переключателя.**

#### **Удаление всех изображений или фильмов в одном и том же режиме просмотра**

Вы можете удалить все неподвижные изображения или фильмы посредством режима просмотра, показываемого в настоящее время.

#### **1 Кнопка MENU** t **1** t **[Удалить]** t **[Все в папке] или [Все файлы просм. AVCHD]**

**2** Выберите [Удалить] с ▲ на многофункциональном **переключателе, затем нажмите на центр переключателя.**

## **О воспроизведении на телевизоре**

**Подключите камеру к телевизору при помощи кабеля HDMI (продается отдельно) и выполните воспроизведение изображений [\(стр. 60\)](#page-59-0).**

#### **Примечания**

- Пользуйтесь кабелем HDMI с логотипом HDMI.
- Один конец кабеля со штепселем mini HDMI подключите к фотоаппарату, а другой конец с соответствующим штепселем – к телевизору.
- <span id="page-182-0"></span>• Если изображение не может быть правильно отображено, установите параметр [Разрешение HDMI] в • Меню настройки на [1080p] или [1080i] в соответствии с вашим телевизором.
- Некоторые устройства могут не работать должным образом.
- Не соединяйте выходной разъем устройства с разъемом HDMI фотоаппарата. Это может привести к неисправности.

#### **Информация о стандарте "PhotoTV HD"**

Данный фотоаппарат совместим со стандартом "PhotoTV HD". При подключении PhotoTV HD-совместимых устройств Sony кабелем HDMI перед вами откроется новый мир фотографий с изумительным качеством Full HD.

Стандарт "PhotoTV HD" позволяет воспроизводить изображения с глубокой проработкой деталей, фотографическим качеством текстуры и цветопередачи.

## **3D-просмотр**

Если камера подключена к 3D-совместимому телевизору при помощи кабеля HDMI (продается отдельно), вы можете автоматически воспроизводить 3D-изображения, записанные в режиме Панорамный обзор 3D. Подробнее о съемке 3Dизображений см. стр. [249.](#page-248-0) См. также инструкцию по эксплуатации, входящую в комплект телевизора.

## **Кнопка MENU**  t **1**  t **[3D-просмотр]**

## <span id="page-183-0"></span>**Использование "BRAVIA" Sync**

Если фотоаппарат при помощи кабеля HDMI подключен к телевизору, который поддерживает "BRAVIA" Sync, то для управления фотоаппаратом можно пользоваться пультом дистанционного управления телевизора.

#### **1 Подключите телевизор, который поддерживает "BRAVIA" Sync, к фотоаппарату [\(стр. 60\)](#page-59-0).**

Телевизор автоматически распознает подключенное устройство, и на экране появится изображение, сделанное фотоаппаратом.

## **2 Нажмите кнопку SYNC MENU на пульте дистанционного управления телевизора.**

#### **3 Пользуйтесь кнопками на пульте дистанционного управления телевизора.**

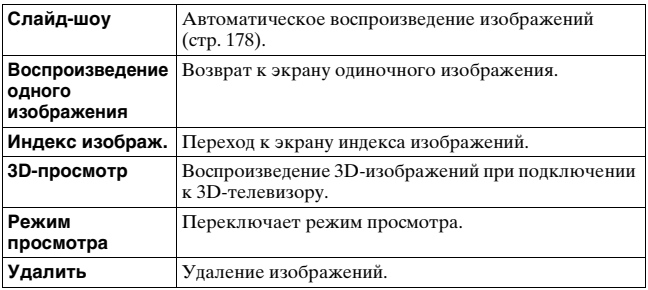

#### **Пункты SYNC MENU**

- Если фотоаппарат подключен к телевизору кабелем HDMI, то количество доступных функций ограничено.
- Эти функции выполняют только телевизоры, поддерживающие "BRAVIA" Sync. Состав пунктов SYNC MENU зависит от подключенного телевизора. Дополнительную информацию см. в инструкции по эксплуатации, прилагаемой к телевизору.
- Если камера в ответ на команды пульта дистанционного управления телевизора выполняет непредусмотренные действия, когда камера подключена к телевизору другого производителя через разъем HDMI, установите параметр [KOHTP. ПО HDMI] в Меню настройки У на [Выкл].

# <span id="page-185-0"></span>**Настройка GPS (только SLT-A77V)**

Если фотоаппарат при помощи встроенной функции GPS принял информацию о местоположении, эта информация хранится вместе с изображениями, записанными в данном месте. С помощью прилагаемого программного обеспечения "PMB" можно импортировать в компьютер изображения, записанные с данными о местоположении, и просматривать эти изображения с картой, на которой указываются места их съемки. Подробнее см. "Справка PMB".

## **Кнопка MENU** t **1** t **[Параметры GPS]** t **[GPS Вкл/Выкл]** t **[Вкл]**

Вид индикатора зависит от мощности принимаемого сигнала GPS.

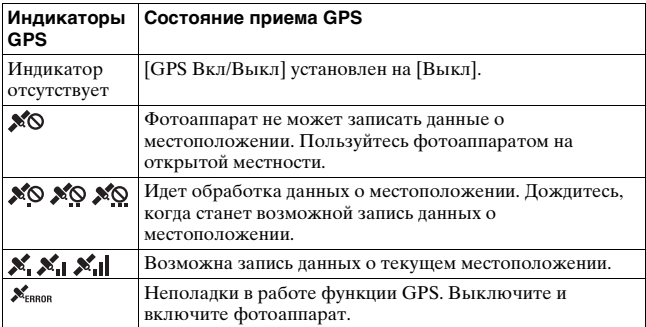

#### **Прием сигнала GPS**

• Правильная триангуляция невозможна в помещении или вблизи высоких зданий.

Выйдите из помещения на открытое место и снова включите камеру.

• Для приема данных о местоположении требуется от нескольких десятков секунд до нескольких минут. Чтобы сократить время позиционирования, воспользуйтесь вспомогательными данными GPS.

#### **Примечания**

- Сразу после включения камеры может потребоваться от нескольких десятков секунд до нескольких минут для получения информации о местоположении. Если вы снимаете изображения с недоступной информацией о местоположении, такая информация не записывается. Для регистрации правильной информации дождитесь получения камерой радиосигналов от спутников GPS.
- Во время взлета и посадки самолета отключите фотоаппарат, как о том будет сказано по бортовой громкоговорящей связи.
- Пользуйтесь функцией GPS с учетом обстановки и согласно местным правилам.
- Подробное описание функции GPS см. стр. [247](#page-246-0).

## **GPS Вспомогательные данные**

Длительность процесса приема данных о местоположении GPS можно уменьшить путем импорта вспомогательных данных GPS. Если камера подключена к компьютеру, в котором установлена программа "PMB", обновление вспомогательных данных GPS может происходить автоматически.

#### **Проверка состояния вспомогательных данных GPS**

## **Кнопка MENU →**  $\checkmark$  **1 → [Параметры GPS] → [Исп. всп. данн. GPS]**

- Для обновления данных необходимо, чтобы компьютер был подключен к Интернету.
- Если срок действия вспомогательных данных истек, то невозможно сократить время, требуемое на подготовку данных о местоположении для записи. Рекомендуется регулярно обновлять вспомогательные данные. Срок действия вспомогательных данных составляет примерно 30 дней.
- Если параметр [Настр. даты/врем.] не задан, или заданное время значительно смещено, то невозможно сократить время, требуемое на прием данных о местоположении GPS.
- Сервис вспомогательных данных по различным причинам может не работать.

#### **Обновление вспомогательных данных GPS путем установки в компьютер карты памяти**

Запустите [Инструмент поддержки GPS] из • (PMB Launcher), выберите на компьютере привод карты памяти и затем обновите вспомогательные данные GPS. Вставьте карту памяти с обновленными данными в фотоаппарат.

## <span id="page-187-0"></span>**Автокор. врем. GPS**

Фотоаппарат поддерживает правильные показания времени, используя GPS для приема информации о времени в процессе запуска. Время корректируется при отключении питания.

#### **Кнопка MENU** t **1** t **[Параметры GPS]** t **[Автокор. врем. GPS]** t **[Вкл]**

- Функция [Автокор. врем. GPS] не работает, если параметр [GPS Вкл/ Выкл] установлен на [Выкл].
- Перед использование данной функции необходимо задать параметр [Настр. даты/врем.].
- Возможна погрешность величиной в несколько секунд.
- В некоторых районах эта функция может работать неправильно.

## **Настройка формата и качества изображения**

#### <span id="page-188-0"></span>**Формат**

#### Кнопка MENU → **D** 1 → [Формат] → Выберите **требуемый формат**

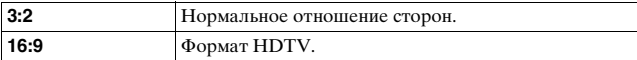

#### **Примечание**

• Этот параметр нельзя задать, если режим экспозиции установлен на Панорамный обзор или Панорамный обзор 3D.

#### <span id="page-188-1"></span>**Качество**

#### Кнопка MENU → **D** 1 → [Качество] → Выберите **требуемую настройку**

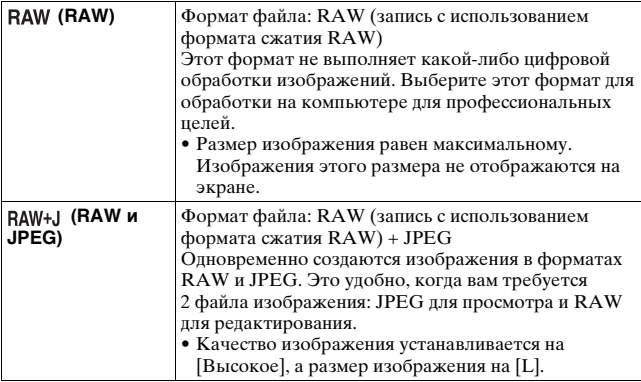

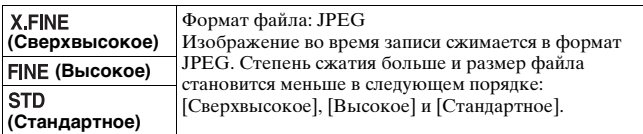

#### **Примечание**

• Этот параметр нельзя задать, если режим экспозиции установлен на Панорамный обзор или Панорамный обзор 3D.

#### **Информация о файлах RAW**

Чтобы открыть изображение в формате RAW, записанное данным фотоаппаратом, требуется программа "Image Data Converter", которая находится на компакт-диске (прилагается). С помощью этой программы файл RAW можно открыть и преобразовать в какой-либо распространенный формат, такой как JPEG или TIFF, а его баланс белого, насыщенность цвета, контрастность и т.п. можно отрегулировать заново.

- Изображение в формате RAW нельзя распечатать на принтере с использованием функций DPOF (печать).
- Вы не можете установить [Авто HDR] или [Эффект рисунка] на изображениях формата RAW.

# **Настройка других функций камеры**

## <span id="page-190-0"></span>**ШП длит. экспоз.**

Если выдержка установлена на 1 секунду или больше (Съемка с длительным экспонированием), функция шумоподавления работает столько же, сколько открыт затвор.

Это служит для уменьшения зернистости, которая возникает при длительной экспозиции. Во время работы функции подавления помех на дисплее появляется сообщение, и вы не сможете сделать другой снимок. Выберите [Вкл] для выбора приоритета для качества изображения. Выберите [Выкл] для выбора приоритета для времени съемки.

## Кнопка MENU → ◘ 2 → [ШП длит. экспоз.] → **Выберите требуемую настройку**

#### **Примечания**

- Если режим экспозиции установлен на Панорамный обзор, Панорамный обзор 3D, Непрерывную съемку с приоритетом АЭ, или на непрерывную съемку или непрерывный брекетинг, [Спорт] или [Сумерки с рук] в Выборе сцены, или чувствительность ISO устанавливается на [Многокадр. шумоподавл.], шумоподавление не выполняется, даже если этот параметр установлен на [Вкл].
- Если режим экспозиции установлен на AUTO, AUTO+ или Выбор сцены, то отключение шумоподавления невозможно.

## <span id="page-190-1"></span>**ШП высокого ISO**

Фотоаппарат уменьшает помехи, которые становятся заметными при высокой чувствительности. Во время обработки может появляться сообщение, и вы не сможете записывать изображения во время обработки.

Обычно устанавливайте его на [Нормальная]. Выберите [Высокая] для снижения шума. Выберите [Низкий] для выбора приоритета для времени съемки.

## Кнопка MENU → **D** 2 → [ШП высокого ISO] → **Выберите требуемую настройку**

#### **Примечания**

- Если режим экспозиции установлен на AUTO, AUTO+, Панорамный обзор, Панорамный обзор 3D или Выбор сцены, этот элемент не может быть установлен.
- Шумоподавление не выполняется для изображений в формате RAW.

## <span id="page-191-0"></span>**Цвет. простран.**

Способ представления цвета в виде комбинации чисел, или диапазон воспроизведения цвета, носит название "цветовое пространство". Можно выбрать цветовое пространство по желанию пользователя.

#### Кнопка MENU → **1** 2 → [Цвет. простран.] → **Выберите требуемую настройку**

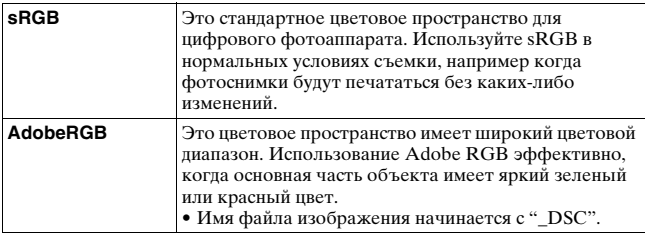

- Цветовое пространство Adobe RGB предназначено для приложений или принтеров, которые поддерживают управление цветом и опцию DCF2.0 цветового пространства. Использование некоторых приложений или принтеров, которые не поддерживают эти функции, может привести к получению изображений или отпечатков с недостоверным воспроизведением цвета.
- При отображении на дисплее изображений, которые были записаны с использованием Adobe RGB при помощи фотоаппарата или устройств, не совместимых с Adobe RGB, изображения будут иметь низкую насыщенность.

## <span id="page-192-0"></span>**Спуск б/объектива**

Можно спустить затвор без установленного объектива. Используйте этот параметр, когда фотоаппарат установлен на астрономическом телескопе и т.д.

## **Кнопка MENU** t **1** t **[Спуск б/объектива]** t **[Вкл]**

#### **Примечание**

• Если используется объектив без контактов объектива, например объектив астрономического телескопа, правильный экспозамер невозможен. В таких случаях отрегулируйте экспозицию вручную после просмотра записанного изображения.

#### <span id="page-192-1"></span>**Сетка**

Отображение сетки является вспомогательным средством для компоновки кадра. Можно включить или выключить отображение сетки, а также выбрать тип сетки. Также отображается доступный угол обзора при записи видео.

#### **Кнопка MENU** t **2** t **[Сетка]** t **Выберите требуемую настройку**

#### <span id="page-192-2"></span>**Авто.просмотр**

Записанное изображение можно посмотреть на экране сразу же после его съемки. Вы можете изменить длительность отображения.

#### **Кнопка MENU →**  $\uparrow$  **2 → [Авто.просмотр] → Выберите требуемую настройку**

#### **Примечание**

• В режиме автопросмотра изображение не будет отображаться в вертикальном положении, даже если параметр [Дисп.реж.воспр.] установлен на [Автоповорот] [\(стр. 179\)](#page-178-0).

## <span id="page-193-0"></span>**Функ. кнопки AEL**

Функция кнопки AEL может быть выбрана из 2 следующих функций [\(стр. 146\)](#page-145-0):

- Удержание значения заблокированной экспозиции посредством нажатия кнопки AEL, когда кнопка удерживается нажатой ([Удержание AEL]).
- Удержание значения заблокированной экспозиции посредством нажатия кнопки AEL до тех пор, пока кнопка нажимается снова ([Переключ.AEL]).

Когда выбран параметр [ Удержание AEL] или [ Переключ.AEL] экспозиция блокируется в режиме точечного экспозамера.

#### **Кнопка MENU →**  $\uparrow \; 3 \to$  **[Функ. кнопки AEL] → Выберите требуемую настройку**

#### **Примечания**

- Пока величина экспозиции заблокирована, на ЖК-мониторе и в видоискателе виден значок \*. Будьте осторожны, чтобы не сбросить значение.
- Если выбран параметр [Переключ.AEL], не забудьте снова нажать кнопку AEL, чтобы снять блокировку.

#### **Присвоение другой функции кнопке AEL**

Вы можете присвоить одну из следующих функций кнопке AEL дополнительно к функции AEL:

Коррек.экспоз./Режим протяжки/Режим вспышки/Область AF/ Распознаван. лиц/Smile Shutter/ISO/Режим измер./

Кор.эксп.вспыш./Баланс белого/DRO/Авто HDR/Творческ. стиль/Эффект рисунка/Размер изобр./Качество/AF/MF с удерж. кноп./Перекл. реж. AF/MF/Слежение за объект./Блокировка AF/ Предпросмотр ГР/Просм. готов. фото./Цифр. телеконвертер/ Фокусиров. лупа/Память

## <span id="page-194-0"></span>**Кнопка ISO, Кнопка AF/MF**

Вы также можете присвоить другую функцию кнопке ISO или кнопке AF/MF. Доступные функции являются такими же как и функции [Функ. кнопки AEL] [\(стр. 194\)](#page-193-0).

## **Кнопка MENU** t **3** t **[Кнопка ISO] или [Кнопка AF/MF]** t **Выберите требуемую настройку**

#### <span id="page-194-1"></span>**Кнопка предпросмотра**

Перед съемкой вы можете проверить приблизительное размывание фона снимаемого объекта.

## Кнопка MENU →  $\uparrow$  3 → [Кнопка предпросмотра] -**Выберите требуемую настройку**

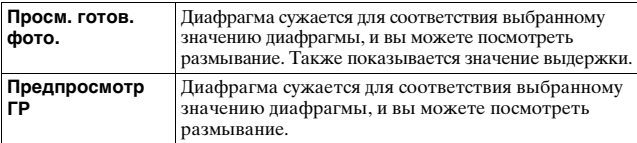

## <span id="page-194-2"></span>**Электронная передняя шторка затвора**

Функция электронной передней шторки уменьшает диапазон времени между срабатываниями затвора.

#### Кнопка MENU →  $\uparrow \ 5 \rightarrow$  [Электрон.перед.штор.] → **Выберите требуемую настройку**

- При съемке с маленькими выдержками с установленным объективом большого диаметра может возникать двоение зоны размывания, что зависит от объекта и условий съемки. В таких случаях установите этот элемент на [Выкл].
- При использовании объектива Konica Minolta установите этот элемент на [Выкл]. Если вы установите этот элемент на [Вкл], правильная экспозиция не будет установлена или яркость изображения будет неравномерной.

## <span id="page-195-0"></span>**Яркость ЖКД**

При помощи датчика освещенности яркость ЖК-монитора автоматически настраивается в зависимости от условий внешней освещенности [\(стр. 20\).](#page-19-0)

Яркость ЖК-монитора можно отрегулировать вручную.

## **Кнопка MENU** t **1** t **[Яркость ЖКД]** t **Выберите требуемую настройку**

#### **Примечания**

- Если данный параметр установлен на [Авто], не закрывайте датчик освещенности рукой или другим предметом.
- При использовании камеры с адаптером переменного тока AC-PW10AM (продается отдельно), яркость ЖК-монитора всегда будет устанавливаться на максимальную яркость даже при выборе [Авто].

## <span id="page-195-1"></span>**Яркость видоискат.**

Яркость видоискателя настраивается автоматически в зависимости от освещенности объекта.

Яркость видоискателя можно отрегулировать вручную.

## Кнопка MENU → २ 1 → [Яркость видоискат.] → **[Ручной]** t **Выберите требуемую настройку**

#### **Примечание**

• При использовании камеры с адаптером переменного тока AC-PW10AM (продается отдельно), яркость видоискателя всегда будет устанавливаться на максимальную яркость даже при выборе [Авто].

## <span id="page-196-1"></span>**Эконом. питания**

Можно задать различные интервалы времени для перехода фотоаппарата в режим экономии питания (Эконом. питания). Половинное нажатие кнопки затвора возвращает фотоаппарат в режим съемки.

## **Кнопка MENU → २ 1 → [Эконом. питания] → Выберите требуемое время**

#### **Примечание**

• Камера не переключается в режим экономии питания, если она подключена к телевизору или если режим протяжки установлен на [Пульт ДУ].

## <span id="page-196-0"></span>**Настр. FINDER/LCD**

Можно отключить режим автоматического переключения ЖКмонитора и видоискателя и разрешить переключение только кнопкой FINDER/LCD.

## **Кнопка MENU** t **1** t **[Настр. FINDER/LCD]** t **[Ручной]**

# **Компенсация объектива**

Вы можете автоматически компенсировать следующие характеристики: снижение освещенности по краям, хроматические аберрации и искажение (только для объективов, допускающих автоматическую компенсацию). Для дополнительной информации по автоматической компенсации совместимых объективов, зайдите на web-сайт Sony вашего региона или обратитесь за консультацией к вашему дилеру компании Sony или в местный авторизованный сервисный центр компании Sony.

## <span id="page-197-0"></span>**Корр. об.: Периферич. затенение**

Компенсация затененных углов экрана, вызванных определенными характеристиками объектива. По умолчанию этот элемент установлен на [Авто].

#### **Кнопка MENU** t **5** t **[Корр. об.: Затенение]** t **Выберите требуемую настройку**

## <span id="page-197-1"></span>**Коррекция объектива: Хром. аберр.**

Снижение отклонений цвета в углах экрана, вызванных определенными характеристиками объектива. По умолчанию этот элемент установлен на [Авто].

#### **Кнопка MENU** t **5** t **[Корр. об.: Хром. аберр.]** t **Выберите требуемую настройку**

## <span id="page-197-2"></span>**Коррекция объектива: Дисторсия**

Компенсация искажения экрана, вызванных определенными характеристиками объектива. По умолчанию этот элемент установлен на [Выкл].

## **Кнопка MENU** t **5** t **[Корр. об.: Дисторсия]** t **Выберите требуемую настройку**

**RU198**

# **Настройка способа записи на карту памяти**

## **Форматировать**

Обратите внимание, что форматирование безвозвратно удаляет все данные на карте памяти, включая защищенные изображения.

## **Кнопка MENU → C 1 → [Форматировать] → [Ввод]**

#### **Примечания**

- Во время форматирования горит лампочка доступа. Не извлекайте карту памяти, пока горит лампочка.
- Форматируйте карту памяти при помощи фотоаппарата. Если выполнить форматирование на компьютере, то, в зависимости от типа формата, использование такой карты памяти с фотоаппаратом может оказаться невозможным.
- В зависимости от карты памяти, форматирование может занимать несколько минут.
- Когда оставшийся заряд батареи составляет 1 процент или менее, вы не сможете сформатировать карты памяти.

## <span id="page-198-0"></span>**Номер файла**

## **Кнопка MENU**  t **1**  t **[Номер файла]**  t **Выберите требуемую настройку**

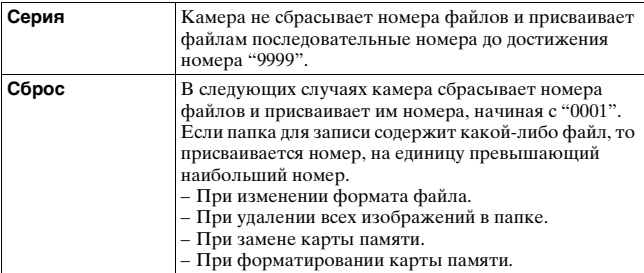

#### <span id="page-199-0"></span>**Название папки**

Записанные фотоснимки сохраняются в автоматически создаваемых папках в папке DCIM на карте памяти.

#### Кнопка MENU  $\rightarrow$   $\blacksquare$  1  $\rightarrow$  [Название папки]  $\rightarrow$ **Выберите требуемую настройку**

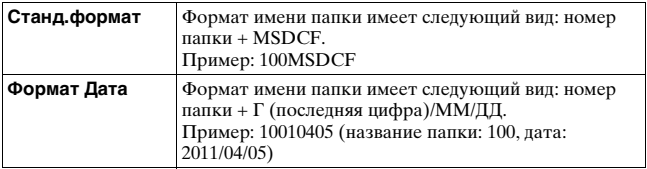

#### **Примечание**

• Формат папки для фильмов MP4 устанавливается на "номер папки + ANV01".

## **Выбор папк. записи**

Если выбран стандартный формат имени папки и существует 2 или более папок, можно выбрать папку, которая будет использоваться для записи изображений.

#### Кнопка MENU  $\rightarrow$   $\blacksquare$  1  $\rightarrow$  [Выбор папк. записи]  $\rightarrow$ **Выберите требуемую папку**

#### **Примечание**

• Выбор папки невозможен, если выбран параметр [Формат Дата].

#### **Создать папку**

Вы можете создать на карте памяти папку для записи изображений.

Будет создана новая папка под номером, на единицу превышающим наибольший текущий используемый номер, и эта папка станет текущей папкой для записи. Одновременно создаются папка для фотоснимков и папка для фильмов MP4.

## **RU200**

## **Кнопка MENU → 1 → [Создать папку]**

#### **Примечания**

- Если в фотоаппарате установлена карта памяти, которая использовалась с другими устройствами, то при записи изображений может быть автоматически создана новая папка.
- В папке может находиться до 4 000 изображений. Если емкость папки превышена, автоматически создается новая папка.

## **Восстан. БД изобр.**

Если в файле базы данных видеозаписей обнаружены несоответствия, вызванные обработкой изображений на компьютерах и других устройствах, изображения на карте памяти не будут воспроизводиться в этой форме. В таких случаях фотоаппарат производит восстановление этого файла.

## Кнопка MENU → **to** 1 → [Восстан. БД изобр.] → **[Ввод]**

#### **Примечание**

• Используйте батарейный блок, заряженный в достаточной степени. Выполнение процедуры восстановления при низком заряде батареи может привести к повреждению данных.

## <span id="page-200-0"></span>**Парам. Выгрузки**

Этот параметр устанавливает, использовать или не использовать функцию передачи при работе с картой Eye-Fi (имеющейся в продаже). Данный пункт меню появляется, если в фотоаппарате установлена карта Eye-Fi.

#### Кнопка MENU → २ 2 → [Парам. Выгрузки] → **Выберите требуемую настройку**

#### **Индикаторы состояния связи**

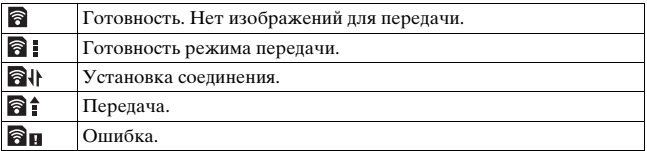

#### **Примечания**

- Перед использованием карты Eye-Fi необходимо организовать точку беспроводного сетевого доступа и настроить параметры места назначения. Дополнительную информацию см. в инструкции по эксплуатации, прилагаемой к карте Eye-Fi.
- Карты Eye-Fi продаются в США, Канаде, Японии и некоторых странах ЕС (по состоянию на март 2011 г.).
- За подробной информацией обращайтесь непосредственно к производителю или поставщику.
- Карты Eye-Fi можно использовать только в тех странах или регионах, где они были приобретены. Пользуйтесь картами Eye-Fi согласно законам тех стран или регионов, где они были приобретены.
- Карты Eye-Fi имеют функцию беспроводной локальной сети. Не устанавливайте карты Eye-Fi в фотоаппарат в тех ситуациях, когда это запрещено, например в самолете. Если в камере установлена карта Eye-Fi, установите параметр [Парам. Выгрузки] на [Выкл]. отображается на экране, когда параметр [Парам. Выгрузки] установлен на [Выкл].
- Если новая модель карты Eye-Fi используется впервые, то перед форматированием карты скопируйте в компьютер установочный файл программы управления Eye-Fi, находящийся на карте.
- Пользуйтесь картой Eye-Fi после обновления микропрограммного обеспечения. Дополнительную информацию см. в инструкции по эксплуатации, прилагаемой к карте Eye-Fi.
- Во время передачи изображений режим экономии питания фотоаппарата не работает.
- Если появился индикатор  $\bigcirc$  (ошибка), извлеките карту памяти и затем установите ее повторно, или выключите и включите питание. Если индикатор  $\epsilon$  появляется снова, карта Eye-Fi может быть повреждена.
- Другие коммуникационные устройства могут влиять на работу сети Wi-Fi. Если качество связи неудовлетворительное, подойдите ближе к точке доступа сети Wi-Fi.

## **RU202**

- Подробную информацию о типах файлов, которые можно передавать, см. в инструкции по эксплуатации, прилагаемой к карте Eye-Fi.
- При передаче файла, записанного с параметром [GPS Вкл/Выкл], установленным на [Вкл], данные о местоположении могут быть доступны третьим лицам. Чтобы избежать этого, установите параметр [GPS Вкл/Выкл] на [Выкл] [\(стр. 186\)](#page-185-0) (только SLT-A77V).
- Данный камера не поддерживает режим "Endless Memory" карты Eye-Fi. Убедитесь, что на картах Eye-Fi, устанавливаемых в камеру, отключен режим "Endless Memory".

# **Запись собственных настроек**

Вы можете зарегистрировать в памяти 3 наиболее часто используемых комбинации режимов и настроек. Вы можете вызвать зарегистрированные значения при помощи диска выбора режима.

## **1 Установите на фотоаппарате те настройки, которые Вы хотите сохранить.**

## **2 Кнопка MENU** t **3** t **[Память]**

#### **3** При помощи ◀/▶ на многофункциональном **переключателе выберите число, которое вы хотите зарегистрировать, затем нажмите на центр многофункционального переключателя.**

Вы можете изменить настройки после их регистрации.

#### **Позиции, которые могут быть зарегистрированы**

Режим экспозиции, диафрагма, выдержка, режим протяжки, ISO, баланс белого, коррекция экспозиции, режим экспозамера, DRO/ Авто HDR, Творческий стиль, режим вспышки, коррекция вспышки, Распознавание лиц, Чувствительности распознавания улыбки, слежение за объектом, Эффект рисунка, расположение локальной зоны АФ и все элементы меню съемки неподвижных изображений  $\bullet$  (стр. с [66](#page-65-0) по [68](#page-67-0)).

#### **Вызов сохраненных настроек**

Установите диск переключения режимов в положение MR и выберите номер, который вы хотите вызвать. Если вы хотите выбрать другой номер, нажмите кнопку Fn, затем выберите требуемый номер.

#### **Изменение сохраненных настроек**

После вызова настройки установите камеру на настройку, которую вы хотите зарегистрировать, затем зарегистрируйте настройку в этом же номере еще раз.

- Вы не можете зарегистрировать настройки переключения программы и ручного переключения.
- Текущая настройка не будет совпадать с положениями дисков управления камеры. Выполняя съемку, ориентируйтесь на информацию, выведенную на ЖК-монитор.

## **Возврат настроек к значениям по умолчанию**

Вы можете сбросить основные функции фотоаппарата.

#### **Кнопка MENU** t **3** t **[Инициализац.]** t **Выберите требуемую настройку** t **[Да]**

На исходные значения возвращаются следующие позиции.

#### **Функции съемки (Сброс настроек/Сброс реж.зап.)**

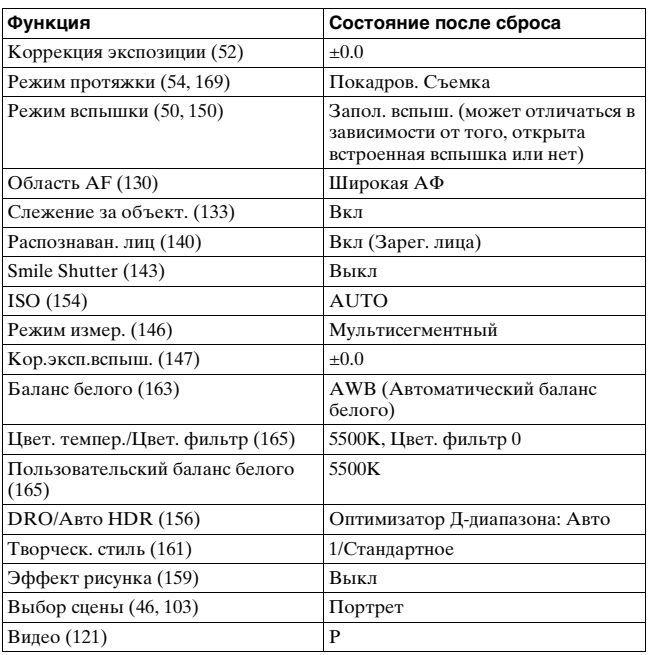

#### **Меню съемки неподвижных изображений (Сброс настроек/ Сброс реж.зап.)**

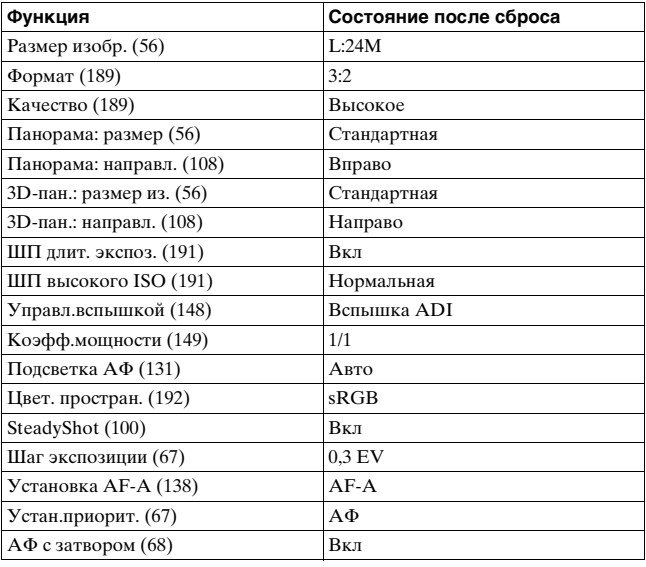

#### **Меню съемки фильмов (Сброс настроек/Сброс реж.зап.)**

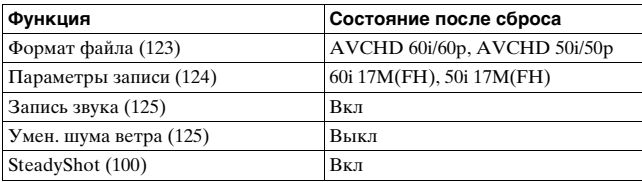

#### **Меню пользовательских установок (Сброс настроек/ Переуст.польз.)**

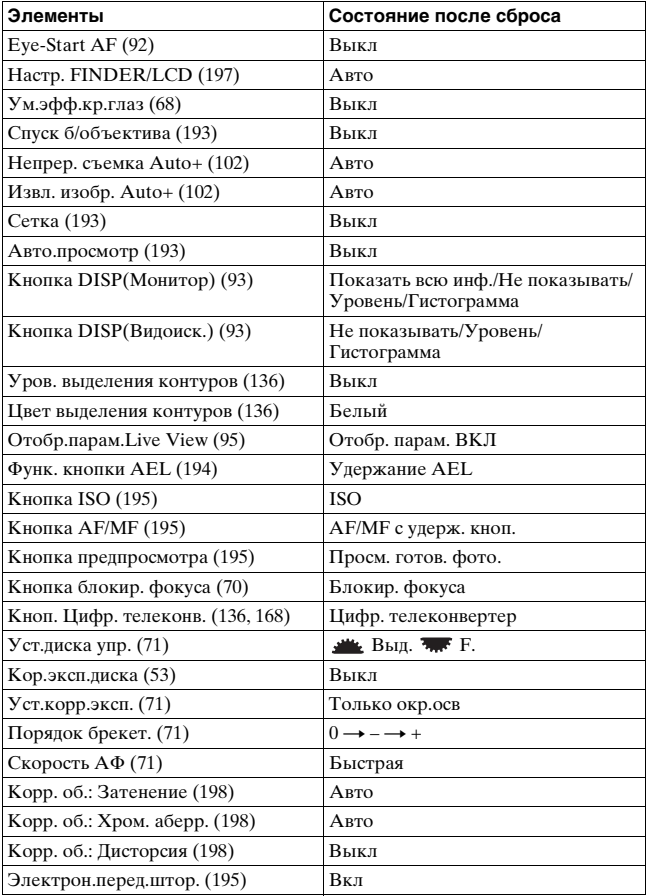

#### **Меню воспроизведения (Сброс настроек)**

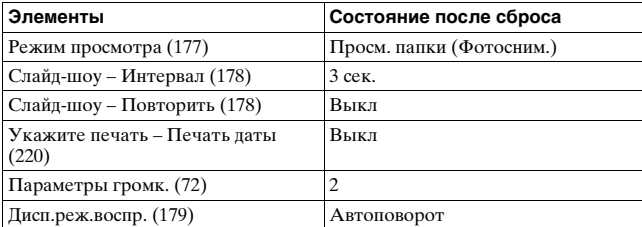

#### **Меню инструментов для карт памяти (Сброс настроек)**

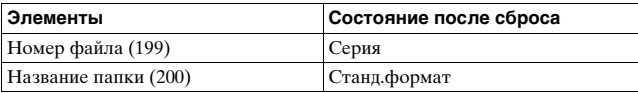

#### **Меню настройки (Сброс настроек)**

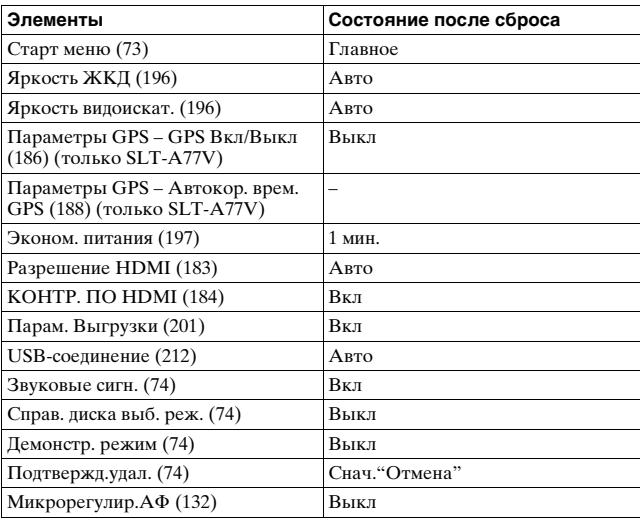

#### **Прочее (Сброс настроек)**

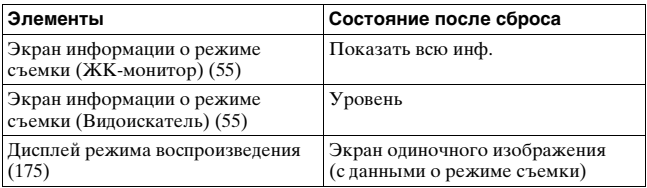

# **Информация о версии ПО фотоаппарата**

Этот параметр отображает версию ПО фотоаппарата. Уточните версию ПО, когда выходит обновление микропрограммного обеспечения.

## **Кнопка MENU**  t **3**  t **[Модель]**

#### **Примечание**

• Обновление можно выполнить только при уровне заряда батареи не менее **(774)** (3 полоски на индикаторе батареи). Рекомендуется использовать батарею с достаточным зарядом или адаптер переменного тока AC-PW10AM (продается отдельно).

# <span id="page-211-0"></span>**Подключение фотоаппарата к компьютеру**

## **Настройка USB-соединения**

Выберите способ использования для подключения USB, когда камера подключена к компьютеру или к устройству USB при помощи кабеля USB.

#### **Кнопка MENU** t **2** t **[USB-соединение]** t **Выберите требуемую настройку**

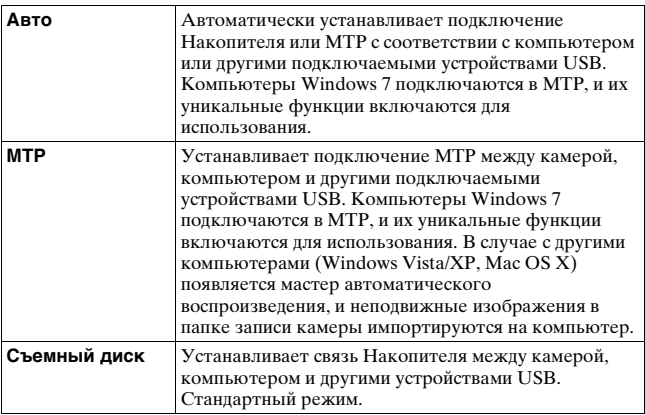

- Когда этот элемент установлен на [Авто] может потребоваться некоторое время для установки соединения.
- Если Состояние устройства\* не отображается с Windows 7, установите этот элемент на [Авто].
- \* Состояние устройства это экранное меню, используемое для управления подключенными устройствами, таким как камера (функция Windows 7).

## **Подключение к компьютеру**

- **1 Вставьте в камеру достаточно заряженный батарейный блок или подключите камеру к сетевой розетке при помощи адаптера переменного тока AC-PW10AM (продается отдельно).**
- **2 Включите фотоаппарат и компьютер.**
- **3 Убедитесь, что параметр [USB-соединение] в 2 установлен на [Съемный диск].**

#### **4 Подключите фотоаппарат к компьютеру.**

• Когда USB-соединение устанавливается впервые, компьютер автоматически выполняет программу для распознавания фотоаппарата. Подождите некоторое время.

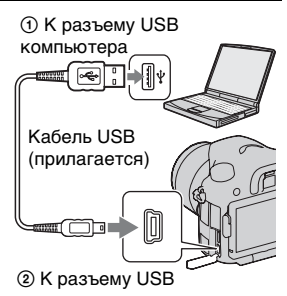

## **Импорт изображений в компьютер (Windows)**

Программа "PMB" предоставляет удобные средства импорта изображений.

Подробнее о функциях "PMB" см. "Справка PMB".

#### **Импорт изображений в компьютер без использования "PMB"**

Когда после установки USB-соединения между фотоаппаратом и компьютером появится Мастер автозапуска, щелкните [Открыть папку для просмотра файлов $] \rightarrow [OK] \rightarrow [DCIM]$  или  $[MP\_ROOT] \rightarrow$  скопируйте необходимые изображения в компьютер.

#### **Имя файла**

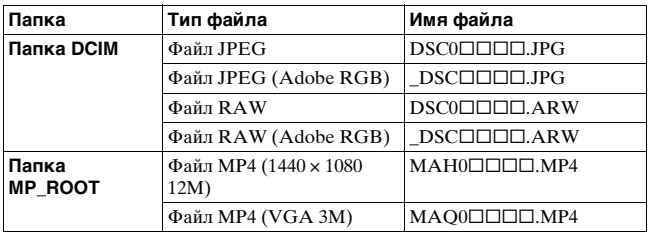

•  $\square\square\square\square$  (номер файла) обозначает любой номер в диапазоне от 0001 до 9999.

• Когда параметр [Качество] установлен на [RAW и JPEG], числовые составляющие имени файла данных RAW и соответствующего ему файла изображения JPEG одинаковы.

- Для таких операций, как импорт фильмов AVCHD View на компьютер используйте "PMB".
- Пользуйтесь программой "PMB" для импорта в компьютер видеозаписей с данными GPS о местоположении (только SLT-A77V).
- Когда камера подключена к компьютеру, если вы выполняете действия с фильмами AVCHD View или папками с подключенного компьютера, изображения могут быть повреждены или их воспроизведение станет невозможным. Не удаляйте и не копируйте фильмы AVCHD View на карту памяти с компьютера. Sony не несет ответственности за последствия таких действий через компьютер.

#### **Импорт изображений в компьютер (Macintosh)**

**1 Сначала подключите фотоаппарат к компьютеру Macintosh. Дважды щелкните по вновь распознанной пиктограмме на рабочем столе**  $\rightarrow$  **и папке, где хранятся изображения, которые необходимо импортировать.**

#### **2 Перетащите файлы изображений на пиктограмму жесткого диска.**

Файлы изображений копируются на жесткий диск.

## **3 Дважды щелкните на пиктограмме жесткого диска → и нужном файле изображения в папке. содержащей скопированные файлы.**

Отобразится изображение.

#### **Примечание**

• Используйте "iMovie", поставляемую с компьютером Macintosh, для импорта или выполнения действий с фильмами AVCHD View.

## **Удаление USB-соединения**

Выполните процедуру, описанную ниже в шагах 1 – 3, перед выполнением следующих операций.

- Отсоелинением кабеля USB.
- Извлечением карты памяти.
- Выключением фотокамеры.

#### **1 Дважды щелкните пиктограмму отключения на панели задач.**

Windows Vista ■ 24 C 4x 16:42 Windows XP输, 12:00 PM

Пиктограмма отключения

## **2** Щелкните  $\triangleq$  (Запоминающие устройство USB) → **[Остановить].**

#### **3 Подтвердите выбор устройства в окне подтверждения, затем щелкните [OK].**

#### **Примечание**

• При работе с компьютером Macintosh перетащите сначала пиктограмму карты памяти или привода на пиктограмму "Корзина", и фотоаппарат будет отключен от компьютера.
## **Создание диска с фильмами**

Вы можете создать диск из фильмов AVCHD View, записанных на камеру.

• Фильмы, записанные с параметром  $[60p 28M(PS)]/[50p 28M(PS)]$ , [60i 24M(FX)]/[50i 24M(FX)] или [24p 24M(FX)]/[25p 24M(FX)] в [Параметры записи] преобразуются "PMB" для создания диска AVCHD. Такое преобразование может занять длительное время. Вы также не можете создать диск с качеством оригинального изображения. Если вы хотите сохранить оригинальное качество изображения вы должны сохранить ваши фильмы на диск Blu-ray [\(стр. 218\).](#page-217-0)

## **Создание диска формата AVCHD**

Вы можете создать диск с качеством изображения высокой четкости (HD) формата AVCHD из фильмов AVCHD View, импортированных на компьютер с использованием прилагаемого программного обеспечения "PMB".

**1 Выберите фильмы AVCHD View, которые вы хотите записать на "PMB".**

## **2 Щелкните (Создать диски), чтобы выбрать [Создать диски AVCHD (HD)].**

Появится экран, используемый для создания диска.

• Подробнее см. "Справка PMB".

#### **Примечания**

- Заранее установите "PMB".
- На диск AVCHD нельзя записать фотоснимки и видеофайлы MP4.
- Процесс создания диска может длиться долго.

## **Воспроизведение диска формата AVCHD на компьютере**

Для воспроизведения дисков формата AVCHD можно использовать программу "Player for AVCHD", которая устанавливается вместе с "PMB".

Чтобы запустить эту программу, щелкните  $[\Pi$ уск $] \rightarrow [Bce$ программы]  $\rightarrow$  [PMB]  $\rightarrow$  [PMB Launcher]  $\rightarrow$  [Bид]  $\rightarrow$  [Player for AVCHD].

Подробное описание порядка работы см. в Справка для "Player for AVCHD".

#### **Примечание**

• В зависимости от конфигурации компьютера, видеозаписи могут воспроизводиться неплавно.

## <span id="page-217-0"></span>**Создание диска Blu-ray**

Вы можете создать диск Blu-ray с фильмами AVCHD View, предварительно импортированными на компьютер. Компьютер должен поддерживать функции создания дисков Blu-ray. Для создания дисков Blu-ray можно использовать носители BD-R

(не допускают перезаписывания) и BD-RE (допускают

перезаписывание). На диск любого типа невозможно дописать данные по окончании процесса создания.

Щелкните [Программа расширения для дисков BD] на экране установки "PMB" и установите этот дополнительный модуль согласно инструкциям на экране.

Во время установки [Программа расширения для дисков BD] компьютер должен быть подключен к Интернету. Подробнее см. "Справка PMB".

#### **Примечание**

• Если фильмы, записанные с параметром [60p 28M(PS)]/[50p 28M(PS)], копируются на диск Blu-ray с помощью PMB, то эти фильмы можно воспроизводить только на устройствах, совместимых с форматом AVCHD версии 2.0.

## **Создание диска с качеством изображения стандартной четкости (STD)**

Вы можете создать диск с качеством изображения стандартной четкости (STD) из фильмов AVCHD View, импортированных на компьютер при помощи поставляемой программы "PMB".

## **1 Выберите фильмы AVCHD View, которые вы хотите записать на "PMB".**

## **2 Щелкните (Создать диски), чтобы выбрать [Создать диски DVD-Video (STD)].**

Появится экран, используемый для создания диска.

• Подробнее см. "Справка PMB".

#### **Примечания**

- Заранее установите "PMB".
- На диск нельзя записать видеофайлы MP4.
- Процесс создания диска будет длиться дольше, так как фильмы AVCHD View преобразуются в фильмы с качеством изображения стандартной четкости (STD).
- Для выполнения первой операции создания диска DVD-Video (STD) требуется подключение к Интернету.

## **Типы дисков, которые можно использовать с "PMB"**

С "PMB" можно использовать 12-см диски следующих типов. Подробнее о дисках Blu-ray см. стр. [218.](#page-217-0)

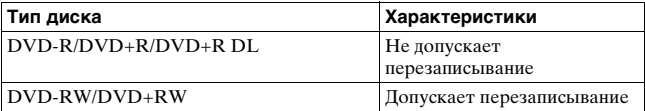

- Проводите обслуживание устройства PlayStation®3, чтобы всегда использовать новейшую версию системного ПО PlayStation®3.
- PlayStation®3 могут не продаваться в некоторых странах или регионах.

# **Определение данных DPOF**

С помощью камеры можно указать неподвижные изображения до печати изображений в ателье или на собственном принтере. Выполните процедуру, приведенную ниже.

Параметры DPOF остаются у изображений после их печати. Рекомендуется отменить после печати.

- **1** Кнопка MENU  $\rightarrow$   $\boxed{\blacktriangleright}$  1  $\rightarrow$  [Укажите печать]  $\rightarrow$ **[Настройка DPOF]** t **[Неск. снимков]**
- **2** Выберите изображение при помощи ◀/▶ на **многофункциональном переключателе.**
- **3 Установите флажок , нажав на центр многофункционального переключателя.**
	- Для отмены DPOF еще раз выберите изображение и затем нажмите на центр многофункционального переключателя.

## **4 Нажмите кнопку MENU.**

## **5** Выберите [Да] при помощи ▲, затем нажмите на **центр многофункционального переключателя.**

## **Примечания**

- Вы не можете определить DPOF на файлах данных RAW.
- Вы не можете указать количество печатаемых изображений.

## **Печать даты**

При печати изображений вы можете указывать на них дату. Положение даты (внутри или снаружи снимка, размер шрифта и т.п.) зависит от Вашего принтера.

## **Кнопка MENU** t **1** t **[Укажите печать]** t **[Печать даты]** t **[Вкл]**

## **Примечание**

• В зависимости от принтера, данная функция может отсутствовать.

# **Чистка камеры и объектива**

## **Чистка камеры**

- Не прикасайтесь к внутренним частям фотоаппарата, таким как контакты соединения с объективом или зеркало. Поскольку пыль на поверхности зеркала или вокруг него может отрицательно повлиять на изображения или работу фотоаппарата, сдуйте пыль при помощи любой имеющейся в продаже фотогруши\*. Процесс очистки датчика изображения подробно описан на следующей странице.
	- \* Не используйте распылитель, так как это может привести к неисправности.
- Очистите поверхность фотоаппарата мягкой тканью, слегка смоченной водой, а затем протрите сухой тканью. Не используйте следующие вещества, поскольку они могут повредить поверхность корпуса.
	- Химические вещества, такие как растворитель, бензин, спирт, гигиенические салфетки, средство от насекомых, солнцезащитный крем или инсектицид и т.п.
	- Не прикасайтесь к фотоаппарату, если на Ваших руках находятся перечисленные выше продукты.
	- Не оставляйте фотоаппарат в контакте с резиной или винилом в течение длительного времени.

## **Чистка объектива**

- Не используйте чистящие растворы, содержащие органические растворители, такие как разбавитель, бензин.
- Во время чистки поверхности объектива удалите пыль с помощью любой имеющейся в продаже фотогруши. В случае сильного загрязнения, вытрите пыль мягкой тканью или салфеткой, слегка смоченной в растворе для чистки объектива. Вытирайте, совершая движения по спирали от центра к периферии. Не распыляйте раствор для чистки объектива непосредственно на поверхность объектива.

# **Чистка датчика изображения**

Если пыль или грязь проникнет внутрь камеры и осядет на датчике изображения (деталь, выполняющая функцию пленки), она может, в зависимости от условий съемки, появиться в виде темных пятен на изображении фотоснимка. Если на датчике изображения появилась пыль, очистите датчик изображения, выполнив указанные ниже действия.

#### **Примечания**

- Выполнение очистки невозможно, если уровень заряда батареи равняется 50% или менее.
- Если батарейный блок разрядится во время чистки, фотоаппарат начнет издавать звуковые сигналы. Немедленно остановите чистку и выключите фотоаппарат. Рекомендуется использовать адаптер переменного тока AC-PW10AM (продается отдельно).
- Процесс чистки должен быть быстро завершен.
- Не используйте распылитель, так как из-за него внутрь фотоаппарата могут попасть капли воды.

## <span id="page-221-0"></span>**Автоматическая чистка датчика изображения в режиме чистки камеры**

## **1 Убедитесь в том, что батарея полностью заряжена [\(стр. 28\)](#page-27-0).**

**2 Нажмите кнопку MENU, затем выберите 2 при помощи** b**/**B **на многофункциональном переключателе.**

Кнопка MENU

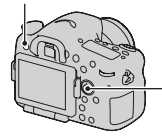

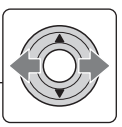

## **3 Выберите [Режим очистки]**  при помощи **∆/▼**, затем **нажмите на центр многофункционального переключателя.**

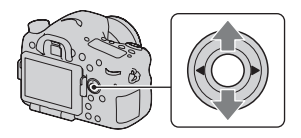

## **4** Выберите [Ввод] при помощи ▲ и нажмите на **центр многофункционального переключателя.**

Датчик изображения кратковременно вибрирует для удаления пыли с датчика.

## **5 Выключите питание фотоаппарата.**

## **Чистка датчика изображения при помощи фотогруши**

Если процедура режима очистки недостаточна, очистите датчик изображения при помощи фотогруши, выполнив указанные ниже действия.

## **1 Выполните процедуру чистки, описанную в действиях 1 – 4 раздела ["Автоматическая чистка](#page-221-0)  [датчика изображения в режиме чистки камеры](#page-221-0)".**

**2 Отсоедините объектив [\(стр. 31\)](#page-30-0).**

## **3 Поднимите зеркало, нажимая пальцем на метку**  V **на рычаге фиксатора зеркала.**

• Следите за тем, чтобы не коснуться поверхности зеркала.

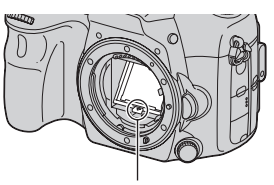

Рычаг фиксатора зеркала

## **4 Используйте пневмощетку для чистки поверхности датчика изображения и вокруг него.**

- Не прикасайтесь к датчику изображения кончиком фотогруши и не заводите кончик фотогруши в полость за байонетным креплением.
- Держите камеру передней стороной вниз для предотвращения повторного оседания пыли в камере. Быстро завершите чистку.
- При помощи фотогруши очистите также заднюю сторону зеркала.

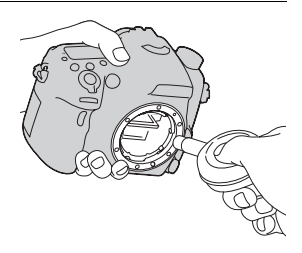

## **5 Закончив очистку, пальцем опустите зеркало вниз до щелчка.**

- Нажмите пальцем на рамку зеркала и опустите его вниз. Следите за тем, чтобы не коснуться поверхности зеркала.
- Опустите зеркало до его надежной фиксации.

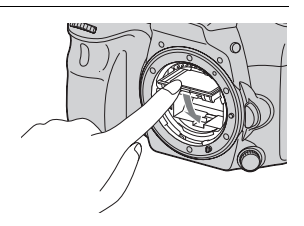

## **6 Установите объектив и выключите фотоаппарат.**

• Перед установкой объектива убедитесь, что зеркало надежно закреплено в опущенном положении.

#### **Примечания**

- По окончании очистки, перед установкой объектива убедитесь, что зеркало надежно закреплено в опущенном положении. В противном случае объектив может быть поцарапан или возникнут другие неполадки. Кроме этого, если зеркало не закреплено, во время съемки не работает функция автофокуса.
- Съемка невозможна, пока поднято зеркало.

# **Устранение неисправностей**

Если в Вашем фотоаппарате имеется неисправность, попробуйте выполнить следующие действия по ее устранению. Проверьте пункты, указанные на стр. [226](#page-225-0) – [237](#page-236-0). Обратитесь к своему дилеру Sony или в местный уполномоченный сервисный центр Sony.

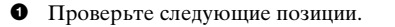

2 Извлеките батарейный блок, подождите 1 минуту, снова установите батарейный блок и включите питание.

3 Верните параметры в исходное состояние [\(стр. 206\)](#page-205-0).

4 Обратитесь к своему дилеру Sony или в местный уполномоченный сервисный центр Sony.

## **Батарейный блок и питание**

## **Не удается установить батарейный блок.**

- Вставляя батарейный блок, используйте край батарейного блока для нажатия рычага фиксатора [\(стр. 27\)](#page-26-0).
- Разрешается использование только батарейного блока NP-FM500H. Убедитесь, что используется батарейного блока NP-FM500H.

<span id="page-225-0"></span>**Неправильная индикация оставшегося заряда батареи, или индикатор показывает достаточный заряд батареи, но заряд быстро истощается. Не удается включить фотоаппарат.**

- Данное явление происходит, когда фотоаппарат используется в месте с чрезмерно высокой или чрезмерно низкой температурой [\(стр. 241\).](#page-240-0)
- Батарейный блок разрядился. Установите заряженный батарейный блок [\(стр. 25\)](#page-24-0).
- Батарейный блок вышел из строя [\(стр. 255\).](#page-254-0) Замените его на новый.
- Правильно установите батарейный блок [\(стр. 27\).](#page-26-0)

#### **Питание внезапно отключается.**

• Если Вы не выполняете операций с фотоаппаратом в течение определенного периода времени, фотоаппарат переходит в режим экономии питания и будет практически отключен. Для отмены режима экономии питания выполните какое-либо действие с фотокамерой, например, нажмите кнопку затвора наполовину [\(стр. 197\).](#page-196-0)

## **Во время заряжания батарейного блока индикатор CHARGE мигает.**

- Разрешается использование только батарейного блока NP-FM500H. Убедитесь, что используется батарейного блока NP-FM500H.
- Если производится зарядка батареи, которая долгое время не использовалась, индикатор CHARGE может мигать.
- Есть 2 режима мигания индикатора CHARGE: быстрый (с интервалом прибл. 0,15 сек) и медленный (с интервалом прибл. 1,5 сек). Если индикатор мигает быстро, извлеките батарейный блок и снова надежно установите его. Если индикатор CHARGE по-прежнему мигает быстро, это указывает на неисправность батарейного блока. Медленное мигание свидетельствует о том, что процесс заряжания остановлен из-за того, что температура окружающей среды находится за пределами диапазона, предназначенного для заряжания батарейного блока. Когда температура окружающей среды вернется к приемлемым значениям, заряжание возобновится и индикатор CHARGE будет светиться.

Заряжайте батарейный блок при соответствующей температуре от 10 °C до 30 °C.

## **Фотосъемка**

#### **При включении питания в режиме видоискателя на ЖКмониторе ничего не отображается.**

• Если Вы не выполняете операций с фотоаппаратом в течение определенного периода времени, фотоаппарат переходит в режим экономии питания и будет практически отключен. Для отмены режима экономии питания выполните какое-либо действие с фотокамерой, например, нажмите кнопку затвора наполовину [\(стр. 197\)](#page-196-0).

#### **Изображение в видоискателе недостаточно четкое.**

• Выполните соответствующую коррекцию диоптрий с помощью диска коррекции диоптрий [\(стр. 36\)](#page-35-0).

#### **В видоискателе отсутствует изображение.**

- [Настр. FINDER/LCD] установлен на [Ручной]. Нажмите кнопку FINDER/LCD [\(стр. 197\)](#page-196-1).
- Приблизьте ваш глаз немного ближе к видоискателю.

#### **Затвор не спускается.**

- Используется карта памяти с переключателем защиты от записи, установленным в положение LOCK. Установите переключатель в положение записи.
- Проверьте свободную емкость карты памяти.
- Запись изображений невозможна во время зарядки встроенной вспышки (стр. [50,](#page-49-0) [150\)](#page-149-0).
- В режиме автоматической фокусировки затвор не спускается, если объект находится не в фокусе.
- Объектив неправильно установлен. Правильно установите объектив [\(стр. 30\).](#page-29-0)
- Если фотоаппарат присоединяется к другому устройству, такому как астрономический телескоп, установите параметр [Спуск б/ объектива] на [Вкл] [\(стр. 193\)](#page-192-0).
- Возможно, объект требует специальной фокусировки [\(стр. 128\).](#page-127-0) Используйте функцию блокировки фокуса или ручной фокусировки (стр. [129,](#page-128-0) [135\)](#page-134-0).

#### **Запись занимает длительное время.**

- Активирована функция подавления помех [\(стр. 191\)](#page-190-0). Это не является неисправностью.
- Выполняется съемка в режиме RAW [\(стр. 189\).](#page-188-0) Поскольку файл данных RAW большой, для выполнения съемки в режиме RAW может потребоваться время.
- Выполняется обработка изображения в режиме "Авто HDR" [\(стр. 156\)](#page-155-0).

### **Одно и то же изображение снято несколько раз.**

- Режим протяжки установлен на [Непрерыв. Съемка] или [Брек.: Непрер.]. Установите его на [Покадров. Съемка ] (стр. [54,](#page-53-0) [169\)](#page-168-0).
- Режим экспозиции установлен на "Непрерывную съемку с приоритетом АЭ" (стр. [49](#page-48-0), [108](#page-107-0)).
- Режим экспозиции установлен на AUTO+, а параметр [Извл. изобр. Auto+] имеет значение [Выкл] [\(стр. 102\).](#page-101-0)

#### **Изображение не сфокусировано.**

- Объект находится слишком близко. Выясните величину минимального фокусного расстояния объектива.
- Вы выполняете съемку в режиме ручной фокусировки. Установите диск режима фокусировки в положения, отличные от MF [\(стр. 126\).](#page-125-0)
- Если объектив имеет переключатель режима фокусировки, установите его в положение AF.
- Недостаточное общее освещение.

#### **Eye-Start AF не работает.**

- Установите параметр [Eye-Start AF] на [Вкл] [\(стр. 92\)](#page-91-0).
- Нажмите кнопку затвора наполовину.

#### **Вспышка не работает.**

• Режим вспышки установлен на [Автовспышка]. Если вы хотите убедиться, что вспышка срабатывает нормально, установите режим вспышки на [Запол. вспыш.] (стр. [50,](#page-49-0) [150\)](#page-149-0).

#### **Вспышка перезаряжается слишком долго.**

• Вспышка сработала последовательно несколько раз за короткий период времени. Если вспышка сработала последовательно несколько раз, процесс перезарядки может занять больше времени, чем обычно, во избежание перегрева фотоаппарата.

#### **Фотоснимок, снятый с помощью вспышки, слишком темный.**

• Если объект находится за диапазоном действия вспышки (расстояние, на которое распространяется свет вспышки), изображение будет темным, поскольку свет вспышки не достигает объекта. При изменении чувствительности по ISO диапазон вспышки также будет изменен. Посмотрите диапазон вспышки в разделе "Технические характеристики".

#### **Дата и время записываются неправильно.**

- Установите правильные дату и время [\(стр. 33\).](#page-32-0)
- Часовой пояс, заданный параметром [Часовой пояс], отличается от фактического. Повторите установку параметра [Часовой пояс] [\(стр. 33\).](#page-32-0)

## **При нажатии кнопки затвора наполовину мигает индикация диафрагмы и (или) выдержки.**

• Если объект слишком яркий или темный, это означает, что он находится за пределами доступного диапазона фотокамеры. Отрегулируйте установку еще раз.

## **Изображение имеет белесый цвет (засвеченное). На изображении появляется размытость (двоение изображения).**

• Фотоснимок был снят при сильном источнике света, и через объектив прошел излишний свет. Наденьте светозащитную бленду объектива.

#### **Углы фотоснимка слишком темные.**

• Если используется какой-либо фильтр или светозащитная бленда, снимите их и попробуйте выполнить съемку еще раз. В зависимости от толщины фильтра и в результате неправильного крепления светозащитной бленды, на фотоснимке может частично появиться фильтр или светозащитная бленда. Оптические свойства некоторых объективов могут привести к тому, что периферийные участки фотоснимков окажутся слишком темными (недостаточное освещение). Вы можете компенсировать это феномен при помощи [Корр. об.: Затенение] [\(стр. 198\)](#page-197-0).

#### **Глаза человека на снимке выглядят красными.**

- Включите функцию уменьшения эффекта красных глаз [\(стр. 68\).](#page-67-0)
- Подойдите ближе к объекту и выполните съемку объекта со вспышкой в пределах диапазона действия вспышки. Посмотрите диапазон вспышки в разделе "Технические характеристики".

## **На ЖК-мониторе появляются и остаются точки.**

• Это не является неисправностью. Эти точки не записываются [\(стр. 14\)](#page-13-0).

#### **Размытое изображение.**

• Фотоснимок был сделан в темном месте без вспышки, что привело к дрожанию фотокамеры. Рекомендуется использование штатива или вспышки (стр. [50](#page-49-0), [101](#page-100-0), [150](#page-149-0)).

## На ЖК-мониторе или в видоискателе мигает шкала EV <  $\blacktriangleright$ .

• Объект слишком яркий или слишком темный для диапазона экспозамера фотоаппарата.

## **Просмотр фотоснимков**

#### **Фотоаппарат не воспроизводит изображения.**

- Имя папки или файла было изменено на компьютере [\(стр. 212\)](#page-211-0).
- Если файл изображения был обработан на компьютере, или если файл изображения был записан при помощи модели, отличной от модели Вашего фотоаппарата, воспроизведение на Вашем фотоаппарате не гарантируется.
- Для воспроизведения изображений, сохраненных на компьютере при помощи фотоаппарата, воспользуйтесь программой "PMB".
- Фотоаппарат находится в режиме USB. Отмените USBсоединение [\(стр. 215\).](#page-214-0)

## **Удаление изображений**

#### **Фотоаппарат не удаляет изображение.**

• Отмените защиту [\(стр. 180\)](#page-179-0).

## **Вы удалили изображение по ошибке.**

• После того, как снимок удален, восстановить его невозможно. Мы рекомендуем защищать изображения, которые вы не хотите удалять [\(стр. 180\)](#page-179-0).

## **GPS (только SLT-A77V)**

## **Фотоаппарат не принимает сигнал GPS.**

- Установите параметр [GPS Вкл/Выкл] на [Вкл] [\(стр. 186\).](#page-185-0)
- Возможно, фотоаппарат не может принять радиосигналы от спутников GPS из-за наличия препятствий.
- Для правильной триангуляции данных о местоположении выйдите с фотоаппаратом на открытое место и повторно включите фотоаппарат.

#### **Большая погрешность данных о местоположении.**

• В зависимости от окружающих зданий, мощности сигнала GPS и т.д., погрешность может составлять до нескольких сотен метров.

#### **Триангуляция длится долго, несмотря на наличие вспомогательных данных GPS.**

- [Настр. даты/врем.] не установлен или заданное время значительно смещено. Установите правильные дату и время [\(стр. 33\)](#page-32-0).
- Срок действия вспомогательных данных истек. Обновите вспомогательные данные GPS [\(стр. 187\)](#page-186-0).
- Поскольку расположение спутников GPS постоянно изменяется, в зависимости от места и времени использования фотоаппарата определение координат может длиться дольше, или приемник не сможет вообще определить координаты.

• "GPS" - это система определения географических координат путем триангуляции радиосигналов от спутников GPS. Избегайте мест, куда радиосигналы не проходят или где они отражаются, например в окружении зданий или деревьев и т.д. Пользуйтесь фотоаппаратом на открытой местности.

#### **Данные о местоположении не записываются.**

• Для импорта в компьютер видеозаписей с данными GPS о местоположении пользуйтесь программой "PMB".

## **Компьютеры**

#### **Вы не знаете, совместима ли операционная система Вашего компьютера с фотоаппаратом.**

• См. раздел "[Использование компьютера](#page-75-0)" [\(стр. 76\)](#page-75-0).

#### **Ваш компьютер не распознает фотоаппарат.**

- Убедитесь, что камера включена.
- Если уровень заряда батареи низкий, установите заряженный батарейный блок [\(стр. 25\)](#page-24-0) или используйте адаптер переменного тока (продается отдельно).
- Используйте кабель USB (прилагается) [\(стр. 213\).](#page-212-0)
- Отсоедините кабель USB и плотно подсоедините его еще раз.
- Отсоедините все оборудование, кроме фотоаппарата, клавиатуры и мыши, от USB-разъемов компьютера.
- Подключите камеру непосредственно к компьютеру, а не через USB-концентратор или другие устройства [\(стр. 213\).](#page-212-0)

#### **Изображения не копируются.**

- Правильно выполните USB-соединение фотоаппарата с компьютером [\(стр. 213\)](#page-212-0).
- Выполните предписанную процедуру копирования для Вашей операционной системы [\(стр. 213\)](#page-212-1).
- При съемке изображений с использованием карты памяти, отформатированной на компьютере, Вы, возможно, не сможете скопировать изображения на компьютер. Выполняйте съемку, используя карту памяти, отформатированную фотоаппаратом [\(стр. 199\)](#page-198-0).

#### **Изображение не воспроизводится на компьютере.**

- Если вы пользуетесь программой "PMB", см."Справка PMB".
- Обратитесь к изготовителю компьютера или программного обеспечения.

## **Программа "PMB" не запускается автоматически после установления USB-соединения.**

• Выполните USB-соединение после включения компьютера [\(стр. 213\).](#page-212-0)

## **Карта памяти**

#### **Карта памяти не устанавливается в фотоаппарат.**

• Неверная ориентация карты памяти. Вставляйте карту в правильном направлении [\(стр. 27\)](#page-26-0).

#### **Невозможно выполнить запись на карту памяти.**

- Карта памяти заполнена. Удалите ненужные изображения (стр. [42](#page-41-0), [181](#page-180-0)).
- Установлена непригодная для использования карта памяти (стр. [29](#page-28-0), [251](#page-250-0)).

#### **Вы по ошибке отформатировали карту памяти.**

• При форматировании удаляются все данные с карты памяти. Вы не сможете их восстановить.

## **Печать**

#### **Невозможно напечатать изображения.**

• Снимки в формате RAW напечатать нельзя. Чтобы напечатать изображения в формате RAW, сначала преобразуйте их в формат JPEG при помощи программы "Image Data Converter", находящейся на прилагаемом компакт-диске.

#### **Цвет изображения выглядит странно.**

• При печати изображений, записанных в режиме Adobe RGB, на принтерах sRGB, не совместимых с Adobe RGB (DCF2.0/ Exif2.21), изображения печатаются с более низким уровнем интенсивности цвета [\(стр. 192\).](#page-191-0)

## **При печати обрезаются края изображений.**

- В зависимости от принтера, могут обрезаться левый, правый, верхний или нижний края. Обычно боковая сторона изображения обрезается при печати изображения, снятого в формате [16:9].
- Если Вы печатаете на своем принтере, отмените установки обрезки или печати без полей. Обратитесь к изготовителю принтера, чтобы узнать, предусмотрены ли у принтера данные функции.
- Если Вы печатаете в ателье, спросите, могут ли они распечатать изображения без обрезки обоих краев.

#### **На изображениях не печатается дата.**

- С помощью программы "PMB" можно напечатать изображения с датой [\(стр. 80\).](#page-79-0)
- Этот фотоаппарат не имеет функции наложения даты на изображения. Тем не менее, так как изображения, снятые этим фотоаппаратом, содержат информацию о дате съемки, можно напечатать изображения с наложенной на них датой, если принтер или программа распознает информацию в формате Exif. По вопросу совместимости с данными Exif обратитесь к изготовителю принтера или ПО.
- Если Вы печатаете снимки в ателье, изображения могут быть напечатаны с датой, если Вы попросите об этом.

## **Прочее**

#### **Объектив запотел.**

• Произошла конденсация влаги. Выключите камеру и оставьте его примерно на 1 час перед использованием [\(стр. 241\)](#page-240-1).

### **При включении фотокамеры появилось сообщение "Выбор Часового пояса/Даты/Времени.".**

• Фотоаппарат без батарейного блока или с почти разряженной батареей некоторое время не использовался. Зарядите батарейный блок и снова установите дату (стр. [33](#page-32-0), [242](#page-241-0)). Если установка даты теряется при каждой зарядке батарейного блока, обратитесь за консультацией к своему дилеру Sony или в местный уполномоченный сервисный центр Sony.

### **Количество доступных для записи изображений не уменьшается или уменьшается на 2 за один раз.**

• Это связано со степенью сжатия, так как при съемке с использованием формата JPEG размер изображения после сжатия изменяется по-разному в зависимости от снимаемого изображения [\(стр. 189\)](#page-188-0).

### **Настройка сброшена без восстановления исходных значений.**

• Батарейный блок был извлечен при выключателе питания в положении ON. При извлечении батарейного блока убедитесь, что фотоаппарат выключен и индикатор доступа не светится (стр. [22](#page-21-0), [27](#page-26-0)).

#### **Фотокамера работает неправильно.**

- Выключите питание фотоаппарата. Извлеките и вставьте снова батарейный блок. Если камера нагрелась, извлеките батарейный блок и дайте ему остыть перед попыткой выполнения этой корректирующей процедуры.
- Отсоедините вилку питания, если используется адаптер переменного тока (продается отдельно). Подключите штепсель питания и снова включите фотоаппарат. Если после этого фотокамера все равно не работает, обратитесь за консультацией к своему дилеру Sony или в местный уполномоченный сервисный центр Sony.

#### **« Отображается на экране.**

• Функция SteadyShot не работает. Можно продолжать съемку, но функция SteadyShot не будет работать. Выключите и включите фотоаппарат. Если шкала SteadyShot продолжает показываться, обратитесь к вашему дилеру Sony или в местный авторизованный сервисный центр Sony.

## <span id="page-236-0"></span>**На экране отображается "--E-".**

• Извлеките и снова установите карту памяти. Если индикация не исчезает, отформатируйте карту памяти.

## **Предупреждающие сообщения**

При появлении следующих сообщений выполните приведенные ниже инструкции.

## **Выбор Часового пояса/ Даты/Времени.**

• Установите регион, дату и время. Если фотоаппарат не использовался в течение длительного времени, зарядите его внутреннюю перезаряжаемую батарейку (стр. [33](#page-32-0), [242](#page-241-1)).

#### **Недостаточно питания.**

• Предпринималась попытка выполнить операцию [Режим очистки] при недостаточном уровне заряда батареи. Зарядите батарейный блок или используйте адаптер переменного тока (продается отдельно).

## **Работа с картой памяти невозможна.**

#### **Форматировать?**

• Карта памяти отформатирована на компьютере и формат файла был изменен. Выберите [Ввод], затем отформатируйте карту

памяти. Вы можете снова использовать эту карту памяти, но все ранее записанные на ней данные будут удалены. Процесс форматирования занимает некоторое время. Если это сообщение появляется снова, замените карту памяти.

#### **Ошибка карты памяти**

• Установлена несовместимая карта памяти или форматирование не выполнено.

#### **Повторно вставьте карту памяти.**

- Установленную карту памяти невозможно использовать с данным фотоаппаратом.
- Карта памяти повреждена.
- Загрязнены контакты карты памяти.

## **Карта памяти заблокирована.**

• Используется карта памяти с переключателем защиты от записи, установленным в положение LOCK.

Установите переключатель в положение записи.

## **Обработка...**

• Процесс шумоподавления при длительной выдержке или высоком значении ISO длится столько, сколько затвор оставался открытым. Во время процесса подавления шумов дальнейшая съемка невозможна.

#### **Невозможно отобразить.**

• Фотоснимки, записанные с помощью других фотоаппаратов или видоизмененные с помощью компьютера, могут не отображаться.

## **Проверьте крепл. объектива. Использ. несовм. объек. можно разрешить в меню польз. установок.**

- Объектив неправильно установлен или не установлен.
- Если фотоаппарат присоединяется к астрономическому телескопу или подобному устройству, установите параметр [Спуск б/ объектива] на [Вкл].

#### **Невозможно напечатать.**

• Попытка пометить файлы RAW меткой DPOF.

#### **Камера перегрелась. Позвольте камере остыть.**

• Фотоаппарат нагрелся из-за непрерывной съемки. Отключите питание. Дайте фотоаппарату остыть и подождите, пока он будет снова готов к съемке.

## $\mathbf{H}$

• Температура внутри фотоаппарата увеличилась до неприемлемого уровня вследствие продолжительного записывания. Остановите процесс записи.

## **Выполнение записи в этом формате видеосъемки невозможно.**

• Установите параметр [Формат файла] на [MP4].

• Количество изображений превысило предельное значение для функции управления данными в файле базы данных камеры.

• Невозможна регистрация в файле базы данных. Импортируйте все изображения в компьютер при помощи программы "PMB" и восстановите карту памяти.

<sup>\$…</sup> 

## **Ошибка фотоаппарата Системная ошибка**

• Отключите питание, извлеките батарейный блок, затем повторно вставьте его. Если это сообщение появляется часто, обратитесь за консультацией к своему дилеру Sony или в местный уполномоченный сервисный центр Sony.

## **Ошибка файла базы изображений. Восстановить?**

• Вы не можете записывать или воспроизводить фильмы AVCHD View из-за повреждения файла базы данных изображений. Для восстановления данных следуйте инструкциям на экране.

## **Невозможно увеличить. Невозможно повернуть кадр.**

• Изображения, записанные на других камерах, могут не увеличиваться или не поворачиваться.

## **Создание дополнительных папок невозможно.**

• На карте памяти есть папка с именем, начинающимся с "999". В этом случае больше нельзя создавать папки.

## <span id="page-240-0"></span>**Меры предосторожности**

## **Не используйте/не храните фотокамеру в следующих местах**

- В чрезмерно жарком, сухом или влажном месте В таких местах, как, например, в автомобиле, припаркованном под прямыми солнечными лучами, корпус камеры может деформироваться, что может привести к неисправности.
- Под прямыми лучами солнца или вблизи нагревательного прибора Корпус камеры может обесцветиться или деформироваться, и это может привести к неисправности.
- В месте, подверженном качающей вибрации
- Вблизи источников сильного магнитного поля
- В местах с повышенным содержанием песка или пыли Будьте осторожны, не допускайте попадания песка или пыли в камеру. Это может привести к неисправности фотоаппарата, и в некоторых случаях эта неисправность не может быть устранена.
- Влажные места Это может привести к образованию плесени на объективе.

## **О хранении**

Не забудьте надеть переднюю крышку объектива или крышку корпуса, когда камера не используется. Прикрепляя крышку байонета, удалите всю пыль с крышки перед установкой ее на фотоаппарат.

## **О температурах эксплуатации**

Ваша камера рассчитана на использование при температуре от 0 °C до 40 °C. Съемка в чрезмерно холодных или жарких местах, где температура выходит за этот диапазон, не рекомендуется.

## <span id="page-240-1"></span>**О конденсации влаги**

При быстром перемещении фотоаппарата из холодного места в теплое, внутри или снаружи фотоаппарата может конденсироваться влага. Эта конденсация влаги может привести к неисправности фотоаппарата.

#### **Как предотвратить конденсацию влаги**

Если камера перемещается из холодного места в теплое помещение, положите ее в пластиковый пакет и дайте ей возможность адаптироваться к новым условиям около 1 часа или более.

#### <span id="page-241-2"></span>**При конденсации влаги**

Выключите фотоаппарат и подождите около часа, пока влага не испарится. Обратите внимание, что если Вы попытаетесь выполнять съемку, когда внутри объектива остается влага, Вы не сможете записать качественные изображения.

## <span id="page-241-1"></span><span id="page-241-0"></span>**О внутренней перезаряжаемой батарейке**

Данный фотоаппарат имеет встроенный аккумулятор, предназначенный для сохранения даты, времени и других установок независимо от того, включено или выключено питание, заряжен батарейный блок или нет.

Эта перезаряжаемая батарейка постоянно заряжается в течение всего времени использования Вашего фотоаппарата. Однако, если Вы используете камеру только в короткие промежутки времени, она постепенно разряжается, и если Вы совсем не пользуетесь фотокамерой примерно в течение 3 месяцев, она полностью разрядится. В этом случае перед эксплуатацией фотоаппарата не забудьте зарядить эту перезаряжаемую батарейку. Вместе с тем, если эта перезаряжаемая батарейка не заряжена, Вы можете

пользоваться фотоаппаратом до тех пор, пока Вам не понадобится записать дату и время. Если при каждой зарядке батареи настройки фотоаппарата сбрасываются на значения по умолчанию, возможно, истек срок службы встроенного аккумулятора. Обратитесь к своему дилеру Sony или в местный уполномоченный сервисный центр Sony.

#### **Способ зарядки внутренней перезаряжаемой батарейки**

Вставьте заряженный батарейный блок в камеру или подключите камеру к сетевой розетке при помощи адаптера переменного тока (продается отдельно), и оставьте камеру на 24 часа или более с выключенным питанием.

## **Об использовании объективов и принадлежностей**

Рекомендуется использовать объективы/принадлежности\* компании Sony, рассчитанные на соответствие характеристикам камеры. Использование изделий других производителей может привести к невозможности использования всех возможностей камеры или приведет к поломке или неисправности камеры.

\* Включая изделия Konica Minolta.

## **О картах памяти**

Не прикрепляйте этикетки и др. на карту памяти или на адаптер карты. Это может привести к неисправности.

## **О записи/ воспроизведении**

- При первом использовании карты памяти с фотоаппаратом для стабильной работы карты памяти рекомендуется перед съемкой отформатировать карту при помощи фотоаппарата. Учтите, что форматирование безвозвратно удаляет все данные с карты памяти, и их восстановление невозможно. Сохраните ценные данные в компьютере и т.д.
- В результате многократной записи и удаления изображений данные на карте памяти могут стать фрагментированными. Дальнейшее сохранение или запись видео может быть невозможным. В подобных случаях сохраните изображения в компьютере или другом устройстве и отформатируйте карту памяти [\(стр. 199\).](#page-198-0)
- Перед съемкой событий, происходящих только один раз, выполните пробную съемку, чтобы убедиться в правильной работе фотоаппарата.
- Этот фотоаппарат изготовлен пыле- и влагонепроницаемым, однако он не является водо- и брызгостойким. При пользовании фотоаппаратом во время дождя следите, чтобы фотоаппарат и объектив не намокли. Очистите фотоаппарат после использования, если на него попала грязь. Если на фотоаппарате останутся вода, песок, пыль, соль и т.д., это может привести к нарушению работы фотоаппарата.
- Не смотрите на солнце или источник сильного света через снятый объектив или видоискатель. Это может вызвать непоправимое поражение Ваших глаз. Или же может привести к неисправности Вашего фотоаппарата.
- Не используйте фотоаппарат вблизи генераторов сильных радиоволн или источников излучения. Фотоаппарат может не выполнить запись или воспроизведение надлежащим образом.
- Использование фотоаппарата в местах с повышенным содержанием песка или пыли может привести к неисправности.
- Если произойдет конденсация влаги, удалите ее перед использованием фотоаппарата [\(стр. 242\)](#page-241-2).
- Не трясите фотоаппарат и не стучите по нему. Помимо неисправности и невозможности выполнять запись изображений, это может привести к непригодности носителя информации или стать причиной искажения, повреждения или потери данных.
- Перед использованием почистите поверхность вспышки мягкой тканью или чем-либо подобным. Выделение тепла от вспышки может привести к тому, что грязь на поверхности вспышки может дымить или сгорать.
- Храните фотоаппарат, прилагаемые принадлежности и т.п. в недоступном для детей месте. Они могут проглотить карту памяти и т.п. В случае возникновения подобной проблемы, немедленно обратитесь за консультацией к врачу.

## **Использование камеры за границей источники питания**

Вы можете использовать вашу камеру, зарядное устройство и адаптер переменного тока AC-PW10AM (продается отдельно) в любой стране или регионе, где имеются источники переменного тока 100 В – 240 В, 50/60 Гц.

#### **Примечание**

• Не используйте электронный трансформатор (дорожный преобразователь), так как это может привести к неисправности.

## **Системы цветного телевидения**

Для просмотра на телевизоре фотоснимков телевизор и фотоаппарат должны использовать одинаковую систему цветного телевидения.

#### **Система NTSC (1080 60i)**

Багамские острова, Боливия, Венесуэла, Канада, Колумбия, Корея, Мексика, Перу, Суринам, США, Тайвань, Филиппины, Центральная Америка, Чили, Эквадор, Ямайка, Япония и т.д.

## **Система PAL (1080 50i)**

Австралия, Австрия, Бельгия, Венгрия, Вьетнам, Германия, Голландия, Гонконг, Дания, Индонезия, Испания, Италия, Китай, Кувейт, Малайзия, Новая Зеландия, Норвегия, Польша, Португалия, Румыния, Сингапур, Словацкая Республика, Соединенное Королевство, Таиланд, Турция, Финляндия, Хорватия, Чешская Республика, Швейцария, Швеция и т.д.

**Система PAL-M (1080 50i)** Бразилия

#### **Система PAL-N (1080 50i)**

Аргентина, Парагвай, Уругвай

## **Система SECAM (1080 50i)**

Болгария, Гвиана, Греция, Ирак, Иран, Монако, Россия, Украина, Франция и т.д.

# **Формат AVCHD**

AVCHD — это формат высокой четкости для цифровых фотоаппаратов, используемый для записи сигнала высокой четкости (HD) в режимах 1080i\*1 или 720p\*2 при помощи эффективной технологии сжатия данных. Для сжатия видеоданных применяется технология MPEG-4 AVC/H.264, а для сжатия аудиоданных система Dolby Digital или Linear PCM. Формат MPEG-4 AVC/H.264 способен сжимать изображения

с большей эффективностью, чем обычный формат сжатия изображений. Формат MPEG-4 AVC/H.264 позволяет записывать видеосигнал высокой четкости, производимый цифровой видеокамерой, на 8-см диски DVD, жесткие диски, флешпамять, карты памяти и т.д.

## **Запись и воспроизведение при помощи фотоаппарата**

Используя формат AVCHD, фотоаппарат выполняет запись указанных далее изображений высокой четкости (HD).

Видеосигнал\*3 : **1080 60i-совместимое устройство** MPEG-4 AVC/H.264 1920 × 1080/60i,  $1920 \times 1080/60p$ , 1920 × 1080/24p **1080 50i-совместимое устройство** MPEG-4 AVC/H.264 1920 × 1080/50i,  $1920 \times 1080/50p$ , 1920 × 1080/25p Аудиосигнал: Dolby Digital 2ch Носитель данных: Карта памяти

- \*1 Режим 1080i Режим высокой четкости, использующий 1080 эффективных строк развертки и чересстрочную развертку. \*2 Режим 720p Режим высокой четкости, использующий 720 эффективных строк развертки и прогрессивную развертку.
- \*3 Данные, записанные в других форматах AVCHD, кроме указанных выше, не воспроизводятся на фотоаппарате.

## **GPS (только SLT-A77V)**

Данная система позволяет точно определить положение на земной поверхности. Спутники GPS обращаются на 6 орбитах на высоте 20000 км над землей. Система GPS состоит из 24 или большего числа спутников GPS. Приемник GPS принимает радиосигналы от спутников и вычисляет текущее положение приемника, исходя из орбитальной информации (альманах), времени прохождения сигнала и т.д. Процесс определения координат называется "триангуляция". Приемник GPS может определить широту и долготу места, принимая сигналы от 3 или более спутников.

• Поскольку расположение спутников GPS постоянно изменяется, в зависимости от места и времени использования фотоаппарата определение координат может длиться дольше, или приемник не сможет вообще определить координаты.

- "GPS" это система определения географических координат путем триангуляции радиосигналов от спутников GPS. Избегайте мест, куда радиосигналы не проходят или где они отражаются, например в окружении зданий или деревьев и т.д. Пользуйтесь фотоаппаратом на открытой местности.
- В следующих местах или ситуациях, когда сигналы от спутников GPS не достигают фотоаппарата, запись информации о местоположении может оказаться невозможной.
	- В туннелях, в помещении или в местах, затененных зданиями.
	- Между высокими зданиями или на узких улицах, окруженных домами.
	- В подземных помещениях, среди густых деревьев, под мостами, а также вблизи источников электромагнитного излучения, например около высоковольтных линий.
	- Рядом с устройствами, излучающими радиосигналы такой же частоты, что и фотоаппарат: то есть рядом с 1,5 ГГц мобильными телефонами и т.д.

#### **Об ошибках триангуляции**

- Если сразу после включения фотоаппарат перемещается в другое место, ему может потребоваться больше времени для начала триангуляции по сравнению с тем, если бы он оставался на одном месте.
- Ошибки, вызванные расположением спутников **GPS**

Камера автоматически выполняет триангуляцию текущего положения, если она принимает радиосигналы от 3-х или более спутников GPS. Ошибка триангуляции, допускаемая спутниками GPS составляет около 30 м. В зависимости от обстановки, ошибка триангуляции может быть больше. В таких случаях фактическое местоположение может не совпадать с положением на карте по данным системы GPS. Вместе с тем, спутники GPS контролируются Министерством обороны США, и степень точности может быть изменена преднамеренно.

• Ошибки процесса триангуляции Во время триангуляции камера получает данные о местоположении примерно через каждые 15 секунд. Существует небольшая разница по времени между приемом данных о местоположении и записью этих данных в файл изображения, поэтому фактическое место съемки может не соответствовать положению на карте по информации GPS.

## **Ограничения на использование GPS на борту самолета**

Во время взлета и посадки самолета отключите фотоаппарат, как о том будет сказано по бортовой громкоговорящей связи.

## **Другие ограничения**

Пользуйтесь функцией GPS с учетом обстановки и согласно местным правилам.

## **О системе географических координат**

Используется система географических координат "WGS-84".

## **Съемка 3Dизображений**

## **Примечания о съемке**

- [Панорам. 3D-обзор] не пригодна для съемки:
	- подвижных объектов;
	- объектов, находящихся очень близко от фотоаппарата;
	- объектов, содержащих повторяющиеся элементы, такие как облицовочная плитка, а также малоконтрастных объектов, таких как небо, песчаный пляж или лужайка;
- Запись в режиме [Панорам. 3D-обзор] может прерваться в следующих случаях:
	- в процессе съемки панорамы фотоаппарат движется слишком быстро или слишком медленно;
	- значительное дрожание фотоаппарата.
- Если вы не успели выполнить съемку панорамы всей сцены за отведенное время, на скомпонованном изображении появится черная область. В этом случае, для записи полного панорамного изображения перемещайте фотоаппарат быстрее.
- Так как панорама создается из нескольких изображений, переходные зоны могут выглядеть нечетко.
- При слабом освещении изображения могут получиться размытыми.
- Если сцена освещена мерцающими источниками света, такими как флуоресцентные лампы, изображения могут не записаться должным образом.
- Съемка будет неудачной, если область съемки 3D-панорамы и область, в которой определены фокус и экспозиция в режиме блокировки АЭ/АФ, значительно отличаются яркостью, цветом и фокусировкой. В этом случае измените область блокировки и повторите съемку.
- Доступно только горизонтальное направление съемки.
- Подробнее о процедуре съемки 3D-изображений см. стр. [48.](#page-47-0)

## **Примечание о воспроизведении 3Dизображений**

При воспроизведении 3Dизображений на ЖК-мониторе фотоаппарата или на телевизоре, несовместимом с 3D, изображения воспроизводятся без эффекта 3D.

## **Примечания о файлах 3D-изображений**

- 3D-изображение создается путем комбинации файлов в форматах JPEG и MPO. Если один из этих файлов удален из компьютера, возможно, не удастся правильно воспроизвести 3Dизображение.
- Подробнее о процедуре просмотра 3D-изображений см. стр. [178](#page-177-0) и [183.](#page-182-0)

# <span id="page-250-0"></span>**Карта памяти**

## **Примечания, относящиеся к использованию карт памяти**

- Не ударяйте, не сгибайте и не роняйте карту памяти.
- Не используйте и не храните карту памяти в следующих условиях.
	- В местах с высокой температурой, таких как нагретый салон автомобиля, находящегося на стоянке под прямыми солнечными лучами.
	- В местах, подверженных воздействию прямых солнечных лучей.
	- Во влажных местах или местах с наличием коррозионных веществ.
- Сразу после использования в течение длительного времени карта памяти может быть горячей. Будьте осторожны при обращении с ней.
- При свечении индикатора доступа не извлекайте карту памяти, не вынимайте батарейный блок и не выключайте питание. Данные могут быть повреждены.
- Данные могут быть повреждены при размещении карты рядом с сильно намагниченными предметами

или при ее использовании в среде с электрическими помехами или статическим электричеством.

- Мы рекомендуем сделать резервную копию данных карты памяти, например, на жестком диске компьютера.
- При переноске или хранении карты памяти используйте прилагаемый к ней футляр.
- Не подвергайте карту памяти воздействию воды.
- Не прикасайтесь к контактам карты памяти рукой или металлическим предметом.
- Если переключатель защиты от записи на карте памяти установлен в положение LOCK, то выполнение таких действий, как запись или удаление изображений, невозможно.
- Функционирование карт памяти, отформатированных на компьютере, с данным фотоаппаратом не гарантируется. Обязательно форматируйте карту памяти при помощи фотоаппарата.
- Скорости чтения/записи данных зависят от сочетания используемых карт памяти и оборудования.
- Делая записи на участке для надписей, не надавливайте на него сильно.
- Не прикрепляйте этикетки непосредственно на карты памяти.
- Не разбирайте карты памяти и не изменяйте их конструкцию.
- Не оставляйте карты памяти в местах, доступных для маленьких детей. Они могут случайно проглотить ее.

## **Примечания, относящиеся к используемым с камерой картам памяти "Memory Stick"**

Ниже указаны типы карт "Memory Stick", которые можно использовать с данной камерой. Вместе с тем, правильная работа всех функций карты "Memory Stick PRO Duo" не гарантируется.

#### **"Memory Stick PRO Duo" \*<sup>1</sup> \*2 \*3 "Memory Stick PRO-HG Duo" \*<sup>1</sup> \*2**

Можно использовать с вашей камерой

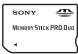

## **"Memory Stick Duo"**

Нельзя использовать с фотоаппаратом

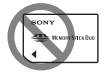

#### **"Memory Stick" и "Memory Stick PRO"**

Нельзя использовать с вашей камерой

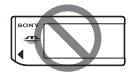

- \*1 Имеет функцию MagicGate. MagicGate - это технология защиты авторского права, использующая технологию шифрования. На этом фотоаппарате нельзя выполнить запись или воспроизведение данных, для которых необходимы функции MagicGate.
- \*2 Поддерживает высокоскоростную передачу данных по параллельному интерфейсу.
- \*3 Для записи видео на "Memory Stick PRO Duo" можно использовать только карты с маркировкой Mark2.
#### **Примечания по использованию "Memory Stick Micro" (продается отдельно)**

- Данная камера совместима с "Memory Stick Micro" ("M2"). "M2" является сокращением "Memory Stick Micro".
- Чтобы использовать карту "Memory Stick Micro" с камерой, обязательно установите "Memory Stick Micro" в адаптер "M2" размера Duo. Если карта "Memory Stick Micro" установлена в камеру без адаптера "M2" размера Duo, то ее, возможно, не удастся извлечь из камеры.
- Не оставляйте карту памяти "Memory Stick Micro" в местах, доступных для маленьких детей. Они могут случайно проглотить ее.

## <span id="page-253-0"></span>**Батарейный блок/Зарядное устройство**

- Время зарядки зависит от оставшегося заряда батарейного блока или условий зарядки.
- Мы рекомендуем заряжать батарейный блок при температуре окружающей среды от 10 °C до 30 °C. Вне указанного диапазона температур эффективная зарядка батарейного блока не гарантируется.
- Подключите зарядное устройство к ближайшей сетевой розетке.
- Не заряжайте батарейный блок сразу после предыдущего заряжания или после того, как заряженный блок некоторое время не использовался. Это может ухудшить рабочие характеристики батарейного блока.
- Не заряжайте в зарядном устройстве (прилагается) никакие другие батарейные блоки, кроме батарейного блока "InfoLITHIUM" серии M. При попытке зарядить батареи, отличные от указанного типа, они могут протечь, перегреться или взорваться, что связано с риском поражения

электрическим током и получения ожогов.

- Мигание индикатора CHARGE может указывать на сбой работы батарейного блока или на то, что был установлен батарейный блок, отличный от указанного типа. Убедитесь, что батарейный блок соответствует указанному типу. Если батарейный блок соответствует указанному типу, извлеките его, замените на новый или на другой батарейный блок и проверьте, работает ли зарядное устройство надлежащим образом. Если зарядное устройство работает правильно, может иметь место ошибка батареи.
- Если зарядное устройство загрязнено, зарядка может быть неудачной. Очистите зарядное устройство сухой тканью и т.п.

#### **Примечания, относящиеся к использованию батарейного блока**

- Используйте только батарейный блок NP-FM500H. Имейте в виду, что батарейные блоки NP-FM55H, NP-FM50 и NP-FM30 использовать нельзя.
- При определенных обстоятельствах

отображаемый уровень может быть неточным.

- Не подвергайте батарейный блок воздействию воды. Батарейный блок не является водозащищенным.
- Не оставляйте батарейный блок в чрезмерно нагретых местах, например, в салоне автомобиля, или под прямыми солнечными лучами.

#### **Эффективное использование батарейного блока**

- Характеристики батареи ухудшаются в условиях низких температур. Поэтому на холоде время использования батарейного блока сокращается, а скорость непрерывной съемки уменьшается. Рекомендуется поместить батарейный блок в карман поближе к телу, чтобы он нагрелся, и вставлять его в фотоаппарат непосредственно перед началом съемки.
- Батарейный блок быстро разряжается при частом использовании вспышки или режима непрерывной съемки, а также при частом включении-выключении камеры или установки высокой яркости ЖКмонитора.

#### **Срок службы батарейного блока**

- Срок службы батареи ограничен. Емкость батареи постепенно уменьшается по мере ее использования, а также с течением времени. Если время функционирования батареи существенно сократилось, вероятной причиной является исчерпание батарейным блоком своего ресурса. Приобретите новый батарейный блок.
- Срок службы батареи может быть разным в зависимости от условий ее хранения, условий работы и окружающей среды, в которой используется каждый батарейный блок.

#### **О хранении батарейного блока**

Если батарейный блок не будет использоваться длительное время, то для продления срока службы блока зарядите его, после чего один раз в год полностью разряжайте блок в фотоаппарате и храните в сухом прохладном месте.

# **Лицензия**

#### **Информация о лицензии**

В камере установлено программное обеспечение "C Library", "zlib" и "libjpeg". Эти программы предоставляются на основании лицензионных соглашений с владельцами авторских прав. По требованию владельцев авторских прав на эти программы, мы обязаны уведомить вас о следующем. Прочтите следующие разделы. Прочтите файл "license3.pdf" в папке "License" на компактдиске. Здесь вы найдете лицензии (на английском языке) программного обеспечения "C Library", "zlib" и "libjpeg".

НАСТОЯЩЕЕ ИЗДЕЛИЕ ЛИЦЕНЗИРУЕТСЯ В РАМКАХ ПОРТФЕЛЯ ПАТЕНТА AVC ДЛЯ ЛИЧНОГО И НЕКОММЕРЧЕСКОГО ИСПОЛЬЗОВАНИЯ ПОТРЕБИТЕЛЕМ ДЛЯ СЛЕДУЮЩИХ ЦЕЛЕЙ: (i) КОДИРОВАНИЕ ВИДЕОДАННЫХ СОГЛАСНО СТАНДАРТУ AVC ("AVC VIDEO") И (ИЛИ) (ii) ДЕКОДИРОВАНИЕ ВИДЕОДАННЫХ В ФОРМАТЕ AVC, КОТОРЫЕ БЫЛИ ЗАКОДИРОВАНЫ

ПОТРЕБИТЕЛЕМ, ЗАНЯТЫМ ЛИЧНОЙ И НЕКОММЕРЧЕСКОЙ ДЕЯТЕЛЬНОСТЬЮ, И (ИЛИ) БЫЛИ ПОЛУЧЕНЫ ОТ ПОСТАВЩИКА ВИДЕОПРОДУКЦИИ, ИМЕЮЩЕГО ЛИЦЕНЗИЮ НА РАСПРОСТРАНЕНИЕ ВИДЕОДАННЫХ В ФОРМАТЕ AVC. ДЛЯ ЛЮБЫХ ИНЫХ ЦЕЛЕЙ НИКАКИЕ ЛИЦЕНЗИИ НЕ ПРЕДОСТАВЛЯЮТСЯ И НЕ ПОДРАЗУМЕВАЮТСЯ. ДОПОЛНИТЕЛЬНУЮ ИНФОРМАЦИЮ МОЖНО ПОЛУЧИТЬ ОТ MPEG LA, L.L.C. СМ. САЙТ HTTP://WWW.MPEGLA.COM

#### **О прикладных программах GNU GPL/ LGPL**

В камере используется программное обеспечение, на которое распространяется действие следующих лицензий: "Универсальная общедоступная лицензия GNU" (здесь и далее именуемая "GPL") или "Универсальная общедоступная лицензия ограниченного применения GNU" (здесь и далее именуемая "LGPL"). Настоящим уведомляем, что по условиям предоставленных лицензий GPL/LGPL вы имеете

право получать доступ, изменять и распространять исходный код этих программ. Исходный код находится в Интернете. Для его загрузки используйте следующую ссылку: http://www.sony.net/Products/ Linux/

Просим не обращаться к нам по вопросам, связанным с содержанием исходного кода.

Прочтите файл "license2.pdf" в папке "License" на компактдиске. Там находятся лицензии на программы "GPL" и "LGPL" (на английском языке). Для просмотра файла PDF необходима программа Adobe Reader. Если эта программа отсутствует на вашем компьютере, ее можно загрузить с сайта Adobe Systems: http://www.adobe.com/

## **Проверка количества доступных для записи изображений/времени записи**

Когда карта памяти вставлена в фотоаппарат и выключатель установлен в положение ON, на экране экране отобразится количество фотоснимков, которые могут быть записаны (если продолжать съемку, используя текущие настройки).

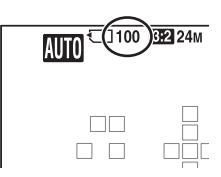

#### **Примечания**

- Если на экране мигает желтый "0" (количество доступных для записи изображений), карта памяти заполнена. Замените карту памяти другой или удалите изображения с используемой карты памяти (стр. [42](#page-41-0), [181](#page-180-0)).
- Если на экране мигает желтая надпись "NO CARD" (количество доступных для записи изображений), в фотоаппарате нет карты памяти. Вставьте карту памяти.

#### <span id="page-257-0"></span>**Количество изображений, которые могут быть записаны на карте памяти**

В таблице указывается приблизительное количество изображений, которые могут быть записаны на карту памяти, отформатированную с помощью данного фотоаппарата. Эти значения определены в ходе испытаний на стандартных картах памяти Sony. Фактические величины могут отличаться в зависимости от условий съемки и типа используемой карты памяти.

**Проверка количества доступных для записи изображений/времени записи**

#### **Размер изобр.: L 24M Формат: 3:2\* "Memory Stick PRO Duo" (Ед. изм.: изображения)**

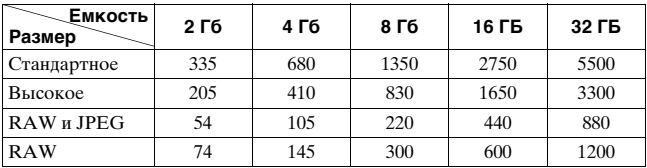

\* Если параметр [Формат] имеет значение [16:9], можно записать больше изображений, чем указано в таблице выше (кроме случая, когда выбрано  $[RAW]$ .

#### <span id="page-258-0"></span>**Количество изображений, которые можно записать при использовании батарейного блока**

Ниже указывается приблизительное количество изображений, которые могут быть записаны при использовании камеры с полностью заряженным батарейным блоком (прилагается). Обратите внимание, что действительное количество может быть меньшим, чем указанное, в зависимости от условий использования.

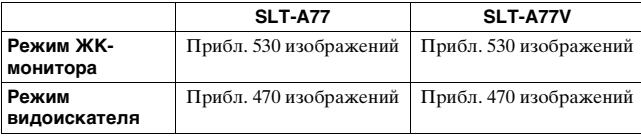

• Количество рассчитывается с полностью заряженным батарейным блоком и при следующих условиях:

– Температура окружающей среды 25 °C.

- Используется батарейный блок, который заряжался в течение часа после того, как погас индикатор CHARGE.
- Использование Sony "Memory Stick PRO Duo" (продается отдельно).
- [Качество] установлен на [Высокое].
- [Режим АФ] установлен на [Автоматич. АФ].
- Съемка через каждые 30 секунд.
- Вспышка срабатывает при съемке каждого 2 снимка.
- Питание включается и выключается через каждые 10 снимков.
- [GPS Вкл/Выкл] установлен на [Вкл] (только SLT-A77V).
- Методика измерения основывается на стандарте CIPA. (CIPA: Camera & Imaging Products Association)

#### **Доступная длительность записи видео**

Ниже в таблице указана приблизительная суммарная длительность записи на карту памяти, отформатированную с помощью фотоаппарата.

**"Memory Stick PRO Duo" (час (часы), мин (минуты))**

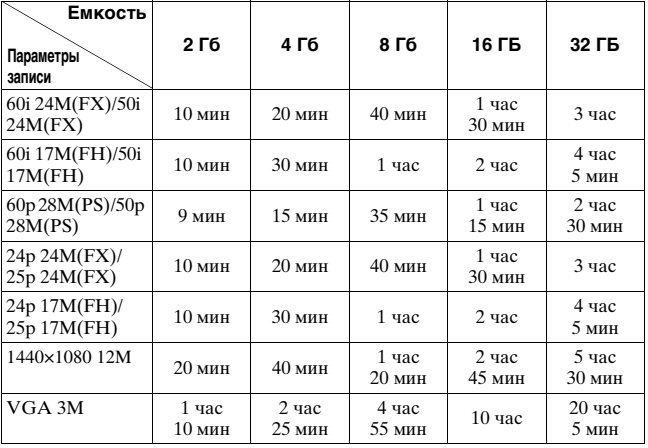

**Проверка количества доступных для записи изображений/времени записи**

#### **Примечания**

- Время записи фильмов варьируется потому что камера оборудована системой VBR (переменной скоростью передачи битов), что автоматически настраивает качество изображения в зависимости от снимаемой сцены. При записи быстро движущегося объекта изображение будет более четким, однако время записи будет меньше, так как камера использует больше памяти для записи. Время записи также варьируется в зависимости от условий съемки, объекта или настройки качества/размера изображения.
- Приведенные значения не являются временем непрерывной записи.
- Длительность записи может зависеть от условий съемки и используемой карты памяти.
- Остановите запись видео, если появится индикация [[]. Температура внутри фотоаппарата повысилась до предельного уровня.
- Подробнее о воспроизведении видео см. стр. [41.](#page-40-0)

#### **Примечания, относящиеся к непрерывной записи видео**

- Требуется много энергии для записи фильма высокого качества или для непрерывной съемки с использованием датчика изображения размера APS-C. Поэтому если вы продолжите съемку, температура внутри камеры поднимется, особенно температура датчика изображения. В таких случаях камера выключается автоматически, так как высокие температуры оказывают отрицательное воздействие на качество изображений или перегружают внутренний механизм камеры.
- Длительность времени, доступная для записи фильма, будет следующей, когда камера начинает запись после выключения камеры на некоторое время. (Следующие значения указывают на время непрерывной записи с момента начала записи камерой до момента прекращения).

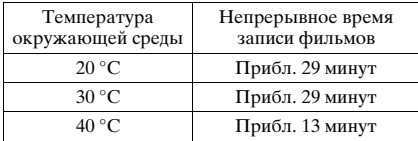

- Длительность времени, доступная для записи фильмов, варьируется в зависимости от температуры или состояния камеры перед началом записи. Если вы часто меняете композицию или снимаете изображения после включения питания, температура внутри камеры поднимается и время, доступное для записи, становится короче, чем значения, указанные в таблице выше.
- Если камера прекращает запись из-за повышения температуры, оставьте камеру выключенной на несколько минут. Начинайте запись после полного снижения температуры внутри камеры.
- При соблюдении следующих условий время записи будет больше.
	- Не допускайте попадания на камеру прямого солнечного света.
	- Выключайте камеру, если она не используется.
	- При возможности используйте штатив и отключите функцию SteadyShot.
- Максимальный размер видеофайла составляет приблизительно 2 ГБ. Если размер файла достигает 2 ГБ, запись останавливается автоматически, когда параметр [Формат файла] установлен на [MP4] и автоматически создается новый файл, когда параметр [Формат файла] установлен на [AVCHD 60i/60p]/[AVCHD 50i/50p].
- Максимальная длительность непрерывной записи составляет 29 минут.

# <span id="page-262-0"></span>**Технические характеристики**

#### **Фотоаппарат**

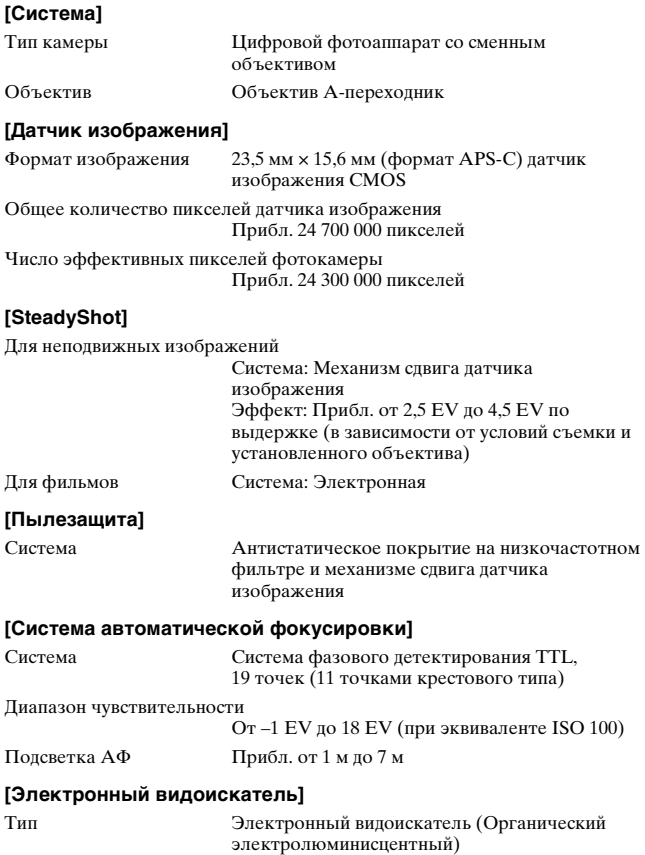

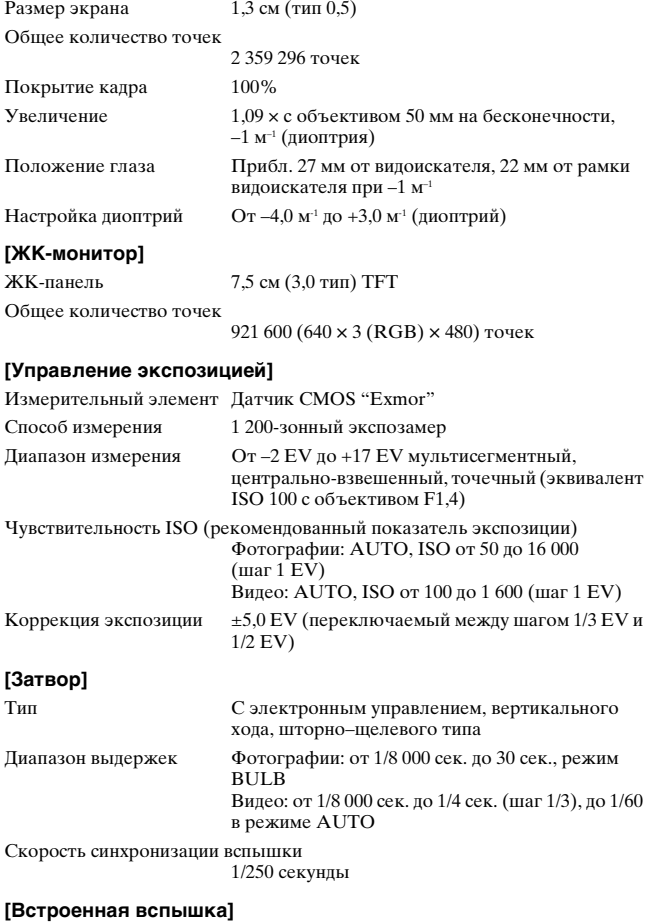

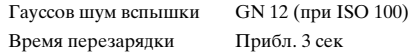

Угол охвата вспышки Покрывает угол охвата 16 мм объектива (фокусное расстояние по маркировке на объективе)

Коррекция вспышки  $\pm 3.0 \text{ EV}$  (переключаемый между шагом 1/3 EV и 1/2 EV)

Диапазон вспышки

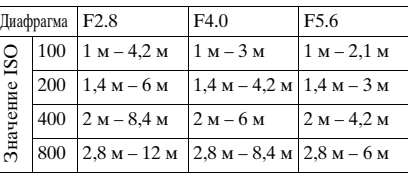

#### **[Непрерывная съемка]**

Скорость непрерывной съемки

Непрерывная съемка с приоритетом АЭ: Максимум 12 изображений в секунду/ : Максимум 8 изображений в секунду/  $\Box$ <sub>ILo</sub>: Максимум 3 изображений в секунду

• Условия измерения: Скорость непрерывной съемки медленнее в зависимости от условий съемки.

Максимальное количество непрерывных снимков

В режиме непрерывной съемки с приоритетом АЭ

Сверхвысокое: 13 изображений/Высокое:

17 изображений/Стандартное: 17 изображений/

RAW и JPEG: 11 изображений/RAW:

13 изображений

В режиме непрерывной съемки

Сверхвысокое: 13 изображений/Высокое:

18 изображений/Стандартное:

18 изображений/RAW и JPEG: 11 изображений/ RAW: 13 изображений

#### **[Воспроизведение увеличенного изображения]**

Диапазон масштабирования

Размер изображения: L: Прибл. ×1,0 – ×13,6/ M: Прибл. ×1,0 –×9,9/S: Прибл. ×1,0 – ×6,8

#### **[Формат записи данных]**

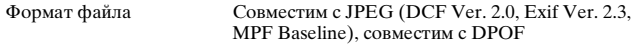

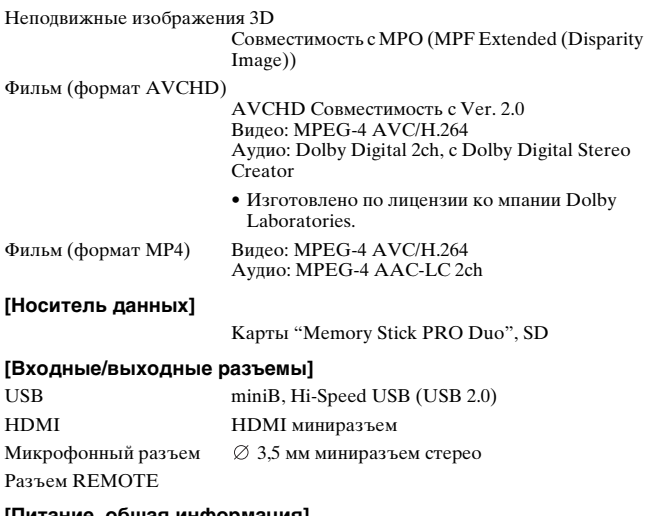

#### **[Питание, общая информация]**

Используемый батарейный блок Перезаряжаемый батарейный блок NP-FM500H

#### **[Прочее]**

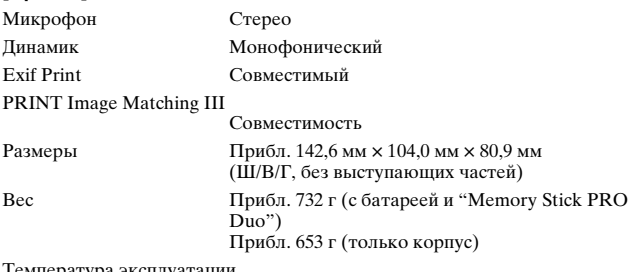

температура эксплуатаци

От 0 °C до 40 °C

#### **О совместимости форматов данных изображения**

- Эта фотокамера соответствует универсальному стандарту DCF (Design rule for Camera File system), разработанному ассоциацией JEITA (Japan Electronics and Information Technology Industries Association).
- Воспроизведение изображений, записанных Вашим фотоаппаратом, на другой аппаратуре и воспроизведение Вашим фотоаппаратом изображений, записанных или отредактированных на другой аппаратуре, не гарантируется.

Конструкция и технические характеристики могут быть изменены без уведомления.

#### **Зарядное устройство/Батарея**

#### **Зарядное устройство BC-VM10A**

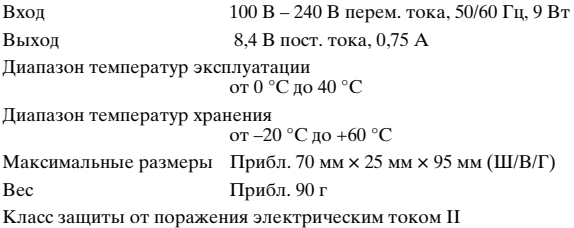

#### **Перезаряжаемый батарейный блок NP-FM500H**

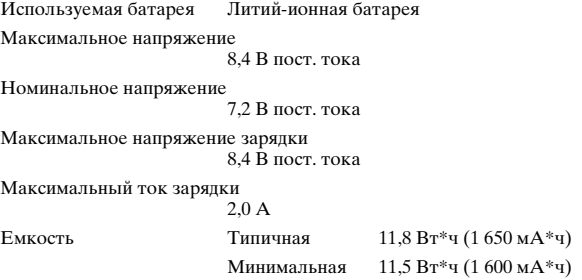

Максимальные размеры Прибл. 38,2 мм × 20,5 мм × 55,6 мм (Ш/В/Г) Вес Прибл. 78 г

#### **Объектив**

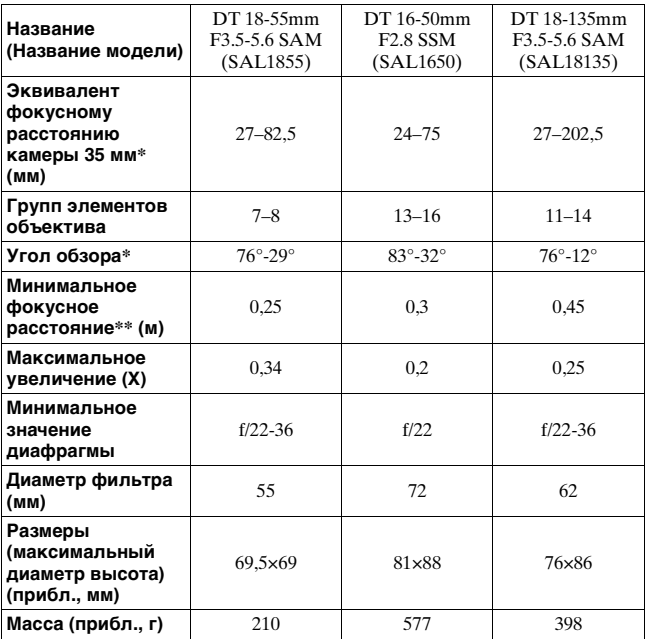

\* Значения для эквивалентного 35 мм формата фокусного расстояния и угла обзора основаны на цифровой фотоаппарат со сменными объективами, оборудованной датчиком изображения размера APS-C.

\*\* Минимальное фокусное расстояние - это наименьшее расстояние от датчика изображения до объекта.

- Этот объектив оборудован инкодером расстояния. Инкодер расстояния позволяет более точно выполнять измерения (ADI) посредством использования вспышки для ADI.
- В зависимости от механизма объектива, фокусное расстояние может меняться с изменением расстояния съемки. Фокусная длина предполагает, что объектив фокусируется на бесконечность.
- Положение бесконечности позволяет выполнить настройки для компенсации сдвига фокусировки, вызванного изменением температуры. Для съемки объекта на расстоянии бесконечности в режиме РФ используйте видоискатель и установите фокусировку.

#### <span id="page-268-0"></span>**О фокусном расстоянии**

Угол обзора данной камеры уже, чем у камеры формата 35 мм. Можно приблизительно определить эквивалент фокусного расстояния 35-мм камеры для фотосъемки с таким же углом обзора, увеличив фокусное расстояние объектива наполовину. Например, 50-мм объектив приблизительно соответствует 75-мм объективу 35-мм камеры.

#### **Торговые марки**

- $\alpha$  является торговой маркой корпорации Sony Corporation.
- "Memory Stick",  $\widehat{\mathcal{F}}$  "Memory" Stick PRO", MEMORY STICK PRO, "Memory Stick Duo", **MEMORY STICK DUO, "Memory** Stick PRO Duo", **MEMORY STICK PRO DUO, "Memory** Stick PRO-HG Duo", MEMORY STICK PRO-HGDUO, "Memory Stick Micro", "MagicGate" и **MAGICGATE ЯВЛЯЮТСЯ** торговыми марками Sony Corporation.
- "InfoLITHIUM" является торговой маркой корпорации Sony Corporation.
- "PhotoTV HD" является торговой маркой корпорации Sony Corporation.
- "AVCHD Progressive" и логотип "AVCHD Progressive" - товарные знаки Panasonic Corporation и Sony Corporation.
- Blu-ray Disc ™ и Blu-ray ™ являются торговыми марками Ассоциации Blu-ray Disc.
- Dolby и символ двойного D являются торговыми марками Dolby Laboratories.
- Microsoft, Windows, DirectX и Windows Vista являются либо зарегистрированными торговыми марками, либо торговыми марками корпорации Microsoft Corporation в Соединенных Штатах Америки и/или в других странах.
- HDMI, логотип HDMI и High-Definition Multimedia Interface являются товарными знаками или зарегистрированными товарными знаками "HDMI Licensing LLC".
- Macintosh и Mac OS являются торговыми марками или зарегистрированными торговыми марками Apple Inc.
- PowerPC является зарегистрированной торговой маркой IBM Corporation в США.
- Intel, Intel Core, ММХ и Pentium являются торговыми марками или зарегистрированными торговыми марками Intel Corporation.
- Логотип SDXC является торговой маркой SD-3C, LLC.
- Eye-Fi является торговой маркой Eye-Fi Inc.
- MultiMediaCard является торговой маркой ассоциации MultiMediaCard.
- " $\mathbb{B}$ " и "PlayStation" являются зарегистрированными торговыми марками Sony Computer Entertainment Inc.
- Adobe является зарегистрированной торговой маркой или торговой маркой Adobe Systems Incorporated в Соединенных Штатах Америки и/или других странах.

• Кроме того, названия систем и изделий, используемые в данном руководстве, являются, вообще говоря, торговыми марками или зарегистрированными торговыми марками их соответствующих разработчиков или производителей. Вместе с тем, в данном руководстве знаки ™ или ® используются не во всех случаях.

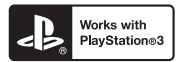

- Добавьте развлечений с вашим устройством PlayStation 3, загрузив приложение для PlayStation 3 с PlayStation Store (там, где имеется.)
- Приложение для PlayStation 3 требует учетной записи PlayStation Network и загрузки приложения. Доступно в регионах, где доступно PlayStation Store.

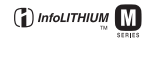

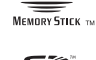

 $CLASS(4)$ 

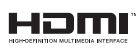

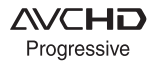

# **Алфавитный указатель**

#### **ЧИСЛЕННЫЕ ЗНАЧЕНИЯ**

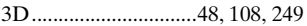

## **А**

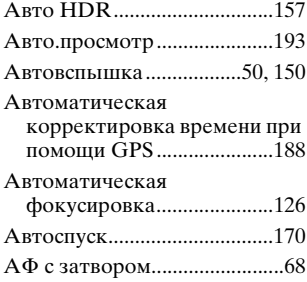

## **Б**

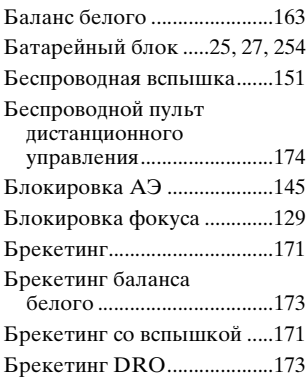

#### **В**

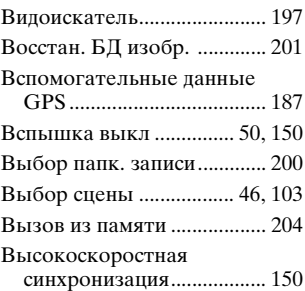

## **Г**

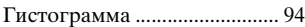

## **Д**

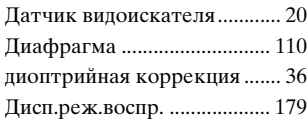

#### **Ж**

```
ЖК-монитор............. 85, 96, 175
```
#### **З**

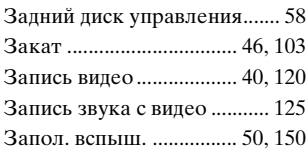

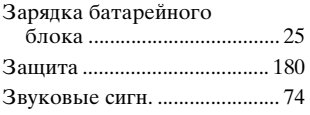

## **И**

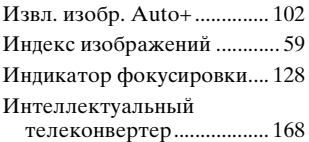

## **К**

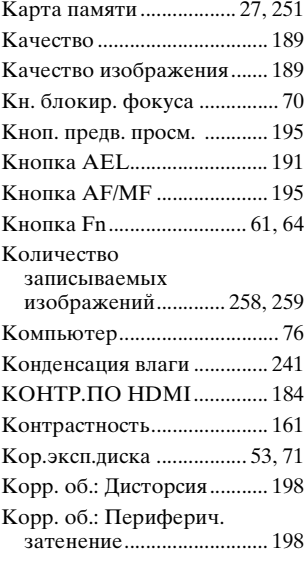

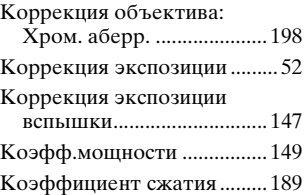

## **М**

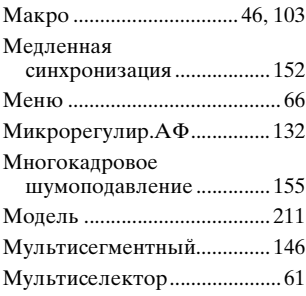

## **Н**

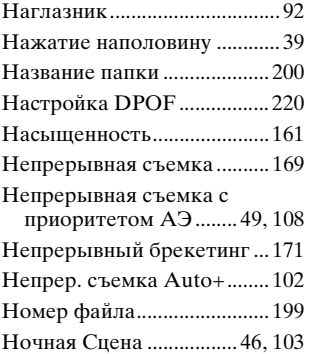

[Ночной портрет..............46,](#page-45-0) [103](#page-102-0)

## **О**

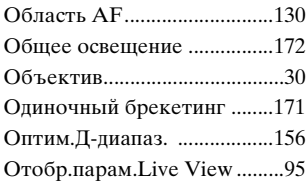

#### **П**

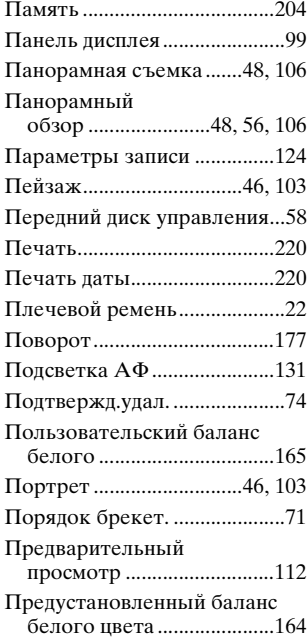

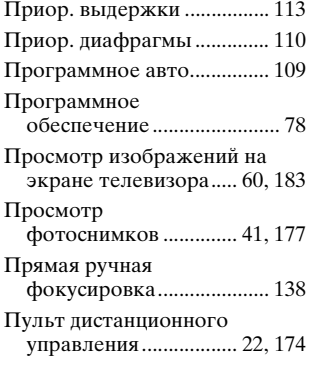

#### **Р**

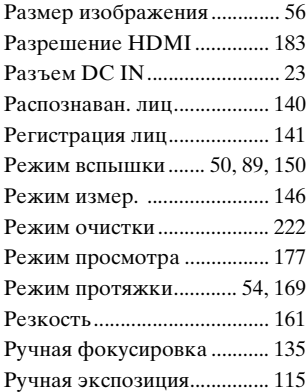

#### **С**

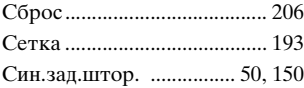

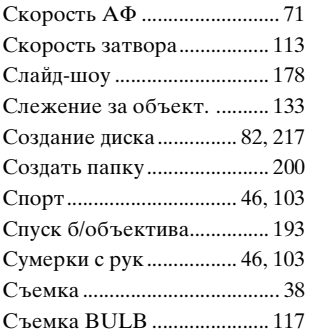

## **Т**

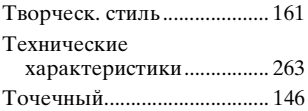

## **У**

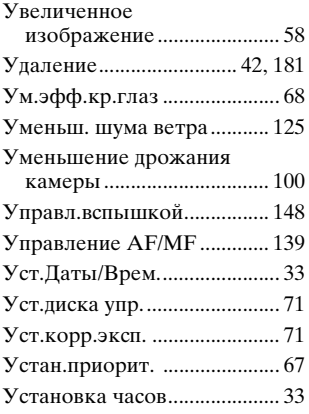

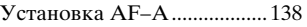

#### **Ф**

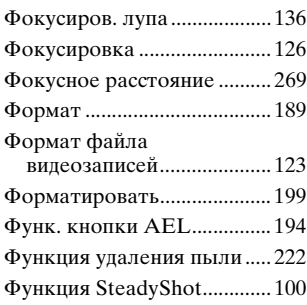

## **Ц**

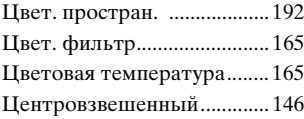

#### **Ч**

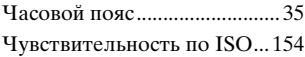

#### **Ш**

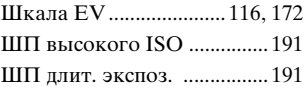

#### **Э**

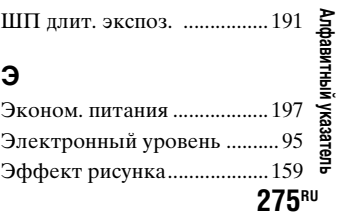

## R

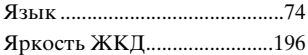

## $A - Z$

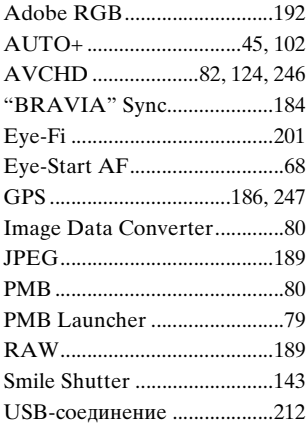

Изготовитель: Сони Корпорейшн Адрес: 1-7-1 Конан, Минато-ку, Токио. 108-0075 Япония Страна-производитель: Таиланд

Импортер на территории РФ: ЗАО "Сони Электроникс", 123103, Москва, Карамышевский проезд, 6, Россия

Название и адрес организации, принимающей претензии от покупателей в России: ЗАО "Сони Электроникс",

123103, Москва, Карамышевский проезд, 6,

Россия

Название и адрес

организации, принимающей претензии от покупателей в Казахстане:

Сони Оверсиз С.А.

Представительство в

Казахстане

050059 Алматы, улица

Иванилова, д. 58

050059 Алматы қаласы,

Иванилов көшесі, 58 үй

#### **Українська**

#### **ПОПЕРЕДЖЕННЯ**

**Щоб знизити ризик займання або ураження електричним струмом, не піддавайте виріб впливу дощової води або вологи.**

#### **ВАЖЛИВІ ВКАЗІВКИ З ТЕХНІКИ БЕЗПЕКИ**

**ЗБЕРЕЖІТЬ ЦЮ ІНСТРУКЦІЮ НЕБЕЗПЕКА ЩОБ ЗМЕНШИТИ РИЗИК ВИНИКНЕННЯ ПОЖЕЖІ АБО УРАЖЕННЯ ЕЛЕКТРИЧНИМ СТРУМОМ, СЛІД РЕТЕЛЬНО ВИКОНУВАТИ ЦІ ВКАЗІВКИ**

Якщо форма штекера не відповідає розміру розетки, користуйтеся перехідником потрібної конфігурації.

#### **УВАГА!**

#### **Акумуляторна батарея**

Якщо неправильно поводитися з акумуляторною батареєю, вона може вибухнути, спричинити пожежу або навіть викликати хімічні опіки. Дотримуйтеся наведених нижче застережень.

- Не розбирайте акумуляторну батарею.
- Не роздавлюйте, не бийте та не прикладайте силу до акумуляторної батареї. Не бийте її молотком, не кидайте та не наступайте на неї.
- Не замикайте контакти акумуляторної батареї та запобігайте потраплянню між ними металевих предметів.
- Не піддавайте акумуляторну батарею дії температури понад 60°C, наприклад під впливом прямих сонячних променів у припаркованому автомобілі.
- Не підпалюйте акумуляторну батарею та не кидайте її у вогонь.
- Не торкайтеся пошкодженої літійіонної батареї або такої, з якої витікає рідина.
- Заряджайте акумуляторну батарею, лише використовуючи оригінальний зарядний пристрій Sony або пристрій, який може заряджати акумуляторні батареї.
- Тримайте акумуляторну батарею поза досяжністю маленьких дітей.
- Тримайте акумуляторну батарею сухою.
- Замінюйте акумуляторну батарею лише на таку саму або еквівалентну, яку рекомендує компанія Sony.
- Швидко утилізуйте використані акумуляторні батареї, як описано в інструкціях.

#### **Зарядний пристрій**

Навіть якщо індикатор CHARGE не горить, зарядний пристрій залишається з'єднаним з мережею живлення перемінного струму, поки вилка силового кабелю пристрою знаходиться у настінній розетці. У разі виникнення будь-яких проблемних ситуацій підчас використання зарядного пристрою, негайно від'єднайте його від мережі живлення, вийнявши вилку з настінної розетки.

Коли додається шнур живлення, його можна використовувати лише з відповідним пристроєм – і з жодним іншим.

#### **Для споживачів з Європи**

#### **Примітка для покупців у країнах, де діють директиви ЄС**

Цей виріб виготовлено компанією Sony Corporation, 1-7-1 Konan Minato-ku Tokyo, 108-0075 Japan (Японія). Уповноваженим представником з питань електромагнітної сумісності та безпеки виробу є компанія Sony Deutschland GmbH, Hedelfinger Strasse 61, 70327 Stuttgart, Germany (Німеччина). З будь-яких питань стосовно обслуговування або гарантії звертайтеся за адресами, наданими в окремій сервісній та гарантійній документації.

Результати випробувань цього виробу демонструють його відповідність вимогам щодо обмежень, зазначених у директиві R&TTE, які стосуються використання з'єднувальних кабелів коротших за 3 м.

#### **Увага**

На відповідних частотах електромагнітні поля можуть впливати на якість зображення і звука, відтворюваних виробом.

#### **Примітка**

Якщо під впливом статичної електрики або електромагнітного поля процес передачі даних буде перерваний, перезапустіть пристрій або від'єднайте та повторно приєднайте кабель, що використовується для передачі даних (USB, тощо).

#### **Дата виготовлення виробу.**

Дата виготовлення виробу зазначена на позначці «P/D:», яка знаходиться на етикетці зі штрих-кодом на картонній коробці.

Знаки, зазначені на етикетці зі штрих-кодом на картонній коробці.

$$
\underbrace{\text{P/D:XX} \text{ XXXX}}_{1\quad \ \ \, 2}
$$

1. Місяць виготовлення 2. Рік виготовлення A-0, B-1, C-2, D-3, E-4, F-5, G-6, H-7, I-8, J-9.

Рік та місяць виробництва літієвоіонного батарейного блоку проштамповані на боковій поверхні або на поверхні з етикеткою.

Код з 5 літерних та цифрових символів

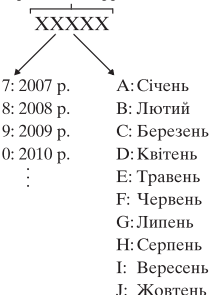

К: Листопал

L: Грудень

**Утилізація старого електричного та електронного обладнання (застосовується в Європейському союзі та інших європейських країнах із системами роздільного збирання сміття)**

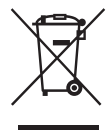

Цей символ на виробі або на упаковці означає, що цей виріб не можна утилізувати як побутове сміття. Замість цього його потрібно здати до відповідного приймального пункту для вторинної обробки електричного та електронного обладнання. Забезпечивши належну утилізацію цього виробу, ви допоможете запобігти негативним наслідкам для навколишнього середовища та людського здоров'я, до яких могла б призвести неправильна утилізація цього виробу. Вторинна переробка матеріалів допоможе зберегти природні ресурси. Щоб отримати докладнішу інформацію щодо вторинної переробки цього виробу, зверніться до місцевих органів влади, до служби утилізації побутових відходів або до магазину, де було придбано цей виріб.

**Переробка використаних елементів живлення (директива діє у межах країн Європейського Союзу та інших країн Європизі системами роздільного збору відходів)**

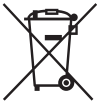

Даний знак на елементі живлення або упаковці означає, що елемент живлення, який використовується для роботи цього пристрою, не можна утилізувати разом з іншими побутовими відходами.

На деяких елементах живлення цей знак може використовуватись у комбінації з позначенням хімічного елементу. Якщо елемент живлення містить більше ніж 0,0005% ртуті або 0,004% свинцю, наводиться відповідне позначення хімічного елементу ртуті (Hg) або свинцю (Pb).

Забезпечивши належну переробку використаних елементів живлення, ви допоможете запобігти потенційно негативним наслідкам впливу на зовнішнє середовище та людське здоров'я, які спричиняються невідповідною переробкою елементів живлення. Вторинна переробка матеріалів сприяє збереженню природних ресурсів.

При роботі пристроїв, для якихіз метою безпеки, виконання якихнебудь дій або збереження наявних у пам'яті пристроїв даних необхідна подача постійного живлення від вбудованого елемента живлення, заміну такого елемента живлення варто робити тільки в уповноважених сервісних центрах.

Для правильної переробки використаних елементів живлення після закінчення терміну їх служби, здавайте їх у відповідний пункт збору електронного й електричного обладнання.

Стосовно використання інших елементів живлення дивіться інформацію в розділі, у якому дані інструкції з безпечного витягнення елементів живлення із пристрою. Здавайте використані елементи живлення у відповідні пункт збору й переробки використаних елементів живлення.

Для одержання більш докладної інформації про вторинну переробку даного виробу або використаного елемента живлення, будь ласка, звертайтесь до органу місцевої адміністрації, служби збору побутових відходів або до магазину, в якому ви придбали виріб.

#### **Інформація для споживачів в Україні**

Обладнання відповідає вимогам Технічного регламенту обмеження використання деяких небезпечних речовин в електричному та електронному обладнанні (постанова КМУ від 03.12.2008 № 1057).

Виробник: Sony Corporation 1-7-1, Konan, Minato-ku, Tokyo, Japan, 108-0075.

Уповноважений представник в Україні: ТОВ «Соні Україна», вул. Спаська 30, м.Київ, 04070, Україна.

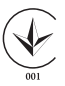

Обладнання відповідає вимогам:

- Технічного регламенту безпеки низьковольтного електричного обладнання (постанова КМУ від 29.10.2009 № 1149)
- Технічного регламенту з електромагнітної сумісності обладнання (постанова КМУ від 29.07.2009 № 785)

# **Зміст**

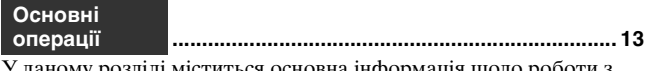

У даному розділі міститься основна інформація щодо роботи з фотоапаратом.

Спочатку прочитайте цей розділ.

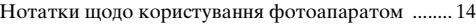

#### **[Підготовка фотоапарата](#page-292-0)**

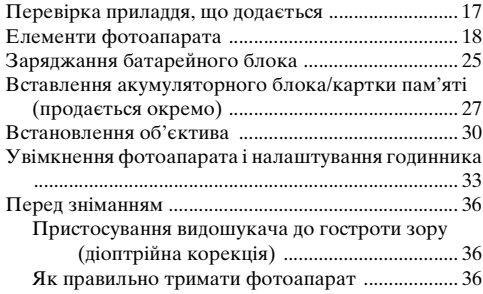

## **[Знімання і перегляд зображень](#page-313-0)**

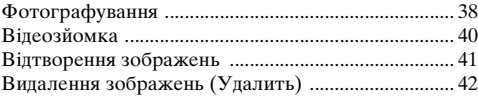

#### **[Знімання зображень відповідно до об'єкта](#page-318-0)**

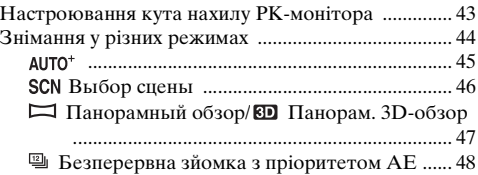

#### **7UA**

#### **[Використання функцій зйомки](#page-324-0)**

**[Використання функцій відтворення](#page-332-0)**

**[Перелік функцій](#page-335-0)**

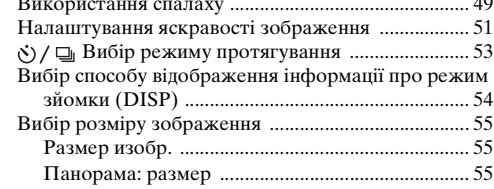

[Збільшення зображень .............................................. 57](#page-332-1) [Переключення на відображення списку знімків .... 58](#page-333-0) [Перегляд зображень на екрані телевізора ............ 59](#page-334-0)

[Функції, якими можна користуватися за допомогою](#page-335-1) 

# [Використання спалаху ................................................ 49](#page-324-1)

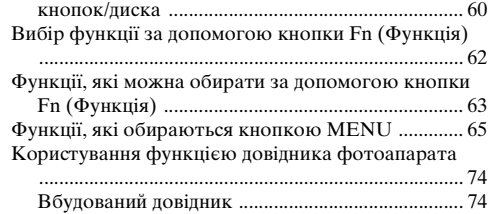

#### **[Перегляд зображень на комп'ютері](#page-350-0)**

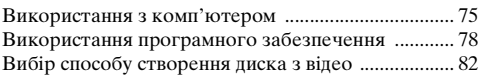

#### **[Інше](#page-360-0)**

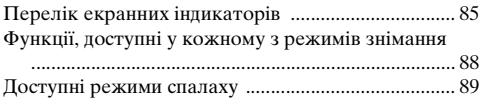

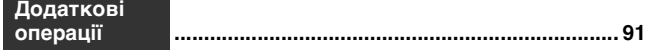

У даному розділі міститься подальша інформація про фотоапарат.

#### **[Підготування](#page-366-1)**

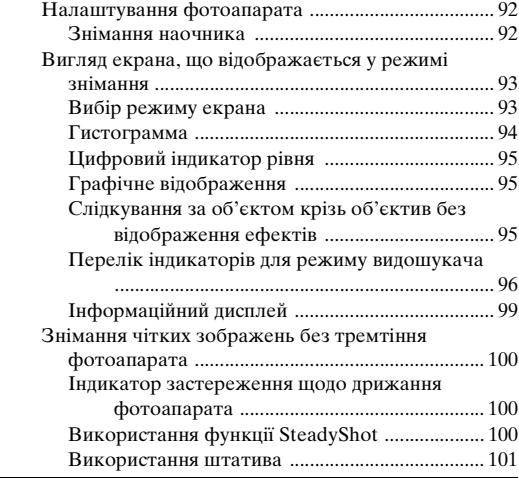

#### **[Знімання](#page-377-0)**

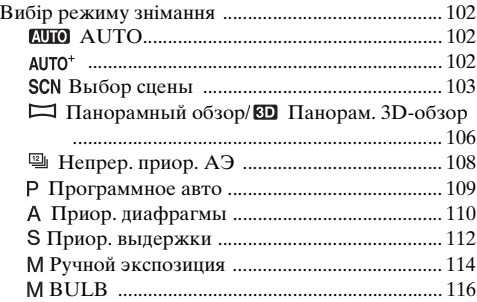

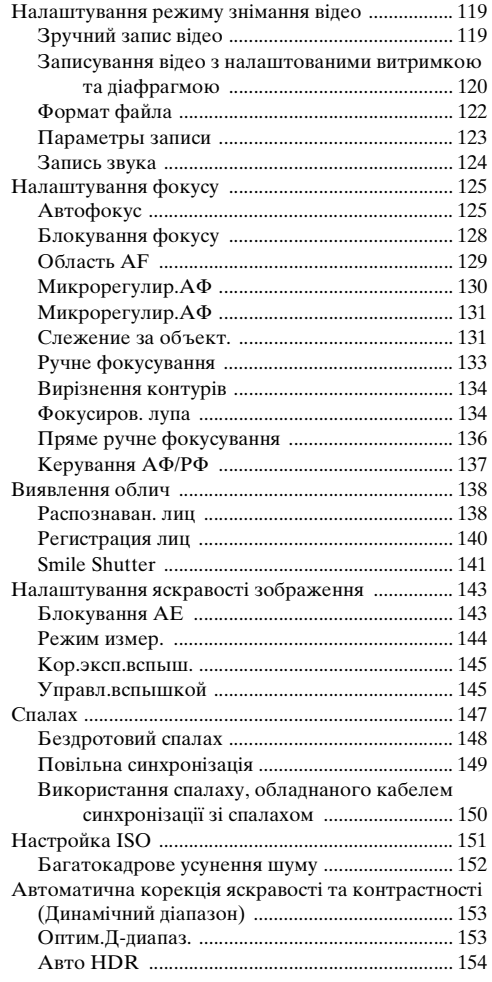

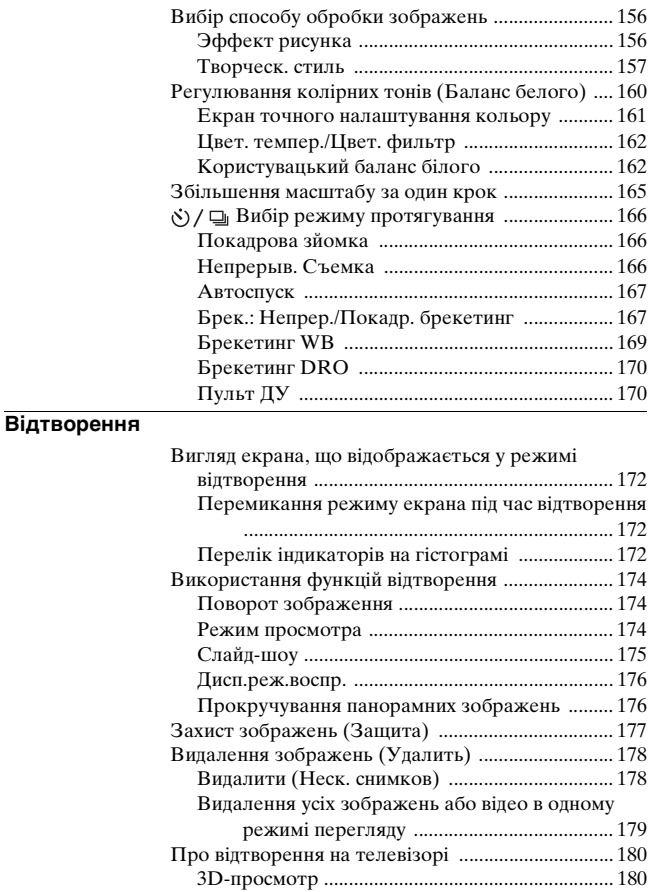

[Використання технології «BRAVIA» Sync .... 181](#page-456-0)

#### **[Налаштування фотоапарата](#page-458-0)**

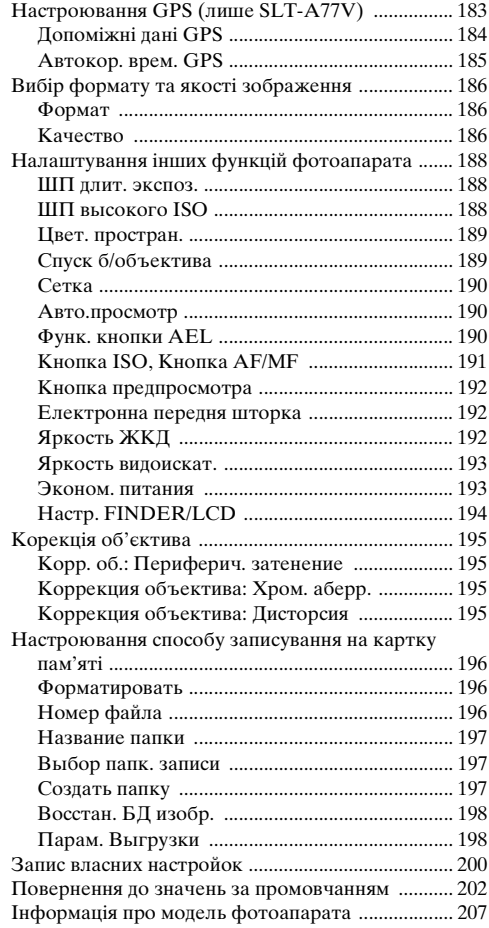

#### **[Комп'ютер](#page-483-0)**

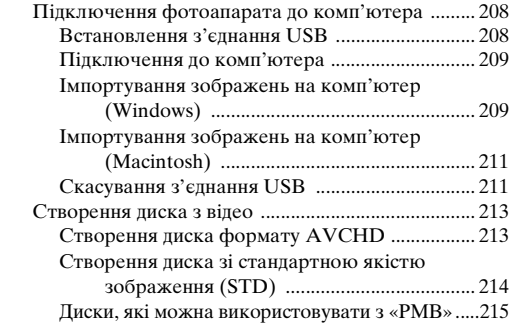

#### **[Друк](#page-491-0)**

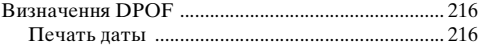

#### **[Чищення](#page-492-0)**

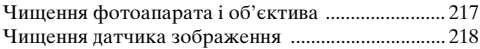

#### **[Пошук та усунення несправностей / Інше](#page-497-0)**

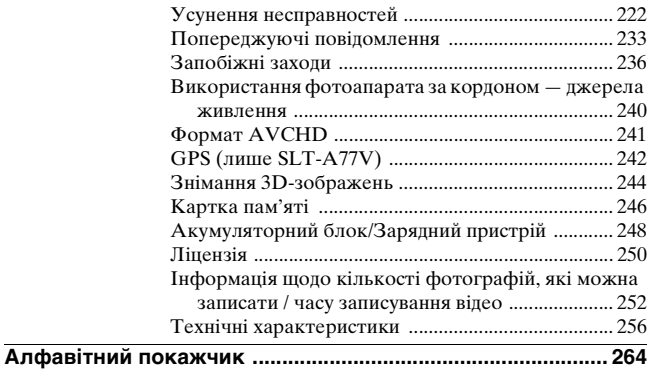
# **Основні операції**

У даному розділі міститься основна інформація щодо роботи з фотоапаратом. Спочатку прочитайте цей розділ. Відомості про ефективніше використання фотоапарата, див. «[Додаткові операції](#page-366-0)» [\(стор. 91\).](#page-366-1)

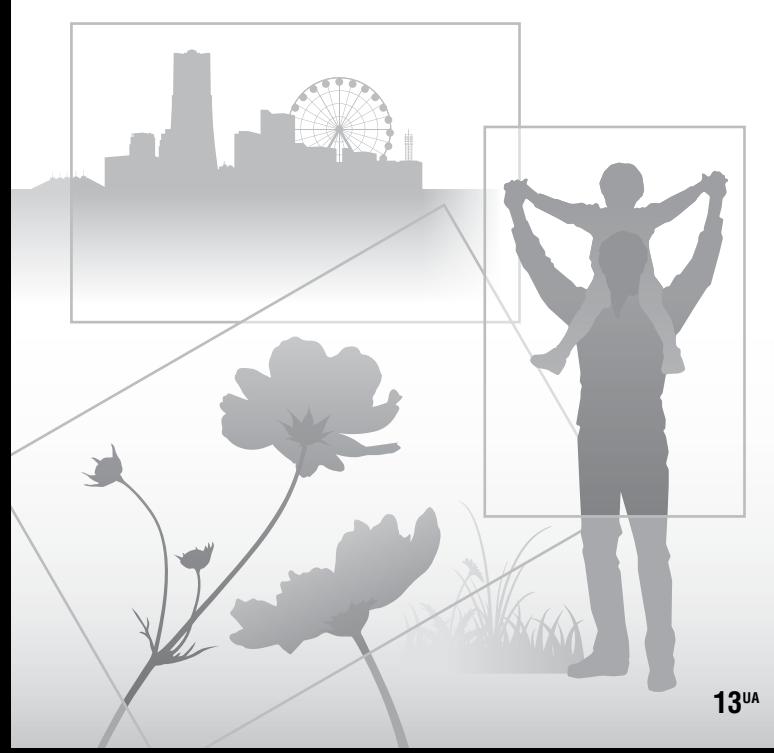

## **Нотатки щодо користування фотоапаратом**

#### **Процедура зйомки**

- Цей фотоапарат має 2 режими слідкування за об'єктами: режим із використанням РК-монітора та режим із використанням видошукача.
- Записане зображення може відрізнятися від того, яке ви бачили на моніторі під час записування.

#### **Зауваження щодо функцій, які наявні на фотоапараті**

- Щоб перевірити, який стандарт підтримує фотоапарат (1080 60i чи 1080 50i), перевірте позначки на його нижній поверхні: підтримка стандарту 1080 60i: 60i підтримка стандарту 1080 50i: 50i
- Цей фотоапарат підтримує відео у форматах 1080 60p або 50p. На відміну від існуючих стандартних режимів записування, в яких застосовується черезрядкова розгортка, цей фотоапарат записує відео у прогресивному режимі. Це підвищує роздільність та забезпечує плавне, реалістичніше зображення.
- Під час перегляду знятих фотоапаратом тривимірних зображень на моніторах, які підтримують тривимірне відображення, можуть з'явитись неприємні відчуття: напруженість очей, запаморочення, втома. Рекомендуємо під час перегляду тривимірних зображень робити регулярні перерви. Оскільки потрібна частота таких перерв залежить від індивідуальних властивостей, визначте оптимальний для вас режим перегляду самостійно. Якщо ви погано почуваєтесь, припиніть перегляд і за потреби зверніться до лікаря. Також ознайомтеся з інструкціями з експлуатації підключеного пристрою або

програмного забезпечення, яке використовується з фотоапаратом. Дитячий зір дуже вразливий (особливо у віці до 6 років). Перш ніж дозволяти дітям перегляд тривимірних зображень, порадьтеся з експертом (педіатром або офтальмологом). Слідкуйте за тим, щоб діти дотримувалися наведених вище застережень.

#### **Засоби відновлення змісту записів не передбачені**

Якщо запис або відтворення не виконуються через несправність Вашого фотоапарата, картки пам'яті тощо, то відновити інформацію неможливо.

#### **Рекомендації щодо резервного копіювання**

Щоб запобігти можливому ризику втрати даних, слід завжди виконувати копіювання (резервне копіювання) даних на інший носій.

#### **Зауваження щодо РКмонітора, електронного видошукача, об'єктива та датчика зображення**

• РК-монітор і електронний видошукач виготовлено з використанням особливо високоточної технології, що дає змогу ефективно використовувати понад 99,99% пікселів. Однак на РК-моніторі та електронному видошукачі може бути постійно помітно кілька крихітних чорних і/ або яскравих крапок (білого, червоного, синього чи зеленого кольору). Наявність таких крапок є нормальною для процесу виготовлення і ніяк не впливає на зображення.

- Не тримайте фотоапарат за РК-монітор.
- Не зберігайте фотоапарат під прямим сонячним промінням і не знімайте обличчям до сонця протягом тривалого часу. Це може пошкодити внутрішній механізм. Якщо сонячне світло буде сфокусоване на близькому об'єкті, це може спричинити загоряння.
- Ззаду та навколо поворотного механізму РК-монітора є магніт. Не кладіть поруч із РК-монітором нічого вразливого до дії магнітного поля (дискет, кредитних карток тощо).
- При низькій температурі на РКмоніторі може спостерігатися шлейф зображення. Це не є несправністю. Якщо ввімкнути фотоапарат на холоді, РК-монітор може тимчасово потемніти. Коли фотоапарат зігріється, монітор працюватиме нормально.

#### **Зауваження щодо тривалого записування**

- Якщо зйомка триває довго, фотоапарат нагрівається. Якщо температура перевищить певний рівень, на екрані відобразиться позначка []- і фотоапарат автоматично вимкнеться. Коли живлення вимкнено, залиште фотоапарат принаймні на 10 хвилин, щоб внутрішня температура знизилась до безпечного рівня.
- При високій навколишній температурі фотоапарат швидко нагрівається.
- Висока температура фотоапарата може погіршити якість зображень. Перш ніж продовжити зйомку, рекомендовано зачекати, доки фотоапарат охолоне.
- Поверхня фотоапарата може нагрітися. Це не є несправністю.

#### **Нотатки щодо імпортування відео AVCHD\* у комп'ютер**

Для імпортування відео AVCHD у комп'ютер з ОС Windows користуйтеся програмою «PMB», яка знаходиться на компакт-диску (додається).

\* «Відео AVCHD» — це відео, записане у режимі [AVCHD 60i/ 60p]/[AVCHD 50i/50p] параметра [Формат файла] [\(стор. 122\)](#page-397-0).

#### **Зауваження щодо відтворення відеороликів на інших пристроях**

- Цей фотоапарат використовує MPEG-4 AVC/H.264 High Profile для записування у форматі AVCHD. Записані на цьому фотоапараті у форматі AVCHD відеоролики не можна відтворити на таких пристроях:
	- –на інших пристроях, які сумісні з форматом AVCHD і не підтримують High Profile;
	- –на пристроях, які не підтримують формат AVCHD.

Крім того, цей фотоапарат використовує MPEG-4 AVC/H.264 Main Profile для записування у форматі MP4. Тому записані на цьому фотоапараті відеоролики у форматі MP4 можна відтворити лише на тих пристроях, які підтримують стандарт MPEG-4 AVC/H.264.

- Диски, записані з якістю HD (висока чіткість), можна відтворювати лише на пристроях, які підтримують формат AVCHD. Плеєри та записувачі DVD-дисків не можуть відтворювати диски з якістю зображення HD, бо не підтримують формат AVCHD. Крім того, на плеєрах і записувачах DVD-дисків для дисків з якістю HD може не діяти функція виштовхування.
- Відтворення відео у форматі 1080 60p/50p можливе лише на сумісних пристроях.

#### **На пристроях, які підтримують GPS (лише SLT-A77V)**

- Щоб з'ясувати, чи підтримує фотоапарат функцію GPS, перевірте його модель. Сумісний з GPS: SLT-A77V Несумісний з GPS: SLT-A77
- Дотримуйтеся приписів тих країн і регіонів, де ви використовуєте функцію GPS.
- Щоб не записувати інформацію про розташування, установіть для параметра [GPS Вкл/Выкл] значення [Выкл] [\(стор. 183\)](#page-458-0).
- У літаку не забудьте вимкнути фотоапарат після інструктажу в салоні.

#### **Попередження щодо авторських прав**

На телевізійні програми, фільми, відеострічки та інші матеріали може розповсюджуватися авторське право. Несанкціонований перезапис таких матеріалів може суперечити положенням закону про авторські права.

#### **Зображення, використані у цій інструкції**

Фотографії, використані у цій інструкції в якості прикладів зображень, є репродукованими, а не справжніми зображеннями, зробленими за допомогою цього фотоапарата.

#### **Про технічні характеристики, наведені у цьому посібнику**

Окрім вказаних у цьому посібнику випадків, технічні характеристики визначені за наступних умов: звичайна навколишня температура 25 °C, акумуляторний блок заряджено протягом 1 години після згасання індикатора CHARGE.

#### **Назва моделі**

Цей посібник охоплює декілька моделей, які постачаються з різними об'єктивами.

Назва моделі залежить від об'єктива, що додається. Наявність моделей у продажу залежить від країни/регіону.

<span id="page-291-0"></span>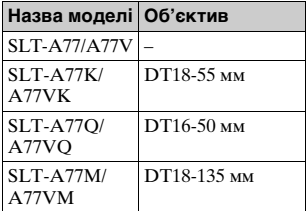

#### **Зауваження щодо використання видошукача під час зйомки**

Цей фотоапарат оснащено видошукачем XGA OLED високої роздільної здатності та контрастності. Цей видошукач має широкий кут огляду та подовжений винос вихідної зіниці, майже такий, як у цифровому однооб'єктивному дзеркальному фотоапараті DSLR-A900 з повнорозмірним 35-мм датчиком зображення. Цей фотоапарат розроблено таким чином, що легкість огляду через видошукач досягається шляхом належного балансування різних елементів.

- Зображення може бути трохи спотворене біля кутів видошукача. Це не є несправністю. Щоб перевірити кожну деталь усієї композиції, можна також скористатися РК-монітором.
- Якщо ви панорамуєте, дивлячись у видошукач, переміщаєте погляд, зображення у видошукачі може бути спотворене або може змінитися колір зображення. Це характерно для об'єктива або дисплея, і це не вважається несправністю. Під час фотографування рекомендовано дивитися у центр видошукача.

## **Перевірка приладдя, що додається**

Спочатку перевірте назву моделі фотоапарата [\(стор. 16\)](#page-291-0). Склад приладдя, що додається, залежить від моделі. Число у дужках позначає кількість.

#### **Загальне приладдя**

- Фотоапарат $(1)$
- BC-VM10A Заряджальний пристрій (1)

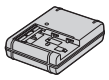

• Шнур живлення (1)\* (не додається у США та Канаді)

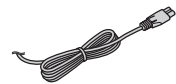

- \* До комплекту фотоапарату може входити кілька шнурів живлення. Використовуйте шнур, що відповідає вимогам вашої країни чи регіону.
- Перезаряджуваний батарейний блок NP-FM500H (1)

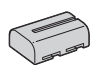

• Кабель USB (1)

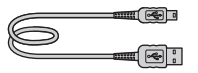

• Плечовий ремінь (1)

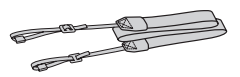

• Кришка байонета (1) (Надівана на фотоапарат)

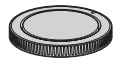

- Кришка роз'єму для кріплення додаткових аксесуарів (1) (Надівана на фотоапарат)
- Наочник (1) (Надіваний на фотоапарат)
- Компакт-диск (1) – Програмне забезпечення для фотоапарата α.
- Посібник з експлуатації (1) (цей посібник)

## **SLT-A77K/A77VK**

• Об'єктив з трансфокатором DT18-55 мм (1)/передня кришка об'єктива (1)/задня кришка об'єктива (1)

## **SLT-A77Q/A77VQ**

• Об'єктив з трансфокатором DT16-50 мм (1)/передня кришка об'єктива (1)/задня кришка об'єктива (1)/бленда об'єктива (1)

## **SLT-A77M/A77VM**

• Об'єктив з трансфокатором DT 18-135 мм (1)/передня кришка об'єктива (1)/задній ковпачок для об'єктива (1)/бленда об'єктива (1)

# **Елементи фотоапарата**

Докладний опис роботи наведено на сторінках у дужках.

## **Вигляд спереду**

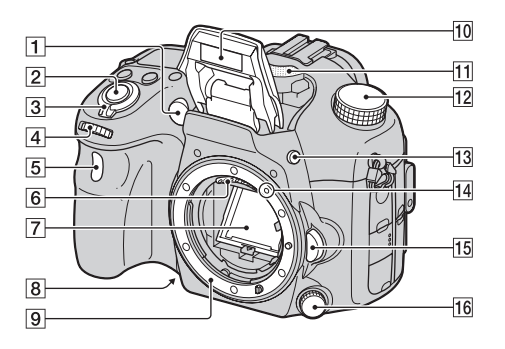

- A Підсвічування АФ [\(130\)/](#page-405-0) Індикатор автоспуска [\(167\)](#page-442-0)
- B Кнопка затвора [\(38\)](#page-313-0)
- C Перемикач живлення [\(33\)](#page-308-0)
- **[4] Передній диск керування** [\(109\)](#page-384-0)
- E Датчик дистанційного керування [\(170\)](#page-445-0)
- F Контакти з'єднання з об'єктивом\*
- 7 Дзеркало\*
- В Кнопка попереднього перегляду [\(112\)](#page-387-0)
- I Байонет
- 10 Вбудований спалах\* ([49,](#page-324-0) [147\)](#page-422-0)
- $\Pi$  Мікрофон\*\* [\(124\)](#page-399-0)
- 12 Диск переключення режимів [\(44\)](#page-319-0)
- 13 Кнопка 4 (підйом спалаху) ([49,](#page-324-0) [147\)](#page-422-0)
- N Установна позначка [\(30\)](#page-305-0)
- 15 Кнопка фіксатора об'єктива [\(31\)](#page-306-0)
- 16 Диск режиму фокусування ([125,](#page-400-0) [133\)](#page-408-0)
- \* **Не торкайтеся безпосередньо цих елементів.**
- **\*\* Не закривайте цей елемент під час записування відео. Це може спричинити шум або зменшення гучності.**

۰

۰  $\overline{a}$ 

#### **Вигляд ззаду**

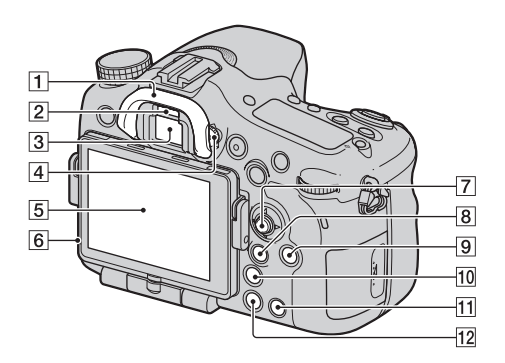

- $\boxed{1}$  Наочник [\(92\)](#page-367-0)
- B Датчики видошукача [\(92\)](#page-367-1)
- **3** Видошукач\*
	- Коли ви дивитесь у видошукач, активується режим видошукача, а коли ви віддаляєте обличчя від видошукача, режим екрана повертається до режиму РК-монітора.
- **[4] Диск корекції діоптрії [\(36\)](#page-311-0)**
- E РК-монітор [\(85](#page-360-0), [96](#page-371-0), [172](#page-447-0))
- F Датчик освітлення [\(192\)](#page-467-0)
- G Мультиселектор
- **В Для зйомки: Кнопка Fn** (Функція) ([62,](#page-337-0) [63\)](#page-338-0) Для перегляду: Кнопка

(Поворот зображення) [\(174\)](#page-449-0)

- **9** Кнопка DISP (Дисплей) ([93,](#page-368-0) [172\)](#page-447-0)
- 10 Кнопка № (Цифровий телеконвертер) [\(165\)/](#page-440-0) кнопка збільшувача фокусування [\(134\)](#page-409-0)
- 11 Кнопка ? (Вбудований довідник) [\(74\)](#page-349-0) Для перегляду: Кнопка (Видалення) [\(42\)](#page-317-0)
- 12 Кнопка ► (Відтворення) [\(41\)](#page-316-0)
- \* **Не торкайтеся безпосередньо цього елемента.**

## **Верхній бік**

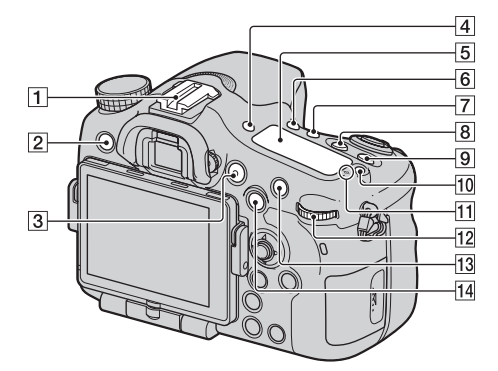

- A Роз'єм Auto-lock для додаткового приладдя [\(148\)](#page-423-0)
- $\boxed{2}$  Кнопка MENU [\(65\)](#page-340-0)
- **[3] Кнопка MOVIE ([40,](#page-315-0) [119\)](#page-394-0)**
- **4** Кнопка FINDER/LCD [\(194\)](#page-469-0)
- E Інформаційний дисплей [\(99\)](#page-374-0)
- б Кнопка () / 9 (Протягування) ([53,](#page-328-0) [166\)](#page-441-0)
- [7] Кнопка WB (Баланс білого) [\(160\)](#page-435-0)
- 8 Кнопка <sup>12</sup> (Експозиція) [\(51\)](#page-326-0)
- $\boxed{9}$  Кнопка ISO [\(151\)](#page-426-0)
- 10 Кнопка підсвічування інформаційного дисплея [\(99\)](#page-374-0)
- 11 <del>О</del> Позначка положення датчика зображення [\(128\)](#page-403-0)
- 12 Задній диск керування
- M Для зйомки: Кнопка AF/ MF (Автофокус/ручний фокус) [\(137\)](#page-412-0) Для перегляду: Кнопка (Збільшення) [\(57\)](#page-332-0)
- N Для зйомки: Кнопка AEL (Блокування AE) [\(143\)/](#page-418-0) Кнопка SLOW SYNC [\(149\)](#page-424-0) Для перегляду: Кнопка (Індекс зображень) [\(58\)](#page-333-0)

**Підготовка фотоапарата**

Підготовка фотоапарата

## **Вигляд з боків/вигляд знизу**

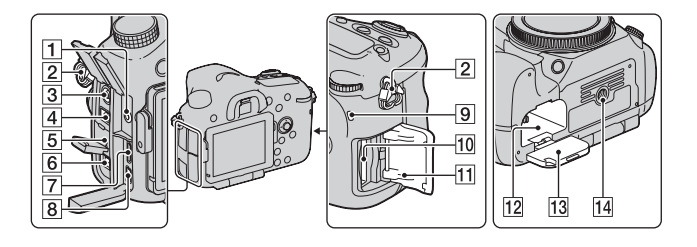

#### A Гніздо мікрофона

• Якщо підключено зовнішній мікрофон, внутрішній мікрофон автоматично вимикається. Зовнішні мікрофони з живленням типу «plug-in» живляться від фотоапарата.

#### B Гачки для плечового ременя

• Прикріпіть обидва кінці ременя до фотоапарата.

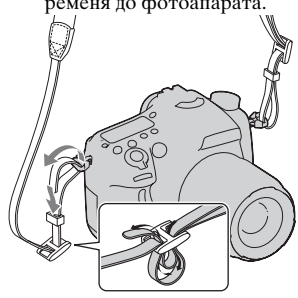

C Роз'єм (Синхронізація зі спалахом) [\(150\)](#page-425-0)

#### **E** Роз'єм REMOTE

- Щоб підключити до фотоапарата пульта дистанційного керування RM-L1AM (продається окремо), вставте штепсель пульта дистанційного керування у роз'єм REMOTE, сумістивши напрямник штепселя з напрямником роз'єма REMOTE. Шнур пульта дистанційного керування слід спрямувати вперед.
- E Динамік
- **6** Роз'єм DC IN
	- Щоб підключити адаптер змінного струму AC-PW10AM (продається окремо) до фотоапарата, вимкніть фотоапарат, потім приєднайте штепсель адаптера змінного струму до роз'єма DC IN фотоапарата.
- G Роз'єм HDMI ([59,](#page-334-0) [180\)](#page-455-0)
- $\boxed{8}$  Роз'єм  $\leftarrow$  (USB) [\(209\)](#page-484-0)
- I Лампочка доступу [\(28\)](#page-303-0)
- 10 Гніздо для картки пам'яті [\(27\)](#page-302-0)
- 11 Кришка картки пам'яті [\(27\)](#page-302-0)
- 12 Гніздо для акумулятора [\(27\)](#page-302-0)
- 13 Кришка акумулятора [\(27\)](#page-302-0)
- 14 Гніздо штатива
	- Використовуйте штатив із гвинтом довжиною щонайбільше 5,5 мм. Фотоапарат не вдасться надійно закріпити на штативах, гвинт яких має довжину понад 5,5 мм, а спроба зробити це може зашкодити фотоапарату.

## **Об'єктив**

DT 18-55mm F3.5-5.6 SAM (Постачається з SLT-A77K/A77VK)

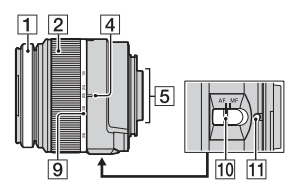

DT 16-50mm F2.8 SSM (Постачається з SLT-A77Q/ A77VQ)

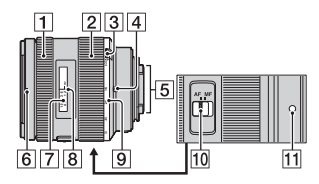

DT 18-135mm F3.5-5.6 SAM (Постачається з SLT-A77M/ A77VM)

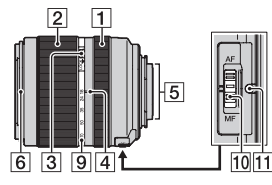

- 1 Кільце фокусування
- 2 Кільце масштабування
- 3 Перемикач блокування трансфокатора
- D Позначка фокусної відстані
- E Контакти об'єктива
- F Позначка бленди об'єктива
- G Шкала відстані
- В Позначка відстані
- I Шкала фокусної відстані
- 10 Перемикач режиму фокусування
- П Установна позначка
- Об'єктиви DT 18-55mm F3.5-5.6 SAM/DT 16-50mm F2.8 SSM/DT 18-135mm F3.5-5.6 SAM призначені для фотоапаратів Sony Aперехідник (моделі, споряджені датчиком зображення формату APS-C). Цими об'єктивами неможливо користуватися з 35-мм фотоапаратами.
- Відомості про інші об'єктиви, крім DT 18-55mm F3.5-5.6 SAM/DT 16-50mm F2.8 SSM/DT 18-135mm F3.5- 5.6 SAM, див. інструкції з експлуатації, що додаються до цих об'єктивів.

## **25UA**

У разі першого використання фотоапарата обов'язково зарядіть батарейний блок NP-FM500H «InfoLITHIUM» (додається). Батарейний блок «InfoLITHIUM» можна заряджати, навіть якщо він не повністю розрядився.

Також його можна використовувати, якщо він не повністю зарядився. Якщо акумуляторним блоком не користуватися, він потроху розряджається. Щоб не втрати можливість зйомки, перед використанням фотоапарата перевірте рівень заряду акумулятора. Якщо рівень заряду акумулятора низький, перезарядіть його.

## **1 Вставте акумуляторний блок у зарядний пристрій.**

Натисніть батарейний блок, доки він клацне.

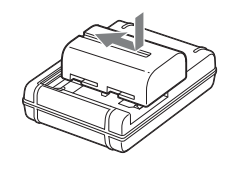

**Для США та Канади**

## **2 Підключіть зарядний пристрій до розетки.**

Горить: Йде заряджання Не горить: зарядження завершенî

Час заряджання Прибл. 175 хв.

- Заряджання повністю розрядженого акумуляторного блока за температури 25 °C.
- Коли заряджання завершено, індикатор CHARGE згасає.

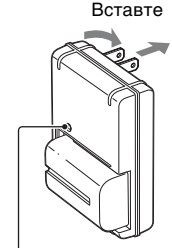

Індикатор CHARGE

**Для відмінних від США та Канади країн/регіонів**

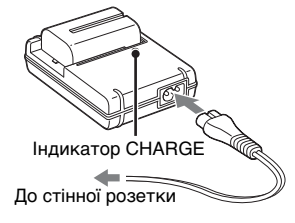

#### **Примітки**

- Час заряджання залежить від залишкової ємності акумуляторного блока або умов заряджання.
- Радимо заряджати акумуляторний блок за навколишньої температури від 10 °C до 30 °C. Вища або нижча температура може завадити ефективному заряджанню.
- Підключіть зарядний пристрій до найближчої розетки.

## <span id="page-302-0"></span>**Вставлення акумуляторного блока/картки пам'яті (продається окремо)**

**1 Пересунувши важіль відкривання кришки акумулятора, відкрийте кришку.**

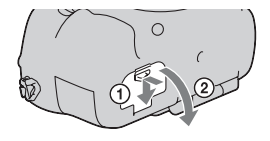

**2 Щільно вставте батарейний блок до упору, натискаючи важіль фіксатора краєм батареї.** Важіль фіксатора

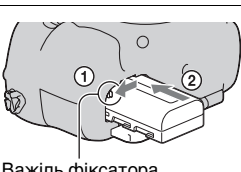

**3 Закрийте кришку.**

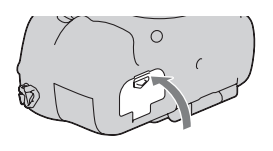

**4 Пересунувши кришку картки пам'яті, відкрийте кришку.**

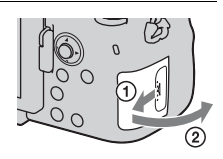

## **5 Встановіть картку пам'яті.**

• Зорієнтувавши зрізаний куток, як на малюнку, вставте картку пам'яті, щоб вона міцно зафіксувалася на своєму місці. Не забудьте правильно

## **6 Закрийте кришку.**

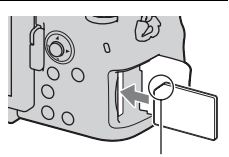

зорієнтувати зрізаний куток.

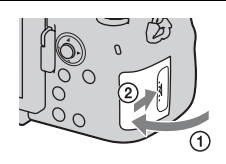

#### **Видалення батарейного блоку**

Вимкніть фотоапарат і зсуньте важіль фіксатора у напрямку стрілки. Будьте уважні, щоб не упустити батарейний блок.

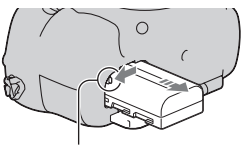

Важіль фіксатора

#### <span id="page-303-0"></span>**Виймання картки пам'яті**

Переконайтеся, що індикатор доступу не світиться, потім відкрийте кришку відсіку та один раз натисніть картку.

#### **Перевірка рівня заряду елемента живлення**

Акумуляторний блок з комплекту постачання — це літій-іонний акумуляторний блок, який може обмінюватися з фотоапаратом даними щодо умов експлуатації. Залишковий час роботи акумулятора відображається у відсотках згідно з умовами експлуатації фотоапарата.

#### **Вставлення акумуляторного блока/картки пам'яті (продається окремо)**

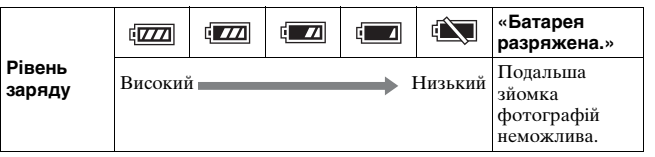

## **Придатні картки пам'яті**

Цей фотоапарат сумісний з наступними картками пам'яті. Проте робота з фотоапаратом усіх типів карток пам'яті не гарантується.

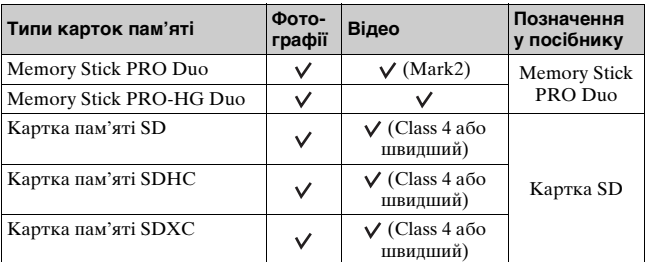

• Використання карток MultiMediaCard неможливе.

#### **Примітка**

• Записи, зроблені на картку пам'яті SDXC, не можна імпортувати та відтворювати на несумісних із форматом exFAT комп'ютерах і аудіо-/ відеопристроях. Переконайтеся, що пристрій підтримує формат exFAT, перш ніж ніж підключати його до фотоапарата. Якщо підключити фотоапарат до несумісного пристрою, може відобразитися запит на форматування картки. У такому разі ніколи не дозволяйте форматувати картку – усі записані на неї дані буде стерто. (exFAT – це файлова система, яка використовується на картках пам'яті SDXC.)

## **Встановлення об'єктива**

- **1 Зніміть кришку байонета з фотоапарата та задню кришку об'єктива з заднього боку об'єктива.**
	- Замінювати об'єктив слід швидко та подалі від запилених місць, щоб уникнути потрапляння пилу або бруду всередину фотоапарата.
	- Перед зйомкою зніміть з об'єктива передню кришку об'єктива.

Передня кришка об'єктива

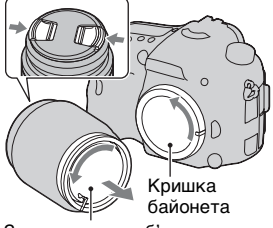

Задня кришка об'єктива

<span id="page-305-0"></span>**2 Встановіть об'єктив, сумістивши помаранчеві позначки (установні позначки) на об'єктиві та на фотоапараті.**

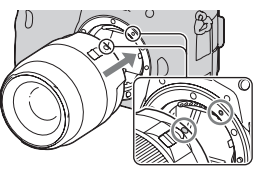

Помаранчеві позначки

- **3 Поверніть об'єктив за годинниковою стрілкою, доки він не клацне у зафіксованому положенні.**
	- Встановлюйте об'єктив без перекосу.

#### **Примітки**

- Встановлюючи об'єктив, не натискайте на кнопку фіксатора об'єктива.
- Встановлюючи об'єктив, не застосовуйте силу.
- Цей фотоапарат не підтримує об'єктиви з кріпленням E-mount.
- Використовуючи об'єктив, на якому є гніздо штатива, закріпіть об'єктив на штативі, збалансувавши його вагу за допомогою гнізда.
- Переносячи фотоапарат зі встановленим об'єктивом, міцно тримайте як фотоапарат, так і об'єктив.
- Не тримайте фотоапарат за ту частину об'єктива, яка пересувається для збільшення або фокусування.

#### <span id="page-306-0"></span>**Знімання об'єктива**

- **1 Натисніть кнопку фіксатора об'єктива та поверніть об'єктив проти годинникової стрілки до упору.** Кнопка фіксатора об'єктива
- **2 Встановіть кришки на передній та задній боки об'єктива та кришку байонета на фотоапарат.**
	- Перед прикріпленням кришок видаліть із них пил.

#### **Встановлення бленди об'єктива**

Щоб зменшити засвічення та отримати найякісніші зображення, радимо користуватися блендою об'єктива. Розташуйте бленду на кінці оправи об'єктива та поверніть бленду за годинниковою стрілкою до клацання.

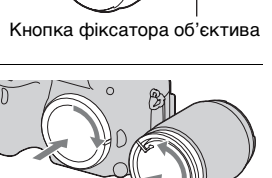

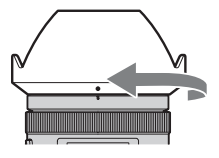

#### **Примітки**

- Приєднуйте бленду об'єктива належним чином, інакше бленда може завадити бажаному ефекту або може з'явитися на зображенні.
- Якщо бленду належно приєднано до об'єктива DT 16-50mm F2.8 SSM, червоні крапки на об'єктиві та на бленді співпадають.
- Бленда не постачається з об'єктивом DT 18-55mm F3.5-5.6 SAM. Можна користуватися блендою ALC-SH108 (продається окремо).
- Бленда об'єктива може перекривати світло від спалаху. Зніміть бленду об'єктива при використанні спалаху.
- Під час зберігання переверніть бленду та надіньте її на об'єктив задньою стороною.

#### **Примітка щодо зміни об'єктива**

Якщо пил або бруд під час зміни об'єктива потрапив усередину фотоапарата й пристав до поверхні датчика зображення (елемента фотоапарата, який діє як плівка), він може, залежно від умов зйомки, з'явитися на зображенні у вигляді темних плям. Цей фотоапарат має пилозахисну функцію, яка не дозволяє пилу осідати на датчику зображення. Проте, під час встановлення та знімання об'єктива змінюйте його швидко та подалі від запилених місць.

## <span id="page-308-0"></span>**Увімкнення фотоапарата і налаштування годинника**

Після першого ввімкнення фотоапарата з'являється екран встановлення дати та часу.

**1 Щоб увімкнути фотоапарат, встановіть перемикач живлення у положення ON.**

Відобразиться екран для налаштування дати й часу.

- Щоб вимкнути фотоапарат, поверніть перемикач у положення OFF.
- **2 Переконайтеся, що на РК-моніторі вибрано [Ввод], а потім натисніть центр мультиселектора.**
- **3 За допомогою стрілок** b**/**B **на мультиселекторі виберіть часовий пояс, а потім натисніть центр мультиселектора.**

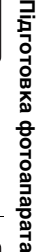

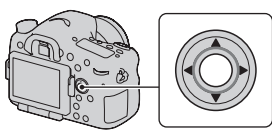

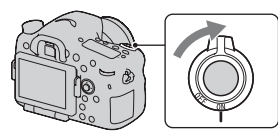

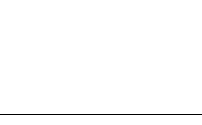

## **4 Виберіть потрібні параметри за допомогою кнопок** b**/**B **і встановіть числові значення за допомогою кнопок ∆/▼.**

**[Летнее время:]:** вмикає та вимикає настройку літнього часу. **[Формат даты:]:** вибір формату відображення дати.

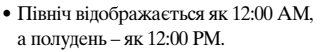

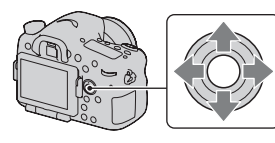

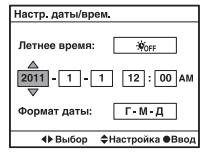

**5 Повторіть дії, описані у кроці 4, щоб встановити інші параметри, потім натисніть центр мультиселектора.**

## **6 Переконайтеся, що вибрано [Ввод], а тоді натисніть центр мультиселектора.**

### **Скасування параметрів дати та часу**

Натисніть кнопку MENU.

#### **Повторне встановлення дати та часу**

Після першого ввімкнення фотоапарата автоматично відображається екран налаштування дати/часу. Надалі дату й час можна буле налаштувати з меню.

### **Кнопка MENU** t **1** t **[Настр. даты/врем.]**

#### **Повторне встановлення часового поясу**

Ви можете налаштувати часовий пояс, у якому використовуєте фотоапарат. Це дасть змогу налаштувати місцевий часовий пояс, перебуваючи за кордоном.

## **Кнопка MENU → 9 1 → [Часовой пояс]**

#### **Підтримання настройок дати й часу**

Цей фотоапарат має внутрішній акумулятор, який зберігає дату, час та інші налаштування незалежно від того, увімкнуто чи вимкнуто живлення та вставлено акумулятор чи ні [\(стор. 237\)](#page-512-0).

# **Перед зніманням**

## <span id="page-311-0"></span>**Пристосування видошукача до гостроти зору (діоптрійна корекція)**

**Виконайте регулювання за допомогою диска діоптрійної корекції відповідно до вашого зору, доки зображення у видошукачу не буде чітко видно.**

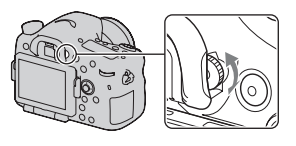

#### **Примітка**

• З цим фотоапаратом не можна використовувати приладдя для діоптрійної корекції (продається окремо).

## **Як правильно тримати фотоапарат**

## **Зафіксувавши верхню частину тіла, займіть позицію, за якої фотоапарат не рухатиметься.**

У режимі РК-монітора У режимі видошукача У режимі видошукача

(вертикальне положення)

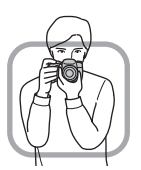

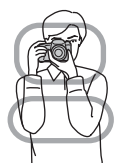

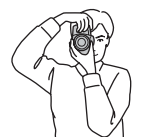

Позинія (1)

Одна рука тримає фотоапарат, а інша підтримує об'єктив.

#### Позиція 2

Займіть надійне положення, виставивши ноги на ширині плечей.

Позиція 3

Злегка притисніть лікті до тіла.

Виконуючи зйомку в положенні з коліна, зафіксуйте верхню частину тіла, встановивши лікоть на коліно.

۰ ÷ E

# <span id="page-313-0"></span>**Фотографування**

Режим «AUTO» дозволяє легко знімати будь-який об'єкт за будь-яких умов, тому що фотоапарат виконує аналіз ситуації та регулює параметри зйомки.

## **1 Встановіть диск переключення режимів на .**

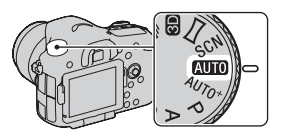

**2 Тримайте фотоапарат, стежачи за кадром на РК-моніторі або крізь видошукач.**

## **3 Накладіть область АФ на потрібний об'єкт.**

• Якщо індикатор (Попередження про тремтіння фотоапарата) спалахує, обережно сфотографуйте об'єкт, міцно тримаючи фотоапарат або користуючись штативом.

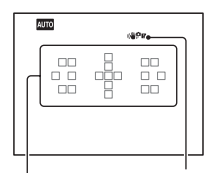

Індикатор ((УР**Ш** (Попередження про тремтіння фотоапарата) Область AF

**4 Під час використання об'єктива з можливістю наближення повертайте кільце масштабування та вирішуйте, коли робити знімок.**

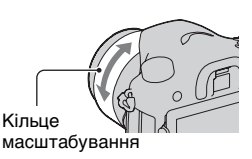

#### **Фотографування**

## **5 Натисніть кнопку затвора наполовину, щоб виконати фокусування.**

Якщо фокусування виконано, засвітиться • або (\*) (Індикатор фокусування) [\(стор. 127\).](#page-402-0)

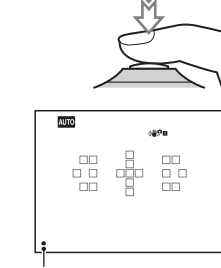

Індикатор фокусування

**6 Натисніть кнопку затвора до упора вниз, щоб виконати зйомку.**

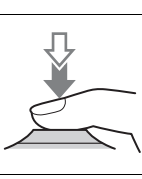

# <span id="page-315-0"></span>**Відеозйомка**

## **1 Щоб почати відеозйомку, натисніть кнопку MOVIE.**

- Відеозйомку можна почати в будь-якому режимі експозиції.
- Значення витримки та діафрагми настроюються автоматично. Якщо необхідно призначити їм певні значення, встановіть диск переключення режимів на (Відео) [\(стор. 120\).](#page-395-0)

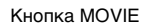

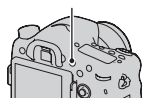

• У режимі автофокусування фотоапарат продовжує настроювати фокус.

## **2 Щоб припинити відеозйомку, ще раз натисніть кнопку MOVIE.**

#### **Примітки**

- Під час знімання відео можуть записатися звуки роботи фотоапарата і об'єктива. Щоб вимкнути записування звуку, встановіть параметр [Запись звука] на [Выкл] [\(стор. 124\)](#page-399-0).
- Тривалість безперервної відеозйомки може бути коротшою, залежно від температури навколишнього середовища або стану фотоапарата. Див. «Примітки щодо безперервної відеозйомки».
- Коли з'являється позначка []-], температура фотоапарата дуже висока. Вимкніть фотоапарат і зачекайте, доки він охолоне [\(стор. 234\).](#page-509-0)

# <span id="page-316-0"></span>**Відтворення зображень**

## **1** Натисніть кнопку **⊳**.

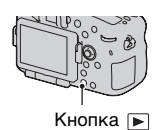

## **2** Кнопка MENU  $\rightarrow$  ► 1  $\rightarrow$  [Режим просмотра]  $\rightarrow$  **Оберіть потрібний режим**

• Для відтворення фотографій оберіть [Просм. папки (Фотосним.)], для відтворення відео оберіть [Просм. папки (MP4)] або [Просм. AVCHD] відповідно до формату файлу.

## **3 Виберіть знімок за допомогою стрілок** <sup>b</sup>**/**<sup>B</sup> **на мультиселекторі.**

• Для відтворення відео натисніть центр мультиселектора.

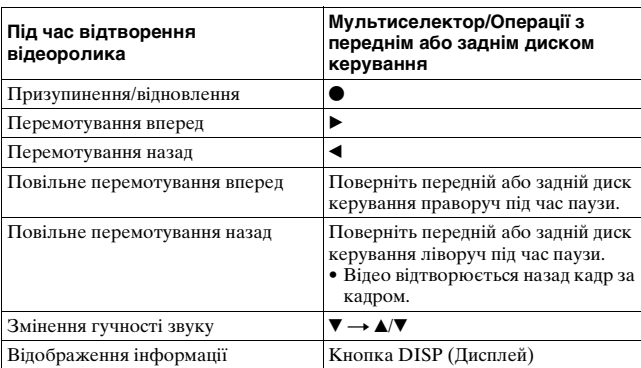

#### **Примітка**

• Відеоролики, записані за допомогою інших пристроїв, можуть не відтворитися на цьому фотоапараті.

## <span id="page-317-0"></span>**Видалення зображень (Удалить)**

Якщо знімок видалено, його відновлення неможливе. Наперед перевіряйте, чи потрібно видаляти знімок.

#### **Примітка**

• Захищені знімки не видаляються.

## **Видалення наразі відображеного знімка**

**1 Відобразіть на екрані знімок, який потрібно видалити, а потім НАТИСНІТЬ КНОПКУ** m . Кнопка

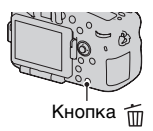

**2 Виберіть [Удалить] за допомогою стрілки ▲ на мультиселекторі, а потім натисніть центр мультиселектора.**

## **Настроювання кута нахилу РКмонітора**

## **Настройте зручний кут нахилу РК-монітора.**

- Поставте палець на верхню ліву частину РК-монітора та потягніть її до себе.
- РК-монітор може відхилятися на 150 градусів угору та на 180 градусів донизу.
- РК-монітор може повертатися на 180 градусів за годинниковою стрілкою та на 90 градусів проти годинникової стрілки.
- Якщо РК-монітор не використовується, рекомендовано закрити його, повернувши екраном до фотоапарата.

#### **Примітка**

• Датчик видошукача може не працювати за відкритого РК-монітора у ситуаціях знімання з низького положення. Якщо за візування крізь видошукач монітор не перемикається автоматично, натисніть кнопку FINDER/LCD.

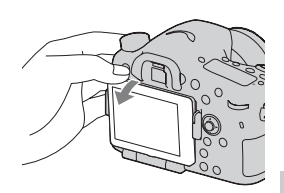

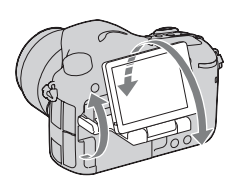

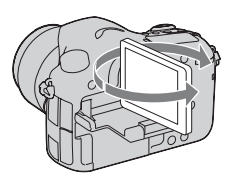

Знімання зображень відповідно до об'єкта **Знімання зображень відповідно до об'єкта**

# <span id="page-319-0"></span>**Знімання у різних режимах**

#### **Установіть диск переключення режимів на потрібний режим.**

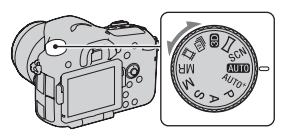

Фотоапарат має наступні режими знімання:

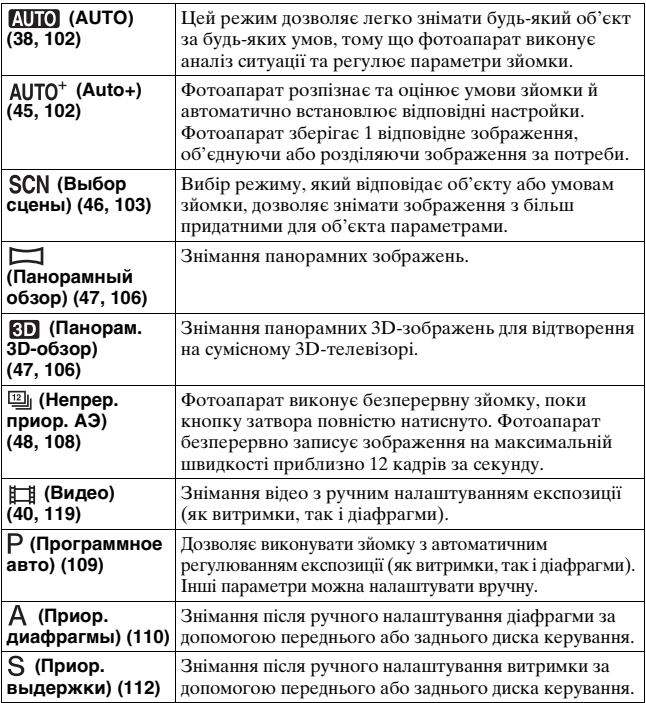

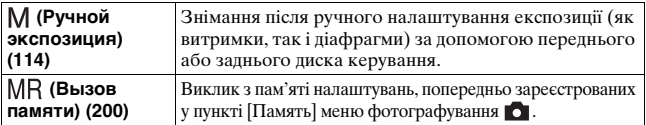

## <span id="page-320-0"></span>AUTO<sup>+</sup>

### **1 Установіть диск переключення режимів на (Auto+).**

## **2 Наведіть фотоапарат на об'єкт.**

Коли фотоапарат розпізнає умови зйомки та виконає відповідні настроювання, відобразиться така інформація: позначка розпізнаного режиму сцени, відповідна функція зйомки та кількість знімків, які буде зроблено.

Позначка розпізнаного режиму сцени

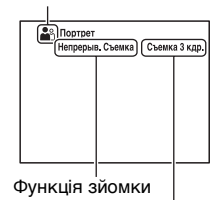

Кількість знімків, які буде зроблено

## **3 Настройте фокус і зробіть знімок.**

#### **Сцена, розпізнана фотоапаратом**

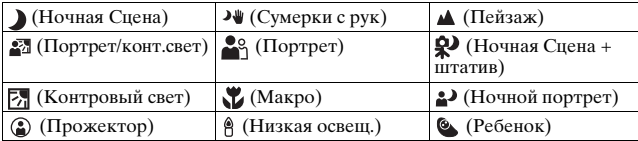

#### **Функція зйомки**

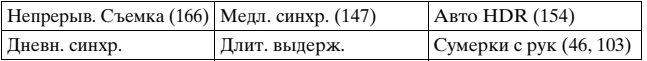

## <span id="page-321-0"></span> **Выбор сцены**

### **1 Установіть диск переключення режимів на (Выбор сцены).**

## **2 Виберіть потрібний режим за допомогою стрілок**  v**/**V**, а потім натисніть центр мультиселектора.**

• Для змінення сцени натисніть кнопку Fn і виберіть іншу сцену.

## **3 Настройте фокус і зробіть знімок.**

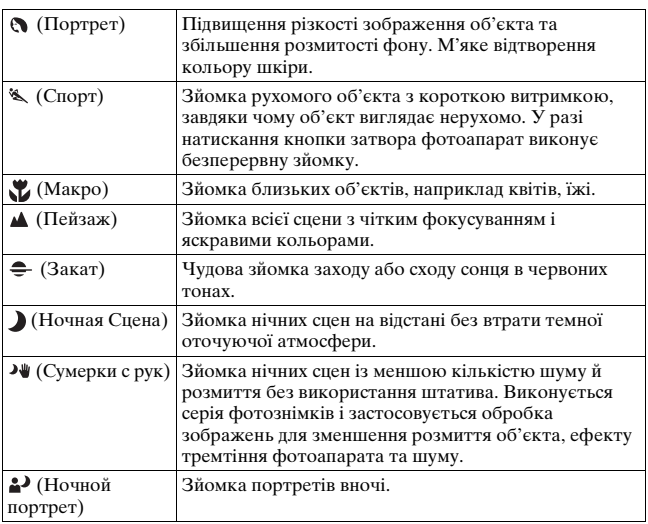

## <span id="page-322-0"></span> **Панорамный обзор/ Панорам. 3D-обзор**

- **1 Установіть диск переключення режимів на (Панорамный обзор)/ (Панорам. 3D-обзор).**
- **2 Наведіть фотоапарат на край об'єкта та натисніть кнопку затвора наполовину, щоб настроїти фокус.**

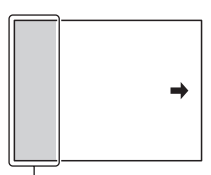

Цю частину не буде знято

**3 Натисніть кнопку затвора повністю.**

**4 Перемістіть фотоапарат до кінця відповідно до зображеного на екрані напрямку.**

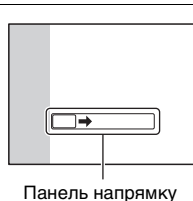

## <span id="page-323-0"></span> **Безперервна зйомка з пріоритетом АЕ**

### **1 Установіть диск переключення режимів на (Непрер. приор. АЭ).**

## **2 Настройте фокус і зробіть знімок.**

- Фотоапарат виконує безперервну зйомку, поки кнопку затвора повністю натиснуто.
- Фотоапарат безперервно записує зображення на максимальній швидкості приблизно 12 кадрів за секунду.
# <span id="page-324-0"></span>**Використання спалаху**

У темному місці використання спалаху дозволяє виконувати зйомку об'єкта за яскравого освітлення, а також допомагає уникнути вібрації фотоапарата. Здійснюючи зйомку в умовах сонячного освітлення, можна використовувати спалах, щоб отримати яскраве зображення освітленого ззаду об'єкта.

## **1 Кнопка Fn** t **(Режим вспышки)** t **Виберіть потрібний параметр**

• Докладніше про режими спалаху, доступні у кожному з режимів зйомки, див. стор. [89.](#page-364-0)

# **2 Натисніть кнопку .**

Піднімається спалах.

• У режимах AUTO, AUTO+ або вибору сцени спалах піднімається автоматично, якщо кількість світла недостатня або об'єкт освітлений ззаду. Вбудований спалах не піднімається, навіть якщо натиснути кнопку  $\frac{1}{2}$ .

## **3 Коли заряджання спалаху закінчиться, зробіть знімок.**

Блимає  $\sharp_{\bullet}$ : Спалах заряджається. Коли індикатор миготить, затвор не спрацьовує.

Світиться : Спалах заряджений і готовий до роботи.

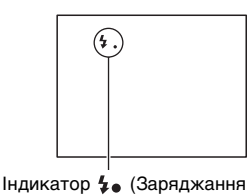

спалаху)

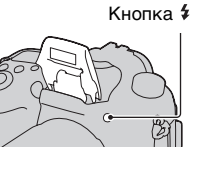

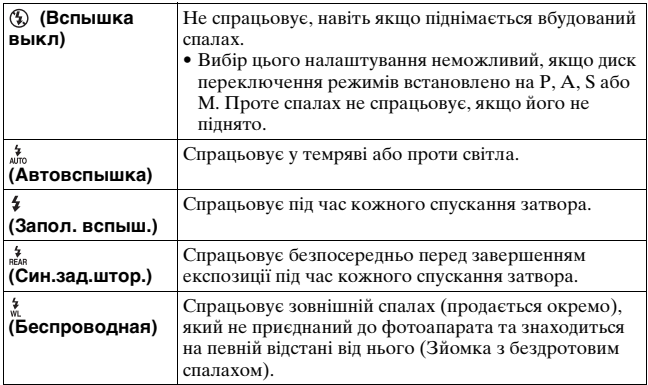

# <span id="page-326-0"></span>**Налаштування яскравості зображення**

За винятком режиму експозиції M, експозиція встановлюється автоматично (Aвтоматична експозиція).

Виходячи з автоматично визначеної експозиції, можна здійснювати корекцію експозиції. Все зображення можна зробити яскравішим, зсуваючи в бік + (плюс). Усе зображення стає темнішим, якщо зсунути експозицію в бік – (Корекція експозиції).

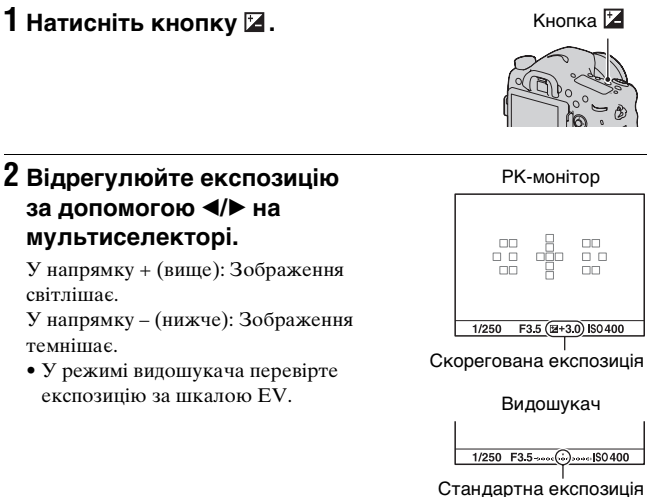

# **3 Настройте фокус і зробіть знімок.**

# Використання функцій зйомки **Використання функцій зйомки**

#### **Технічні прийоми зйомки**

- Відрегулюйте рівень корекції, перевіривши записане зображення.
- Виконуючи зйомку в режимі брекетингу, можна відзняти кілька зображень, зсуваючи експозицію на плюс або мінус [\(стор. 167\)](#page-442-0).

#### **Примітка**

• Цей елемент не можна настроїти, якщо режим експозиції встановлено на AUTO, AUTO+ або Вибір сцени.

#### <span id="page-327-0"></span>**Корегування експозиції за допомогою переднього або заднього диска керування**

## **Кнопка MENU** t **4** t **[Кор.эксп.диска]** t **Оберіть потрібний параметр**

#### **Примітка**

• Якщо функцію корекції експозиції призначено передньому або задньому диску керування, первісно призначеною функцією можна користуватися за допомогою іншого диска керування.

# <span id="page-328-0"></span> $\Diamond$ / · Вибір режиму протягування

Можна застосувати відповідний режим протягування, зокрема покадровий, безперервний або брекетинг.

#### **Кнопка** t **Оберіть потрібний режим**

Кнопка ⊙̀ / □

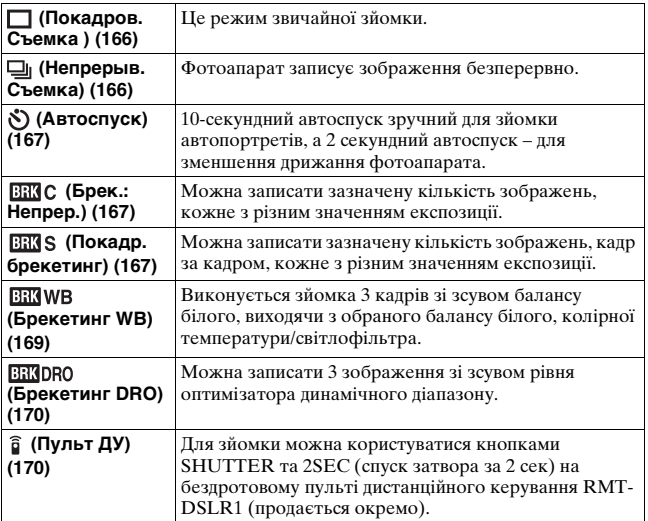

# **Вибір способу відображення інформації про режим зйомки (DISP)**

Щоразу після натискання кнопки DISP екран інформації про режим зйомки змінюється як показано нижче.

Можна обирати доступні екрани відображення інформації окремо для РК-монітора та для видошукача.

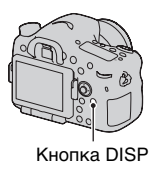

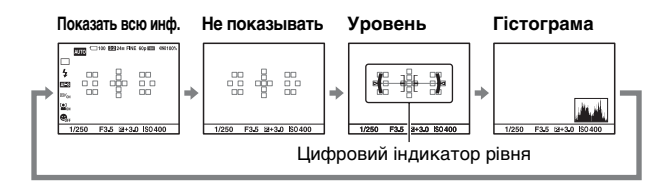

# **Вибір розміру зображення**

## <span id="page-330-0"></span>**Размер изобр.**

## **Кнопка MENU** t **1** t **[Размер изобр.]** t **Оберіть потрібний розмір**

#### **[Формат]: [3:2]**

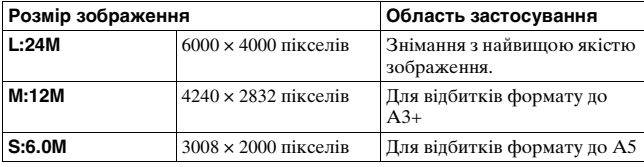

#### **[Формат]: [16:9]**

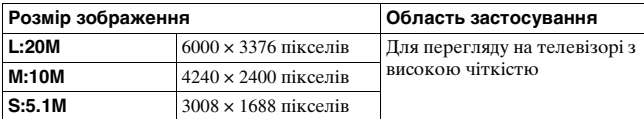

#### **Примітка**

• Якщо обрано формат RAW за допомогою [Качество], розмір зображення RAW відповідає L. Цей розмір не відображається на екрані.

## <span id="page-330-1"></span>**Панорама: размер**

Розмір панорамних зображень можна настроювати. Розмір зображення змінюється залежно від параметра напряму зйомки [\(стор. 108\).](#page-383-0)

## **Кнопка MENU** t **1** t **[Панорама: размер] або [3Dпан.: размер из.]** t **Виберіть потрібний розмір**

#### **[Панорама: размер]**

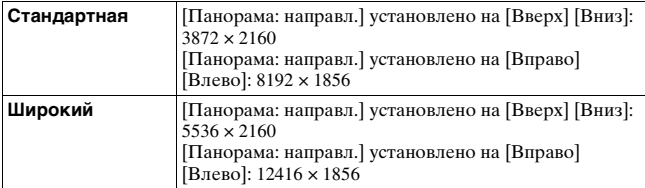

#### **[3D-пан.: размер из.]**

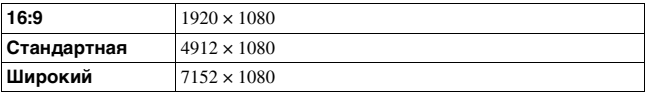

# <span id="page-332-0"></span>**Збільшення зображень**

Знімок можна збільшити, щоб розглянути його ближче. Так зручніше перевіряти фокус зробленого знімка.

**1 Відобразіть на екрані знімок, який потрібно збільшити, а потім**  натисніть кнопку  $Q$ .

# **2 Збільшуйте або зменшуйте зображення за допомогою заднього диска керування.**

• За повертання переднього диска керування зображення відображаються з однаковим масштабом. Якщо зроблено кілька знімків з однаковою композицією, їхні фокуси можна порівняти.

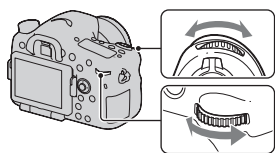

Кнопка $\mathbb Q$ 

# **3** За допомогою стрілок ▲/▼/◀/▶ на мультиселекторі **виберіть ділянку, яку слід збільшити.**

#### **Скасування відтворення збільшеного зображення**

Щоб повернути розмір зображення до звичайного, натисніть центр мультиселектора.

# <span id="page-333-0"></span>**Переключення на відображення списку знімків**

На екрані можна одночасно відобразити декілька зображень.

## Натисніть кнопку **...**

З'являється екран індексу зображень.

• Натиснувши кнопку DISP, можна обрати кількість зображень, що відображаються на одній сторінці екрана індексу зображень.

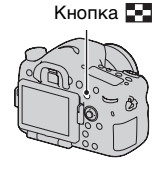

#### **Повернення до екрана одиночного зображення**

Вибравши потрібне зображення, натисніть центр мультиселектора.

#### **Відображення потрібної папки**

За допомогою мультиселектора оберіть ліву смугу на екрані індексу зображень, потім за допомогою  $\triangle/\blacktriangledown$ оберіть потрібну папку. Коли обрано ліву смугу, натиснення центру мультиселектора перемикає режими перегляду.

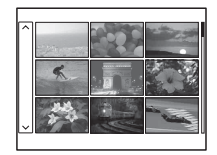

# **Перегляд зображень на екрані телевізора**

Щоб переглянути зображення, зроблені фотоапаратом, на екрані телевізора, потрібні кабель HDMI (продається окремо) та телевізор високої чіткості, який має роз'єм HDMI.

**1 Вимкніть фотоапарат і телевізор, а потім підключіть фотоапарат до телевізора.**

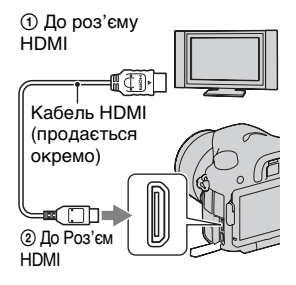

# **2 Увімкніть телевізор та встановіть перемикач вхідного сигналу.**

• Докладні відомості наведені у інструкції з експлуатації, що додається до телевізора.

# **3 Увімкніть фотоапарат і натисніть кнопку ⊳**.

Зображення, зняті фотоапаратом, з'являться на екрані телевізора. Виберіть потрібне зображення за допомогою стрілок ◀/▶ на мультиселекторі.

• РК-монітор на фотоапараті не вмикається.

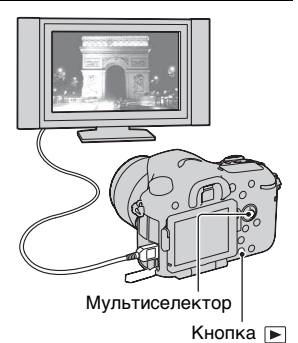

# **Функції, якими можна користуватися за допомогою кнопок/диска**

За допомогою цих кнопок/диска можна налаштовувати різні функції та працювати з ними.

Відомості про розташування кнопок/диска, див. «[Елементи](#page-293-0)  [фотоапарата»](#page-293-0) [\(стор. 18\)](#page-293-0).

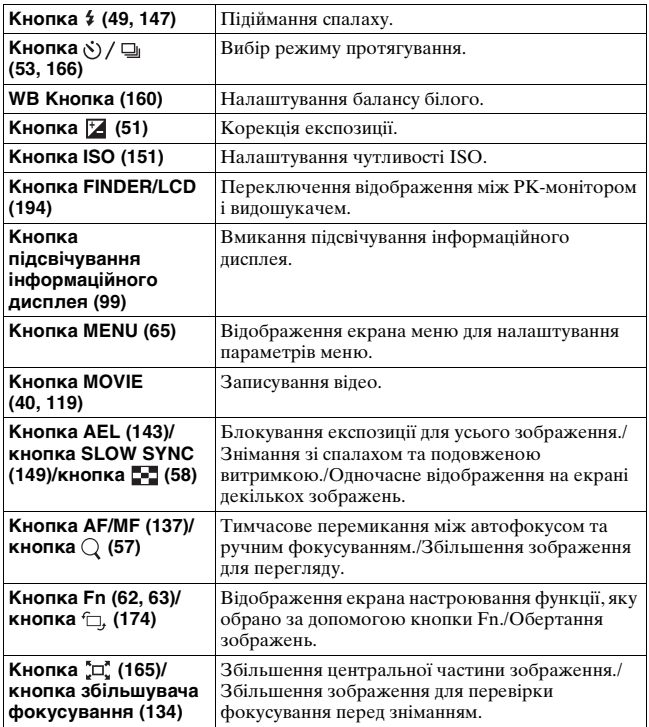

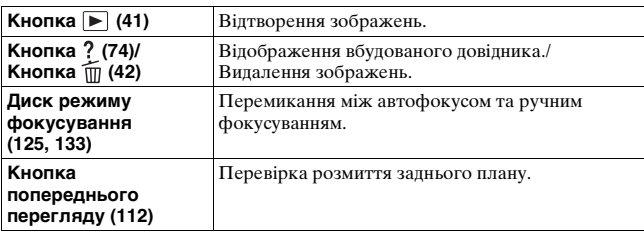

# <span id="page-337-0"></span>**Вибір функції за допомогою кнопки Fn (Функція)**

За допомогою цієї кнопки виконується настроювання або виконання функцій, які часто використовуються під час фотографування.

**1 Натисніть кнопку Fn.**

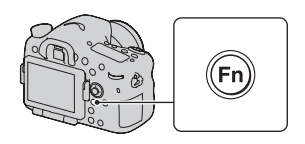

## **2 Виберіть потрібний пункт за допомогою кнопок**  v**/**V**/**b**/**B **на мультиселекторі, а потім натисніть центр** z**, щоб виконати операцію.**

З'явиться екран настроювання.

**3 Виконуючи вказівки довідника із використання функцій, оберіть потрібну функцію та виконайте її.**

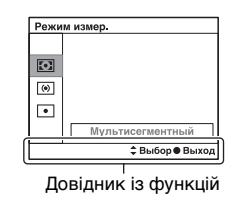

#### **Налаштування фотоапарата безпосередньо на екрані інформації про режим зйомки**

Повертайте передній диск керування, не натискаючи на центр $\bullet$ , як указано у пункті 2. Фотоапарат можна налаштувати безпосередньо на екрані інформації про режим зйомки (крім функції [Вызов памяти]). До того ж деякі функції можна настроїти за допомогою заднього диска керування.

# <span id="page-338-0"></span>**Функції, які можна обирати за допомогою кнопки Fn (Функція)**

За допомогою кнопки Fn можна обирати наступні функції:

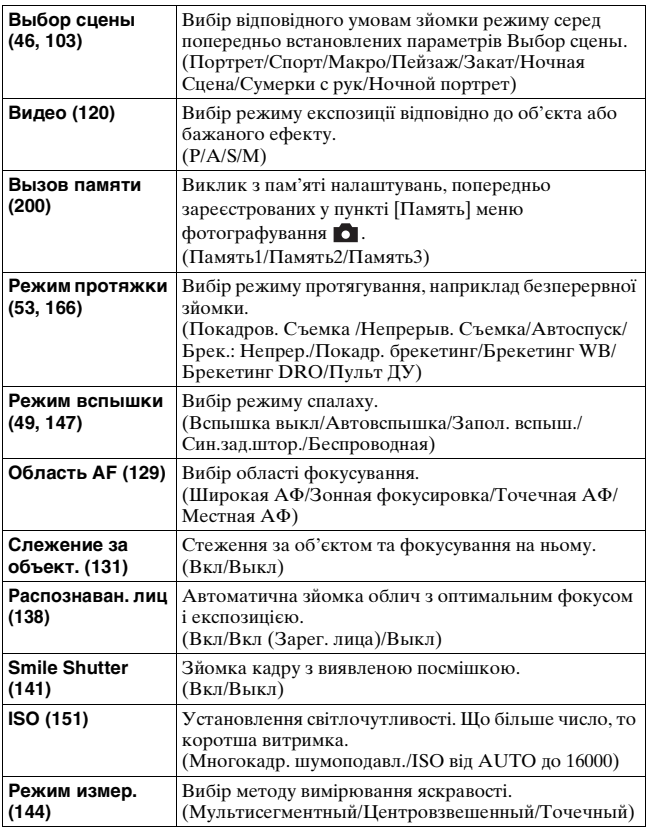

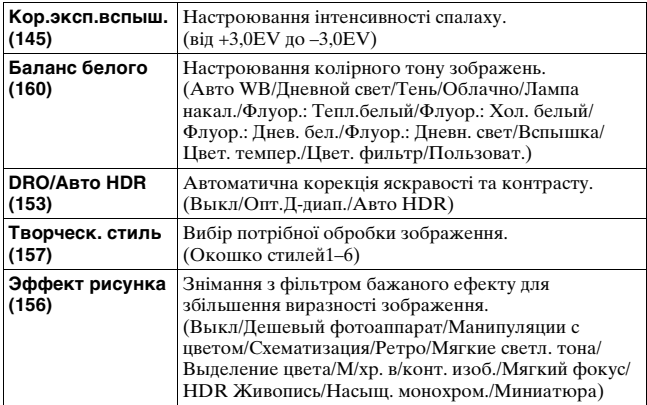

# <span id="page-340-0"></span>**Функції, які обираються кнопкою MENU**

Можна настроювати основні параметри для фотоапарата в цілому або виконувати такі функції, як зйомка, відтворення або інші операції.

Натисніть кнопку MENU, потім виберіть потрібний пункт за допомогою ▲/▼/◀/▶ на мультиселекторі та натисніть центр мультиселектора.

Виберіть сторінку меню Виберіть пункт меню

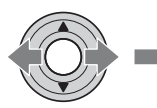

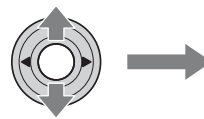

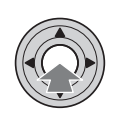

#### **Меню фотографування**

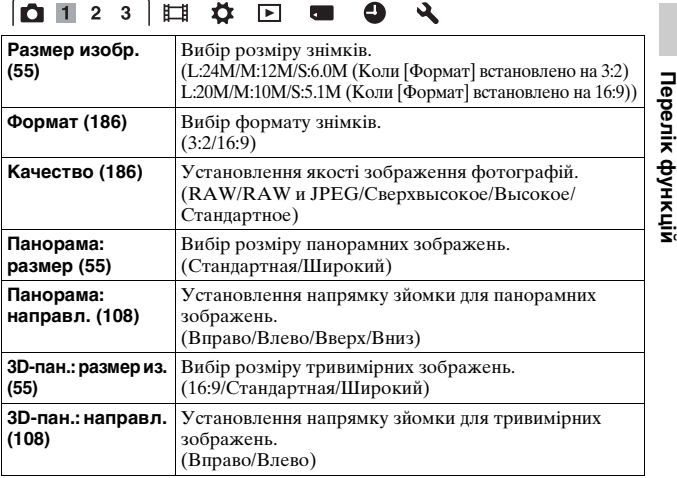

**65UA**

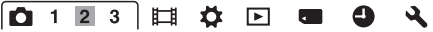

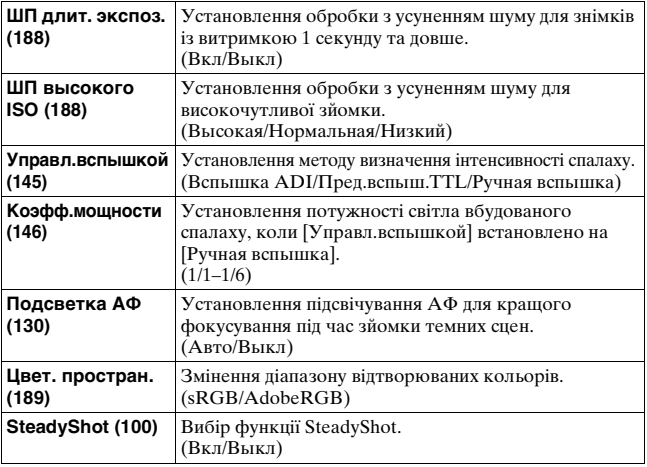

# 0123 23 3000

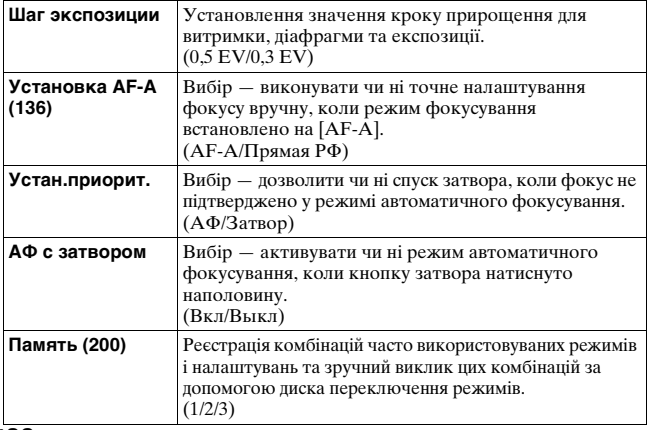

#### **Меню знімання відео**

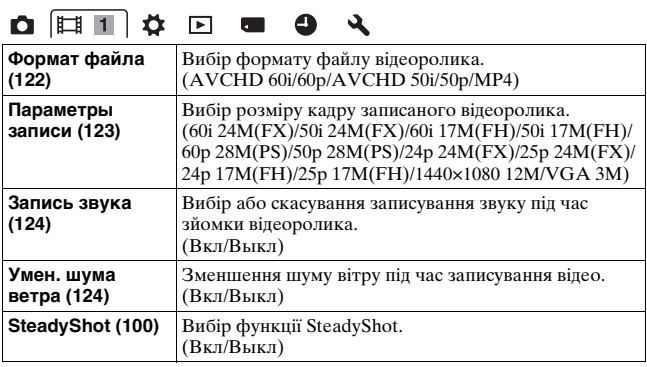

#### **Меню Користувач**

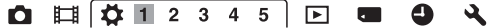

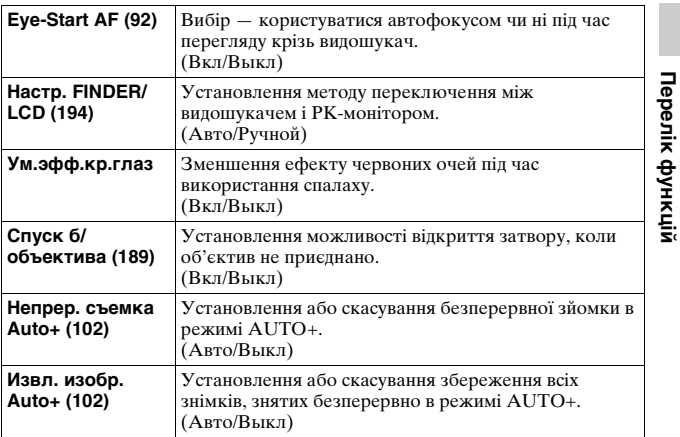

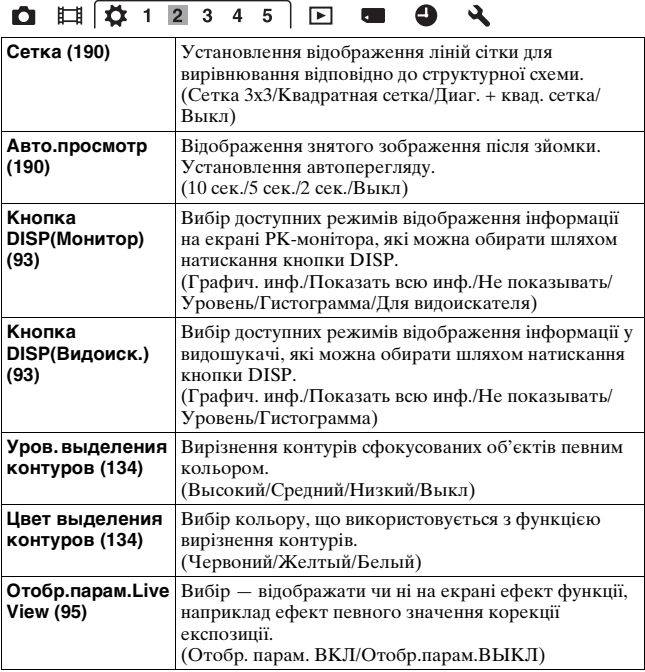

# $0$   $\Box$   $\Box$   $\Diamond$  1 2 3 4 5  $\Box$   $\Box$   $\Box$   $\Diamond$

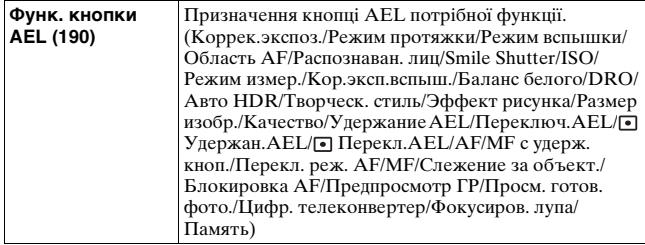

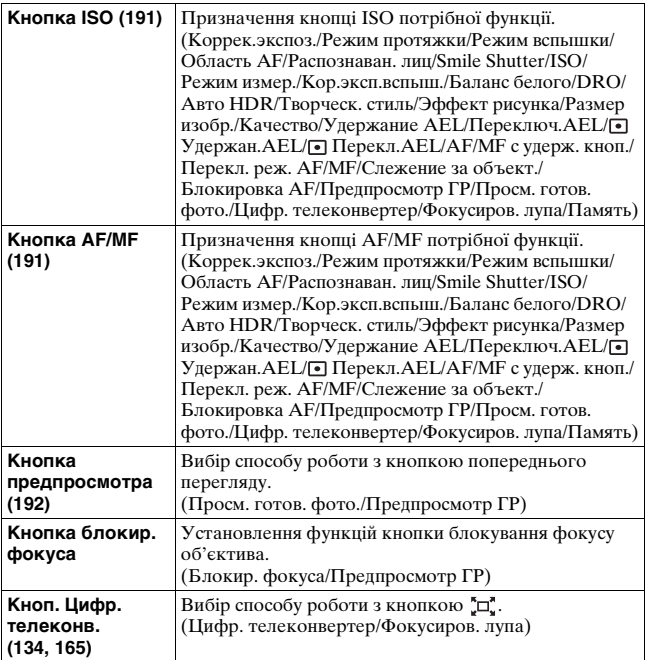

# $0 \text{ H}$  $\overline{Q + 2345}$  E **E**  $9 \lambda$

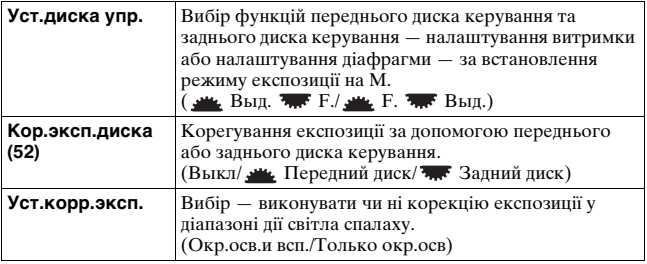

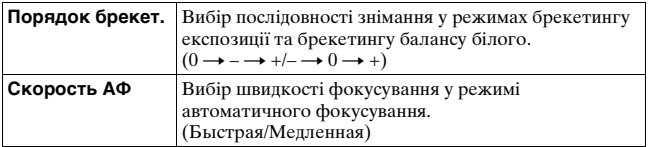

# **QH Q 1 2 3 4 5 E & Q &**

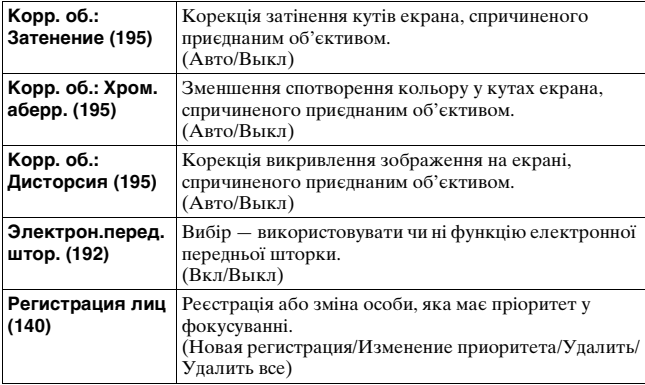

#### **Меню режиму відтворення**

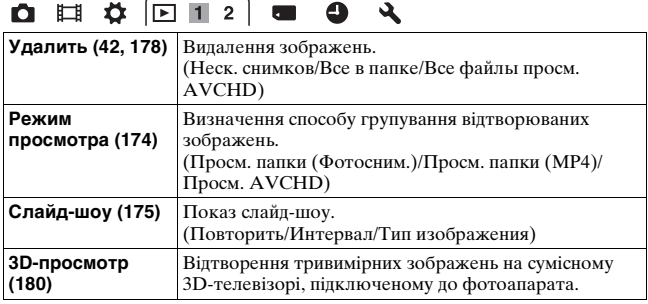

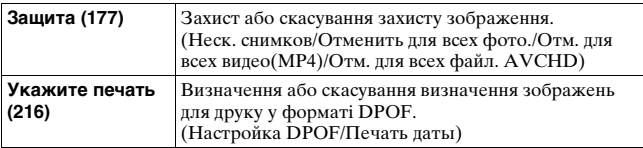

# **O E & F12 = 0 4**

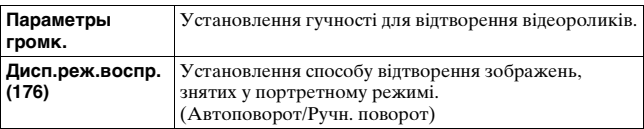

#### **Меню картки пам'яті**

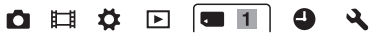

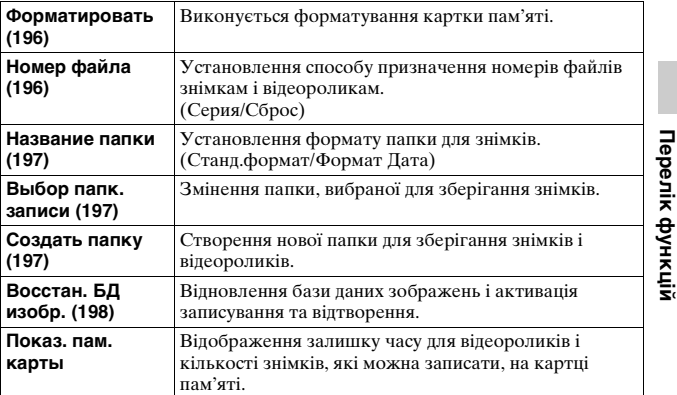

#### **Меню настроювання годинника**

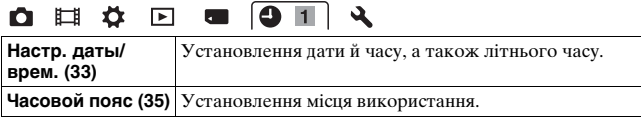

### **Меню Устройки**

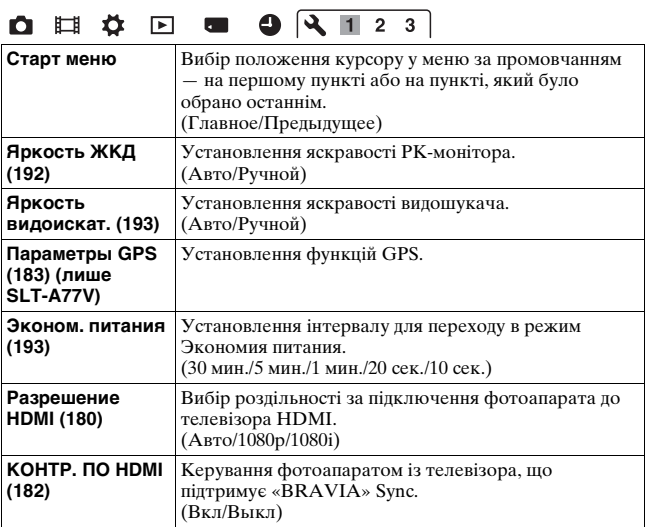

# **O E & E & Q Q 1 2 3**

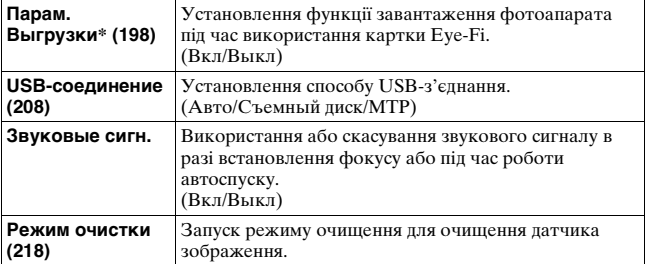

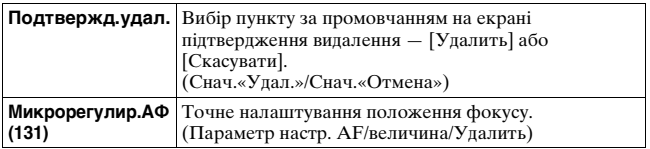

\* Доступна за встановлення у фотоапараті картки Eye-Fi (продається окремо).

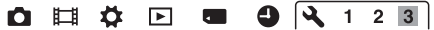

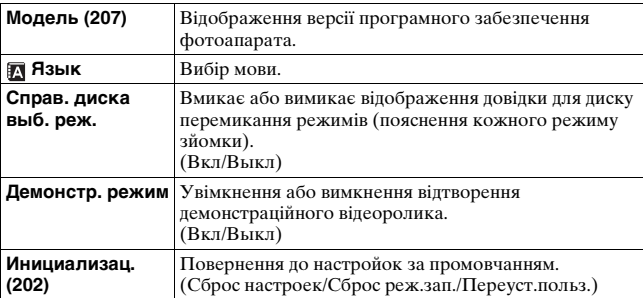

# **Користування функцією довідника фотоапарата**

# <span id="page-349-0"></span>**Вбудований довідник**

Натиснення кнопки? (Вбудований довідник) за відображення екрана Fn або екрана меню викликає автоматичну появу довідки відповідно до поточної обраної функції або налаштування. Якщо обрати недоступні функції або налаштування на екрані Fn, а потім натиснути центр мультиселектора, з'явиться відповідний екран налаштування для активації цих функцій.

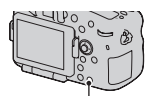

Кнопка ? (Вбудований довідник)

# **Використання з комп'ютером**

На компакт-диску (додається) міститься перелічене нижче програмне забезпечення, яке надає додаткові можливості використання зображень, знятих вашим фотоапаратом.

- «Image Data Converter»
- «PMB» (Picture Motion Browser)

Якщо програму «PMB» вже інстальовано на комп'ютері, але номер версії попередньо інстальованої програми «PMB» нижчий за номер версії програми «PMB», що міститься на компакт-диску (додається), інсталюйте версію «PMB» з компакт-диску (додається).

Докладні примітки про інсталяцію див. також на сторінці [78.](#page-353-0)

#### **Примітка**

• Програма «PMB» несумісна з комп'ютерами Macintosh.

## **Рекомендоване комп'ютерне середовище (Windows)**

У таблиці наведено рекомендоване комп'ютерне середовище для використання програмного забезпечення, що додається, та імпортування зображень через з'єднання USB.

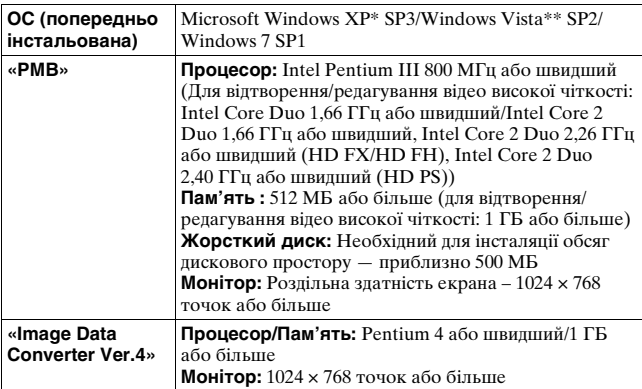

- \* Не підтримуються 64–розрядна та Starter (Edition) версії. Щоб використовувати функцію створення дисків, необхідний компонент Windows Image Mastering API (IMAPI) версії 2.0 або пізнішої.
- \*\* Випуск Starter не підтримується.

## **Рекомендоване комп'ютерне середовище (Macintosh)**

У таблиці наведено рекомендоване комп'ютерне середовище для використання програмного забезпечення, що додається, та імпортування зображень через з'єднання USB.

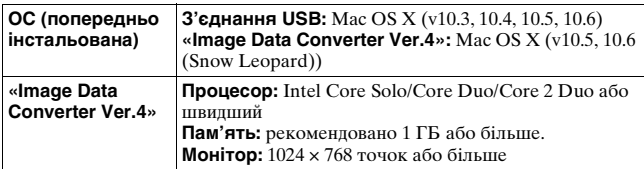

#### **Примітки**

- Робота не гарантується у конфігурації, заснованій на модернізації наведених вище операційних систем, або у системах з множинним завантаженням.
- Якщо до одного комп'ютера одночасно підключено 2 або більше USBпристроїв, деякі з них, включно з фотоапаратом, можуть не працювати. Це залежить від типів USB-пристроїв, що використовуються.
- Підключення фотоапарата за допомогою інтерфейсу USB, що підтримує Hi-Speed USB (сумісний із USB 2.0), дає змогу виконувати поліпшену передачу даних (високошвидкісну передачу), оскільки цей фотоапарат підтримує Hi-Speed USB (сумісний із USB 2.0).
- Коли комп'ютер відновлює роботу з режиму очікування або сплячого режиму, зв'язок між фотоапаратом і комп'ютером може відновитися не одразу.

# **Використання програмного забезпечення**

## <span id="page-353-0"></span>**Інсталяція програмного забезпечення (Windows)**

Увійдіть у систему як Адміністратор.

## **1 Увімкніть комп'ютер та вставте диск CD-ROM (додається) у привід CD-ROM.**

З'явиться екран меню інсталяції.

- Якщо він не з'являється, двічі клацніть [Computer] (для Windows  $XP:$  [My Computer])  $\rightarrow$  (SONYPMB)  $\rightarrow$  [Install.exe].
- Якщо з'явиться екран автозапуску, виберіть «Run Install.exe» та дотримуйтесь інструкцій на екрані, щоб продовжити інсталяцію.

# **2 Клацніть [Install].**

Переконайтеся, що вибрано обидва пункти «Image Data Converter» і «PMB», і дотримуйтесь інструкцій на екрані.

- Під час процедури підключіть фотоапарат до комп'ютера, дотримуючись інструкцій на екрані [\(стор. 209\).](#page-484-0)
- Коли з'явиться повідомлення із запитом на підтвердження перезавантаження комп'ютера, перезавантажте комп'ютер, виконуючи інструкції, що з'являються на екрані.
- Залежно від системного середовища вашого комп'ютера може бути інстальовано DirectX.

# **3 Вийміть CD–ROM по закінченні встановлення.**

Нижченаведені програми буде інстальовано, а на робочому столі з'являться піктограми. «Image Data Converter»

«PMB» «PMB Launcher» «PMB Help»

#### **Примітки**

- Якщо програму «PMB» вже інстальовано на комп'ютері, але номер версії попередньо інстальованої програми «PMB» вищий за номер версії програми «PMB», що міститься на компакт-диску (додається), інсталяція не потрібна. Функції активуються для використання, коли фотоапарат підключено до комп'ютера за допомогою кабелю USB.
- Якщо на комп'ютері інстальовано версію програми «PMB», нижчу за 5.0.00, можливо, ви не зможете використовувати деякі функції «PMB» під час інсталяції програми «PMB» з компакт-диску, що додається. Також, з компакт-диску, що додається, інсталюється «PMB Launcher», за допомогою якого можна запускати «PMB» або інше програмне забезпечення. Щоб запустити «PMB Launcher», двічі клацніть його ярлик на екрані комп'ютера.

## **Інсталяція програмного забезпечення (Macintosh)**

Увійдіть у систему як aдміністратор.

- **1 Увімкніть комп'ютер Macintosh і вставте диск CD ROM (додається) у дисковод CD-ROM.**
- **2 Двічі клацніть на піктограмі CD-ROM.**
- **3 Скопіюйте файл [IDC\_INST.pkg] у папці [MAC] на піктограму жорсткого диску.**

# **4 Двічі клацніть на скопійованому файлі [IDC\_INST.pkg].**

Для закінчення встановлення виконайте інструкції, що з'являються на екрані.

# **Використання програми «Image Data Converter»**

Програма «Image Data Converter» дає змогу виконувати такі дії:

• редагувати зображення, записані у форматі RAW, різними методами корекції, як-от градаційна крива та різкість;

- корегувати зображення за допомогою функцій балансу білого, експозиції, творчого стилю тощо;
- зберігати відображені та відредаговані на комп'ютері зображення;
- зображення можна зберігати у форматі RAW або в загальному форматі;
- відтворювати та порівнювати зображення у форматі RAW/ JPEG, записані цим фотоапаратом;
- оцінювати зображення за п'ятибальною шкалою;
- призначати кольорові позначення.

Відомості про використання «Image Data Converter» див. у довідці цієї програми.

Натисніть [Start] → [All Programs] → [Image Data Converter] →  $[C$ правка]  $\rightarrow$  [Image Data Converter Ver.4].

# **Використання програми «PMB»**

Програма «PMB» дає змогу виконувати такі дії:

- установлювати зображення, зроблені фотоапаратом, і відображати їх на комп'ютері;
- упорядковувати зображення на комп'ютері у вигляді календаря за датою зйомки для їх перегляду;
- ретушувати (усунення ефекту червоних очей тощо), друкувати та надсилати фотографії як вкладення електронної пошти, змінювати дату зйомки;
- відображати місце зйомки зображення на карті (лише SLT-A77V);
- друкувати або зберігати зображення з датою;
- створювати диски Blu-ray або DVD-диски з імпортованих на комп'ютер відео формату AVCHD. (Коли диск Blu-ray/диск DVD створюється вперше, необхідне підключення до Інтернету.)

#### **Примітки**

- Програма «PMB» несумісна з комп'ютерами Macintosh.
- Для створення диска AVCHD програма «PMB» перетворює відео, записані з [60p 28M(PS)]/[50p 28M(PS)], [60i 24M(FX)]/[50i 24M(FX)] або [24p 24M(FX)]/[25p 24M(FX)] у параметрі [Параметры записи]. Це перетворення може тривати довго. Крім того, неможливо створити диск з оригінальною якістю зображення. Якщо потрібно зберегти оригінальну якість зображення, слід записувати відео на диск Blu-ray.
- «Відео AVCHD» це відео, записане у режимі [AVCHD 60i/60p]/ [AVCHD 50i/50p] параметра [Формат файла].

Відомості про використання «PMB» див. у «PMB Help». Двічі клацніть ярлик (PMB Help) на екрані. Або натисніть  $[Start] \rightarrow [All Programs] \rightarrow [PMB] \rightarrow [PMB Help].$ 

Сторінка підтримки «PMB» (лише англійською мовою) http://www.sony.co.jp/pmb-se/

# **Вибір способу створення диска з відео**

Можна створити диск із відео AVCHD, записаними цим фотоапаратом.

Залежно від типу диска, його можна відтворювати на різних пристроях. Виберіть спосіб, який підходить для вашого програвача дисків.

Далі наведено 2 способи створення диска з відео: створення диска за допомогою комп'ютера та програми «PMB» або створення диска за допомогою інших пристроїв, крім комп'ютера, наприклад записувача DVD.

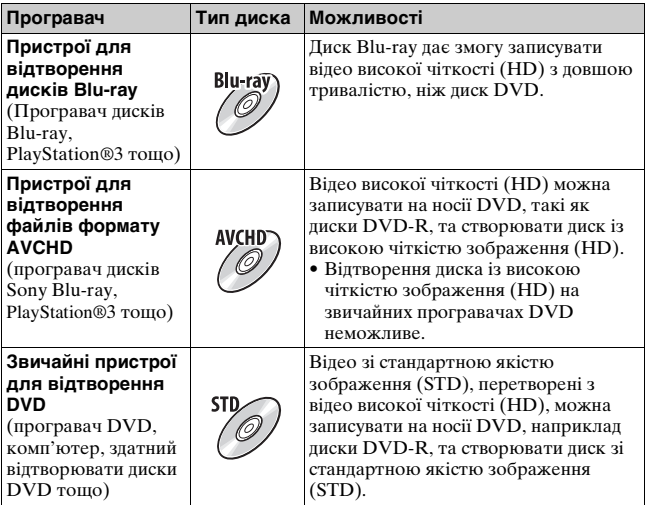

### **Створення диска за допомогою комп'ютера**

Можна імпортувати відео AVCHD у комп'ютер за допомогою «PMB» та створити диск формату AVCHD або диск зі стандартною якістю зображення (STD).

Докладніше про спосіб створення диска за допомогою «PMB», див. «PMB Help».

#### **Примітки**

- Пля створення дисків Blu-ray необхідно встановити [BD Add-on Software] з екрана інсталяції «PMB».
- PlayStation®3 може бути недоступна в деяких країнах/регіонах.
- Для створення диска AVCHD програма «PMB» перетворює відео, записані з [60p 28M(PS)]/[50p 28M(PS)], [60i 24M(FX)]/[50i 24M(FX)] або [24p 24M(FX)]/[25p 24M(FX)] у параметрі [Параметры записи]. Це перетворення може тривати довго. Крім того, неможливо створити диск з оригінальною якістю зображення. Якщо потрібно зберегти оригінальну якість зображення, слід записувати відео на диск Blu-ray [\(стор. 214\).](#page-489-0)
- Для відтворення відеозаписів, коли для параметра [60p 28M(PS)]/ [50p 28M(PS)] вибрано диск Blu-ray, потрібен пристрій, сумісний з AVCHD версії 2.0.
- «Відео AVCHD» це відео, записане у режимі  $[AVCHD 60i/60p]/$ [AVCHD 50i/50p] параметра [Формат файла].

## **Створення диска за допомогою інших пристроїв, крім комп'ютера**

Можна створити диск за допомогою рекордера дисків Blu-ray або записувача DVD.

Тип диска, який можна створити, залежить від пристрою, що використовується.

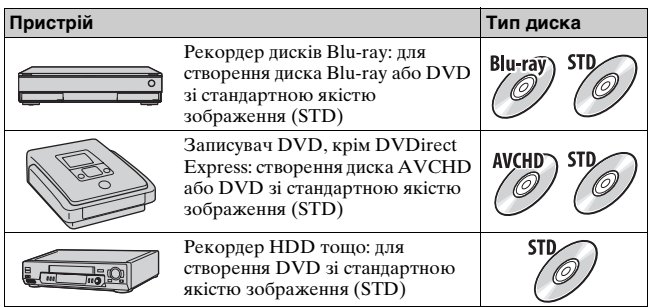

#### **Примітки**

- Відомості про створення диска наведені в інструкції з експлуатації пристрою, що використовується.
- Якщо диск створюється за допомогою Sony DVDirect (записувач DVD), для передавання даних використовуйте гніздо картки пам'яті записувача DVD або приєднайте записувач DVD через порт USB.
- За використання Sony DVDirect (записувач DVD) переконайтеся, що мікропрограмне забезпечення оновлено до найновішої версії. Для отримання додаткової інформації перейдіть за цією URL-адресою: http://sony.storagesupport.com/
- Для копіювання відео, коли для параметра [60p 28M(PS)]/[50p 28M(PS)] вибрано диск Blu-ray, потрібен пристрій, сумісний з AVCHD версії 2.0. Для відтворення створеного Blu-ray-диску, потрібен пристрій, сумісний з AVCHD версії 2.0.
# **Перелік екранних індикаторів**

## **Графич. инф. (РК-монітор)**

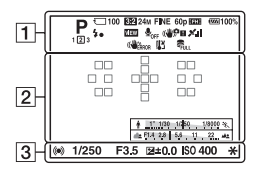

#### **Показать всю инф. (РКмонітор)**

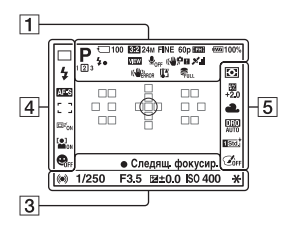

#### **Режим відтворення (Основний інформаційний екран)**

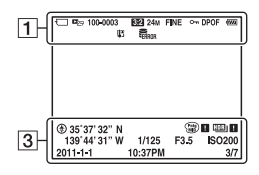

 $\boxed{1}$ 

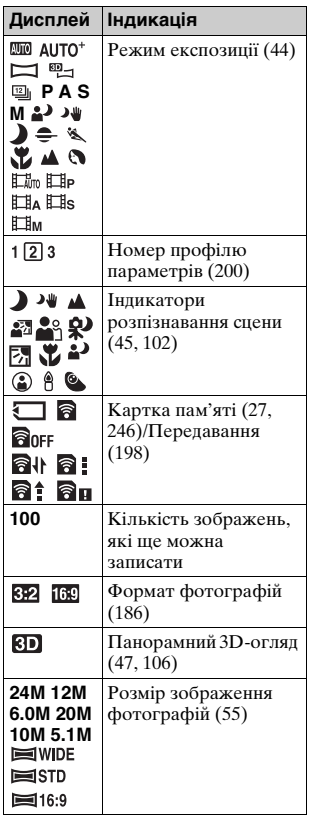

**Інше**

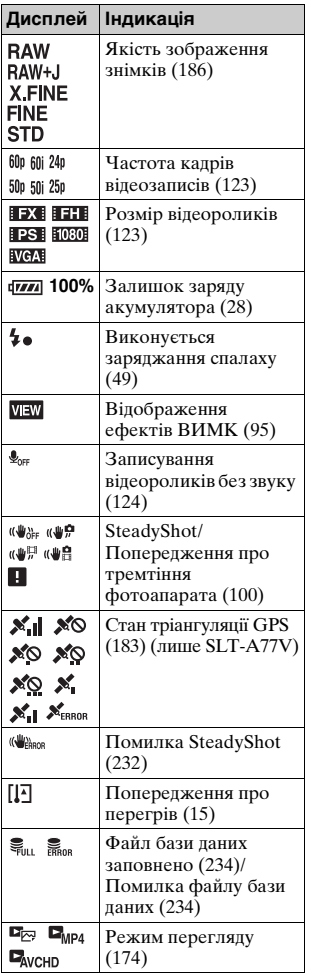

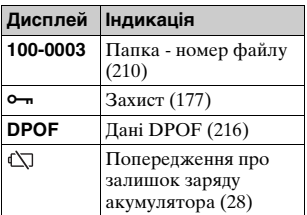

# $\overline{2}$

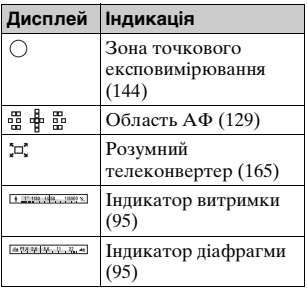

# $\overline{3}$

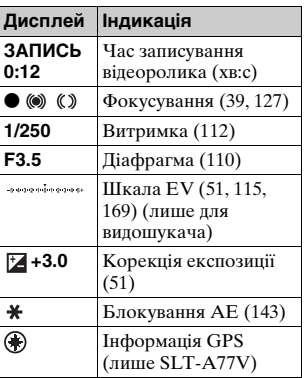

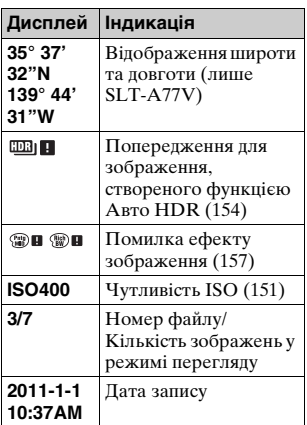

# $\boxed{4}$

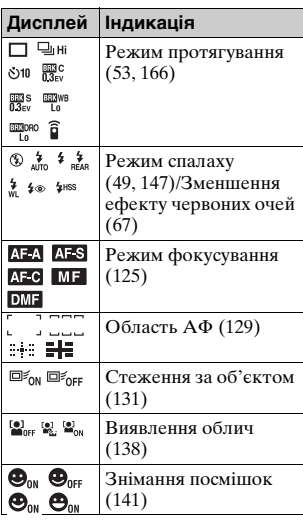

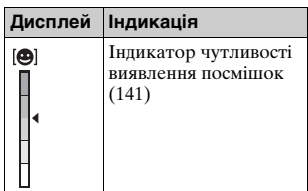

E

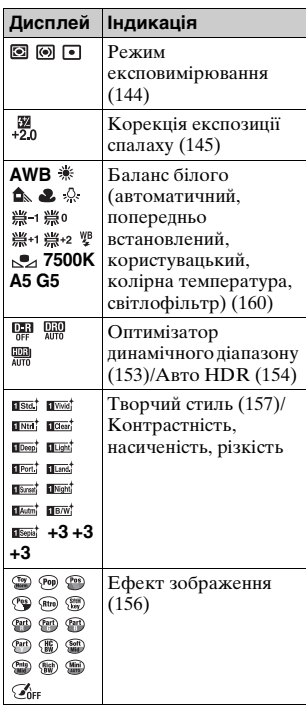

# **Функції, доступні у кожному з режимів знімання**

Склад функцій, якими можна користуватися, залежить від обраного режиму знімання.

Далі у таблиці позначка V вказує на доступність функції. Позначка – вказує на недоступність функції.

Функції, використання яких неможливе, відображаються на екрані сірим кольором.

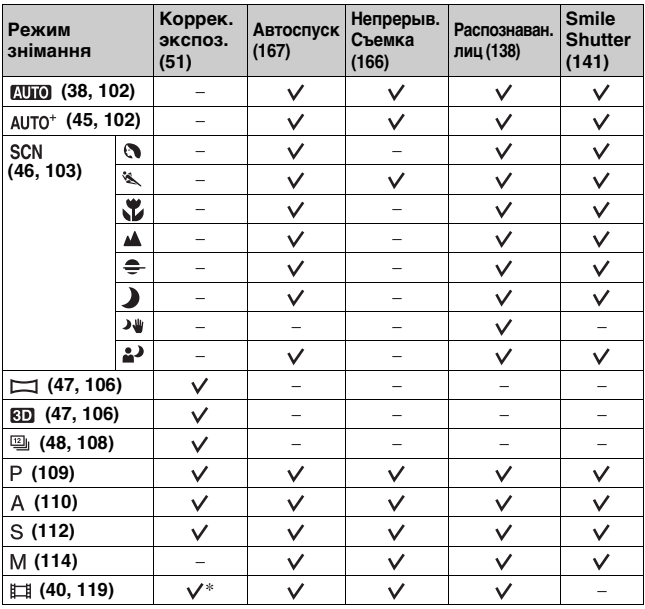

\* Функція недоступна за обраного параметра [Ручной экспозиция].

# **Доступні режими спалаху**

Склад режимів спалаху, які можна обирати, залежить від режиму знімання та вибраних функцій.

Далі у таблиці позначка У вказує на функції, які можна обирати. Позначка – вказує на функції, вибір яких неможливий.

Режими спалаху, вибір яких неможливий, відображаються на екрані сірим кольором.

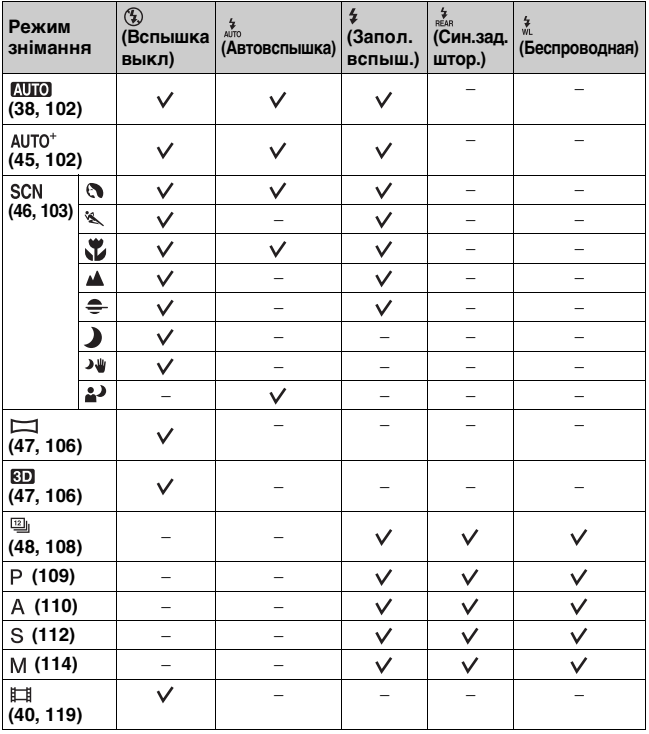

**Інше**

# **Додаткові операції**

У даному розділі міститься подальша інформація про фотоапарат.

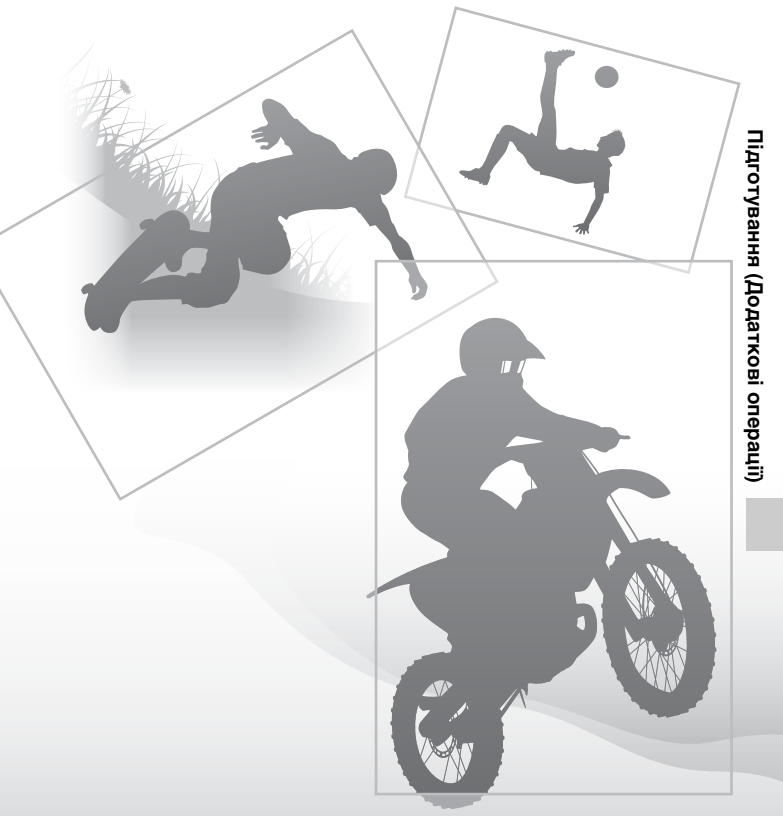

# **Налаштування фотоапарата**

# **Знімання наочника**

Зніміть наочник, перш ніж закріпити на фотоапараті кутовий видошукач FDA-A1AM (продається окремо).

## **Обережно зніміть наочник окуляра, натиснувши його з обох боків.**

• Покладіть пальці під наочник і зсуньте його догори.

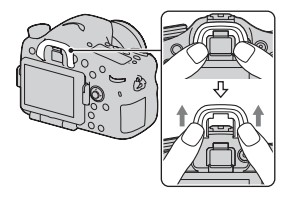

#### **Примітка**

• Коли на фотоапарат установлено кутовий видошукач FDA-A1AM (продається окремо), для параметра [Eye-Start AF] рекомендовано вибрати значення [Выкл], оскільки можуть увімкнутися розташовані над видошукачем датчики видошукача.

# **Вигляд екрана, що відображається у режимі знімання**

# **Вибір режиму екрана**

Можна вибирати потрібний режим екрана. У процесі перемикання екранів шляхом натиснення кнопки DISP [\(стор. 54\)](#page-329-0), відображаються лише вибрані екрани. Можна призначати доступні екрани відображення інформації окремо для РКмонітора та для видошукача.

- **1 Кнопка MENU → ☆ 2 → [Кнопка DISP(Монітор)] або [Кнопка DISP(Bидошукач)]**
- **2** За допомогою стрілок ▲/▼/◀/▶ на мультиселекторі **виберіть потрібний тип екрана, а потім натисніть центр мультиселектора.**

**3 Натисніть кнопку MENU.**

# **Гистограмма**

На гістограмі відображається розподіл яскравості, тобто вона показує, скільки пікселів певної яскравості містить зображення. Корекція експозиції призведе до відповідної зміни гістограми. На обох кінцях гістограми відображені ділянки з високою та з низькою контрастністю. Подальше відновлення цих зон на комп'ютері неможливе. За потреби відрегулюйте експозицію та зробіть знімок знову.

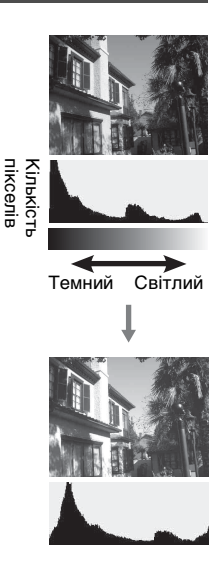

#### **Примітки**

- Гістограма не відповідає кінцевому записаному зображенню. Вона описує стан зображення, що відображається на екрані. Гістограма може відрізнятися залежно від параметрів діафрагми та інших параметрів.
- Гістограма може відрізнятися у режимах зйомки та відтворення у таких ситуаціях:
	- Під час спрацювання спалаху.
	- Коли інтенсивність об'єкта низька, наприклад під час зйомки нічної сцени.

# **Цифровий індикатор рівня**

Цифровий індикатор рівня показує, чи фотоапарат розташовано рівно відносно горизонтальної та вертикальної осей. Якщо фотоапарат розташовано рівно в одному напрямку, індикатор світиться зеленим.

Горизонтальний напрямок

Вертикальна вісь

#### **Примітки**

- Що більше ви нахиляєте фотоапарат уперед або назад, то більшу погрішність показує індикатор.
- Навіть якщо фотоапарат розташовано майже рівно, індикатор може зафіксувати нахил у ±1°.

# <span id="page-370-1"></span>**Графічне відображення**

У графічному режимі значення витримки та діафрагми відображаються у вигляді діаграм, а також ілюструється процес роботи з експозицією. Маркери на діаграмах витримки та діафрагми вказують поточні значення.

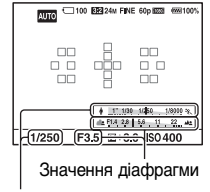

Витримка

# <span id="page-370-2"></span><span id="page-370-0"></span>**Слідкування за об'єктом крізь об'єктив без відображення ефектів**

Можна слідкувати за об'єктом крізь об'єктив без відображення ефектів, таких як корекція експозиції, баланс білого, творчий стиль, ефект зображення тощо.

# **Кнопка MENU** t **2** t **[Отобр.парам.Live View]** t **[Отобр.парам.ВЫКЛ]**

• Якщо обрано [Отобр.парам.ВЫКЛ], зображення Live View у режимі M завжди відображається з відповідною яскравістю.

#### **Примітка**

• Значення [Отобр.парам.ВЫКЛ] не можна вибрати, якщо режим експозиції встановлено на AUTO, AUTO+, Панорамний огляд, Панорамний 3D-огляд, Відео або Вибір сцени.

# **Перелік індикаторів для режиму видошукача**

Коли активовано параметр [Для видоискателя] у [Кнопка DISP(Монитор)], можна призначити РК-монітору статус, придатний для використання з видошукачем, шляхом натиснення кнопки DISP. Докладний опис роботи наведено на сторінках у дужках.

#### **У режимі AUTO, AUTO+ або Вибір сцени**

#### **У режимі безперервної зйомки з пріоритетом АЕ/P/A/S/M**

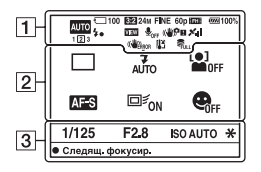

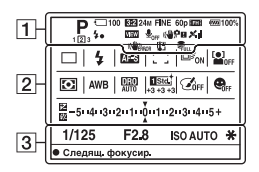

 $\Box$ 

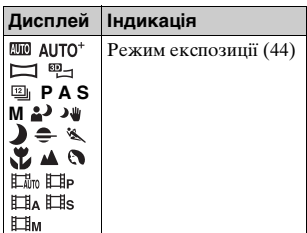

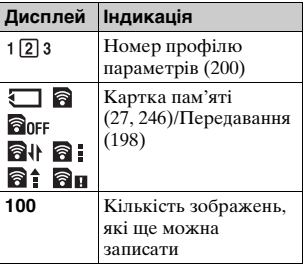

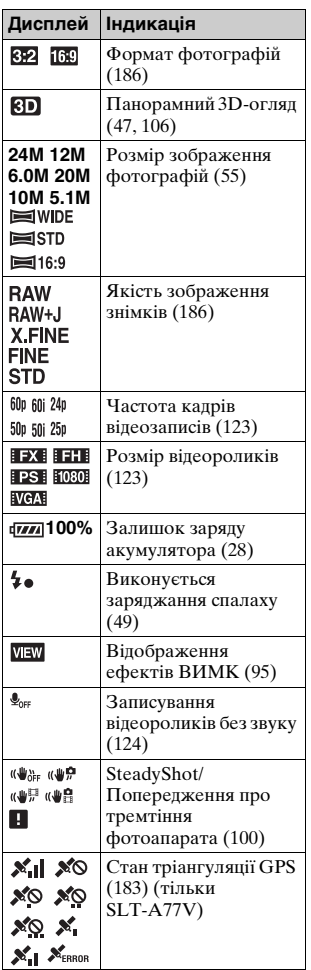

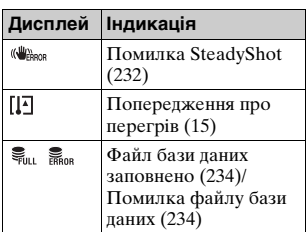

# $\boxed{2}$

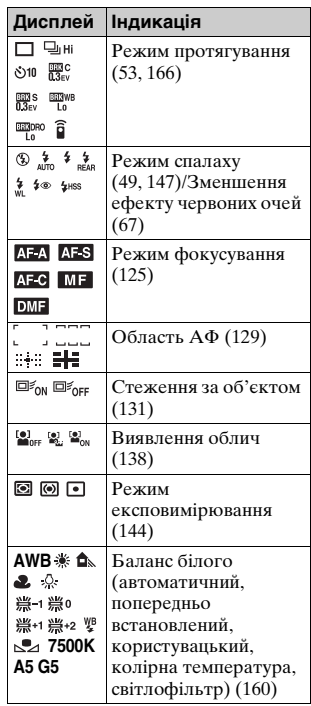

Підготування (Додаткові операції) **Підготування (Додаткові операції)**

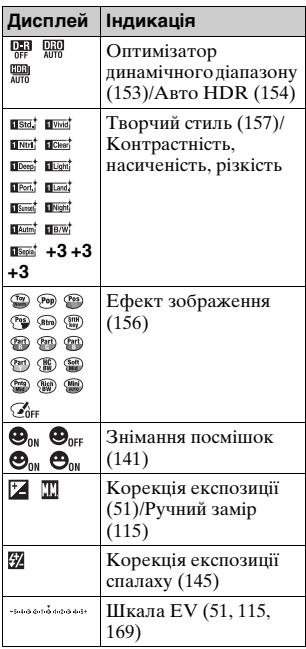

 $\boxed{3}$ 

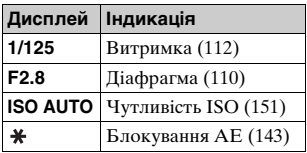

# **Інформаційний дисплей**

Процес налаштування витримки, діафрагми, корекції експозиції, корекції експозиції спалаху, чутливості ISO, балансу білого, режиму протягування та якості зображення можна відслідковувати на інформаційному дисплеї, який знаходиться на верхньому боці фотоапарата.

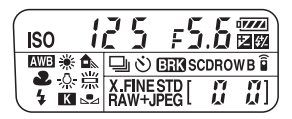

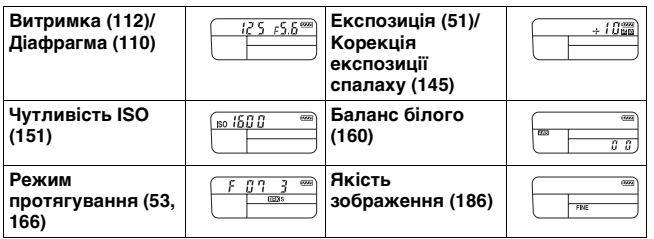

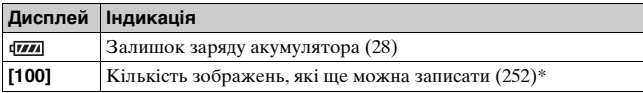

\* На інформаційному дисплеї відображається «9999», навіть якщо кількість зображень, які ще можна записати, більша за 9 999.

#### **Вмикання підсвічування інформаційного дисплея**

Натисніть кнопку підсвічування інформаційного дисплея на верхньому боці фотоапарата. Щоб вимкнути підсвічування, натисніть її ще раз.

Кнопка підсвічування інформаційного дисплея

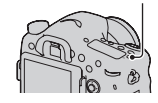

# **Знімання чітких зображень без тремтіння фотоапарата**

«Тремтіння фотоапарата» — це небажані рухи фотоапарата, які виникають після натискання кнопки затвора і призводять до розмиття зображення.

Щоб зменшити тремтіння фотоапарата, дотримуйтесь наведених далі вказівок.

# <span id="page-375-1"></span><span id="page-375-0"></span>**Індикатор застереження щодо дрижання фотоапарата**

Через потенційне дрижання фотоапарата індикатор (Застереження щодо дрижання фотоапарата) блимає. За таких обставин користуйтеся штативом або спалахом.

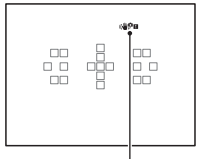

Індикатор ((4) Ри (застереження щодо дрижання фотоапарата)

#### **Примітка**

• Індикатор (ФРЕ (Попередження про тремтіння фотоапарата) відображається лише у режимах, в яких витримка встановлюється автоматично. Цей індикатор не відображається у режимах M/S або під час записування відео.

# **Використання функції SteadyShot**

Фотоапарат має функцію SteadyShot для зменшення тремтіння фотоапарата. Функцію SteadyShot можна налаштувати окремо для фотографування та знімання відео.

За промовчанням функцію SteadyShot встановлено на [Вкл].

# **Кнопка MENU → 1 2 або**  $\boxplus$  **1 → [SteadyShot] → Оберіть потрібний параметр**

# **UA100**

#### **Примітка**

• Функція SteadyShot може не працювати оптимальним чином одразу після ввімкнення живлення, одразу після наведення фотоапарата на об'єкт, або за натиснення кнопки затвора повністю без зупинки посередині ходу.

## <span id="page-376-0"></span>**Використання штатива**

У нижченаведених випадках рекомендується встановлювати фотоапарат на штатив:

- Зйомка в темних умовах без спалаху;
- Зйомка з довгою витримкою, яка зазвичай використовується для нічної зйомки;
- Зйомка близького об'єкта, наприклад зйомка в режимі макро;
- Зйомка з використанням телескопічного об'єктива.

#### **Примітка**

• За використання штатива вимкніть функцію SteadyShot, тому що існує можливість несправної роботи функції SteadyShot.

# **Вибір режиму знімання**

# <span id="page-377-1"></span> **AUTO**

#### Установіть диск переключення режимів на **ДИО** та **зніміть зображення [\(стор. 38\)](#page-313-0).**

#### **Примітка**

• Оскільки фотоапарат вмикає функцію автоматичного настроювання, багато функцій не діятимуть, наприклад, корекція експозиції та ISO. Якщо бажано регулювати різні параметри, встановіть диск переключення режимів у положення P і потім фотографуйте об'єкт.

#### <span id="page-377-0"></span>AUTO<sup>+</sup>

**Установіть диск переключення режимів на (Auto+) та зніміть зображення [\(стор. 45\).](#page-320-0)**

**Установлення безперервної зйомки**

# **Кнопка MENU** t **1** t **[Непрep. съемка Auto+]** t **Оберіть потрібний параметр**

#### **Вибір способу збереження зроблених знімків**

У режимі безперервного знімання можна вибрати спосіб збереження — зберігати 1 потрібне зображення з серії фотографій, зроблених у цьому режимі, або всі зображення.

## **Кнопка MENU** t **1** t **[Извл. изобр. Auto+]** t **Оберіть потрібний параметр**

#### **Примітки**

- Навіть якщо функцію [Извл. изобр. Auto+] встановлено на [Выкл] за вибраного у режимі розпізнавання сцен параметра [Сумерки с рук], буде збережено 1 об'єднане зображення.
- Під час витягнення фотографії, які не було збережено, пропускаються.

# <span id="page-378-0"></span> **Выбор сцены**

#### **Цей режим придатний для:**

• зйомки з попередньо встановленими параметрами, які відповідають сцені.

## **Установіть диск переключення режимів на (Выбор сцены), виберіть потрібний режим та зніміть зображення [\(стор. 46\).](#page-321-0)**

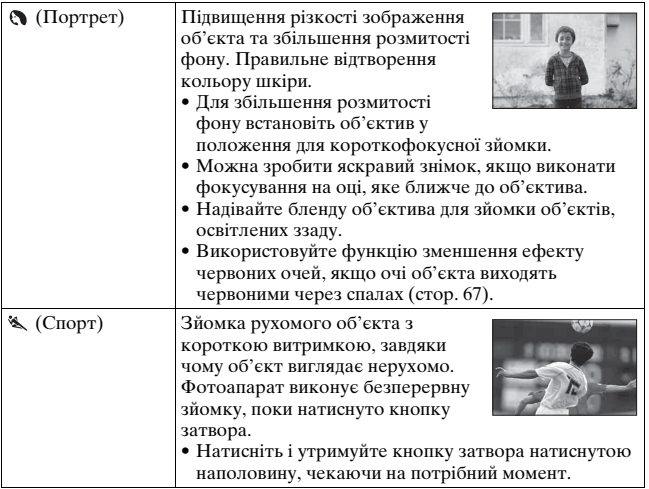

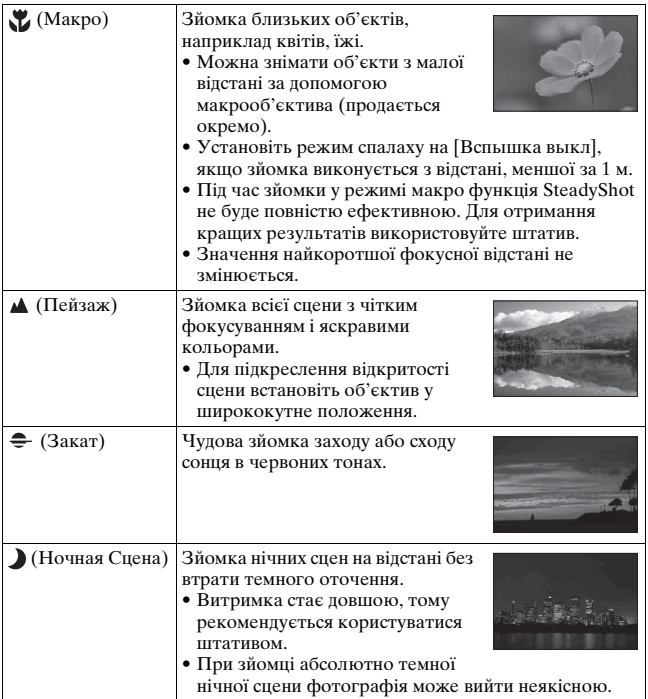

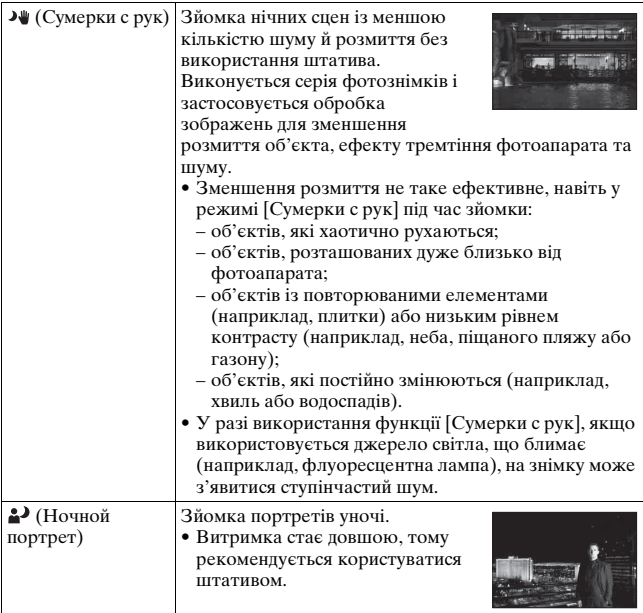

#### **Технічні прийоми зйомки**

• Для отримання якісніших знімків установіть диск переключення режимів у положення P, A, S або M і скористайтеся функцією творчого стилю [\(стор. 157\)](#page-432-2). У таких випадках можна настроювати експозицію, ISO тощо.

#### **Примітки**

- Оскільки фотоапарат визначає настройки автоматично, багато функцій не діятимуть, наприклад, корекція експозиції та ISO.
- Для кожного режиму вибору сцени спалах установлюється на [Автовспышка] або [Вспышка выкл]. Ці налаштування можна змінити (стор. [49](#page-324-0), [147](#page-422-1)).

**Знімання (Додаткові операції)**

Знімання (Додаткові операції)

# <span id="page-381-0"></span> **Панорамный обзор/ Панорам. 3D-обзор**

#### **Цей режим придатний для:**

- зйомки масштабних сцен або високих будівель із динамічною композицією.
- зйомки 3D-зображень з ефектом простору та перегляду їх на сумісному 3D-телевізорі.

### **Установіть диск переключення режимів на (Панорамный обзор) або (Панорам. 3D-обзор) та зніміть зображення [\(стор. 47\)](#page-322-0).**

#### **Примітки**

- Якщо вам не вдається перемістити фотоапарат паралельно об'єкту протягом наданого часу, на скомпонованому зображенні з'явиться сіра область. У такому разі швидко перемістіть фотоапарат, щоб зняти повністю панорамне зображення.
- Оскільки кілька зображень накладаються, накладена частина не буде якісно знята. Під час зйомки, коли ви направляєте фотоапарат прямо, не нахиляйте його назад і вперед або вправо та вліво.
- За умов недостатнього освітлення панорамні зображення може бути розмито або взагалі не записано.
- За наявності джерел освітлення, що блимають (наприклад, флуоресцентних ламп), яскравість або колір об'єднаного знімка не завжди однакові.
- Якщо яскравість, колір і фокус усього кута панорамної зйомки та кута зйомки, на якому зафіксовано фокус і експозицію за допомогою блокування AE/AФ, значно відрізняються, знімки вийдуть неякісні. У такому разі змініть кут блокування та повторно виконайте зйомку.
- Режими [Панорамный обзор] або [Панорам. 3D-обзор] не підходять для зйомки:
	- об'єктів, що рухаються;
	- об'єктів, розташованих дуже близько від фотоапарата;
	- об'єктів із повторюваними елементами (наприклад, плитки) або низьким рівнем контрасту (наприклад, неба, піщаного пляжу або газону);
	- об'єктів, які постійно змінюються (наприклад, хвиль або водоспадів);
- об'єктів із сонячним або електричним освітленням, тобто об'єктів, які значно яскравіші за оточення.
- Зйомку в режимах [Панорамный обзор] або [Панорам. 3D-обзор] може бути перервано за таких умов:
	- ви переміщаєте фотоапарат занадто швидко або повільно;
	- високий рівень тремтіння фотоапарата.
- Фотоапарат не припиняє зйомку в режимах [Панорамный обзор] або [Панорам. 3D-обзор], і затвор продовжує клацати до кінця зйомки.

#### **Поради для зйомки панорамних зображень**

Перемістіть фотоапарат по траєкторії дуги на однаковій швидкості в напрямку, який показано на екрані. Режим [Панорамный обзор] або [Панорам. 3D-обзор] краще підходить для зйомки нерухомих об'єктів, ніж тих, що рухаються.

Вертикальний напрямок

Горизонтальний напрямок

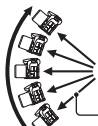

Якомога коротший радіус

- У режимах «Панорамний огляд» або «Панорамний 3D-огляд» рекомендовано використовувати ширококутний об'єктив.
- У разі використання об'єктива з довгою фокусною відстанню фотоапарат слід переміщати повільніше, ніж під час використання ширококутного об'єктива.
- Визначте сцену та натисніть кнопку затвора наполовину, щоб зафіксувати фокус, експозицію та баланс білого.
- Якщо частину панорами, що містить різноманітні форми або ландшафт, зосереджено вздовж краю екрана, композиція зображення може бути невдала. У таких випадках скомпонуйте кадр так, щоб цю частину було розташовано в центрі та повторіть зйомку.

#### **3D-зображення**

Використовуючи ту саму процедуру, що й у режимі панорамної зйомки, фотоапарат записує кілька зображень і об'єднує їх для створення тривимірного зображення.

Ці тривимірні зображення можна переглядати на телевізорах, що підтримують тривимірне відображення. Докладніші відомості про тривимірну зйомку див. на сторінці [244.](#page-519-0)

#### **Змінення розміру зображення**

Ви можете вибрати розмір зображення: Кнопка MENU  $\rightarrow$  $1 \rightarrow$  [Панорама: размер] або [3D-пан.: размер из.].

#### **Установлення напрямку переміщення фотоапарата**

Ви можете визначити напрямок, у якому переміщатиметься фотоапарат.

# **Кнопка MENU** t **1** t **[Панорама: направл.] або [3D-пан.: направл.]** t **Виберіть потрібну настройку**

# <span id="page-383-0"></span> **Непрер. приор. АЭ**

#### **Цей режим придатний для:**

- zбезперервної зйомки об'єкта, який швидко рухається, щоб зафіксувати певний момент;
- zзйомки виразів обличчя дітей, які постійно змінюються.

## **Установіть диск переключення режимів на (Непрер. приор. АЭ) та зніміть зображення [\(стор. 48\)](#page-323-0).**

#### **Технічні прийоми зйомки**

- Якщо вибрано режим автофокусування [Непрерывная АФ], настроювання фокуса та експозиції продовжується під час зйомки. Можна налаштувати чутливість ISO.
- У режимі ручного фокусування або коли режим автоматичного фокусування встановлена на [Покадровая АФ] можна відрегулювати чутливість ISO та значення діафрагми. Якщо вибрано [Покадровая АФ], фокус фіксується на першому зображенні.

#### **Примітки**

- Функцію Виявлення облич вимкнуто.
- Якщо вибрано режим [Авто HDR], тимчасово відбуватиметься процес DRO відповідно до настройки DRO.
- Умови вимірювання. Швидкість безперервної зйомки може бути повільнішою — це залежить від умов зйомки.

# <span id="page-384-0"></span> **Программное авто**

#### **Цей режим придатний для:**

• використання автоматичної експозиції при збереженні користувацьких настройок для чутливості ISO, Творчого стилю, Оптимізатора динамічного діапазону тощо.

# **1 Встановіть диск переключення режимів на P.**

# **2 Встановіть потрібні параметри для функцій зйомки (стор. [125](#page-400-1) to [171\)](#page-446-0).**

• Щоб спрацював спалах, натисніть кнопку  $\sharp$ .

# **3 Настройте фокус і зробіть знімок.**

#### **Зсунення програми**

Можна тимчасово змінити комбінацію витримки та діафрагми, не змінюючи визначену фотоапаратом правильну експозицію. Поверніть передній або задній диск керування, щоб вибрати потрібну комбінацію за сфокусованого зображення. Індикатор режиму експозиції змінюється на «P\*».

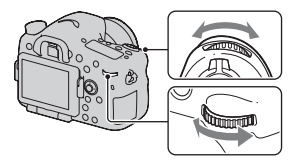

# <span id="page-385-0"></span> **Приор. диафрагмы**

#### **Цей режим придатний для:**

- zчіткого фокусування на об'єкті та розмиття всього, що знаходиться перед об'єктом і позаду нього. Відкриття діафрагми звужує діапазон того, що потрапляє у фокус. (Глибина різкості зменшується.)
- zпередачі на зображенні глибини сцени. Звуження діафрагми розширює діапазон того, що потрапляє у фокус. (Глибина різкості збільшується.)

# **1 Встановіть диск переключення режимів на A.**

# **2 Оберіть значення діафрагми (число F) за допомогою переднього або заднього диска керування.**

• Менша величина числа F: передній план і фон об'єкта – розмиті. Більше число F: об'єкт, а також

його передній план і фон у фокусі.

• Розмиття зображення не можна контролювати у видошукачі або на РК-моніторі. Перевірте записане зображення та відрегулюйте значення діафрагми. Діафрагма (число F)

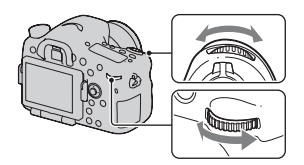

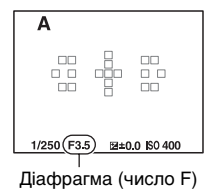

# **3 Настройте фокус і зробіть знімок.**

Витримка автоматично налаштується для отримання правильної експозиції.

• Якщо фотоапарат визначив, що правильну експозицію не отримано з вибраним значенням діафрагми, значення витримки блимає. У таких випадках відрегулюйте діафрагму знову.

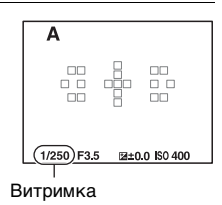

#### **Технічні прийоми зйомки**

- Витримка може збільшуватися залежно від значення діафрагми. Якщо витримка довга, використовуйте штатив.
- Щоб збільшити розмитість фону, використовуйте телеоб'єктив або об'єктив з меншим числом діафрагми (яскравий об'єктив).
- Перед зйомкою можна переглянути приблизне розмиття зображення, використовуючи кнопку попереднього перегляду.

#### **Примітка**

• При фотографуванні зі спалахом натисніть кнопку  $\sharp$ . Однак діапазон спалаху є різним залежно від значення діафрагми. Під час зйомки з використанням спалаху зважуйте на діапазон спалаху, вказаний у «Технічних характеристиках».

#### **Перегляд розмиття фону (Кнопка попереднього перегляду)**

На РК-екрані та видошукачі відображається фото, зняте з використанням найширшої діафрагми. Змінення діафрагми впливає на різкість об'єкта на фотографії, унаслідок чого виникають розбіжності між різкістю зображення перед зйомкою та після неї. Коли ви натискаєте кнопку попереднього перегляду, ви бачите результат із використанням фактичного значення діафрагми. Таким чином можна переглянути приблизний рівень різкості відображення об'єкта перед зйомкою.

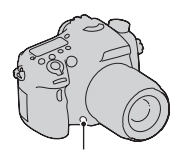

Кнопка попереднього перегляду

- Натисніть кнопку попереднього перегляду після настроювання фокуса.
- У режимі попереднього перегляду можна настроїти діафрагму.

# <span id="page-387-0"></span> **Приор. выдержки**

#### **Цей режим придатний для:**

- зйомки рухомого об'єкта у певну мить. Використовуйте коротшу витримку для чіткої зйомки миті руху.
- zпростежування руху для вираження динамізму та потоку. Використовуйте довшу витримку для розтягнення зображення рухомого об'єкта.

# **1 Встановіть диск переключення режимів на S.**

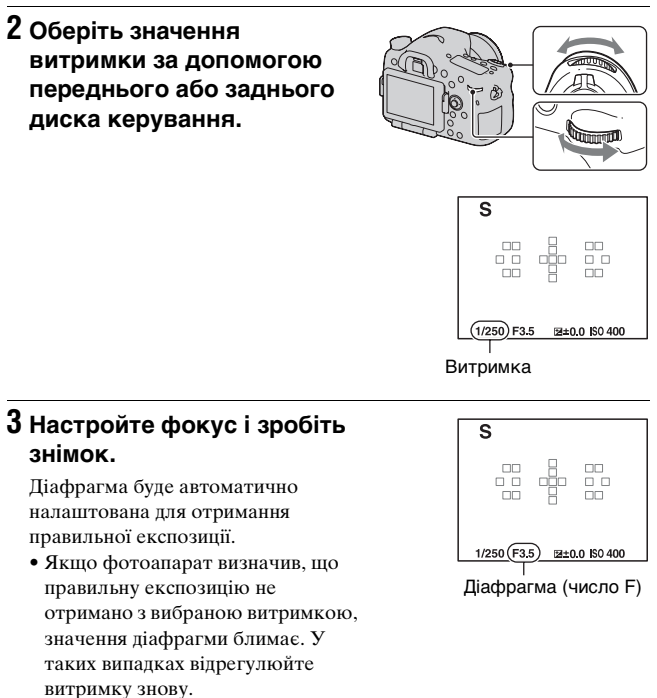

#### **Технічні прийоми зйомки**

- Якщо витримка довга, використовуйте штатив.
- Під час зйомки спортивних змагань у приміщенні виберіть вище значення чутливості ISO.

#### **Примітки**

- Індикатор (УРЕ (Попередження про тремтіння фотоапарата) не відображається в режимі пріоритету витримки.
- Що вища чутливість ISO, то помітніші шуми.
- Якщо тривалість витримки дорівнює 1 секунді або більше, функція усунення шуму (ШП длит. экспоз.) працюватиме стільки часу, скільки було відкрито затвор. Під час шумозаглушення подальша зйомка неможлива.
- При фотографуванні зі спалахом натисніть кнопку  $\sharp$ . Проте, якщо при використанні спалаху закрити діафрагму (більше число F), збільшивши витримку, світло спалаху не досягне віддалених об'єктів.

# <span id="page-389-0"></span> **Ручной экспозиция**

#### **Цей режим придатний для:**

zзйомки з потрібною експозицією шляхом регулювання як витримки, так і діафрагми.

# **1 Встановіть диск переключення режимів на M.**

**2 Поверніть передній диск керування, щоб налаштувати витримку та поверніть задній диск керування, щоб налаштувати діафрагму.**

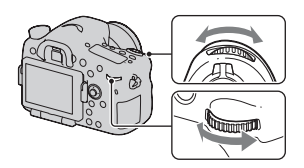

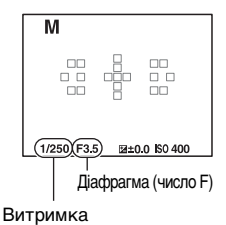

# <span id="page-390-0"></span>**3 Виконайте зйомку після встановлення експозиції.**

- Під час перегляду крізь видошукач контролюйте значення експозиції за шкалою EV (Ручний замір\*). У напрямку +: зображення стають яскравішими. У напрямку –: зображення стають темнішими. Якщо встановлене значення експозиції виходить за межі шкали EV, з'являється стрілка b B. Якщо різниця збільшується, стрілка починає миготіти. \* Коли фотоапарат перебуває в
- режимі M, на основі правильного значення експозиції з використанням індексу індикатора корекції експозиції відображатимуться відомості про недостатню або надмірну корекцію експозиції.

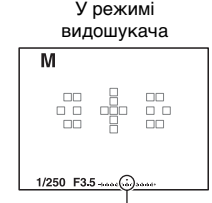

Стандартне значення

# **Знімання (Додаткові операції)** Знімання (Додаткові операції)

#### **Примітки**

- Індикатор (УРН (застереження щодо дрижання фотоапарата) не відображається у режимі ручної експозиції.
- Якщо диск переключення режимів встановлено на M, параметр ISO [AUTO] встановлюється на [100]. У режимі M параметр ISO [AUTO] є недоступним. Установіть необхідне значення чутливості ISO [\(стор. 151\)](#page-426-1).
- При фотографуванні зі спалахом натисніть кнопку  $\sharp$ . Однак діапазон спалаху є різним залежно від значення діафрагми. Під час зйомки з використанням спалаху зважуйте на діапазон спалаху, вказаний у «Технічних характеристиках».

#### **Ручний зсув**

У ручному режимі можна змінити комбінацію витримки та діафрагми, не змінюючи встановлену експозицію.

Поверніть передній або задній диск керування, натискаючи кнопку AEL, щоб вибрати комбінацію витримки та значення діафрагми.

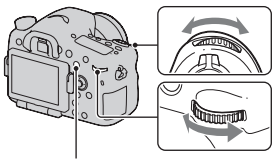

Кнопка AEL

# **BULB**

#### **Цей режим придатний для:**

- zзйомки слідів світлових об'єктів, наприклад феєрверків;
- zзйомки слідів зірок.

# **1 Встановіть диск переключення режимів на M.**

**2 Поверніть передній диск керування ліворуч, поки не з'явиться індикація [BULB].**

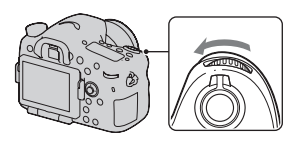

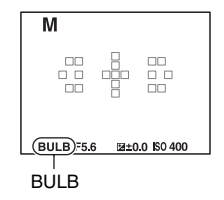

**3 Поверніть задній диск керування, щоб налаштувати діафрагму (число F).**

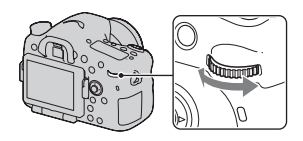

# **4 Натисніть кнопку затвора наполовину для встановлення фокуса.**

# **5 Натисніть та утримуйте кнопку затвора впродовж усього часу зйомки.**

Затвор залишається відкритою, поки натиснута кнопка затвора.

#### **Технічні прийоми зйомки**

- Використовуйте штатив.
- Під час зйомки феєрверків тощо встановлюйте фокус на нескінченність у режимі ручного фокусування. Якщо положення нескінченності об'єктива невідоме, спочатку налаштуйте фокус на феєрверк, який запускається в тій самій зоні, а потім виконуйте знімання.
- Користуйтеся бездротовим пультом дистанційного керування (продається окремо) [\(стор. 170\)](#page-445-0). При натисканні кнопки SHUTTER на бездротовому пульті дистанційного керування починається зйомка у режимі BULB, а при повторному натисканні зйомка у режимі BULB закінчується. Не потрібно тримати кнопку SHUTTER на бездротовому пульті дистанційного керування натиснутою весь час.
- Якщо використовується пульт дистанційного керування, обладнаний функцією блокування кнопки затвора (продається окремо), за його допомогою можна залишити затвор відкритим.

#### **Примітки**

- У разі використання штатива вимкніть функцію SteadyShot [\(стор. 101\)](#page-376-0).
- Чим довше час експозиції, тим помітніші шуми на зображенні.
- Після зйомки система шумозаглушення (ШП длит. экспоз.) працюватиме весь час, доки відкрито затвор. Під час шумозаглушення подальша зйомка неможлива.
- Коли працюють функції Знімання посмішок або Авто HDR, або коли параметр [Эффект рисунка] встановлено на [HDR Живопись] або [Насыщ. монохром.], неможливо встановити витримку на [BULB].
- Якщо витримку встановлено в режим [BULB] і використовується функція «Знімання посмішок», «Авто HDR» або функцію [Эффект рисунка] установлено у значення [HDR Живопись] або [Насыщ. монохром.], витримка тимчасово встановлюється у значення 30 секунд.
- Перш ніж почати зйомку BULB рекомендовано зачекати, доки фотоапарат охолоне, щоб знімок вийшов якісний.

# <span id="page-394-0"></span>**Налаштування режиму знімання відео**

# **Зручний запис відео**

Відеозйомку можна почати в будь-якому режимі експозиції. Значення витримки та діафрагми визначаються автоматично.

### **Щоб почати знімання відео, натисніть кнопку MOVIE [\(стор. 40\)](#page-315-0).**

#### **Технічні прийоми зйомки**

- Починайте записування після настроювання фокуса.
- Можна користуватися наступними налаштуваннями, зробленими під час фотографування.
	- $-$  ISO
	- Баланс белого
	- Творческ. стиль
	- Корекція експозиції
	- Область AF
	- Режим измер.
	- Распознаван. лиц
	- Слежение за объект.
	- Оптимізація динамічного діапазону
	- Корр. об.: Затенение
	- Корр. об.: Хром. аберр.
	- Корр. об.: Дисторсия
	- Эффект рисунка
- Значення ISO, корекцію експозиції, стеження за об'єктом або область AФ можна налаштувати під час записування відео.
- Якщо функцію [Блокировка AF] призначено кнопкам AEL, ISO або AF/MF, можна заблокувати фокус шляхом натиснення цих кнопок у режимі автофокусування.

#### **Примітки**

- У режимі записування відео сцена, яка знімається (кут огляду), вужча, ніж у режимі фотографування.
- Якщо на РК-моніторі відображається екран [Для видоискателя], з початком записування відео РК-монітор перемикається на відображення екрана [Показать всю инф.].
- Не знімайте джерела інтенсивного освітлення, наприклад, сонце. Це може пошкодити внутрішній механізм фотоапарата.
- Для імпортування відео AVCHD у комп'ютер скористайтеся програмою «PMB» (стор. [75,](#page-350-0) [209\)](#page-484-0).
- Якщо зйомка триває довго, фотоапарат нагрівається, внаслідок чого якість зображення може знизитися.
- Коли з'являється позначка []-], температура фотоапарата дуже висока. Вимкніть фотоапарат і зачекайте, доки він охолоне. У разі продовження зйомки фотоапарат автоматично вимкнеться.
- Оскільки витримка і діафрагма налаштовуються автоматично, витримка буде коротшою, тому за яскравого освітлення рух об'єкта може бути неплавним. Вибір ручного фокусування та налаштування витримки або діафрагми можуть зробити рух плавнішим [\(стор. 133\).](#page-408-0)
- Під час записування відео можна вибрати значення чутливості ISO між ISO 100 та ISO 1600. Якщо на початку запису відео вибрати значення ISO 1600 або більше, значення світлочутливості ISO буде змінено на ISO 1600. Якщо на початку запису відео вибрати значення ISO 100 або менше, значення світлочутливості ISO буде змінено на ISO 100. Після завершення записування відео світлочутливість ISO повернеться до попереднього значення.
- Якщо параметр ISO встановлено на [Многокадр. шумоподавл.], тимчасово діє режим [AUTO].
- Вибір [Мягкий фокус], [HDR Живопись], [Насыщ. монохром.] або [Миниатюра] у режимі Эффект рисунка неможливий. Коли починається записування відео, режим Ефект зображення тимчасово встановлюється на [Выкл].

# **Записування відео з налаштованими витримкою та діафрагмою**

Можна записувати відео з налаштованими витримкою та діафрагмою, контролюючи розмиття заднього плану або плавність зображення.
- **1 Установіть диск режиму фокусування на MF [\(стор. 133\).](#page-408-0)**
- **2 Установіть диск переключення режимів на (Видео).**
- **3** За допомогою стрілок ∆/▼ на мультиселекторі **виберіть потрібний режим, а потім натисніть центр мультиселектора.**
	- Для змінення режиму натисніть кнопку Fn і виберіть інший режим.
- **4 Налаштуйте витримку і діафрагму за допомогою переднього або заднього диска керування.**

## **5 Налаштуйте фокус, потім натисніть кнопку MOVIE, щоб почати записування.**

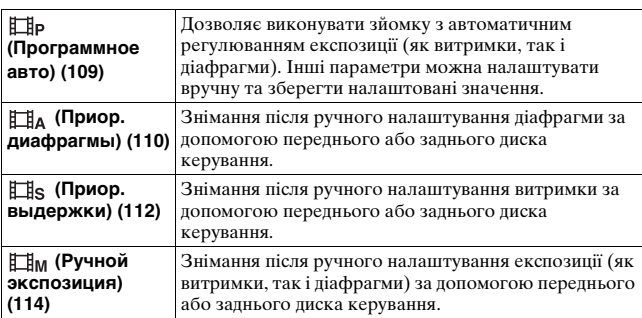

## **Формат файла**

### **Кнопка MENU** t **1** t **[Формат файла]** t **Виберіть потрібний формат**

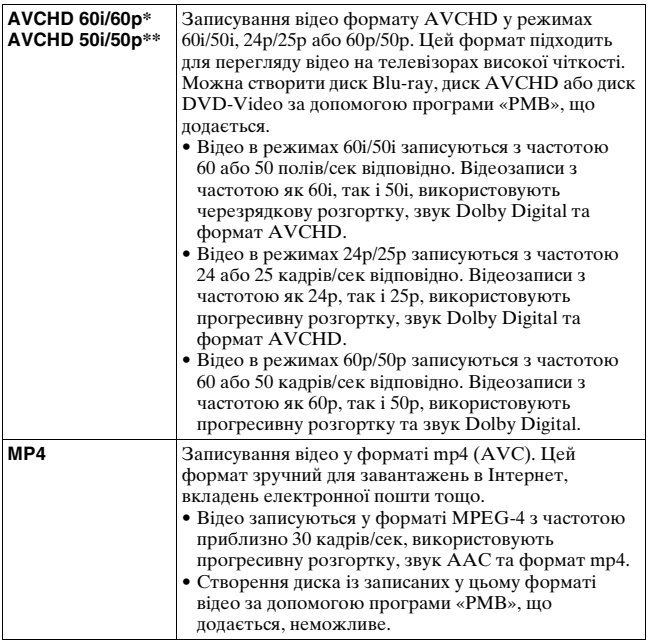

\* 1080 60i-сумісний пристрій

\*\* 1080 50i-сумісний пристрій

## **Параметры записи**

Що більше середній бітрейт, то вище якість зображення.

### **Кнопка MENU →**  $\sharp$  **1 → [Параметры записи] → Оберіть потрібний розмір**

### **[Формат файла]: [AVCHD 60i/60p]/[AVCHD 50i/50p]**

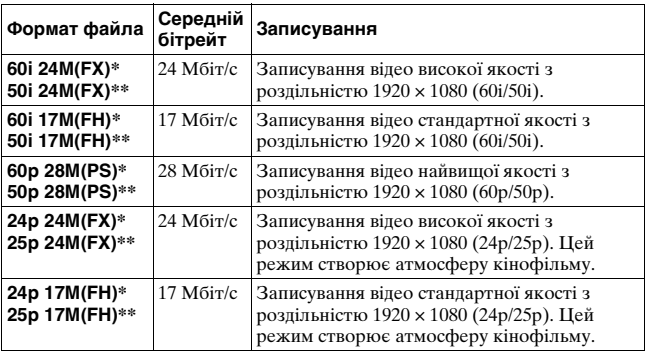

### **[Формат файла]: [MP4]**

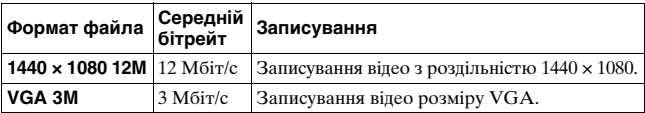

\* 1080 60i-сумісний пристрій

\*\* 1080 50i-сумісний пристрій

#### **Примітки**

• Для створення диска AVCHD програма «PMB» перетворює відео, записані з [60p 28M(PS)]/[50p 28M(PS)], [60i 24M(FX)]/[50i 24M(FX)] або [24p 24M(FX)]/[25p 24M(FX)] у параметрі [Параметры записи]. Це перетворення може тривати довго. Крім того, неможливо створити диск з оригінальною якістю зображення. Якщо потрібно зберегти оригінальну якість зображення, слід записувати відео на диск Blu-ray.

• Щоб переглянути відео з частотою 60p/50p або 24p/25p на телевізорі, потрібен телевізор, сумісний з форматом 60p/50p або 24p/25p. За використання несумісного телевізора відеофайли перетворюються у формат 60i/50i та передаються до телевізора.

### **Запись звука**

Під час записування відео може бути записано робочий шум фотоапарата. Відео також можна записувати без звуку.

## **Кнопка MENU →**  $\Box$  **1 → [Запись звука] → [Выкл]**

За використання ручного режиму фокусування можна скасувати записування робочого шуму об'єктива, пов'язаного з автофокусуванням [\(стор. 133\).](#page-408-0)

### **Зменшення шуму вітру**

Можна зменшити шум вітру шляхом відсікання низькочастотного звукового входу від вбудованого мікрофона.

## **Кнопка MENU →**  $\sharp$  **1 → [Умен. шума ветра] → [Вкл]**

- Якщо цей параметр встановлено на [Вкл], деякі низькочастотні звуки можуть бути записані з дуже малою гучністю. За відсутності вітру встановіть цей параметр на [Выкл].
- За використання зовнішнього мікрофона (продається окремо) ця функція не працює.

# **Налаштування фокусу**

Існує 2 методи налаштування фокусу: автофокус і ручний фокус. Залежно від об'єктиву, перемикання між автофокусом і ручним фокусом виконується по-різному.

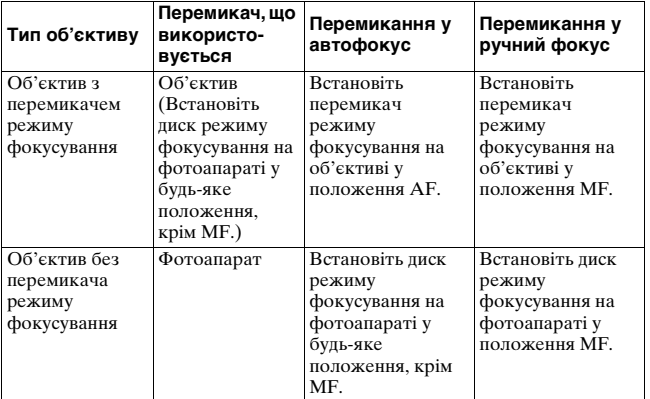

## **Автофокус**

**1 Встановіть диск режиму фокусування на фотоапараті у потрібне положення, крім MF.**

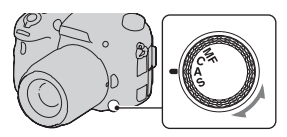

**2 Якщо об'єктив має перемикач режиму фокусування, встановіть його у положення AF.**

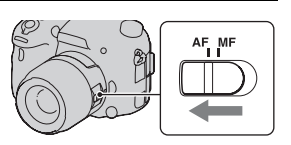

## **3 Натисніть кнопку затвора наполовину, щоб виконати фокусування, і зробіть знімок.**

• Після підтвердження фокусування індикатор фокусування змінюється на  $\bullet$  або () [\(стор. 127\)](#page-402-0).

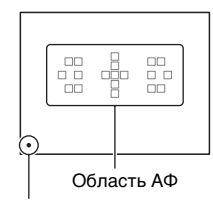

Індикатор фокусування

• Область АФ, для якої підтверджено фокус, позначається зеленим кольором.

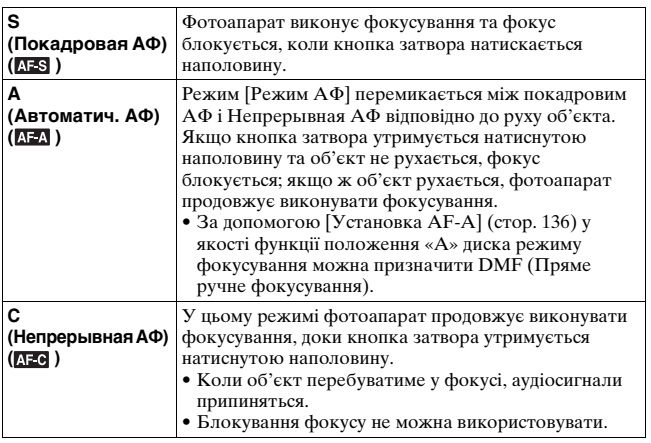

#### **Технічні прийоми зйомки**

- Використовуйте [Покадровая АФ], коли об'єкт не рухається.
- Використовуйте [Непрерывная АФ], коли об'єкт рухається.
- Щоб обрати область АФ, що використовується для фокусування, налаштуйте параметр [Область AF] [\(стор. 129\)](#page-404-0).

• Щоб змінити швидкість фокусування, налаштуйте параметр [Скорость АФ] [\(стор. 70\)](#page-345-0).

### **Примітка**

• Коли фотоапарат виконує автоматичне фокусування, не торкайтеся поворотного кільця фокусування.

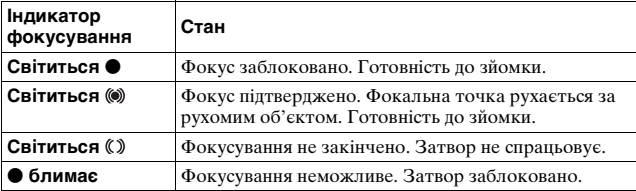

### <span id="page-402-0"></span>**Індикатор фокусування**

### **Об'єкти, які можуть потребувати спеціального фокусування**

За допомогою автоматичного фокусування складно сфокусуватися на перелічених нижче об'єктах. У таких випадках використовуйте функцію зйомки з блокуванням фокуса [\(стор. 128\)](#page-403-0) або ручне фокусування [\(стор. 133\)](#page-408-0).

- Об'єкти з низькою контрастністю такі, як блакитне небо або біла стіна.
- Два об'єкти на різних відстанях, які перекриваються у області АФ.
- Об'єкти, що складаються з повторюваних елементів такі, як фасади будинків.
- Дуже яскраві або блискучі об'єкти такі, як сонце, кузов автомобіля чи поверхня води.
- Недостатнє загальне освітлення.

### **Вимірювання точної відстані до об'єкта**

Позначка  $\Theta$ , розташована на верхньому боці фотоапарата, вказує положення датчика зображення\*. При вимірюванні точної відстані між фотоапаратом та об'єктом робіть відлік відстані від цієї горизонтальної лінії.

\* Датчик зображення – це елемент фотоапарата, який виконує функцію плівки.

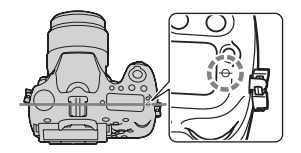

#### **Примітка**

• Фокус неможливо підтвердити, коли відстань між об'єктом та об'єктивом фотоапарата менша, ніж мінімально допустима відстань для зйомки. Переконайтеся, що об'єкт знаходиться на достатній відстані від фотоапарата.

## <span id="page-403-0"></span>**Блокування фокусу**

### **1 Розташуйте об'єкт у межах області АФ та натисніть кнопку затвора наполовину.**

Фокус заблоковано.

- Установіть параметр [Режим АФ] на значення [Покадровая АФ].
- **2 Тримайте кнопку затвора наполовину натиснутою і помістіть об'єкт у початкове положення для перекомпонування кадру.**

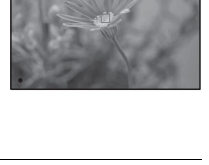

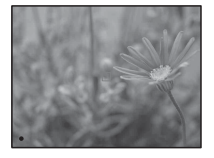

## **3 Зробіть знімок, натиснувши кнопку затвора до кінця.**

## <span id="page-404-0"></span>**Область AF**

Оберіть потрібну область AФ відповідно до умов зйомки або власних уподобань. Область АФ, для якої фокус підтверджено, позначається зеленим кольором, а інші області АФ зникають.

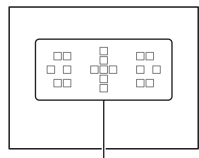

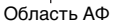

## **Кнопка Fn** t **(Область AF)** t **Виберіть потрібний параметр**

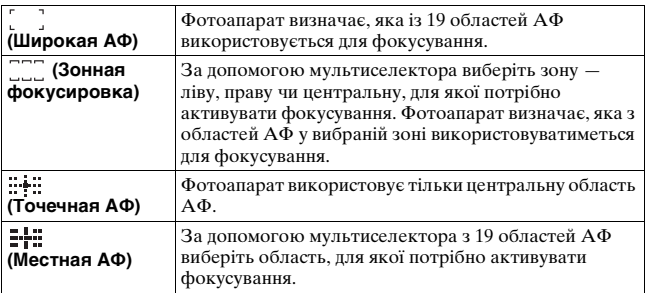

- [Область AF] встановлюється на [Широкая АФ] і вибір інших значень неможливий, коли режим експозиції встановлено на AUTO, AUTO+ або Вибір сцени, коли працює функція стеження за об'єктом, або коли активовано функцію Знімання посмішок.
- Область АФ може не підсвічуватися під час виконання безперервної зйомки або під час натискання кнопки затвора до кінця без паузи.

## **Микрорегулир.АФ**

Можна налаштувати функцію Підсвічування АФ для фокусування в умовах недостатнього освітлення.

### **Кнопка MENU** t **2** t **[Подсветка АФ]** t **Оберіть потрібний параметр**

- Подсветка АФ не працює, коли для параметра [Режим АФ] встановлено значення (Непрерывная АФ), або якщо об'єкт рухається у (Автоматич. АФ). (Світиться індикатор  $\omega$  afo  $\omega$ .)
- Функція Підсвічування АФ не працює, якщо параметр [Область AF] встановлено на [Местная АФ] або [Зонная фокусировка], та коли не обрано центральну область.
- Подсветка АФ може не працювати з об'єктивами з фокусною відстанню більше 300 мм.
- Якщо до фотоапарата підключено зовнішній спалах (продається окремо) з функцією підсвічування АФ, то використовується підсвічування АФ зовнішнього спалаху.
- Підсвічування АФ не працює, коли параметр [Smile Shutter] встановлений на [Вкл].

## **Микрорегулир.АФ**

Можна здійснити точне регулювання фокусу кожного об'єктива. Виконуйте цю операцію лише за необхідності. Майте на увазі, що за неправильного регулювання належне фокусування на об'єкті неможливе.

## **Кнопка MENU** t **2** t **[Микрорегулир.АФ]** t **[Вкл.]**   $\rightarrow$  [величина]  $\rightarrow$  Оберіть потрібне значення

• Що більше значення, то далі від фотоапарата знаходиться точка фокусування; що менше значення, то ближче до фотоапарата знаходиться точка фокусування.

### **Примітки**

- Радимо визначати це значення відповідно до фактичних умов знімання.
- За приєднання об'єктива, зареєстрованого у фотоапараті, відображається зареєстроване значення. Якщо приєднано незареєстрований об'єктив, відображається «±0». Якщо вже зареєстровано 30 об'єктивів, замість значення відображається позначка «–». Якщо потрібно зареєструвати новий об'єктив, приєднайте будь-який об'єктив, для якого можна видалити його зареєстроване значення, та встановіть значення на «±0», або скиньте значення для усіх об'єктивів за допомогою опції [Удалить].
- Якщо мікрорегулювання АФ виконується з об'єктивом інших виробників, значення поправок для об'єктивів Sony, Minolta та Konica Minolta можуть бути змінені. Не користуйтеся цією функцією з об'єктивами інших виробників.
- Не можливо виконати індивідуальне мікрорегулювання АФ за використання об'єктивів Sony, Minolta та Konica Minolta, які мають однакові технічні характеристики.

## <span id="page-406-0"></span>**Слежение за объект.**

Виконується фокусування на об'єкті, що рухається, впродовж стеження за ним. За промовчанням функцію Стеження за об'єктом встановлено на [Вкл].

## **1 Натисніть центр мультиселектора за відображення екрана інформації про режим зйомки.**

З'явиться цільова рамка.

- Щоб скасувати функцію Стеження за об'єктом, натисніть кнопку Fn, потім виберіть значення [Выкл].
- **2 Наведіть цільову рамку на об'єкт, за яким треба стежити та натисніть центр мультиселектора.**

Фотоапарат розпочне стеження за об'єктом.

• Щоб скасувати функцію стеження, знов натисніть центр кнопки.

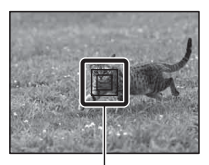

Цільова рамка

## **3 Натисніть кнопку затвора, щоб зняти кадр.**

### **Примітки**

- Стеження може бути ускладненим за таких умов:
	- об'єкт рухається надто швидко;
	- об'єкт замалий чи завеликий;
	- слабкий контраст між об'єктом та тлом;
	- недостатнє освітлення об'єкта;
	- змінення зовнішнього освітлення.
- Функція Стеження за об'єктом не працює, коли режим експозиції встановлено на Панорамний огляд, Панорамний 3D-огляд, Безперервна зйомка із пріоритетом АЕ або [Сумерки с рук] у Виборі сцени, коли використовується цифровий телеконвертер або обрано функцію ручного фокусування.
- Фотоапарат припиняє стеження за об'єктом, коли той виходить за межі екрана.

### **Коли виконується стеження за обличчям**

Якщо під час стеження обличчя зникає з екрана, а потім повертається на екран, фотоапарат знов фокусується на цьому обличчі.

• Якщо під час стеження за обличчям активується функція Знімання посмішок, це обличчя стає ціллю функції виявлення посмішок.

## <span id="page-408-0"></span>**Ручне фокусування**

Коли складно виконати належне фокусування в режимі автоматичного фокусування, фокус можна встановити вручну.

**1 Встановіть перемикач режиму фокусування на об'єктиві у положення MF.**

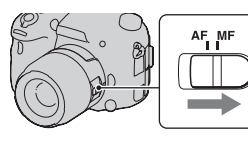

- **2 Якщо об'єктив не має перемикача режиму фокусування, встановіть диск режиму фокусування на фотоапараті на MF.**
- **3 Поверніть кільце фокусування об'єктива, щоб отримати різкий фокус.** Кільце

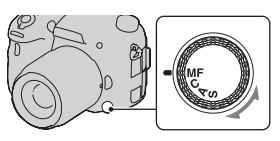

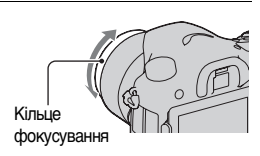

- Якщо вибрано широку область АФ, для фокусування використовується центральна область; якщо вибрано зональну область АФ, використовується типова частина обраної області; якщо ж вибрано локальну область АФ, використовується область, яка була визначена за допомогою мультиселектора.
- У разі використання телеконвертера (продається окремо) тощо, обертання кільця фокусування може бути неплавним.
- Якщо у режимі видошукача [\(стор. 36\)](#page-311-0) діоптрійна корекція виконана неправильно, то у видошукачі неможливо отримати правильний фокус.
- Для роботи у режимі ручного фокусування обов'язково встановіть диск режиму фокусування на MF. Не повертайте кільце фокусування, поки диск не встановлено на MF. Якщо диск не встановлено на MF, кільце фокусування може зазнати шкоди за спроби його примусового повороту (крім об'єктивів, обладнаних функцією прямого ручного фокусування).

## **Вирізнення контурів**

У режимі ручного фокусування можна вирізнити контури сфокусованих об'єктів певним кольором. Ця функція дозволяє зручно визначати правильність фокусування.

## **Кнопка MENU** t **2** t **[Уров. выделения контуров]**  t **Оберіть потрібний параметр**

### **Примітки**

- Оскільки фотоапарат визначає, які різкі зони зображення вважати сфокусованими, рівень вирізнення контурів буде різним, залежно від об'єкта, умов знімання або об'єктива, що використовується.
- Контури сфокусованих частин зображення не підсилюються, якщо фотоапарат приєднано за допомогою кабелю HDMI.

### **Вибір кольору для функції вирізнення контурів**

Можна вибрати колір, що використовується з функцією вирізнення контурів у режимі ручного фокусування.

### **Кнопка MENU** t **2** t **[Цвет выделения контуров]**  t **Оберіть потрібний параметр**

### **Примітка**

• Цей параметр недоступний, коли [Уров. выделения контуров] встановлено на [Выкл].

### **Фокусиров. лупа**

Ви можете перевірити фокус, збільшивши зображення перед зйомкою.

## **1** Кнопка MENU →  $\upphi$  3 → [Кноп. Цифр. телеконв.] → **[Фокусиров. лупа]**

## **2 Натисніть кнопку збільшувача фокусування.**

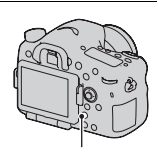

Кнопка збільшувача фокусування

**3 Знов натисніть кнопку збільшувача фокусування, щоб збільшити зображення і виберіть частину зображення, яку потрібно збільшити за допомогою**   $c$ трілок **∆/▼/I>** на **мультиселекторі.**

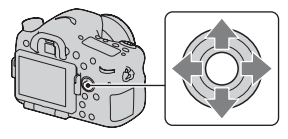

• Щоразу після натискання кнопки збільшувача фокусування виконується збільшення таким чином: початкове зображення t прибл.  $\times$ 5,9  $\rightarrow$  прибл.  $\times$ 11,7

## **4 Перевірка та регулювання фокусу.**

- Використовуйте кільце фокусування, щоб настроїти фокус у режимі ручного фокусування.
- Якщо натиснути на центр мультиселектора, збільшена частина повернеться до центру.
- Функцію збільшувача фокусування буде скасовано, якщо наполовину натиснути кнопку затвора.

### **5 Натисніть кнопку затвора до упора вниз, щоб зняти кадр.**

- Коли зображення збільшено, можна робити знімки, проте знято буде повне зображення.
- Після зйомки функцію збільшувача фокусування буде вимкнуто.

## <span id="page-411-0"></span>**Пряме ручне фокусування**

Після визначення фокуса у режимі автофокуса можна виконати точне налаштування (Пряме ручне фокусування). Цю функцію можна призначити положенню «A» диска режиму фокусування. Можна швидко сфокусуватися на об'єкті, а не виконувати ручне фокусування с самого початку. Ця функція зручна у таких випадках, як макрозйомка.

## **1** Кнопка MENU →  $\bullet$  3 → [Установка AF-A] → **[Прямая РФ]**

- **2 Установіть диск режиму фокусування на «A».**
- **3 Натисніть кнопку затвора наполовину для блокування фокусу.**
- **4 Поверніть кільце фокусування для точного фокусування, утримуючи кнопку затвора натиснутою наполовину.**

### **Примітка**

• Функція прямого ручного фокусування фотоапарата не працює за приєднання об'єктива SAM/SSM.

### **Функція прямого ручного фокусування на об'єктиві**

Якщо об'єктив має функцію прямого ручного фокусування, то у режимі фокусування [Покадровая АФ] або [Автоматич. АФ] можна точно налаштувати фокус за допомогою кільця фокусування після блокування фокуса (наприклад, DT 16-50mm F2.8 SSM).

Кнопка AF/MF

## **Керування АФ/РФ**

Ви можете перемикатися між автоматичним та ручним фокусуванням, не змінюючи свого положення (Керування AF/MF).

### **Натисніть кнопку AF/MF.**

У режимі автофокуса: режим фокусування тимчасово перемикається у ручне фокусування. Тримайте натисненою кнопку AF/MF та відрегулюйте фокус, повертаючи кільце фокусування. У режимі ручного фокусування: режим фокусування тимчасово перемикається в автофокус, і фокус блокується.

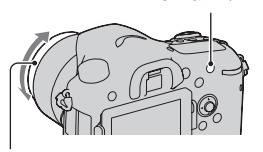

Кільце фокусування

• За допомогою параметра [Кнопка AF/MF] у користувацькому меню  $\phi$  [\(стор. 191\)](#page-466-0) можна встановити, щоб вибраний режим зберігався без натиснення та утримування кнопки AF/MF.

### **Примітка**

• Ця функція не працює з об'єктивом DT 18-55mm F3.5-5.6.

# **Виявлення облич**

## **Распознаван. лиц**

Фотоапарат виявляє обличчя, виконує фокусування, визначає експозицію, обробляє зображення та регулює роботу спалаху.

### **Кнопка Fn** t **(Распознаван. лиц)** t **Виберіть потрібний параметр**

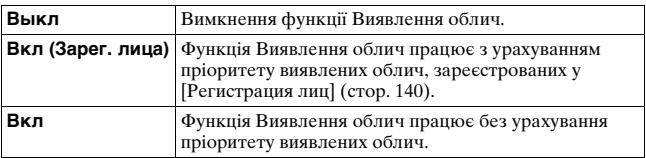

### **Рамка функції Виявлення облич**

Коли фотоапарат виявляє обличчя, з'являються сірі рамки функції «Виявлення облич». Якщо фотоапарат визначає, що автофокусування можливе, рамки функції Виявлення облич стають білими. Після натискання кнопки затвора наполовину рамка функції Виявлення облич стає зеленою.

- Якщо якесь обличчя не знаходиться у доступній області АФ, коли кнопку затвора натиснуто наполовину, то область АФ, яка використовується для фокусування, стає зеленою.
- Якщо фотоапарат виявляє декілька облич, то він автоматично визначає головне обличчя, при цьому тільки одна рамка функції Виявлення облич стає білою. На обличчі, яке зареєстровано у [Регистрация лиц], з'являється пурпурна рамка.

### **Технічні прийоми зйомки**

• Скомпонуйте кадр так, щоб сумістити рамку функції Виявлення облич з областю АФ.

#### **Примітки**

- Функцію Виявлення облич не можна використовувати в режимах експозиції Панорамний огляд, Панорамний 3D-огляд або Безперервна зйомка із пріоритетом АЕ.
- Функція може виявити до 8 облич.
- В залежності від умов зйомки, фотоапарат може не виявляти жодних облич або виявляти інший об'єкт.

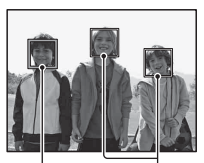

Рамки функції Виявлення облич (сірі)

Рамки функції Виявлення облич (білі)

• Під час знімання у режимі [Smile Shutter] функція [Распознаван. лиц] тимчасово набуває значення [Вкл (Зарег. лица)], навіть якщо її було встановлено на [Выкл].

## <span id="page-415-0"></span>**Регистрация лиц**

Фотоапарат визначає обличчя, інформація щодо яких була зареєстрована заздалегідь.

- $1$  Кнопка MENU  $\to$   $\uplus$  5  $\to$  [Регистрация лиц]  $\to$ **[Новая регистрация]**
- **2 Наведіть вказівну рамку на обличчя, яке потрібно зареєструвати, та натисніть кнопку затвора.**
- **3** Виберіть [Ввод] за допомогою стрілки ▲ на **мультиселекторі, а потім натисніть центр мультиселектора.**
	- Можна зареєструвати до 8 облич.
	- Зніміть обличчя спереду у добре освітленому місці. Обличчя може не зареєструватися, якщо його затінено капелюхом, маскою, сонцезахисними окулярами тощо.

### **Зміна пріоритету раніше зареєстрованих облич**

Якщо зареєстровано декілька облич, кожне з них має певний пріоритет. Цей порядок пріоритетів можна змінити.

Кнопка MENU →  $\uparrow$  5 → [Регистрация лиц] → **[Изменение приоритета]** t **Виберіть обличчя, для якого потрібно змінити пріоритет та рівень пріоритету**

### **Видалення зареєстрованого обличчя**

Можна видалити зареєстроване обличчя.

## Кнопка MENU →  $\uplus$  5 → [Регистрация лиц] → **[Удалить]** t **Виберіть обличчя, яке потрібно видалити**

- Якщо обрати [Удалить все], можна одразу видалити усі зареєстровані обличчя.
- Дані про зареєстровані обличчя зберігаються у фотоапараті, навіть якщо обрано [Удалить]. Якщо потрібно видалити ці дані з фотоапарата, виберіть [Удалить все].

## **Smile Shutter**

Якщо фотоапарат виявить посмішку, затвор спрацює автоматично.

## **1** Кнопка Fn →  $\oplus$ <sub>0Ff</sub> (Smile Shutter) → [Вкл] → **Оберіть потрібний режим чутливості виявлення посмішок**

Чутливість виявлення посмішок функції Знімання посмішок можна встановити на один з наступних 3 рівнів:  $\mathbf{\Theta}_{\scriptscriptstyle{0\text{N}}}$  (Легкая улыбка),  $\mathbf{\Theta}_{\text{on}}$  (Обычн. улыбка) або  $\mathbf{\Theta}_{\text{on}}$  (Широк. улыбка).

• Коли активовано Знімання посмішок, на екрані відображається індикатор чутливості виявлення посмішок.

## **2 Чекайте на виявлення посмішки.**

Фотоапарат виявить посмішку та підтвердить фокус. Коли рівень посмішки перевищить позначку b на індикаторі, фотоапарат автоматично запише зображення.

• Коли фотоапарат виявляє цільові обличчя, навкруги облич з'являються оранжеві рамки функції Виявлення облич. Коли ці об'єкти потрапляють у фокус, рамки функції Виявлення облич стають зеленими.

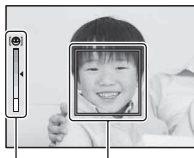

Індикатор чутливості Рамка функції Виявлення облич

виявлення посмішок

## **3 Щоб зупинити знімання, натисніть кнопку Fn** t  $\bigcirc$ <sub>®</sub> (Smile Shutter) → [Выкл]

#### **Технічні прийоми зйомки**

- Щоб сфокусуватися на посмішці, сумістіть рамку функції Виявлення облич з областю АФ.
- Не закривайте очі волоссям тощо, не розкривайте очі дуже широко.
- Не затінюйте обличчя капелюхом, маскою, сонцезахисними окулярами тощо.
- Поверніть обличчя до фотоапарата та тримайте його якомога рівніше.
- Тримайте чітку посмішку з відкритим ротом. Посмішка надійніше виявляється, коли видно зуби.
- Якщо натиснути кнопку затвору, коли увімкнена функція Знімання посмішок, фотоапарат запише зображення і повернеться до режиму Знімання посмішок.

- Функція Знімання посмішок не працює, коли режим експозиції встановлено на Панорамний огляд, Панорамний 3D-огляд, Безперервна зйомка із пріоритетом АЕ, Відео або [Сумерки с рук] у Виборі сцени, або коли обрано функцію ручного фокусування.
- Режим протягування автоматично встановлюється на [Покадров. Съемка ] або [Пульт ДУ].
- Підсвічування АФ не працює з функцією Знімання посмішок.
- Якщо фотоапарат не виявляє посмішку, змініть настройки чутливості виявлення посмішок.
- Залежно від умов зйомки, посмішки можуть виявлятися некоректно.
- Якщо під час стеження за обличчям активується функція Знімання посмішок, це обличчя стає ціллю функції виявлення посмішок [\(стор. 131\)](#page-406-0).

# **Налаштування яскравості зображення**

## <span id="page-418-0"></span>**Блокування AE**

Під час зйомки проти сонця або біля вікна експозиція може бути неточною для об'єкта, у таких випадках виконайте вимірювання експозиції на достатньо яскравих ділянках об'єкта і заблокуйте експозицію перед зйомкою. Для зменшення яскравості об'єкта спрямуйте фотоапарат на місце, яскравіше за об'єкт зйомки, і використайте експонометр, щоб заблокувати експозицію всього зображення. Для збільшення яскравості об'єкта спрямуйте фотоапарат на місце, темніше за об'єкт зйомки, і використайте експонометр, щоб заблокувати експозицію усього зображення. У цьому розділі описано, як зняти яскравіше зображення об'єкта за допомогою □ (Точечный).

## **1 Кнопка Fn** t **(Режим измер.)** t **(Точечный)**

## **2 Встановіть фокус на потрібній ділянці для блокування експозиції.**

## **3 Натисніть кнопку AEL для блокування експозиції.**

З'явиться позначка (Позначка блокування AE).

• На шкалі EV відображається також значення експозиції, визначене для заблокованої експозиції у колі точкового експовимірювання.

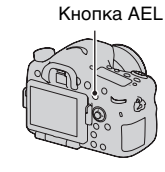

BH0.0 ISO 400  $\cdot$  1/500 F4.5

### **4 Натиснувши на кнопку AEL, встановіть фокус на об'єкт і зніміть об'єкт.**

• Якщо зйомка продовжується з тим самим значенням експозиції, натисніть і потримайте кнопку AEL після зйомки. Настройку буде скасовано після того, як Ви відпустите кнопку.

### **Режим измер.**

## **Кнопка Fn** t **(Режим измер.)** t **Оберіть потрібний параметр**

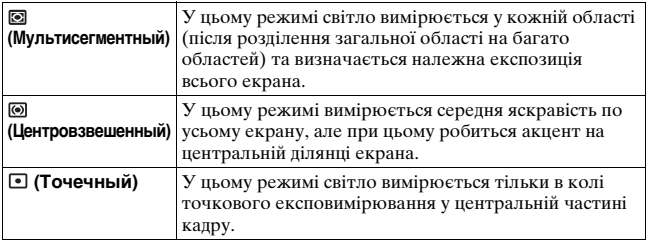

#### **Технічні прийоми зйомки**

- Використовуйте вимірювання [Мультисегментный] для звичайної зйомки.
- Якщо в області АФ є висококонтрастний об'єкт, вимірюйте світло від об'єкту, який ви бажаєте сфотографувати з оптимальною експозицією, за допомогою функції точкового експовимірювання та скористайтеся перевагами режиму блокування АЕ [\(стор. 143\)](#page-418-0).

### **Примітка**

• Якщо режим експозиції встановлено на AUTO, AUTO+ або Вибір сцени, або коли використовується цифровий телеконвертер, для параметра [Режим измер.] установлено значення [Мультисегментный] і вибирати інші режими не можна.

## <span id="page-420-0"></span>**Кор.эксп.вспыш.**

При виконанні зйомки зі спалахом Ви можете відрегулювати тільки яскравість світла спалаху, не змінюючи корекцію експозиції. Змінити можна лише експозицію головного об'єкта, який знаходиться в межах діапазону спалаху.

### **Кнопка Fn** t **(Кор.эксп.вспыш.)** t **Оберіть потрібний параметр**

У напрямку +: збільшує рівень спалаху.

У напрямку –: зменшує рівень спалаху.

### **Примітки**

- Цей параметр не можна встановити, якщо режим експозиції встановлено на AUTO, AUTO+, Панорамний огляд, Панорамний 3D-огляд або Вибір сцени.
- Якщо об'єкт розташовано за межами дії спалаху, то ефект збільшення спалаху може бути непомітним через обмежену кількість світла спалаху. Якщо об'єкт перебуває занадто близько, ефект зменшення спалаху може бути непомітним.

### **Корекція експозиції та корекція експозиції спалаху**

У режимі корекції експозиції змінюються витримка, діафрагма і чутливість ISO (при виборі режиму [AUTO]).

Корекція експозиції спалаху змінює лише кількість світла спалаху.

## **Управл.вспышкой**

### Кнопка MENU → **n** 2 → [Управл.вспышкой] → **Оберіть потрібний параметр**

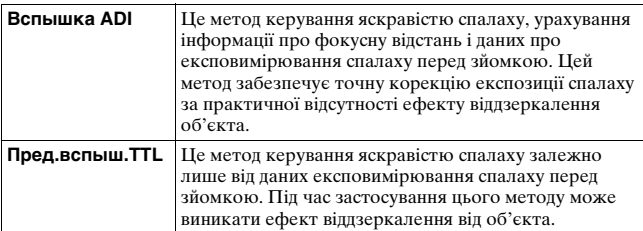

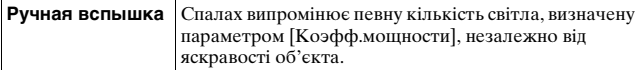

ADI: Advanced Distance Integration (удосконалене вимірювання відстані для спалаху)

TTL: Through the lens (наведення різкості через об'єктив)

• Якщо вибрати [Вспышка ADI], використання об'єктива, обладнаного датчиком відстані, може забезпечити точнішу корекцію експозиції спалаху у результаті застосування точнішої інформації про відстань.

#### **Примітки**

- Коли не вдається визначити відстань між об'єктом і зовнішнім спалахом (продається окремо) (зйомка в режимі бездротового спалаху з використанням зовнішнього спалаху (продається окремо), зйомка за допомогою стороннього спалаху з використанням кабелю, зйомка з використанням подвоєного макроспалаху тощо), фотоапарат автоматично вибирає режим «Пред.вспыш.TTL».
- У наведених нижче випадках слід вибирати опцію [Пред.вспыш.TTL], оскільки фотоапарат не може забезпечити корекцію експозиції спалаху у режимі Вспышка ADI.
	- До спалаху HVL-F36AM приєднана широка панель.
	- Для зйомки зі спалахом використовується дифузор.
	- Використовується фільтр з кратністю зміни експозиції, такий як фільтр нейтральної щільності.
	- Використовується насадка для макрозйомки.
- Режим «Вспышка ADI» доступний лише в поєднанні з об'єктивом, оснащеним датчиком відстані. Щоб визначити, чи оснащений об'єктив датчиком відстані, зверніться до інструкції з експлуатації, яка додається до об'єктива.
- Цей параметр не можна встановити, якщо режим експозиції встановлено на Панорамний огляд, Панорамний 3D-огляд або [Ночная Сцена]/ [Сумерки с рук] у Виборі сцени.

### **Ручне регулювання кількості світла від вбудованого спалаху**

Якщо параметр [Управл.вспышкой] встановлено на [Ручная вспышка], можна регулювати кількість світла від вбудованого спалаху.

### Кнопка MENU → **to** 2 → [Коэфф.мощности] → **Оберіть потрібний параметр**

# **Спалах**

### **Натисніть кнопку Fn, виберіть потрібний режим**  спалаху, натисніть кнопку **# та виконуйте знімання [\(стор. 49\)](#page-324-0).**

### **Технічні прийоми зйомки**

- Бленда об'єктива може перекривати світло від спалаху. Зніміть бленду об'єктива при використанні спалаху.
- У разі використання спалаху знімайте об'єкт на відстані 1 м або більше.
- Знімаючи у приміщенні або нічні пейзажі, можна використовувати режим повільної синхронізації, що дозволяє отримати чітке зображення як людей, так і фону.
- Щоб отримати природне зображення шлейфа рухомого об'єкта, наприклад, велосипеда або людини, які рухаються, можна використовувати режим синхронізації за задньою шторкою.
- У разі використання спалаху HVL-F58AM/HVL-F43AM (продається окремо) можна знімати з будь-якою витримкою, використовуючи функцію високошвидкісної синхронізації. Щоб отримати докладнішу інформацію, звертайтеся до інструкції з експлуатації, яка входить до комплекту спалаху.

- Не тримайте фотоапарат за випромінювач спалаху.
- Умови зйомки, необхідні для запобігання тіні на зображенні, різні, що залежить від об'єктиву.
- Якщо режим експозиції встановлено на AUTO, AUTO+ або Вибір сцени, опції [Син.зад.штор.] та [Беспроводная] вибирати не можна, і використання функції повільної синхронізації неможливе.
- Якщо режим експозиції встановлено на P, A, S, M або Безперервна зйомка із пріоритетом АЕ, вибір опцій [Вспышка выкл] або [Автовспышка] неможливий. Якщо не потрібно використовувати спалах, опустіть його.
- Якщо ви використовуєте спалах разом із стереомікрофоном або подібним пристроєм, підключеним до роз'єму для додаткового приладдя, спалах може неправильно піднятись і зняті зображення можуть бути затемнені в кутах. Відключіть будь-які пристрої від роз'єму Auto-lock для додаткового приладдя.

## **Бездротовий спалах**

За допомогою спалаху, який має функцію бездротового знімання (продається окремо), можна фотографувати зі спалахом без шнура, навіть коли цей спалах не приєднано до фотоапарата. Змінюючи положення спалаху, можна отримати зображення, схоже на об'ємне, виділяючи на об'єкті контрастність світла та тіні.

Для отримання інформації про порядок зйомки див. інструкцію з експлуатації спалаху.

### **1 Підключіть бездротовий спалах до роз'єму Autolock для додаткового приладдя та ввімкніть фотоапарат і спалах.**

- $2$  **Кнопка Fn** →  $\sharp$  (Режим вспышки) → **(Беспроводная)**
- **3 Відключіть бездротовий спалах від роз'єму Autolock для додаткового приладдя та підніміть вбудований спалах.**
	- Під час перевірки роботи спалаху натисніть кнопку AEL.

- Після зйомки у режимі бездротового спалаху вимкніть цей режим. Якщо вбудований спалах буде використовуватися при все ще діючому режимі бездротового спалаху, це може призвести до неправильної експозиції спалаху.
- Змініть канал зовнішнього спалаху, якщо поблизу інший фотограф користується бездротовим спалахом та її/його спалах спричиняє спрацювання вашого спалаху. Відомості про зміну каналу зовнішнього спалаху наведені в інструкції з експлуатації, що додається до нього.

### **Налаштування кнопки AEL**

У разі використання бездротового спалаху рекомендується встановити параметр [Функ. кнопки AEL] на [Удержание AEL] у користувацькому меню [\(стор. 190\)](#page-465-0).

### **Бездротовий спалах з контролем співвідношення яскравості**

Можна використовувати функцію контролю співвідношення яскравості для декількох спалахів. Щоб отримати докладнішу інформацію, звертайтеся до інструкції з експлуатації, яка входить до комплекту спалаху (HVL-F58AM, HVL-F43AM).

## **Повільна синхронізація**

За використання режиму повільної синхронізації з довшою витримкою можна отримати чітке зображення як об'єкта, так і фону. Це зручно за знімання портрета уночі з темним заднім планом.

## **Фотографуйте за натиснутої кнопки SLOW SYNC.**

На екрані засвічується індикатор \*, який вказує на блокування експозиції.  $K$ нопка SLOW SYN

### **Примітки**

- Якщо диск переключення режимів встановлено на S або M, знімання у режимі повільної синхронізації за допомогою кнопки SLOW SYNC неможливе.
- Якщо у параметрі [Функ. кнопки AEL] обрано будь-яку функцію, крім блокування AE, знімання у режимі повільної синхронізації за допомогою кнопки SLOW SYNC неможливе. Якщо у параметрі [Кнопка ISO] або [Кнопка AF/MF] обрано функцію блокування AE, знімання у режимі повільної синхронізації можливе за допомогою кнопки ISO або AF/MF.

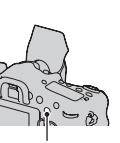

**Знімання (Додаткові операції)**

Знімання (Додаткові операції)

## **Використання спалаху, обладнаного кабелем синхронізації зі спалахом**

**Відкрийте кришку гнізда (Синхронізація зі спалахом) та приєднайте кабель.**

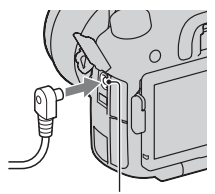

Гніздо (Синхронізація зі спалахом)

• Можна користатися будь-яким спалахом, оснащеним роз'ємом синхронізації спалаху протилежної полярності.

- Виберіть режим ручної експозиції та встановіть витримку на 1/250 сек. Якщо витримка, рекомендована для спалаху, більше цього значення, використовуйте рекомендовану витримку або довшу.
- Якщо у разі темної сцени неможливо перевірити композицію, змініть параметр [Отобр.парам.Live View] так, щоб зображення завжди відображалося з належною яскравістю [\(стор. 95\).](#page-370-0)
- Використовуйте спалах з напругою синхронізації 400 В або менше.
- Перед приєднанням кабелю синхронізації зі спалахом до гнізда (синхронізація зі спалахом), вимкніть живлення спалаху, що приєднується. Якщо живлення увімкнене, спалах може спрацювати при приєднанні кабелю.
- Потужність спалаху завжди максимальна. Використання функції корекції експозиції спалаху [\(стор. 145\)](#page-420-0) неможливе.
- Використання автоматичного балансу білого не рекомендується. Щоб отримати точнішій баланс білого, скористайтеся користувацькими настройками балансу білого.
- Індикатор спалаху не відображається за приєднання кабелю до гнізда  $\sharp$ (синхронізація зі спалахом).

# **Настройка ISO**

Світлочутливість виражається числом ISO (рекомендований індекс експозиції). Що більше число, то вища світлочутливість.

## **1 Натисніть кнопку ISO, щоб відобразити екран ISO.**

## **2 Виберіть потрібне значення за допомогою стрілок**  v**/**V **на мультиселекторі.**

- Що більше число, то вищий рівень шуму.
- Якщо потрібно вибрати [Многокадр. шумоподавл.], відобразіть екран налаштування за допомогою • та виберіть потрібне значення за допомогою  $\blacktriangle/\blacktriangledown$ .
- За допомогою заднього диска керування значення змінюється на 1/3 кроку, так само, як діє мультиселектор, а за допомогою переднього диска керування значення змінюється на 1 крок.

#### **Примітки**

- Діапазон записуваної яскравості об'єкта (динамічний діапазон) дещо вужчий за ISO менше 100.
- Якщо режим експозиції встановлено на AUTO, AUTO+, Панорамний огляд, Панорамний 3D-огляд або Вибір сцени, для ISO встановлюється режим AUTO і вибір інших значень ISO неможливий.
- Якщо режим експозиції встановлено на P/A/S та ISO встановлено на [AUTO], значення ISO автоматично призначається у діапазоні від ISO 100 до ISO 1600.
- Параметр [AUTO] відсутній у режимі експозиції M. Якщо змінити режим експозиції на M за допомогою параметра [AUTO], він переключиться на [100]. Встановіть значення ISO відповідно до умов зйомки.

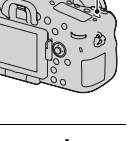

Кнопка ISO

### **Зміна діапазону автоматичного регулювання у режимі [AUTO]**

Якщо обрано режим [AUTO], натисніть  $\blacktriangleright$ , виберіть [Максимум ISO AUTO] або [Минимум ISO AUTO], потім виберіть потрібний діапазон.

### **Багатокадрове усунення шуму**

Фотоапарат автоматично знімає серію з декількох зображень, поєднує їх, усуває шум і записує 1 зображення. У режимі багатокадрового усунення шуму можна вибирати значення чутливості ISO, вищі за максимальні.

Записане зображення — це 1 комбіноване зображення.

- Якщо [Качество] встановлено на [RAW] або [RAW и JPEG], цю функцію використовувати не можна.
- З цією функцією не можна використовувати спалах, оптимізатор динамічного діапазону та [Авто HDR].

# **Автоматична корекція яскравості та контрастності (Динамічний діапазон)**

**Кнопка Fn** t **(DRO/Авто HDR)** t **Виберіть потрібний параметр**

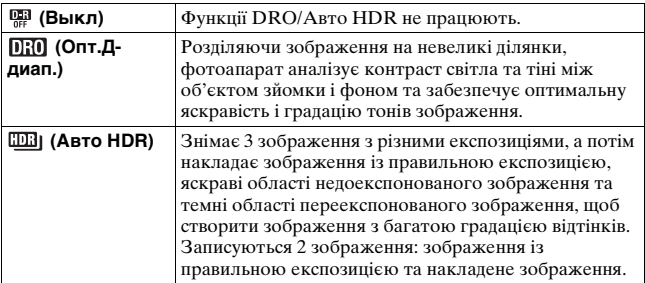

## **Оптим.Д-диапаз.**

**1 Кнопка Fn → R (DRO/Авто HDR) → В (Опт.Ддиап.)**

## **2 Виберіть оптимальний рівень за допомогою кнопок** b**/**B **на мультиселекторі.**

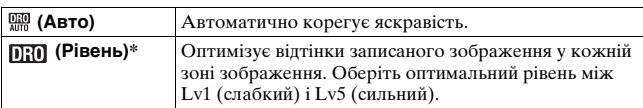

 $*$ Значення Lv\_ поруч з позначкою  $\[\Pi_{i\}$ . – це поточний обраний ступінь.

#### **Примітки**

- Цей параметр встановлюється на [Выкл], коли режим експозиції встановлено на Панорамний огляд або Панорамний 3D-огляд, або коли використовуються функція [Многокадр. шумоподавл.] або [Эффект рисунка].
- Якщо в режимі Вибір сцени вибрано [Закат], [Ночная Сцена], [Ночной портрет] або [Сумерки с рук], цей параметр встановлюється на [Выкл]. Якщо в режимі Вибір сцени вибрано інші режими, цей параметр установлюється на [Авто].
- Під час зйомки з оптимізатором динамічного діапазону можлива поява шумів на зображенні. Щоб обрати належний рівень, перевіряйте отримане зображення, особливо задля підсилення ефекту.

## **Авто HDR**

 $1$  Кнопка Fn  $\rightarrow$   $\mathbb{P}$  (DRO/Авто HDR)  $\rightarrow$   $\mathbb{P}$  (Авто HDR)

## **2 Виберіть оптимальний рівень за допомогою кнопок** b**/**B **на мультиселекторі.**

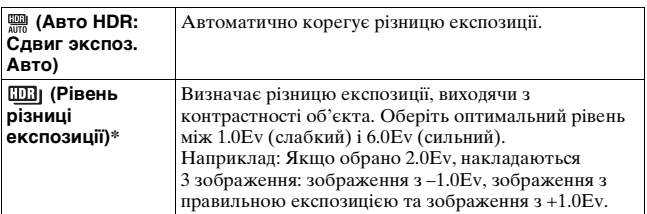

 $*$ Значення \_Ev поруч з позначкою  $[III]$  – це поточний обраний ступінь.

#### **Технічні прийоми зйомки**

- Оскільки затвор спрацьовує 3 рази на 1 кадр, зверніть увагу на наступне:
	- Користуйтеся цією функцією, коли об'єкт не рухається та не миготить.
	- Не змінюйте компоновку кадру.

- Цю функцію не можна застосувати для зображень RAW.
- Коли режим експозиції встановлено на AUTO, AUTO+, Панорамний огляд, Панорамний 3D-огляд, Безперервна зйомка із пріоритетом АЕ або Вибір сцени, або коли обрано [Многокадр. шумоподавл.], вибір [Авто HDR] неможливий.
- Неможливо розпочати новий кадр, доки не завершена обробка попереднього кадру.
- Можливо, ви не отримаєте бажаного ефекту, залежно від різниці яскравості об'єкта та умов фотографування.
- Ця функція справляє малий ефект, якщо використовується спалах.
- Можливо, не вдасться отримати якісні зображення HDR, коли сцена має низьку контрастність, якщо фотоапарат тремтить або об'єкт має нечіткі контури. Якщо фотоапарат виявив проблему, на записаному зображенні відображається Швін, повідомляючи про цю проблему. Повторіть кадр, як бажано, приділяючи увагу контрастності та розмитості.

# **Вибір способу обробки зображень**

## **Эффект рисунка**

Вибір фільтра бажаного ефекту для збільшення виразності зображення.

### **Кнопка Fn** t **(Эффект рисунка)** t **Виберіть потрібний параметр**

• Якщо обрано режим, який має можливість точного налаштування, виберіть потрібне значення за допомогою  $\blacktriangleleft/\blacktriangleright$ .

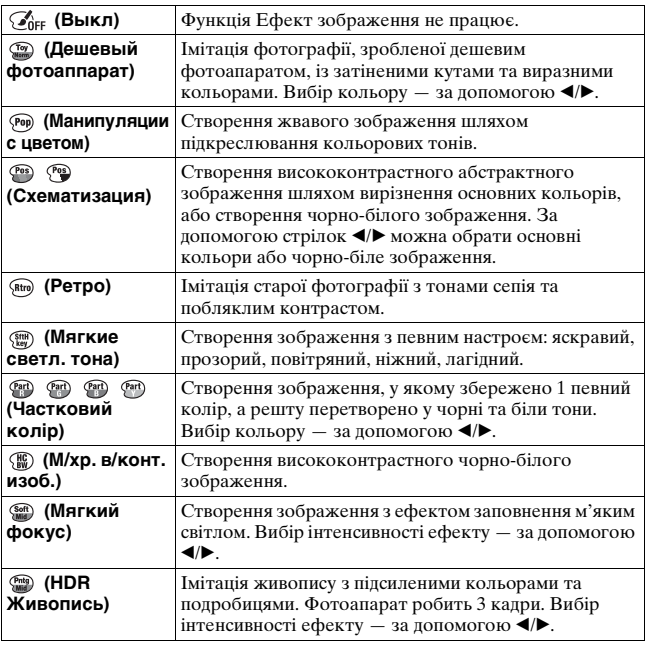
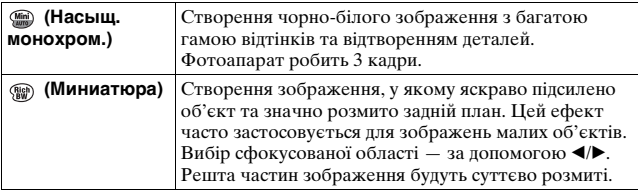

#### **Примітки**

- Ефекти [Дешевый фотоаппарат] та [Миниатюра] недоступні за використання цифрового телеконвертера.
- Якщо обрано ефект [Частковий колір], обраний колір може бути відсутнім у зображенні, залежно від об'єкта і умов знімання.
- Коли режим експозиції встановлено на AUTO, AUTO+, Панорамний огляд, Панорамний 3D-огляд або Безперервна зйомка із пріоритетом АЕ, або коли [Качество] встановлено на [RAW] або [RAW и JPEG], використання Ефекту зображення неможливе.
- Якщо обрано [HDR Живопись], [Миниатюра], [Насыщ. монохром.] або [Мягкий фокус], перегляд ефекту до знімання неможливий. Також неможливе налаштування режиму протягування.
- Можливо, не вдасться отримати якісні зображення HDR, коли сцена має низьку контрастність, якщо фотоапарат значно тремтить або об'єкт має нечіткі контури за обраних ефектів [HDR Живопись] або [Насыщ. монохром.]. Якщо фотоапарат виявив таку ситуацію, на записаному зображенні відображається  $\blacksquare$ , повідомляючи про цю ситуацію. Повторіть кадр, як бажано, змінивши композицію або приділивши увагу розмитості.

# <span id="page-432-0"></span>**Творческ. стиль**

Можна обрати потрібний стиль обробки зображень та налаштувати контрастність, насиченість і різкість для кожного Творчого стилю.

Можна зареєструвати параметри Творчого стилю для кожної клітинки стилю, а потім викликати їх.

Можна також регулювати експозицію (витримку та діафрагму), на відміну від режиму Вибір сцени, у якому фотоапарат налаштовує експозицію автоматично.

- **1** Кнопка Fn → <del>пыма</del> (Творческ. стиль) → Виберіть **клітинку стилю, для якої потрібно змінити налаштування**
- **2 Пересуньте курсор праворуч за допомогою стрілки** B **на мультиселекторі, потім оберіть**  потрібний стиль за допомогою **∆/V**.
- **3 Щоб настроїти (Контрастность), (Насыщенность) або (Резкость), виберіть потрібний елемент за допомогою стрілок** b**/**B**, а**  потім налаштуйте за допомогою стрілок  $\triangle$ /**V**.

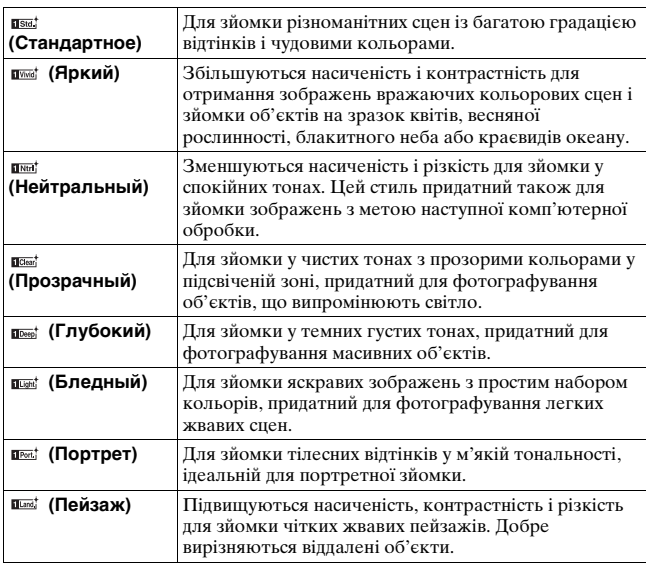

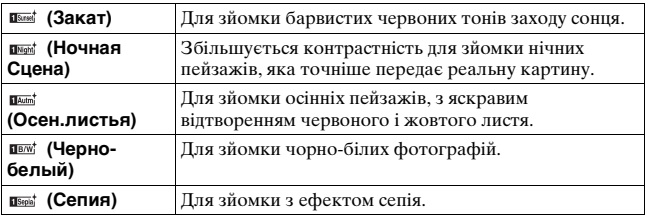

Параметри (Контрастность), @ (Насыщенность) та [ (Резкость) можна регулювати для кожної клітинки стилю.

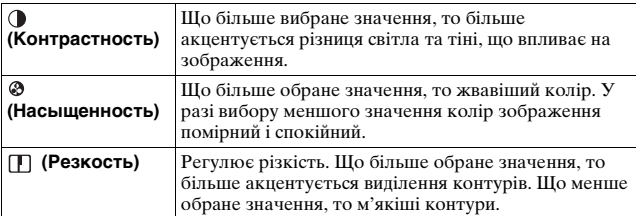

#### **Примітки**

- Якщо режим експозиції встановлено на AUTO, AUTO+ або Вибір сцени, або коли обрано режим Ефект зображення, для параметра [Творческ. стиль] установлено значення [Стандартное] і вибір інших значень неможливий.
- Якщо вибрано параметр [Черно-белый] або [Cепия], настроювати насиченість не можна.

# <span id="page-435-0"></span>**Регулювання колірних тонів (Баланс белого)**

Kолірний тон об'єкта змінюється залежно від характеристик джерела світла. У нижченаведеній таблиці показано, як змінюється колірний тон за використання різних джерел світла порівняно з об'єктом, який виглядає білим під сонячним промінням.

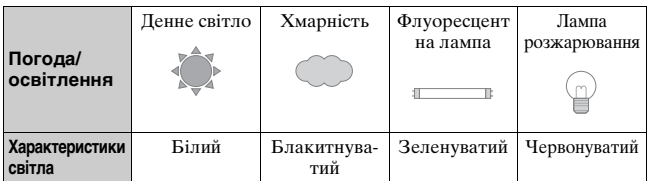

Використовуйте цю функцію, коли колірний тон зображення не відповідає очікуванням або потрібно навмисно змінити колірний тон для фотографічної виразності.

#### **Примітки**

- Якщо режим експозиції встановлено на AUTO, AUTO+ або Вибір сцени, для параметра [Баланс белого] установлено значення [Авто WB] і вибирати інші режими не можна.
- Якщо єдиним наявним джерелом світла є ртутна або натрієва лампа, фотоапарат не зможе забезпечити точний баланс білого через характеристики такого джерела світла. У таких випадках користуйтеся спалахом.

# **Кнопка WB** t **Оберіть потрібний параметр**

• Якщо обрано будь-який параметр, крім [Цв.тмп./Ф-тр.], натисніть B на мультиселекторі, щоб з'явився екран точного налаштування, на якому можна встановити необхідний кольоровий тон за лопомогою  $\triangle$ / $\P$ / $\triangle$ / $\triangleright$ .

Кнопка WB

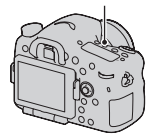

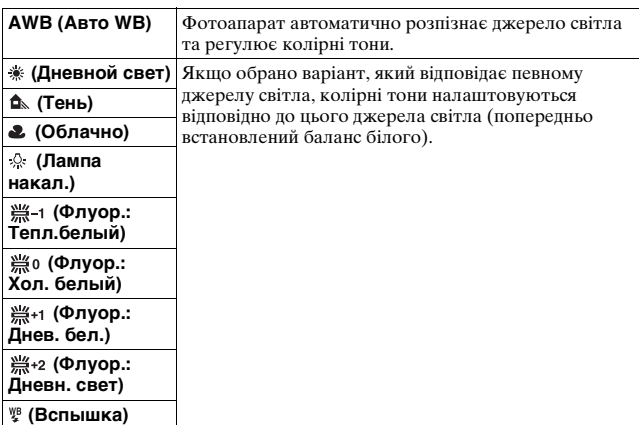

#### **Технічні прийоми зйомки**

- Якщо не вдається отримати потрібний колір у вибраному параметрі, використовуйте функцію брекетингу балансу білог[о\(стор. 169\).](#page-444-0)
- Якщо вибрано [Цв.тмп./Ф-тр.], можна налаштувати потрібне значення [\(стор. 162\).](#page-437-0)
- Якщо вибрати [Пользоват.], можна зареєструвати власний параметр [\(стор. 162\)](#page-437-1).

### **Екран точного налаштування кольору**

Можна виконати точне налаштування, поєднуючи ефекти колірної температури та світлофільтра.

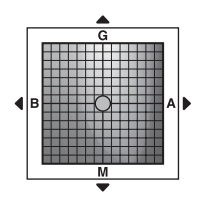

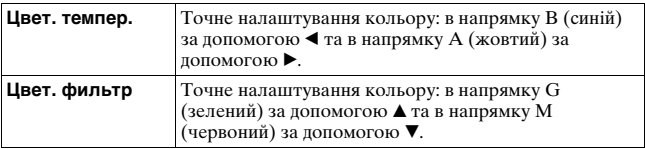

# <span id="page-437-0"></span>**Цвет. темпер./Цвет. фильтр**

**1** Кнопка WB → <sup>ℝ</sup> (Шв.тмп./  $\Phi$ -тр.)  $\rightarrow$   $\blacktriangleright$ 

Кнопка WB

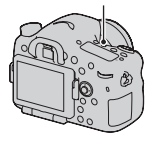

# **2 Налаштуйте колірну температуру за допомогою**  v**/**V **на мультиселекторі.**

# **3 Натисніть** B**, щоб відобразити екран точного налаштування та скорегувати колір за допомогою**   $\triangle$ /**v**/**4**/**b**.

#### **Примітка**

• Оскільки колориметри призначені для плівкових фотоапаратів, значення під час застосування флуоресцентних/натрієвих/ртутних ламп можуть бути різними. Рекомендуємо застосовувати користувацький баланс білого або виконувати пробну зйомку.

# <span id="page-437-1"></span>**Користувацький баланс білого**

Щоб точно відтворити білий колір в умовах, коли об'єкт освітлюється різними джерелами світла, рекомендується застосовувати користувацький баланс білого. Можна зареєструвати 3 налаштування.

# $1$  Кнопка WB  $\rightarrow$  [ $\mathbb{S}$ ⊿ SET]  $\rightarrow$ **натисніть центр мультиселектора**

Кнопка WB

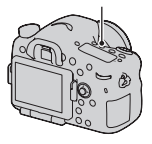

### **2 Тримайте фотоапарат так, щоб біла область повністю охоплювала розташовану у центрі область АФ, а потім натисніть кнопку затвора.**

Затвор клацне та на екрані з'являться відкалібровані значення (колірна температура та світлофільтр).

# **3 Виберіть реєстраційний номер за допомогою стрілок** b**/**B **на мультиселекторі, а потім натисніть центр мультиселектора.**

Екран повертається в режим відображення інформації про режим зйомки із збереженням параметрів користувацького балансу білого.

• Створений у цій операції користувацький баланс білого буде діяти, поки не буде зареєстрований новий профіль.

#### **Примітка**

• Повідомлення «Ошибка пользовательского баланса белого» вказує на те, що значення балансу білого вийшло за межі очікуваного діапазону. (При зйомці зі спалахом об'єкта у безпосередній близькості або при наявності у кадрі яскравого об'єкта.) Якщо зареєструвати це значення, індикатор на екрані інформації про режим зйомки стає жовтим. Можна фотографувати з використанням такого налаштування, однак радимо знов відрегулювати баланс білого, щоб отримати точніше його значення.

#### **Виклик настройки користувацького балансу білого**

### **Кнопка WB** t **Оберіть потрібний реєстраційний номер**

• Натисніть  $\blacktriangleright$  на мультиселекторі, щоб відобразити екран точного налаштування та скорегувати колір за бажанням.

#### **Примітка**

• Якщо при натисканні кнопки затвора використовується спалах, то користувацький баланс білого визначається з урахуванням світла спалаху. Наступні кадри знімайте зі спалахом.

# **Збільшення масштабу за один крок**

Можна збільшити масштаб центра об'єкта, використовуючи розумний телеконвертер (цифрове масштабування), та записати зображення.

# **Натисніть кнопку .**

• Щоразу після натискання кнопки екран змінюється, як показано нижче. Прибл.  $x1,4 \rightarrow \Pi$ рибл.  $x2$ 

 $\rightarrow$  Вимк

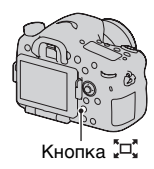

Розмір зображення автоматично набуває наступних значень незалежно від обраного значення розміру зображення.

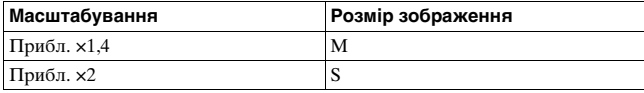

#### **Примітки**

- Цифровий телеконвертер не працює:
	- Коли режим експозиції встановлено на Панорамний огляд або Панорамний 3D-огляд.
	- Коли [Кноп. Цифр. телеконв.] установлено на [Фокусиров. лупа].
	- Коли [Якість] установлено на [RAW] або [RAW & JPEG].
	- Коли функцію Знімання посмішок установлено на [Увімкнено].
- Коли цифровий телеконвертер доступний (у режимі автофокусування), [Область AФ] встановлюється на [Точкова].
- Коли цифровий телеконвертер доступний, [Режим експовимірювання] встановлюється на [Мультисегментний].
- Функція цифрового телеконвертера недоступна для відео.

# **Вибір режиму протягування**

# **Покадрова зйомка**

Це режим звичайної зйомки.

### **Кнопка**  $\Diamond$ **/ [ (Протягування)**  $\rightarrow$  □ (Покадров. Съемка)

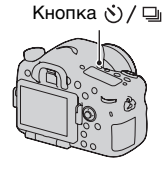

#### **Примітка**

• Якщо режим експозиції встановлено на [Спорт] у режимі Вибір сцени, покадрову зйомку виконувати не можна.

# **Непрерыв. Съемка**

Фотоапарат записує зображення безперервно.

**1 Кнопка (Протягування)** t  $\Box$  (Непрерыв. Съемка) → **Виберіть потрібну швидкість**

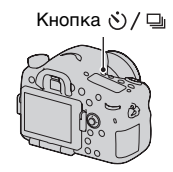

# **2 Настройте фокус і зробіть знімок.**

• Якщо натиснути й утримувати кнопку затвора, записування продовжується.

#### **Технічні прийоми зйомки**

• Щоб пришвидшити безперервну зйомку, установіть режим експозиції на Безперервна зйомка із пріоритетом АЕ (стор. [48](#page-323-0), [108](#page-383-0)).

#### **Примітки**

- Коли вибрано  $\Box$ ні, відображається зображення, записане між кадрами.
- Безперервна зйомка неможлива в режимах Вибір сцени, крім [Спорт].

# **Автоспуск**

10-секундний автоспуск зручний для зйомки автопортретів, а 2-секундний автоспуск – для зменшення дрижання фотоапарата.

# **1 Кнопка** ல் ∕ ⊟ **(Протягування)** t **(Автоспуск)** t **Виберіть потрібний параметр**

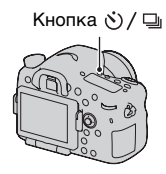

• Число після  $\mathfrak{O}$  – це наразі вибрана кількість секунд.

# **2 Настройте фокус і зробіть знімок.**

• Якщо автоспуск увімкнено, про це сигналізують аудіосигнали та лампочка автоспуска. Лампочка автоспуска швидко блимає та швидко звучать аудіосигнали безпосередньо перед зйомкою.

#### **Скасування автоспуска**

Натисніть кнопку (Протягування).

# **Брек.: Непрер./Покадр. брекетинг**

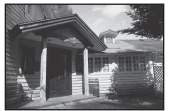

#### Базова експозиція Зсув – Зсув +

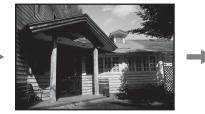

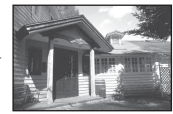

Зйомка із застосуванням брекетингу дає можливість зробити кілька знімків із різними значеннями експозиції. Установіть значення відхилення (кроки) від базової експозиції, і фотоапарат виконуватиме зйомку 3 або 5 кадрів з автоматичним зміненням експозиції.

**1 Кнопка (Протягування)** t **(Брек.: Непрер.) або (Покадр. брекетинг)**  t **Виберіть потрібний крок брекетингу та кількість зображень**

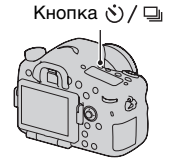

# **2 Настройте фокус і зробіть знімок.**

Базова експозиція встановлюється для першого кадру у серії брекетингу.

- Якщо обрано [Брек.: Непрер.], натисніть і утримуйте кнопку затвора, доки не завершиться записування.
- Якщо обрано [Покадр. брекетинг], натискайте кнопку затвора кадр за кадром.

#### **Примітки**

- Коли диск переключення режимів встановлено на M, експозиція зсувається шляхом регулювання витримки.
- Під час регулювання експозиції вона зсувається на основі корекції значення.
- Брекетинг не можна використовувати, якщо режим експозиції встановлено на AUTO, AUTO+, Безперервна зйомка із пріоритетом АЕ, Панорамний огляд, Панорамний 3D-огляд або Вибір сцени.
- Коли спрацьовує спалах, то для зміни кількості світла спалаху використовується режим брекетингу спалаху. Для зйомки натискайте кнопку затвора кадр за кадром, навіть якщо обрано [Брек.: Непрер.].

#### **Шкала EV при зйомці у режимі брекетингу**

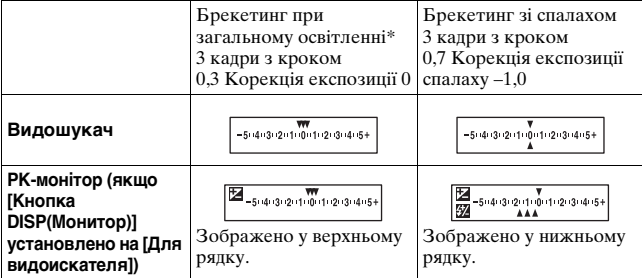

\* Загальне освітлення: будь-яке освітлення, відмінне від світла спалаху, яке освітлює сцену зйомки впродовж тривалого часу, наприклад, природне світло, світло лампи розжарювання чи флуоресцентної лампи.

- Під час зйомки в режимі брекетингу, на шкалі EV відображаються позначки, кількість яких дорівнює кількості кадрів, що будуть зроблені.
- Після початку зйомки у режимі брекетингу позначки, що відповідають уже записаним кадрам, почнуть зникати один за одним.

# <span id="page-444-0"></span>**Брекетинг WB**

Виконується зйомка 3 кадрів зі зсувом балансу білого, виходячи з обраного балансу білого, колірної температури/світлофільтра.

- **1 Кнопка (Протягування)** t **EENWB** (Брекетинг WB)  $\rightarrow$ **Виберіть потрібний параметр**
	- Якщо обрано Lo, зсув здійснюється на 10 MK–1\*; якщо обрано Hi, зсув здійснюється на 20 MK–1.

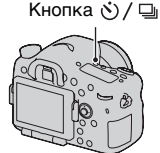

# **2 Настройте фокус і зробіть знімок.**

\* MK–1: одиниця, що характеризує якість перетворення кольору у фільтрах колірної температури (те ж саме, що і звичайна одиниця «майред»).

# **Брекетинг DRO**

Записуються 3 зображення зі зсувом рівня брекетингу DRO.

- **1 Кнопка (Протягування)** t **BRO (Брекетинг DRO)**  $\rightarrow$ **Виберіть потрібну настройку**
	- Якщо обрано значення Lo, зображення записується з рівнями DRO Lv1, Lv2 і Lv3, якщо обрано Hi, зображення записується з рівнями DRO Lv1, Lv3 і Lv5.

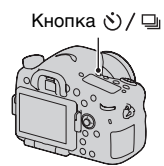

# **2 Настройте фокус і зробіть знімок.**

# **Пульт ДУ**

Для зйомки можна користуватися кнопками SHUTTER та 2SEC (спуск затвора за 2 сек) на бездротовому пульті дистанційного керування RMT-DSLR1 (продається окремо). Див. також інструкцію з експлуатації, що додається до бездротового пульта дистанційного керування.

# **1 Кнопка (Протягування)**   $\rightarrow$  î (Пульт ДУ)

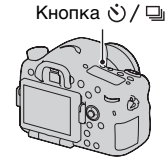

# **2 Сфокусуйтеся на об'єкті, спрямуйте випромінювач бездротового пульта дистанційного керування в бік датчика дистанційного керування та зробіть знімок.**

#### **Примітка**

• Використання бездротового пульта дистанційного керування RMT-DSLR1 (продається окремо) неможливе для знімання відео.

# **Вигляд екрана, що відображається у режимі відтворення**

# **Перемикання режиму екрана під час відтворення**

Щоразу після натискання кнопки DISP екран змінюється, як показано нижче.

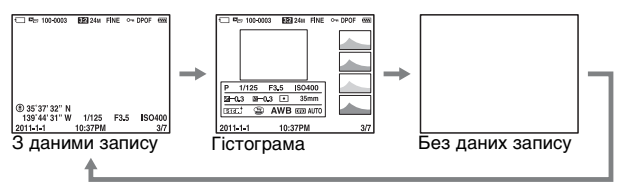

# **Перелік індикаторів на гістограмі**

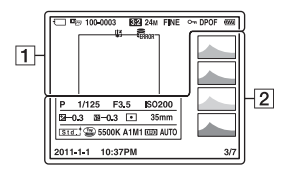

 $\overline{1}$ 

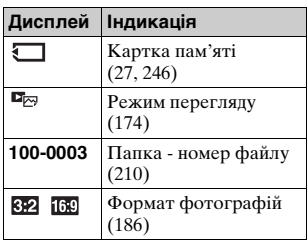

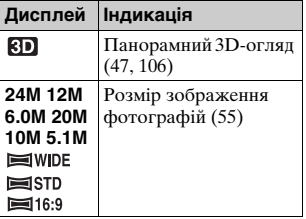

#### **Вигляд екрана, що відображається у режимі відтворення**

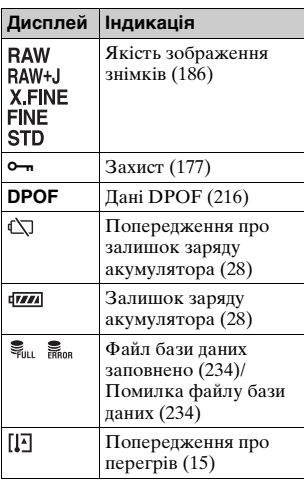

#### $\sqrt{2}$

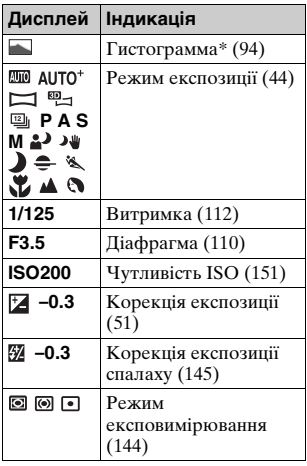

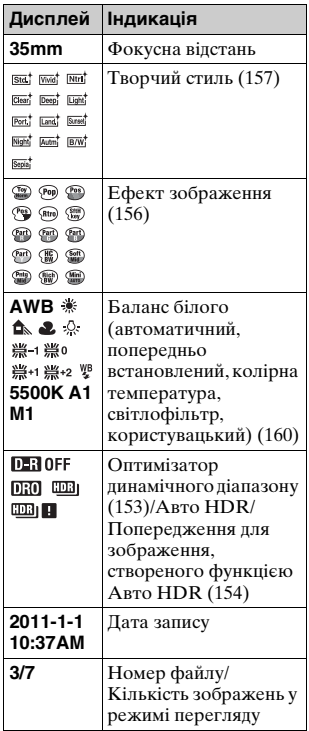

\* Якщо на зображенні є ділянка з високою або низькою яскравістю, то відповідна ділянка гістограми миготітиме (Попередження про досягнення межі яскравості).

# **Використання функцій відтворення**

# **Поворот зображення**

**1 Відобразіть на екрані знімок, який потрібно повернути, а потім натисніть кнопку**  $\oplus$ **. Кнопка** Глиндия **Слиндия Глиндия (плиндия Глиндия Глиндия** 

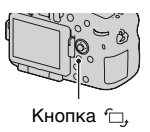

# **2 Натисніть центр мультиселектора.**

Зображення повернеться проти годинникової стрілки. Якщо потрібно повернути зображення ще раз, повторіть крок 2.

• Після повернення, зображення відображатиметься у повернутому стані навіть після вимкнення живлення.

#### **Повернення до екрана звичайного відтворення**

Натисніть кнопку ще раз.

#### **Примітки**

- Відеоролики не можна повертати.
- Правильно відобразити скопійовані на комп'ютер повернуті знімки може програма «PMB» з компакт-дискa (додається). Однак, залежно від програмного забезпечення, зображення можуть не обертатися.

# <span id="page-449-0"></span>**Режим просмотра**

Вибір типу зображень для відтворення.

# Кнопка MENU →  $\blacktriangleright$  1 → [Режим просмотра] → **Оберіть потрібний параметр**

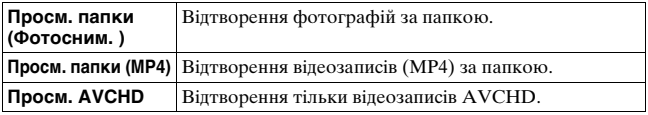

# <span id="page-450-0"></span>**Слайд-шоу**

# **Кнопка MENU** t **1** t **[Слайд-шоу]** t **[Ввод]**

Записані зображення відтворюються послідовно (Слайд-шоу). Після відтворення усіх знімків слайд-шоу автоматично припиняється.

- Попереднє/наступне зображення можна переглянути за допомогою стрілок b/B на мультиселекторі.
- Слайд-шоу не можна призупинити.

#### **Припинення слайд-шоу**

Натисніть центр мультиселектора.

**Вибір інтервалу між знімками у слайд-шоу**

**Кнопка MENU** t **1** t **[Слайд-шоу]** t **[Интервал]**   $\rightarrow$  Оберіть потрібну кількість секунд

### **Повторне відтворення**

# **Кнопка MENU** t **1** t **[Слайд-шоу]** t **[Повторить]**   $\rightarrow$  [Вкл]

#### **Відтворення 3D-зображень**

Якщо підключити фотоапарат до 3D-телевізора за допомогою кабелю HDMI (продається окремо), можна відтворити 3D-зображення, записані в режимі Панорамний 3D-огляд. Докладніші відомості про тривимірну зйомку див. на сторінці [244](#page-519-0). Також звертайтеся до інструкції з експлуатації, яка входить до комплекту телевізора.

# **Кнопка MENU** t **1** t **[Слайд-шоу]** t **[Тип изображения]** t **[Пок. только 3D]**

# <span id="page-451-0"></span>**Дисп.реж.воспр.**

Можна вибрати орієнтацію для відтворення зображень, записаних у портретній орієнтації.

# **Кнопка MENU** t **2** t **[Дисп.реж.воспр.]** t **Оберіть потрібний параметр**

**Прокручування панорамних зображень**

### **Виберіть панорамне зображення, а потім натисніть центр мультиселектора.**

• Повторне натискання призупиняє відтворення. Панорамне зображення можна прокручувати під час паузи, натискаючи  $\triangle$ /V/4/ $\triangleright$ .

#### **Примітка**

• Функція прокручування недоступна для зображень, які було записано з параметром [3D-пан.: размер из.], встановленим на [16:9].

# <span id="page-452-0"></span>**Захист зображень (Защита)**

Можна запобігти випадковому видаленню знімків.

# $\rightarrow$  [Защита] → [Неск. **снимков]**

**1 Кнопка МЕNU → ► 1**<br> **снимков]**<br> **2 За допомогою стрілок**<br>
на мультиселекторі<br>
виберіть зображення,<br>
потрібно захистити, а г<br>
натисніть центр<br>
мультиселектора.<br>
У віконці з'являється позначи<br>
• Щоб зупинити проце вибор **2 За допомогою стрілок**  b **/** B **на мультиселекторі виберіть зображення, яке потрібно захистити, а потім натисніть центр мультиселектора.**

У віконці з'являється позначка  $\vee$ .

• Щоб зупинити процес вибору, знов натисніть центр мультиселектора.

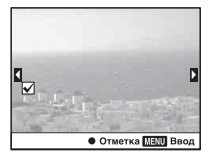

# **3 Щоб захистити інші знімки, повторіть крок 2.**

• Можна обрати усі зображення у папці шляхом вибору смуги з лівого боку екрана індексу зображень.

# **4 Натисніть кнопку MENU.**

# ${\bf 5}$  Виберіть [Да] за допомогою ▲ і натисніть центр **мультиселектора.**

#### **Скасування захисту всіх знімків або відео**

Можна скасувати захист усіх фотографій або відеозаписів, що відображаються у поточному режимі перегляду.

# **Кнопка MENU**  t **1**  t **[Защита]**  t **[Отменить для всех фото.], [Отм. для всех видео(MP4)] або [Отм.**

# **Видалення зображень (Удалить)**

Можна видалити лише непотрібні зображення або усі зображення.

Якщо знімок видалено, його відновлення неможливе. Наперед перевіряйте, чи потрібно видаляти знімок.

#### **Примітка**

• Захищені знімки не видаляються.

#### **Відображення потрібної папки**

За допомогою мультиселектора оберіть ліву смугу на екрані індексу зображень, потім за допомогою  $\triangle$ / $\triangledown$  оберіть потрібну папку.

# **Видалити (Неск. снимков)**

# **1** Кнопка MENU →  $\boxed{\blacktriangleright}$  1 → [Удалить] → [Неск. **снимков]**

# **2 За допомогою**

**мультиселектора виберіть зображення, які потрібно видалити, а потім натисніть центр мультиселектора.**

▚  $\frac{2}{10}$  12 • Отметка

У віконці з'являється позначка  $\vee$ .

• Щоб зупинити процес вибору, знов натисніть центр мультиселектора.

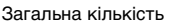

# **3 Щоб видалити інші знімки, повторіть крок 2.**

• Можна обрати усі зображення у папці шляхом вибору смуги з лівого боку екрана індексу зображень.

# **4 Натисніть кнопку MENU.**

# **5** Виберіть [Да] за допомогою ▲ і натисніть центр **мультиселектора.**

# **Видалення усіх зображень або відео в одному режимі перегляду**

Можна видалити усі фотографії або відеозаписи, що відображаються у поточному режимі перегляду.

- **1 Кнопка MENU** t **1** t **[Удалить]** t **[Все в папке] або [Все файлы просм. AVCHD]**
- **2** Виберіть [Удалить] за допомогою стрілки ▲ на **мультиселекторі, а потім натисніть центр мультиселектора.**

# **Про відтворення на телевізорі**

**Підключіть фотоапарат до телевізора за допомогою кабелю HDMI (продається окремо) та відтворіть зображення [\(стор. 59\).](#page-334-0)**

#### **Примітки**

- Користуйтеся кабелем HDMI з логотипом HDMI.
- Один кінець кабелю зі штепселем HDMI mini підключіть до фотоапарата, а інший кінець з відповідним штепселем – до телевізора.
- Якщо не вдається відтворити зображення належним чином, встановіть параметр [Разрешение HDMI] у меню настроювання  $\blacktriangleleft$  на [1080p] або [1080i], відповідно до телевізора.
- Деякі пристрої можуть не працювати належним чином.
- Не з'єднуйте вихідний роз'єм пристрою з роз'ємом HDMI фотоапарата. Це може призвести до несправності.

#### **Використання стандарту «PhotoTV HD»**

Цей фотоапарат сумісний зі стандартом «PhotoTV HD». З'єднавши прилади Sony, які підтримують стандарт PhotoTV HD, за допомогою кабелю HDMI, насолоджуйтесь цілим новим світом фотознімків неперевершеної якості формату Full HD. «PhotoTV HD» дає змогу з надзвичайною виразністю відтворювати найменші нюанси текстури та кольору зображення.

# **3D-просмотр**

Якщо підключити фотоапарат до 3D-телевізора за допомогою кабелю HDMI (продається окремо), можна автоматично відтворити 3D-зображення, записані в режимі Панорамний 3Dогляд. Докладніші відомості про тривимірну зйомку див. на сторінці [244](#page-519-0). Також звертайтеся до інструкції з експлуатації, яка входить до комплекту телевізора.

# **Кнопка MENU** t **1** t **[3D-просмотр]**

# **Використання технології «BRAVIA» Sync**

Якщо з'єднати фотоапарат з телевізором, який підтримує технологію «BRAVIA» Sync, кабелем HDMI, то можна керувати фотоапаратом за допомогою пульта дистанційного керування телевізора.

# **1 З'єднайте телевізор, який підтримує «BRAVIA» Sync, з фотоапаратом [\(стор. 59\)](#page-334-0).**

Автоматично зміниться вхід телевізора і зображення, зроблені фотоапаратом, з'являться на екрані телевізора.

# **2 Натисніть кнопку SYNC MENU на пульті дистанційного керування телевізора.**

# **3 Користуйтеся кнопками на пульті дистанційного керування телевізора.**

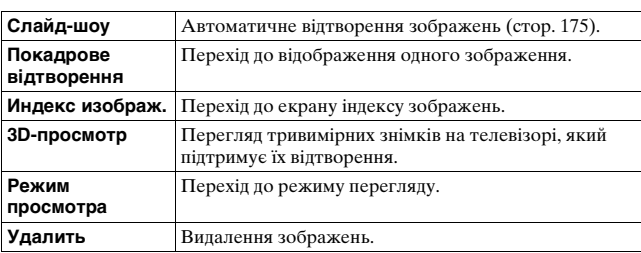

#### **Пункти SYNC MENU**

#### **Примітки**

- Якщо фотоапарат з'єднаний з телевізором за допомогою кабелю HDMI, то кількість наявних функцій обмежена.
- Ці функції забезпечують тільки телевізори, які підтримують «BRAVIA» Sync. Команди SYNC MENU можуть відрізнятися залежно від підключеного телевізора. Щоб отримати докладнішу інформацію, звертайтеся до інструкції з експлуатації, яка входить до комплекту телевізора.

• Якщо фотоапарат виконує непотрібні функції у відповідь на команди пульта дистанційного керування телевізора, коли фотоапарат з'єднаний з телевізором іншого виробника за допомогою кабелю HDMI, встановіть параметр [КОНТР. ПО HDMI] у меню настроювання  $\blacktriangle$  на [Выкл].

# **Настроювання GPS (лише SLT-A77V)**

Якщо фотоапарат отримав інформацію про розташування за допомогою вбудованої функції GPS, ця інформація записується в зображеннях або відеороликах, знятих в цьому місці. Використовуючи програму «PMB», що додається, можна імпортувати у комп'ютер зображення, записані з інформацією про місцезнаходження, і переглядати їх разом із мапою, на якій вказані місця їх зйомки. Для отримання докладнішої інформації див. «PMB Help».

# **Кнопка MENU**  t **1**  t **[Параметры GPS]**  t **[GPS Вкл/Выкл]**  t **[Вкл]**

Індикатор змінюється залежно від потужності отримуваного сигналу GPS.

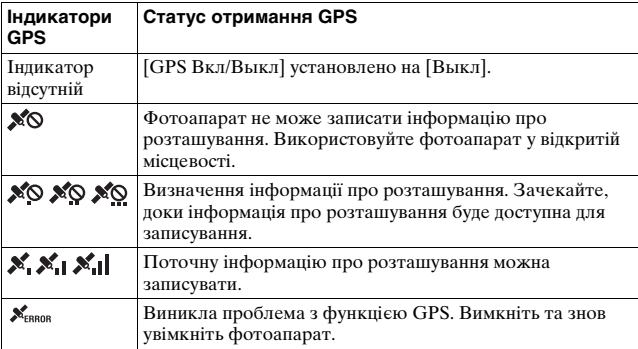

#### **Отримання сигналу GPS**

• Правильна тріангуляція неможлива у приміщенні або поблизу висотних будівель.

Вийдіть на відкриту місцевість і знову ввімкніть фотоапарат.

• Отримання інформації про розташування може тривати від кількох десятків секунд до кількох хвилин. Ви можете скоротити час визначення розташування, використовуючи допоміжні дані GPS.

#### **Примітки**

- Після увімкнення камери інформація про розташування з'явиться не відразу, а за кілька секунд чи навіть хвилин. За знімання зображень без отриманої інформації про місцезнаходження ця інформація не записується. Щоб записати правильну інформацію, дочекайтесь, поки камера отримає радіосигнал від супутників GPS.
- Під час зльоту й посадки літака вимикайте фотоапарат, коли про це буде оголошено.
- Використовуйте функцію GPS відповідно до вимог місця або ситуації.
- Докладніше про функцію GPS див. на сторінці [242](#page-517-0).

# **Допоміжні дані GPS**

Час отримання функцією GPS інформації про розташування можна скоротити, використовуючи допоміжні дані GPS. Якщо фотоапарат підключено до комп'ютера, на якому інстальовано програму «PMB», що додається, допоміжні дані GPS можуть оновлюватись автоматично.

#### **Перевірка стану допоміжних даних GPS**

# $K$ нопка MENU  $\rightarrow$  ₹ 1  $\rightarrow$  [Параметры GPS]  $\rightarrow$  [Исп. **всп. данн. GPS]**

#### **Примітки**

- Під час оновлення даних комп'ютер має бути підключено до Інтернету.
- Якщо термін дії допоміжних даних минув, час записування інформації про розташування, скоротити не можна. Рекомендовано регулярно оновлювати допоміжні дані. Термін дії допоміжних даних складає близько 30 днів.
- Якщо параметр [Настр. даты/врем.] не встановлено, або встановлений час значно зміщено, час отримання функцією GPS інформації про розташування скоротити не можна.
- Послугу допоміжних даних може бути припинено у зв'язку з різними причинами.

#### **Оновлення допоміжних даних GPS за допомогою вставлення картки пам'яті в комп'ютер**

Запустіть [GPS Support Tool] із (PMB Launcher), виберіть диск картки пам'яті на комп'ютері та оновіть допоміжні дані GPS. Вставте оновлену картку пам'яті у фотоапарат.

# **Автокор. врем. GPS**

Фотоапарат підтримує точний час годинника, використовуючи GPS для отримання інформації про час під час запуску. Час корегується, коли живлення вимкнуто.

# **Кнопка MENU** t **1** t **[Параметры GPS]** t **[Автокор. врем. GPS]** t **[Вкл]**

#### **Примітки**

- Функція [Автокор. врем. GPS] не діє, якщо [GPS Вкл/Выкл] установлено на [Выкл].
- Перед використанням фотоапарата необхідно настроїти параметр [Настр. даты/врем.].
- Можуть виникати розбіжності в кілька секунд.
- Залежно від місцевості ця функція може працювати неточно.

# **Вибір формату та якості зображення**

### <span id="page-461-0"></span>**Формат**

# **Кнопка MENU** t **1** t **[Формат]** t **Оберіть потрібний формат**

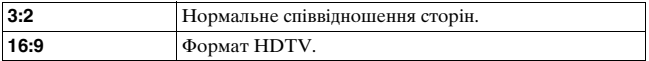

#### **Примітка**

• Цей параметр не можна налаштувати, якщо режим експозиції встановлено на Панорамний огляд або Панорамний 3D-огляд.

# <span id="page-461-1"></span>**Качество**

## **Кнопка MENU** t **1** t **[Качество]** t **Оберіть потрібний параметр**

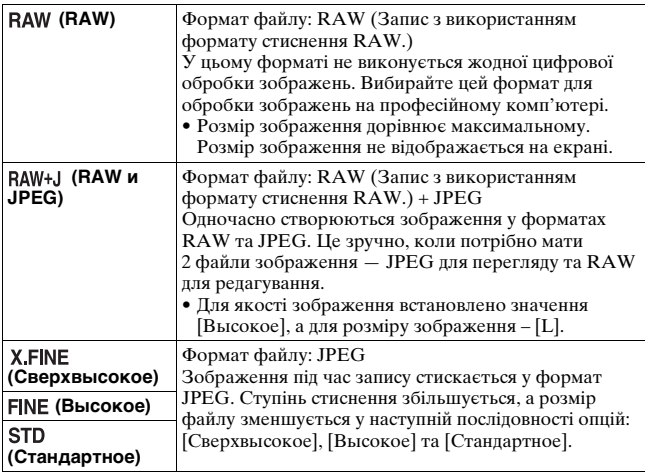

#### **Примітка**

• Цей параметр не можна налаштувати, якщо режим експозиції встановлено на Панорамний огляд або Панорамний 3D-огляд.

#### **Про зображення у форматі RAW**

Щоб відкрити RAW-файл, створений на цьому фотоапараті, потрібна програма «Image Data Converter», яка міститься на компакт-диску (додається). За допомогою цієї програми зображення RAW можна відкрити та перетворити в будь-який поширений формат, такий як JPEG чи TIFF, а його баланс білого, насиченість, контрастність тощо можна відрегулювати наново.

- Зображення формату RAW не можна надрукувати на принтері з використанням формату DPOF (друк).
- Для зображень у форматі RAW неможливо застосувати функцію [Авто HDR] або [Эффект рисунка].

# **Налаштування інших функцій фотоапарата**

# **ШП длит. экспоз.**

Якщо тривалість витримки дорівнює 1 секунді або більше (зйомка із тривалою експозицією), функція усунення шуму працює такий же період часу, який було відкрито затвор. Це має зменшити зернистість зображення, типову для тривалої експозиції. Під час виконання шумозаглушення відобразиться повідомлення, і зробити інший знімок не вдасться. Виберіть [Вкл], щоб надати пріоритет якості зображення. Виберіть [Выкл], щоб надати пріоритет витримці зйомки.

# Кнопка MENU → **12 → [ШП длит. экспоз.] → Оберіть потрібний параметр**

#### **Примітки**

- Якщо режим експозиції встановлено на Панорамний огляд, Панорамний 3D-огляд або Безперервна зйомка із пріоритетом АЕ, або на безперервну зйомку, безперервний брекетинг, [Спорт] або [Сумерки с рук] у режимі Вибір сцени, або якщо для чутливості ISO встановлено опцію [Многокадр. шумоподавл.], усунення шуму не відбувається, навіть якщо цю функцію встановлено на [Вкл].
- Якщо режим експозиції встановлено на AUTO, AUTO+ або Вибір сцени, ви не можете вимкнути функцію усунення шуму.

# **ШП высокого ISO**

Фотоапарат усуває шум, який стає помітнішим, коли встановлено високий рівень чутливості. Під час обробки може з'явитися повідомлення, і записування зображень впродовж цієї обробки стане неможливим.

Зазвичай встановіть цей параметр на Нормальная. Щоб зменшити шум, оберіть [Высокая]. Виберіть [Низкий], щоб надати пріоритет витримці зйомки.

# Кнопка MENU → 12 → [ШП высокого ISO] → **Оберіть потрібний параметр**

#### **Примітки**

- Якщо режим експозиції встановлено на AUTO, AUTO+, Панорамний огляд, Панорамний 3D-огляд або Вибір сцени, налаштування цього параметра неможливе.
- Усунення шуму не виконується на зображеннях формату RAW.

# **Цвет. простран.**

Колірним простором називають спосіб подання кольорів за допомогою комбінації цифр, або діапазон відтворення кольорів. Колірний простір можна змінити відповідно до своїх потреб.

# **Кнопка MENU** t **2** t **[Цвет. простран.]** t **Оберіть потрібний параметр**

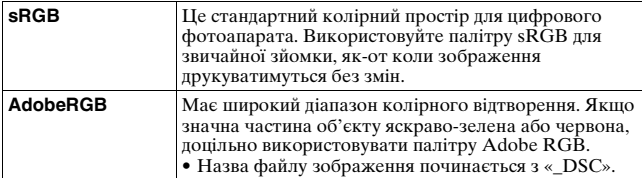

#### **Примітки**

- Палітра Adobe RGB призначена для програм або принтерів, які підтримують керування кольором і опцію колірного простору DCF2.0. Деякі програми та принтери, які не підтримують такі функції, не можуть точно передавати кольори під час друку або відтворення.
- Під час відтворення зображень, записаних із використанням Adobe RGB, на фотоапараті або пристроях, не сумісних з Adobe RGB, зображення відтворюються з пониженою насиченістю.

# **Спуск б/объектива**

Можна спустити затвор за відсутності об'єктива. Скористайтеся цим під час приєднання фотоапарата до астрономічного телескопа тощо.

# **Кнопка MENU** t **1** t **[Спуск б/объектива]** t **[Вкл]**

#### **Примітка**

• У разі використання об'єктивів, які не мають відповідних контактів, наприклад об'єктива астрономічного телескопа, досягти правильного вимірювання не вдасться. У таких випадках налаштуйте експозицію вручну, перевіряючи її на знятому зображенні.

# **Сетка**

Лінія сітки – це допоміжна лінія для створення композиції зйомки. Ви можете ввімкнути або вимкнути лінію сітки або вибрати її тип. Також відображається доступний діапазон для записування відеороликів.

# **Кнопка MENU** t **2** t **[Сетка]** t **Оберіть потрібний параметр**

# **Авто.просмотр**

Зроблений знімок можна переглянути на екрані відразу після зйомки. Тривалість відображення можна змінити.

# **Кнопка MENU** t **2** t **[Авто.просмотр]** t **Оберіть потрібний параметр**

#### **Примітка**

• У режимі автоперегляду зображення не відображатиметься у вертикальному положенні, навіть якщо [Дисп.реж.воспр.] встановлено на [Автоповорот] [\(стор. 176\).](#page-451-0)

# <span id="page-465-0"></span>**Функ. кнопки AEL**

Функцію кнопки AEL можна вибрати з таких наступних 2 варіантів [\(стор. 144\):](#page-419-0)

– Утримування заблокованого значення експозиції після натискання кнопки AEL, доки кнопка утримується натиснутою ([Удержание AEL]).

– Утримування заблокованого значення експозиції після натискання кнопки AEL, доки кнопку не буде натиснуто ще раз ([Переключ.AEL]).

Якщо обрано [• Удержание AEL] або [• Переключ.AEL], експозиція блокується у режимі точкового експовимірювання.

# **Кнопка MENU →**  $\uparrow$  **3 → [Функ. кнопки AEL] → Оберіть потрібний параметр**

#### **Примітки**

- Поки значення експозиції заблоковане, на РК-моніторі та у видошукачу висвітлюється позначка \*. Будьте уважні, щоб не скинути настройку.
- Якщо вибрано [Переключ.AEL], обов'язково натисніть кнопку AEL ще раз, щоб зняти блокування.

#### **Призначення кнопці AEL іншої функції**

Крім функції AEL, кнопці AEL можна призначити одну з наступних функцій:

Коррек.экспоз./Режим протяжки/Режим вспышки/Область AF/ Распознаван. лиц/Smile Shutter/ISO/Режим измер./ Кор.эксп.вспыш./Баланс белого/DRO/Авто HDR/Творческ. стиль/Эффект рисунка/Размер изобр./Качество/AF/MF с удерж. кноп./Перекл. реж. AF/MF/Слежение за объект./Блокировка AF/ Предпросмотр ГР/Просм. готов. фото./Цифр. телеконвертер/ Фокусиров. лупа/Память

# **Кнопка ISO, Кнопка AF/MF**

Іншу функцію можна також призначити кнопці ISO або кнопці AF/MF. Склад доступних функцій такий самий, як для [Функ. кнопки AEL] [\(стор. 190\).](#page-465-0)

# **Кнопка MENU** t **3** t **[Кнопка ISO] або [Кнопка AF/ MF]** t **Виберіть потрібну настройку**

# **Кнопка предпросмотра**

Перед зніманням об'єкта можна перевірити приблизній рівень розмитості його заднього плану.

# Кнопка MENU  $\rightarrow$   $\uparrow$  3  $\rightarrow$  [Кнопка предпросмотра]  $\rightarrow$ **Оберіть потрібний параметр**

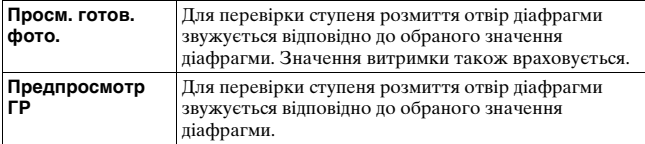

# **Електронна передня шторка**

Функція електронної передньої шторки зменшує інтервал між спусками затвора.

# Кнопка MENU  $\rightarrow$   $\uplus$  5  $\rightarrow$  [Электрон.перед.штор.]  $\rightarrow$ **Оберіть потрібний параметр**

#### **Примітки**

- За знімання з малими витримками та встановленим об'єктивом великого діаметру можуть спостерігатися подвійні зображення розмитої зони, залежно від об'єкта і умов знімання. У таких випадках встановіть цей параметр на [Выкл].
- За використання об'єктива Konica Minolta встановіть цей параметр на [Выкл]. Якщо встановити його на [Вкл], не відбувається правильне експонування або яскравість зображення буде нерівною.

# **Яркость ЖКД**

Яскравість РК-монітора регулюється автоматично за допомогою датчика освітлення залежно від умов зовнішнього освітлення [\(стор. 20\)](#page-295-0).

Можна налаштувати яскравість РК-монітора вручну.
# **Кнопка MENU** t **1** t **[Яркость ЖКД]** t **Оберіть потрібний параметр**

#### **Примітки**

- Якщо цей параметр встановлено на [Авто], не закривайте датчик освітлення рукою тощо.
- Якщо фотоапарат використовується з адаптером змінного струму AC-PW10AM (продається окремо), яскравість РК-монітора завжди максимальна, навіть якщо обрано [Авто].

## <span id="page-468-0"></span>**Яркость видоискат.**

Яскравість видошукача настроюється автоматично відповідно до умов освітлення об'єкта зйомки.

Ви можете настроїти яскравість видошукача вручну.

## Кнопка MENU →  $\arrow$  1 → [Яркость видоискат.] → **[Ручной]** t **Оберіть потрібний параметр**

#### **Примітка**

• Якщо фотоапарат використовується з адаптером змінного струму AC-PW10AM (продається окремо), яскравість видошукача завжди максимальна, навіть якщо обрано [Авто].

# <span id="page-468-2"></span><span id="page-468-1"></span>**Эконом. питания**

Ви можете встановлювати різні інтервали часу для переходу фотоапарата в режим енергозбереження (Эконом. питания). Натискання кнопки затвора наполовину повертає фотоапарат у режим зйомки.

## **Кнопка MENU → २ 1 → [Эконом. питания] → Виберіть потрібний час**

## **Примітка**

• Фотоапарат не переходить у режим енергозбереження, коли його підключено до телевізора або коли режим протягування встановлено на [Пульт ДУ].

# <span id="page-469-1"></span><span id="page-469-0"></span>**Настр. FINDER/LCD**

Ви можете вимкнути автоматичне переключення між РКмонітором і видошукачем і ввімкнути лише переключення за допомогою кнопки FINDER/LCD.

# **Кнопка MENU** t **1** t **[Настр. FINDER/LCD]** t **[Ручной]**

# **Корекція об'єктива**

Можна автоматично скорегувати наступні явища: краєве послаблення світла, хроматичну аберацію та дисторсію (лише для об'єктивів, сумісних з функцією автоматичної корекції). Докладніша інформація щодо об'єктивів, сумісних з функцією автоматичної корекції, див. веб-сайт Sony для вашого регіону, або зверніться до свого дилера Sony або місцевого авторизованого сервісного центру Sony.

# <span id="page-470-3"></span><span id="page-470-0"></span>**Корр. об.: Периферич. затенение**

Корекція затінення кутів екрана, що виникає внаслідок певних характеристик об'єктива. За промовчанням цей параметр встановлено на [Авто].

# Кнопка MENU →  $\Leftrightarrow$  5 → [Корр. об.: Затенение] → **Оберіть потрібний параметр**

# <span id="page-470-1"></span>**Коррекция объектива: Хром. аберр.**

Зменшення спотворення кольору у кутах екрана, що виникає внаслідок певних характеристик об'єктива. За промовчанням цей параметр встановлено на [Авто].

## Кнопка MENU →  $\Leftrightarrow$  5 → [Корр. об.: Хром. аберр.] → **Оберіть потрібний параметр**

# <span id="page-470-2"></span>**Коррекция объектива: Дисторсия**

Корекція спотворення зображення на екрані, що виникає внаслідок певних характеристик об'єктива. За промовчанням цей параметр встановлено на [Выкл].

# Кнопка MENU →  $\uparrow \ 5 \rightarrow$  [Корр. об.: Дисторсия] → **Оберіть потрібний параметр**

# **Настроювання способу записування на картку пам'яті**

## **Форматировать**

Зауважте, що форматування безповоротно видаляє з картки пам'яті всі дані включно з захищеними знімками.

# **Кнопка MENU** t **1** t **[Форматировать]** t **[Ввод]**

#### **Примітки**

- Під час форматування горить лампочка доступу. На витягайте картку пам'яті, поки горить ця лампочка.
- Форматуйте картку пам'яті за допомогою фотоапарата. Якщо виконати форматування на комп'ютері, то, залежно від типу формату, використання такої картки пам'яті з фотоапаратом може бути неможливим.
- Форматування може тривати кілька хвилин це залежить від картки пам'яті.
- Коли залишковий час роботи батареї становить 1 відсоток або менше, форматування карток пам'яті неможливе.

# <span id="page-471-0"></span>**Номер файла**

# **Кнопка MENU** t **1** t **[Номер файла]** t **Оберіть потрібний параметр**

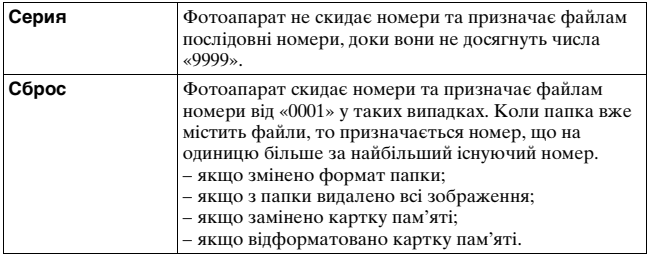

## <span id="page-472-0"></span>**Название папки**

Записані фотографії зберігаються в автоматично створених папках в папці DCIM на картці пам'яті.

## **Кнопка MENU** t **1** t **[Название папки]** t **Оберіть потрібний параметр**

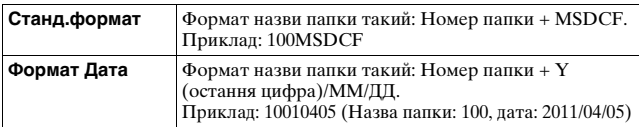

#### **Примітка**

• Формат назви папки з відеофайлами MP4 фіксований і має вигляд «назва папки +  $ANV01$ ».

## **Выбор папк. записи**

Якщо обрано стандартний формат назви папки та є 2 або більше папок, можна обрати папку, в яку записуватимуться зображення.

## Кнопка MENU  $\rightarrow \blacksquare$  1  $\rightarrow$  [Выбор папк. записи]  $\rightarrow$ **Оберіть потрібну папку**

#### **Примітка**

• Якщо встановлено параметр [Формат Дата], вибрати папку не можна.

# **Создать папку**

На картці пам'яті можна створити нову папку для записування зображень.

Нова папка отримує номер, що на одиницю перевищує найбільший існуючий номер, і ця папка стає поточною папкою для запису. Папка для фотографій і папка для відеофайлів MP4 створюються одночасно.

# **Кнопка MENU → C** 1 → [Создать папку]

#### **Примітки**

- Коли ви вставляєте у фотоапарат картку пам'яті, яка використовувалася з іншими пристроями, і фотографуєте, автоматично може бути створено нову папку.
- У папці може зберігатися до 4 000 зображень. Коли в папці більше не залишилося вільного місця, автоматично створюється нова папка.

# **Восстан. БД изобр.**

Якщо у файлі бази даних зображень знайдено невідповідності, спричинені обробкою зображень на комп'ютерах тощо, зображення на картці пам'яті у такому вигляді не відтворюватимуться. У таких випадках фотоапарат виправляє файл.

# **Кнопка MENU → ■ 1 → [Восстан. БД изобр.] → [Ввод]**

### **Примітка**

• Використовуйте достатньо заряджений акумулятор. Низький заряд акумулятора під час виправлення може призвести до пошкодження даних.

# <span id="page-473-0"></span>**Парам. Выгрузки**

Установлює або скасовує функцію завантаження під час використання картки Eye-Fi (наявна у продажу). Цей елемент з'являється, коли картку Eye-Fi вставлено у фотоапарат.

## Кнопка MENU  $\rightarrow$  ₹ 2  $\rightarrow$  [Парам. Выгрузки]  $\rightarrow$ **Оберіть потрібний параметр**

#### **Індикатори стану зв'язку**

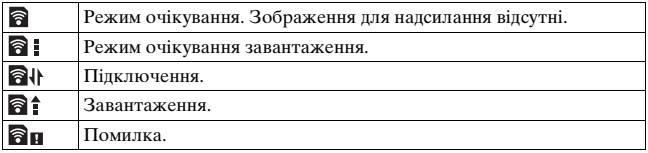

#### **Примітки**

- Перед використанням картки Eye-Fi настройте точку доступу бездротової мережі LAN і призначення для переадресації. Для отримання додаткової інформації див посібник з експлуатації, що постачається з карткою Eye-Fi.
- Картки Eye-Fi продаються в США, Канаді, Японії та деяких країнах ЄС (за станом на березень 2011 року).
- Для отримання додаткової інформації зверніться безпосередньо до виробника або продавця картки.
- Картки Eye-Fi можуть використовуватися тільки в країнах або регіонах, де їх було придбано. Використовуйте картки Eye-Fi відповідно до законодавства країни/регіону, де їх було придбано.
- Картки Eye-Fi підтримують функцію бездротової мережі LAN. Не вставляйте картки Eye-Fi в фотоапарат у випадках, коли це робити заборонено, наприклад, в літаку. Якщо картку Eye-Fi вставлено в фотоапарат, установіть для параметра [Парам. Выгрузки] значення [Выкл]. На екрані відображається позначка Погг, коли параметр [Парам. Выгрузки] установлено на [Выкл].
- Коли ви вперше використовуєте нову картку Eye-Fi, скопіюйте файл інсталяції диспетчера Eye-Fi, записаний на картці пам'яті, на комп'ютер перед тим, як форматувати картку.
- Використовуйте картку Eye-Fi після оновлення мікропрограмного забезпечення до останньої версії. Для отримання додаткової інформації див посібник з експлуатації, що постачається з карткою Eye-Fi.
- Функція енергозбереження фотоапарата під час завантаження зображень не працює.
- Якщо відображається позначка  $\mathbf{\mathcal{R}}$ п (помилка), вийміть картку пам'яті та повторно вставте її або вимкніть і знову ввімкніть живлення. Якщо позначка  $\partial$  не зникає, можливо, картку Eye-Fi пошкоджено.
- На мережу зв'язку Wi-Fi можуть впливати інші пристрої зв'язку. Якщо стан зв'язку поганий, перемістіться ближче до точки доступу мережі Wi-Fi.
- Для отримання додаткової інформації про типи файлів, які можна завантажувати, зверніться до посібника з експлуатації, що постачається з карткою Eye-Fi.
- Якщо ви завантажуєте зображення, яке було знято з параметром [GPS Вкл/Выкл], встановленим на [Вкл], інформація про розташування цього зображення може бути доступною для третіх осіб. Щоб запобігти цьому, установіть для [GPS Вкл/Выкл] значення [Выкл] [\(стор. 183\)](#page-458-0) (лише SLT-A77V).
- Цей продукт не підтримує режим «Endless Memory Mode» картки Eye-Fi. Переконайтеся, що режим «Endless Memory Mode» картки Eye-Fi, яку вставлено в цей продукт, вимкнуто.

# **Запис власних настройок**

У пам'яті можна зареєструвати 3 комбінації часто використовуваних режимів та параметрів. Зареєстровані налаштування можна викликати за допомогою диска переключення режимів.

# **1 Встановіть на фотоапараті ті настройки, які Ви бажаєте зберегти.**

# $2$  **Кнопка MENU**  $\rightarrow$   $\bullet$  3  $\rightarrow$  [Память]

## **3 За допомогою стрілок** b**/**B **на мультиселекторі виберіть номер, який потрібно зареєструвати, а потім натисніть центр мультиселектора.**

Після реєстрації налаштувань їх можна змінювати.

## **Параметри, які можна реєструвати**

Режим експозиції, діафрагма, витримка, режим протягування, ISO, баланс білого, корекція експозиції, режим експовимірювання, DRO/Авто HDR, Творчий стиль, режим спалаху, корекція експозиції спалаху, Виявлення облич, Чутливість виявлення посмішок, стеження за об'єктом, Ефект зображення, положення локальної області АФ, а також усі параметри меню фотографування  $\bullet$  (стор. [65](#page-340-0) – [66](#page-341-0))

## **Виклик збережених параметрів**

Установіть диск переключення режимів на MR та виберіть номер, який потрібно викликати. Якщо необхідно вибрати інший номер, натисніть кнопку Fn, а потім виберіть потрібний номер.

## **Змінення збережених параметрів**

Після виклику параметрів налаштуйте фотоапарат так, як потрібно зареєструвати, та зареєструйте налаштування під тим самим номером.

## **Примітки**

- Реєстрація параметрів Зсунення програми та Ручного зсуву неможлива.
- Фактичне налаштування не відповідатиме положенню органів керування на фотоапараті. Виконуючи зйомку, орієнтуйтеся на інформацію на РКмоніторі.

# <span id="page-477-0"></span>**Повернення до значень за промовчанням**

Ви можете скинути основні функції фотоапарата.

# **Кнопка MENU** t **3** t **[Инициализац.]** t **Оберіть потрібний параметр** t **[Да]**

Будуть скинуті такі функції.

## **Функції знімання (Сброс настроек/Сброс реж.зап.)**

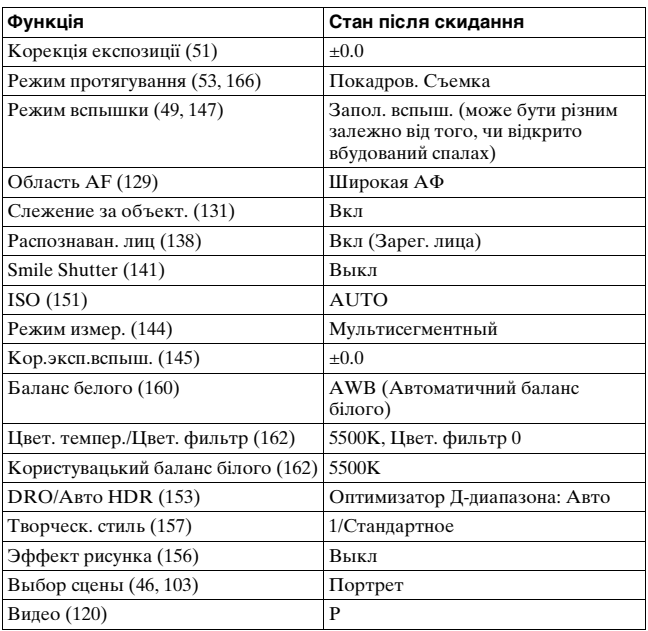

## **Меню фотографування (Сброс настроек/Сброс реж.зап.)**

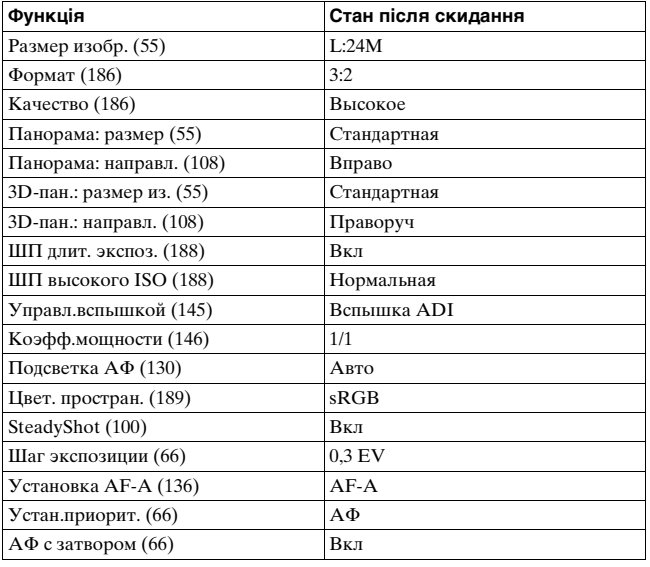

## **Меню знімання відео (Сброс настроек/Сброс реж.зап.)**

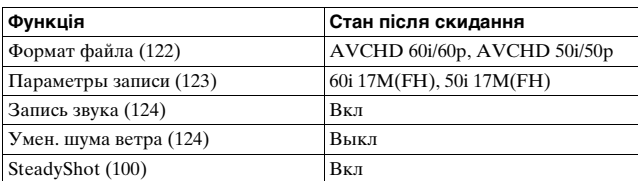

## **Користувацьке меню (Сброс настроек/Переуст.польз.)**

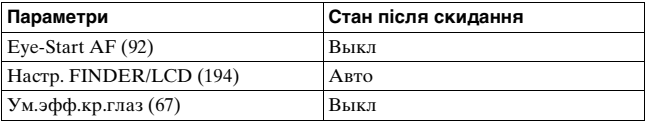

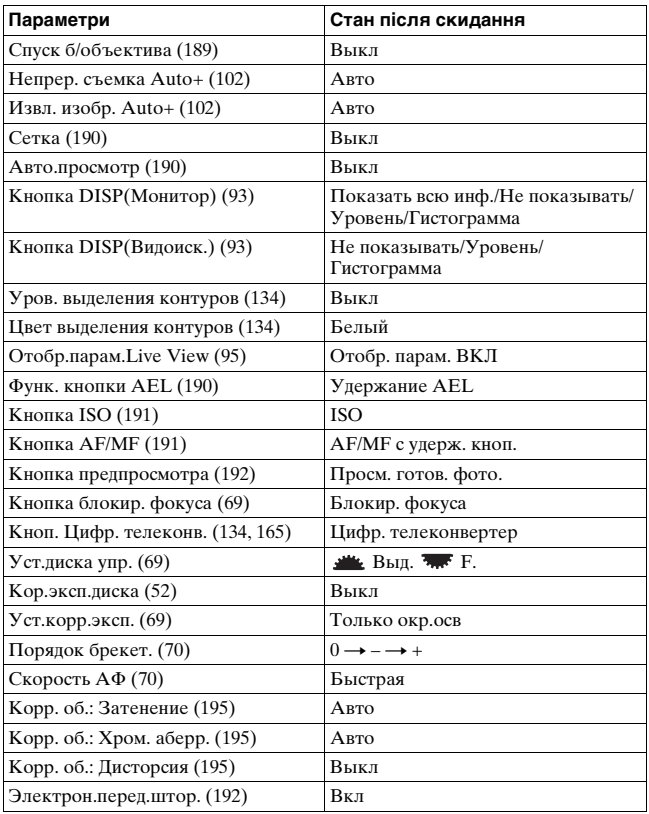

## **Меню відтворення (Сброс настроек)**

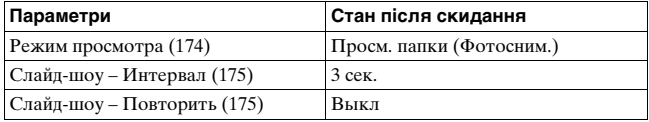

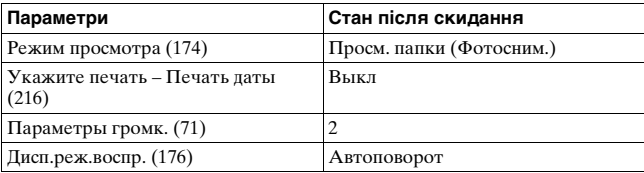

#### **Меню картки пам'яті (Сброс настроек)**

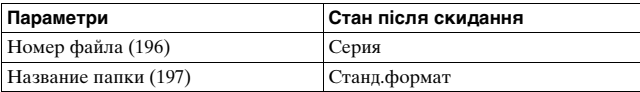

## **Меню настроювання (Сброс настроек)**

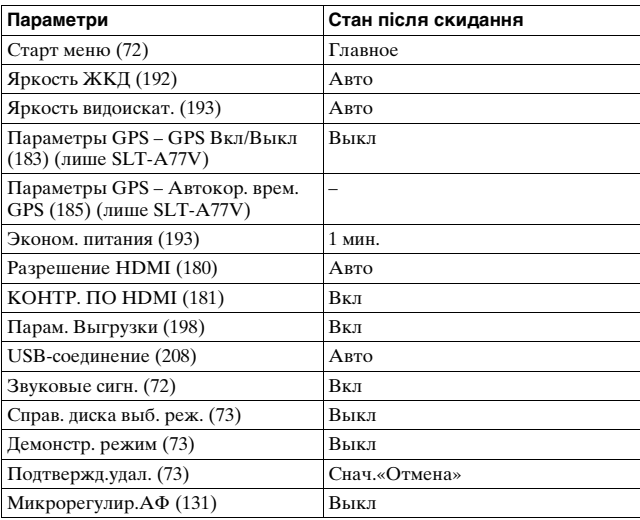

## **Інше (Сброс настроек)**

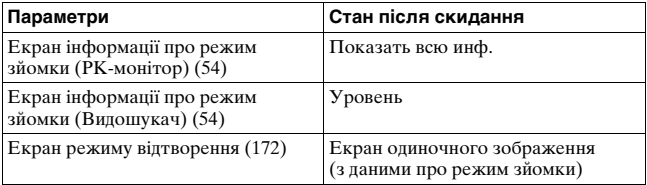

# **Інформація про модель фотоапарата**

Відображає інформацію про модель фотоапарата. Довідайтесь про модель, якщо вийшло оновлення мікропрограмного забезпечення.

# **Кнопка MENU**  t **3**  t **[Модель]**

## **Примітка**

• Оновлення можна виконати, тільки якщо рівень заряду батареї дорівнює або більше (3 смужки на індикаторі батареї). Радимо користуватися достатньо зарядженим акумулятором або адаптером змінного струму AC-PW10AM (продається окремо).

# <span id="page-483-0"></span>**Підключення фотоапарата до комп'ютера**

# **Встановлення з'єднання USB**

Якщо фотоапарат з'єднано з комп'ютером або пристроєм USB за допомогою кабелю USB, виберіть метод, що використовується для з'єднання USB.

## **Кнопка MENU** t **2** t **[USB-соединение]** t **Оберіть потрібний параметр**

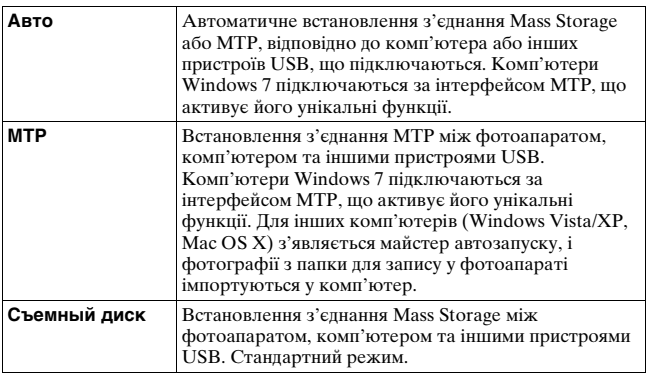

#### **Примітки**

- Якщо цей параметр встановлено на [Авто], процес з'єднання може тривати певний час.
- Якщо на комп'ютері Windows 7 екран Device Stage\* не з'являється, встановіть цей параметр на [Авто].
- \* Device Stage це екран меню, який використовується для керування приєднаними пристроями, такими як фотоапарат (функція Windows 7).

# **Підключення до комп'ютера**

- **1 Вставте у фотоапарат достатньо заряджений акумуляторний блок або підключіть фотоапарат до розетки за допомогою адаптера змінного струму AC-PW10AM (продається окремо).**
- **2 Увімкніть фотоапарат і комп'ютер.**
- **3 Переконайтесь, що для параметра [USBсоединение] у 2 обрано значення [Съемный диск].**

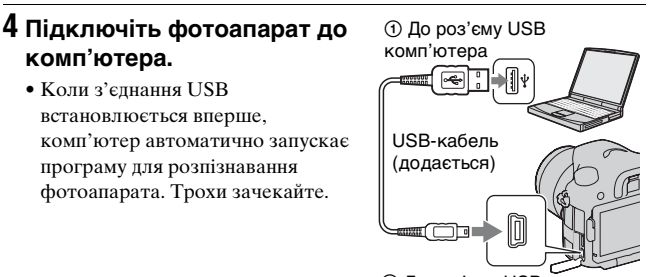

2 До роз'єму USB

## **Імпортування зображень на комп'ютер (Windows)**

Програма «PMB» дає змогу легко імпортувати зображення. Для отримання докладних відомостей про функції програми «PMB» див. «PMB Help».

## **Імпортування зображень на комп'ютер без використання програми «PMB»**

Коли після під'єднання фотоапарата до комп'ютера за допомогою кабелю USB з'явиться майстер автозапуску, натисніть [Open folder to view files]  $\rightarrow$  [OK]  $\rightarrow$  [DCIM] або [MP\_ROOT] → скопіюйте потрібне зображення на комп'ютер.

## **Ім'я файлу**

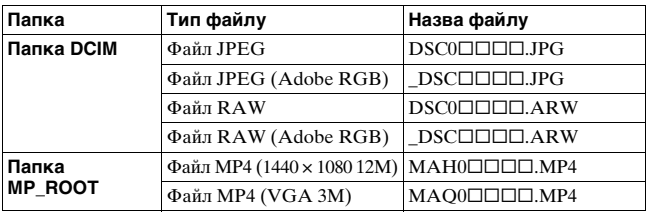

•  $\square \square \square \square$  (номер файлу) може містити будь-яке число від 0001 до 9999.

• Коли для [Качество] встановлено значення [RAW и JPEG], цифрові фрагменти імені файлу даних RAW та відповідного йому файлу JPEG однакові.

## **Примітки**

- Для виконання дій, таких як імпортування відео AVCHD у комп'ютер, використовуйте програму «PMB».
- Використовуйте «PMB» для імпортування відеороликів з інформацією про розташування GPS на комп'ютер (лише SLT-A77V).
- Якщо фотоапарат підключено до комп'ютера та операції з відеофайлами або папками формату AVCHD виконуються з під'єднаного комп'ютера, зображення може бути пошкоджено або вони не відтворюватимуться. Не видаляйте та не копіюйте відеофайли AVCHD на картку пам'яті з комп'ютера. Sony не несе відповідальності за наслідки таких операцій, виконаних з комп'ютера.

## **Імпортування зображень на комп'ютер (Macintosh)**

**1 Спочатку підключіть фотоапарат до комп'ютера Macintosh. Двічі клацніть щойно розпізнану піктограму на робочому столі** t **папку, де зберігаються файли, які потрібно імпортувати.**

# **2 Перетягніть файли зображень на піктограму.**

Файли зображень копіюються на жорсткий диск.

## $\bf 3$  Двічі клацніть піктограму жорсткого диска  $\rightarrow$ **потрібний файл зображення в папці, яка містить скопійовані файли.**

З'явиться зображення.

#### **Примітка**

• Використовуйте програму «iMovie», що постачається з комп'ютером Macintosh, для імпортування або роботи з відеофайлами AVCHD.

# <span id="page-486-0"></span>**Скасування з'єднання USB**

Виконайте кроки з 1 по 3 нижче, перш ніж виконувати:

- від'єднанням кабелю USB;
- вийманням картки пам'яті;
- вимкненням фотоапарата.

# **1 Двічі клацніть піктограму відключення на панелі завдань.**

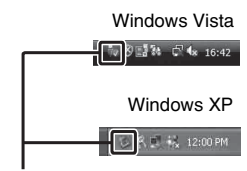

Піктограма відключення

# **2 Натисніть (USB Mass Storage Device)** t **[Stop].**

# **3 Підтвердьте вибір пристрою у вікні підтвердження, потім клацніть [OK].**

#### **Примітка**

• Заздалегідь перетягніть піктограму картки пам'яті або диска до піктограми кошика, коли ви використовуєте комп'ютер Macintosh, а фотоапарат від'єднано від комп'ютера.

# **Створення диска з відео**

Можна створити диск із відеофайлами AVCHD, записаними на фотоапараті.

• Для створення диска AVCHD програма «PMB» перетворює відео, записані з [60p 28M(PS)]/[50p 28M(PS)], [60i 24M(FX)]/ [50i 24M(FX)] або [24p 24M(FX)]/[25p 24M(FX)] у параметрі [Параметры записи]. Це перетворення може тривати довго. Крім того, неможливо створити диск з оригінальною якістю зображення. Якщо потрібно зберегти оригінальну якість зображення, слід записувати відео на диск Blu-ray [\(стор. 214\).](#page-489-0)

# **Створення диска формату AVCHD**

Можна створити диск високої чіткості (HD) формату AVCHD з імпортованих у комп'ютер відеофайлів AVCHD за допомогою програми «PMB», що додається.

# **1 В програмі «PMB» виберіть відео AVCHD, які потрібно записати.**

# **2 Натисніть (Create Discs) і виберіть [Create AVCHD Format Discs (HD)].**

Відобразиться екран для створення диска.

• Докладніші відомості див. у «PMB Help».

## **Примітки**

- Заздалегідь інсталюйте програму «PMB».
- Фотографії та відеофайли MP4 не можна записувати на диск формату AVCHD.
- Створення диска може тривати довго.

## **Відтворення диска формату AVCHD на комп'ютері**

Диски формату AVCHD можна відтворювати за допомогою програвача «Player for AVCHD», що інсталюється разом із «PMB». Щоб запустити цю програму, натисніть  $[Start] \rightarrow [All Programs]$  $\rightarrow$  [PMB]  $\rightarrow$  [PMB Launcher]  $\rightarrow$  [View]  $\rightarrow$  [Player for AVCHD]. Докладніше про використання див. довідку для «Player for AVCHD».

#### **Примітка**

• Якість відтворення відеороликів залежить від комп'ютерного середовища.

## <span id="page-489-0"></span>**Створення диска Blu-ray**

Можна створити диск Blu-ray із попередньо імпортованими у комп'ютер відеофайлами AVCHD. Для цього комп'ютер має підтримувати створення дисків Blu-ray.

Для створення дисків Blu-ray можна використовувати носії BD-R (без можливості повторного запису) і BD-RE (з можливістю повторного запису). Після створення диска будь-якого із цих двох типів ви не зможете додавати до нього вміст.

На екрані інсталяції «PMB» клацніть [BD Add-on Software] та інсталюйте цей компонент plug-in відповідно до інструкцій, які з'являються на екрані.

Під час інсталяції компонента [BD Add-on Software] підключіть комп'ютер до Інтернету.

Для отримання докладнішої інформації див. «PMB Help».

## **Примітка**

• Відтворити відео, записані з [60p 28M(PS)]/[50p 28M(PS)] у параметрі та скопійовані на диск Blu-ray за допомогою програми «PMB», можна тільки на пристроях, які сумісні з AVCHD версії 2.0.

# **Створення диска зі стандартною якістю зображення (STD)**

Можна створити диск зі стандартною якістю зображення (STD) з імпортованих у комп'ютер відео AVCHD за допомогою програми «PMB», що додається.

# **1 В програмі «PMB» виберіть відеофайли AVCHD, які потрібно записати.**

# **2 Натисніть (Create Discs) і виберіть [Create DVD-Video Format Discs (STD)].**

Відобразиться екран для створення диска.

• Докладніші відомості див. у «PMB Help».

#### **Примітки**

- Заздалегідь інсталюйте програму «PMB».
- Відеофайли MP4 не можна записувати на диск.
- Створення диска триватиме довше, оскільки відеофайли AVCHD перетворюються на відео стандартної якості зображення (STD).
- Коли диск DVD-Video (STD) створюється вперше, необхідне підключення до Інтернету.

# **Диски, які можна використовувати з «PMB»**

Із програмою «PMB» можна використовувати 12-см диски наведених нижче типів. Докладніші відомості про диск Blu-ray див. на сторінці [214.](#page-489-0)

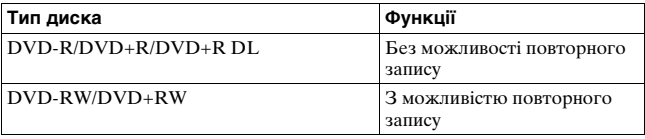

• Завжди вчасно оновлюйте консоль PlayStation®3, щоб використовувати останню версію системного програмного забезпечення PlayStation®3.

• PlayStation®3 може бути недоступна в деяких країнах/регіонах.

# **Визначення DPOF**

Перед друком в ательє чи на власному принтері за допомогою фотоапарата можна вказати, які фотографії потрібно надрукувати. Виконайте процедуру, наведену далі. Після друку дані DPOF залишаються на зображеннях. Рекомендується видаляти їх після друку.

**1** Кнопка MENU  $\rightarrow$  ► 1  $\rightarrow$  [Укажите печать]  $\rightarrow$ **[Настройка DPOF]** t **[Неск. снимков]**

**2 Виберіть зображення за допомогою стрілок** b**/**B **на мультиселекторі.**

- **3** Встановіть прапорець∨, натискаючи центр **мультиселектора.**
	- Щоб скасувати DPOF, виберіть зображення знов та натисніть центр мультиселектора.

# **4 Натисніть кнопку MENU.**

## $5$  Виберіть [Да] за допомогою ▲ і натисніть центр **мультиселектора.**

#### **Примітки**

- Для файлів даних RAW не можна встановити позначки DPOF.
- Неможливо зазначити кількість зображень, що друкуватимуться.

# <span id="page-491-0"></span>**Печать даты**

Під час друку на знімках можна ставити дату. Розташування дати (всередині чи назовні знімка, розмір шрифту тощо) залежить від принтера.

# **Кнопка MENU** t **1** t **[Укажите печать]** t **[Печать даты]** t **[Вкл]**

## **Примітка**

• Деякі принтери не підтримують цю функцію.

# **Чищення фотоапарата і об'єктива**

# **Чищення фотоапарата**

- Не торкайтеся внутрішніх частин фотоапарата, таких як контакти об'єктива або дзеркало. Оскільки пил на поверхні дзеркала або навкруги нього може вплинути на якість зображень і продуктивність фотоапарата, здмухуйте пил за допомогою наявної у продажу фотогруші\*. Відомості про чищення датчика зображення див. на наступній сторінці.
	- \* Не користуйтеся розпилювачем. Це може призвести до несправності.
- Очистіть поверхню фотоапарата м'якою тканиною, злегка зволоженою у воді, а потім протріть сухою тканиною. Не використовуйте наступні речовини, оскільки вони можуть пошкодити поверхню корпусу.
	- Хімічні речовини, такі як розчинник, бензин, спирт, гігієнічні серветки, засоби від комах, сонцезахисний крем або інсектицид тощо.
	- Не торкайтеся фотоапарата, якщо на Ваших руках знаходяться вказані вище продукти.
	- Не залишайте фотоапарат у контакті з гумою або вінілом на тривалий час.

# **Чищення об'єктива**

- Не використовуйте чистячі розчини, що містять органічні розчинники, такі як розбавник, бензин тощо.
- Під час чищення поверхні об'єктива видаліть з неї пил за допомогою будь-якої наявної у продажу фотогруші. У випадку сильного забруднення витріть пил м'якою тканиною або серветкою, злегка зволоженою у розчині для чищення об'єктива. Витирайте, рухаючись по спіралі від центру до периферії. Не бризкайте розчином для чищення об'єктива прямо на поверхню об'єктива.

# **Чищення датчика зображення**

Якщо пил або бруд потрапляють всередину фотоапарата та пристають до датчика зображення (елемент фотоапарата, який виконує функцію плівки), вони, в залежності від умов зйомки, можуть з'явитися на зображенні у вигляді темних плям. Якщо на датчику зображення накопичився пил, очистіть його, як описано нижче.

### **Примітки**

- Якщо рівень заряду акумулятора становить 50% або менше, чищення виконувати не можна.
- Якщо батарейний блок розрядиться під час чищення, фотоапарат почне видавати звукові сигнали. Негайно припиніть чищення та вимкніть фотоапарат. Радимо користуватися адаптером змінного струму AC-PW10AM (продається окремо).
- Операція чищення має виконуватися швидко.
- Не користуйтеся розпилювачем, тому що це може призвести до потрапляння краплин води всередину фотоапарата.

# <span id="page-493-0"></span>**Автоматичне очищення датчика зображення за допомогою режиму очищення фотоапарата**

- **1 Переконайтеся, що батарея повністю заряджена [\(стор. 28\).](#page-303-0)**
- **2 Натисніть кнопку MENU, а потім виберіть 2 за допомогою стрілок** b**/**B **на мультиселекторі.**

Кнопка MENU

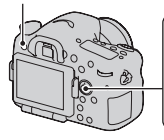

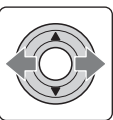

**3 Виберіть [Режим очистки]**  за допомогою ▲/▼ і **натисніть центр мультиселектора.**

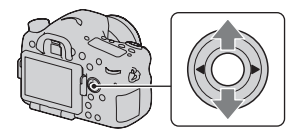

# **4** Виберіть [Ввод] за допомогою ▲ і натисніть центр **мультиселектора.**

Протягом короткого часу датчик зображення вібруватиме, звільняючись від пилу.

# **5 Вимкніть фотоапарат.**

## **Очищення датчика зображення за допомогою фотогруші**

Якщо застосування режиму очищення не дало бажаних результатів, очистіть датчик зображення за допомогою фотогруші, як описано нижче.

**1 Виконайте процедуру чищення як описано у кроках 1-4 розділу «[Автоматичне очищення](#page-493-0)  [датчика зображення за допомогою режиму](#page-493-0)  [очищення фотоапарата](#page-493-0)».**

# **2 Від'єднайте об'єктив [\(стор. 31\)](#page-306-0).**

## **3 Поднимите зеркало, нажимая пальцем на метку**  V **на рычаге фиксатора зеркала.**

• Слідкуйте, щоб не торкнутися поверхні дзеркала.

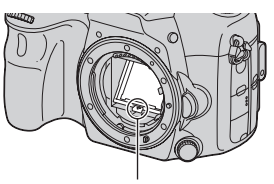

Рычаг фиксатора зеркала

## **4 Для очищення датчика зображення та зони навкруги нього використовуйте пневмощітку.**

- Не торкайтеся датчика зображення кінчиком фотогруші й не просувайте кінчик фотогруші в порожнину за байонетом.
- Щоб запобігти повторному осіданню пилу у фотоапараті, тримайте фотоапарат передньою стороною униз. Швидко закінчить чищення.
- Очистіть за допомогою фотогруші і зворотній бік дзеркала.

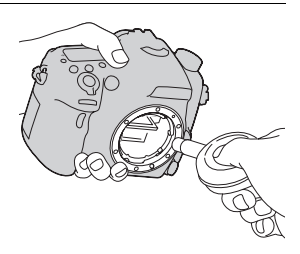

# **5 Після очищення опустіть дзеркало пальцем – воно має зафіксуватися з клацанням.**

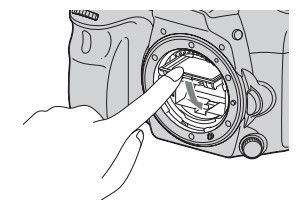

- Пальцем опустіть назад рамку дзеркала. Слідкуйте, щоб не торкнутися поверхні дзеркала.
- Опустіть дзеркало вниз воно має міцно зафіксуватися.

# **6 Прикріпіть об'єктив і вимкніть фотоапарат.**

• Установлюючи об'єктив, переконайтеся, що дзеркало міцно зафіксоване.

#### **Примітки**

- Установлюючи об'єктив після очищення, переконайтеся, що дзеркало опущене та міцно зафіксоване. Якщо цього не зробити, об'єктив може подряпатись; можливі й інші проблеми. До того ж, якщо не опустити й не зафіксувати дзеркало як слід, під час зйомки не функціонуватиме автофокусування.
- Коли дзеркало підняте, зйомка неможлива.

# **Усунення несправностей**

Якщо у Вашому фотоапараті є несправність, спробуйте виконати наступні дії по її усуненню. Перегляньте інформацію на стор. [222](#page-497-0) – [232](#page-507-0). Зверніться до свого дилера Sony або у місцевий уповноважений сервісний центр Sony.

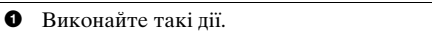

2 Вийміть акумуляторний блок, приблизно через 1 хвилину встановіть його знову, після чого увімкніть живлення.

3 Скиньте параметри [\(стор. 202\).](#page-477-0)

4 Зверніться до свого дилера Sony або у місцевий уповноважений сервісний центр Sony.

# **Батарейний блок і живлення**

## **Батарейний блок не встановлюється.**

- Встановлюючи батарейний блок, натисніть його краєм на важіль фіксатора [\(стор. 27\)](#page-302-0).
- Ви можете використовувати лише акумуляторний блок NP-FM500H. Переконайтеся, що використовується акумулятор NP-FM500H.

## <span id="page-497-0"></span>**Індикація залишкового заряду акумулятора неправильна або індикатор вказує на достатній заряд, але акумулятор швидко розряджається. Фотоапарат не вмикається.**

- Це явище спостерігається, коли фотоапарат використовується в надто холодних або спекотних умовах [\(стор. 236\).](#page-511-0)
- Батарейний блок розряджений. Встановіть заряджений батарейний блок [\(стор. 25\).](#page-300-0)
- Акумуляторний блок несправний [\(стор. 249\)](#page-524-0). Замініть його на новий.
- Встановіть батарейний блок правильно [\(стор. 27\)](#page-302-0).

#### **Живлення раптово вимикається.**

• Якщо ви не виконуєте ніяких дій з фотоапаратом впродовж встановленого часу, фотоапарат перейде у режим заощадження живлення і практично буде вимкненим. Для виходу з режиму заощадження живлення виконайте будь-яку дію з фотоапаратом, наприклад, натисніть кнопку затвора наполовину [\(стор. 193\)](#page-468-2).

## **Індикатор CHARGE миготить під час заряджання акумулятора.**

- Ви можете використовувати лише акумуляторний блок NP-FM500H. Переконайтеся, що використовується акумулятор NP-FM500H.
- Під час заряджання акумуляторного блока, який довгий час не використовувався, може блимати індикатор CHARGE.
- Індикатор CHARGE може блимати 2 способами: швидко (з інтервалами часу приблизно 0,15 секунди) і повільно (з інтервалами часу приблизно 1,5 секунди). Якщо він блимає швидко, витягніть акумуляторний блок і повторно вставте його. Якщо індикатор CHARGE знову блимає швидко, це означає, що в акумуляторному блоці виникла неполадка. Повільне блимання означає, що заряджання призупинено, тому що навколишня температура виходить за межі відповідного діапазону температури для заряджання акумуляторного блока. Заряджання відновиться та індикатор CHARGE засвітиться, коли навколишня температура відповідатиме вимогам. Заряджайте акумуляторний блок за температури від 10 °C до 30 °C.

# **Фотографування**

## **Після увімкнення живлення на РК-моніторі у режимі видошукача нічого не відображається.**

• Якщо Ви не виконуєте ніяких дій з фотоапаратом впродовж встановленого часу, фотоапарат перейде у режим заощадження живлення і практично буде вимкненим. Для виходу з режиму заощадження живлення виконайте будь-яку дію з фотоапаратом, наприклад, натисніть кнопку затвора наполовину [\(стор. 193\)](#page-468-2).

#### **Зображення у видошукачу недостатньо чітке.**

• За допомогою диска корекції діоптрії виконайте відповідну корекцію діоптрії [\(стор. 36\)](#page-311-0).

#### **У видошукачі немає зображення.**

- [Настр. FINDER/LCD] установлено на [Ручной]. Натисніть кнопку FINDER/LCD [\(стор. 194\).](#page-469-1)
- Розташуйте око ближче до видошукача.

#### **Затвор не спускається.**

- Використовується картка пам'яті з перемикачем захисту від запису, який встановлений у положення LOCK. Встановіть перемикач у положення запису.
- Перевірте, скільки вільного місця залишилось на картці пам'яті.
- Записування зображень неможливе, поки заряджається вбудований спалах (стор. [49,](#page-324-0) [147\)](#page-422-0).
- У режимі автоматичного фокусування неможливо спустити затвор, якщо об'єкт несфокусований.
- Об'єктив приєднано неналежним чином. Приєднайте об'єктив належним чином [\(стор. 30\).](#page-305-0)
- Якщо фотоапарат підключено до іншого пристрою, наприклад, до астрономічного телескопа, установіть параметр [Спуск б/ объектива] на значення [Вкл] [\(стор. 189\)](#page-464-2).
- Об'єкт може потребувати спеціального фокусування [\(стор. 127\)](#page-402-0). Скористайтеся функцією блокування фокуса або функцією ручного фокусування (стор. [128](#page-403-0), [133](#page-408-0)).

#### **Запис триває довго.**

- Увімкнено функцію шумозаглушення [\(стор. 188\).](#page-463-2) Це не є несправністю.
- Виконується зйомка в режимі RAW [\(стор. 186\)](#page-461-2). Оскільки файл RAW великий, зйомка у режимі RAW може тривати довше.
- Функція Авто HDR обробляє зображення [\(стор. 153\).](#page-428-0)

## **Одне зображення фотографується кілька разів.**

• Режим протягування встановлено на значення [Непрерыв. Съемка] або [Брек.: Непрер.]. Установіть його на [Покадров. Съемка ] (стор. [53,](#page-328-0) [166\)](#page-441-1).

- Режим експозиції встановлено на Безперервна зйомка із пріоритетом АЕ (стор. [48](#page-323-0), [108](#page-383-1)).
- Режим експозиції встановлено на значення AUTO+, а [Извл. изобр. Auto+] встановлено на [Выкл] [\(стор. 102\).](#page-377-1)

### **Зображення не сфокусоване.**

- Об'єкт знаходиться надто близько. Перевірте значення мінімальної фокусної відстані об'єктива.
- Виконується зйомка в режимі ручного фокусування. Установіть диск режиму фокусування у будь-яке положення, крім MF [\(стор. 125\)](#page-400-0).
- Якщо об'єктив має перемикач режиму фокусування, встановіть його у положення AF.
- Недостатнє загальне освітлення.

## **Eye-Start AF не працює.**

- Установіть для параметра [Eye-Start AF] значення [Вкл] [\(стор. 92\).](#page-367-0)
- Натисніть кнопку затвора наполовину.

#### **Спалах не працює.**

• Для режиму спалаху встановлено значення [Автовспышка]. Якщо потрібно перевірити, чи нормально спрацьовує спалах, оберіть режим спалаху [Запол. вспыш.] (стор. [49,](#page-324-0) [147\)](#page-422-0).

## **Дуже тривале перезарядження спалаху.**

• Спалах спрацьовував декілька разів за короткий проміжок часу. Коли спалах послідовно спрацьовує декілька разів, процес перезаряджання може тривати довше, ніж звичайно, для запобігання перегріву фотоапарата.

## **Фотографія, знята зі спалахом, надто темна.**

• Якщо об'єкт знаходиться поза діапазоном дії спалаху (відстань, на яку розповсюджується світло спалаху), зображення буде темним, тому що світло спалаху не досягає об'єкта. Після зміни чутливості ISO діапазон спалаху також змінюється. Подивіться значення діапазону спалаху, вказані у «Технічних характеристиках».

#### **Дата і час записуються неправильно.**

- Установіть належні дату та час [\(стор. 33\).](#page-308-0)
- Область, вибрана за допомогою настройки [Часовой пояс], відрізняється від фактичної області. Настройте [Часовой пояс] повторно [\(стор. 33\).](#page-308-0)

## **Після натискання кнопки затвора наполовину спалахує індикація діафрагми та/або витримки.**

• Оскільки об'єкт занадто світлий або темний, він перебуває поза межами доступного діапазону експонування фотоапарата. Відрегулюйте настройку ще раз.

## **Зображення бліде (Засвічення). На зображенні з'являється розмитість світла (подвійні зображення).**

• Зображення було зняте при сильному освітленні, і у об'єктив потрапило надмірне світло. Надіньте світлозахисну бленду об'єктива.

#### **Кути зображення надто темні.**

• Якщо використовуються світлофільтр або світлозахисна бленда, зніміть їх та повторіть зйомку. Залежно від товщини світлофільтру або внаслідок неправильного кріплення бленди, світлофільтр або бленда могли частково з'явитися на зображенні. Оптичні властивості деяких об'єктивів можуть призвести до того, що периферійні ділянки зображення будуть темні (недостача світла). Це явище можна скорегувати за допомогою [Корр. об.: Затенение] [\(стор. 195\).](#page-470-3)

#### **Очі об'єкта виглядають червоними.**

- Активуйте функцію зменшення ефекту червоних очей [\(стор. 67\)](#page-342-0).
- Підійдіть ближче до об'єкта та зніміть його зі спалахом у межах діапазону дії спалаху. Подивіться значення діапазону спалаху, вказані у «Технічних характеристиках».

## **На РК-моніторі з'являються та залишаються точки.**

• Це не є несправністю. Ці точки не записуються [\(стор. 14\)](#page-289-0).

#### **Розмите зображення.**

• Знімок був зроблений у темному місці без спалаху, тому вібрація фотоапарата позначилася на якості зображення. Радимо використовувати штатив або спалах (стор. [49](#page-324-0), [101](#page-376-0), [147](#page-422-0)).

## **Шкала EV** b B **блимає на РК-моніторі або у видошукачу.**

• Об'єкт занадто яскравий або темний для діапазону експовимірювання фотоапарата.

## **Перегляд зображень**

### **Фотоапарат не відтворює зображення.**

- Назву папки/файлу змінено на комп'ютері [\(стор. 208\).](#page-483-0)
- Якщо файл зображення був оброблений на комп'ютері, або якщо файл зображення був записаний за допомогою моделі фотоапарата, відмінної від Вашої, відтворення на Вашому фотоапараті не гарантується.
- Скористайтеся «PMB» для відтворення зображень, збережених на ПК за допомогою цього фотоапарата.
- Фотоапарат знаходиться у режимі USB. Скасуйте з'єднання USB [\(стор. 211\)](#page-486-0).

## **Видалення зображень**

#### **Фотоапарат не видаляє зображення.**

• Скасуйте захист [\(стор. 177\)](#page-452-0).

#### **Ви помилково видалили зображення.**

• Якщо знімок видалено, його відновлення неможливе. Рекомендується захищати зображення, які не підлягають видаленню [\(стор. 177\)](#page-452-0).

# **GPS (лише SLT-A77V)**

## **Фотоапарат не отримує сигнал GPS.**

• Установіть для параметра [GPS Вкл/Выкл] значення [Вкл] [\(стор. 183\)](#page-458-1).

- Фотоапарат може не отримувати радіосигнали від супутників GPS через наявність перешкод.
- Для правильної тріангуляції інформації про розташування винесіть фотоапарат на відкрите місце та знову ввімкніть його.

#### **Суттєва похибка в інформації про розташування.**

• Границя похибки може досягати кількох сотень метрів залежно від оточуючих будівель, слабких сигналів GPS тощо.

## **Тріангуляція інформації довго триває, хоча було долучено допоміжні дані GPS.**

- Не встановлено [Настр. даты/врем.], або встановлений час значно зміщено. Правильно встановіть дату та час [\(стор. 33\)](#page-308-0).
- Термін дії допоміжних даних минув. Оновіть допоміжні дані GPS [\(стор. 184\)](#page-459-0).
- Оскільки положення супутників GPS постійно змінюється, визначення розташування може тривати довше або ж приймальний пристрій взагалі не зможе визначити розташування залежно від місця знаходження та тривалості використання фотоапарата.
- «GPS» система визначення географічного розташування за допомогою тріангуляції радіосигналів від супутників GPS. Не використовуйте фотоапарат у місцях, де радіосигнали блокуються або відбиваються, наприклад у затінених місцях, оточених будівлями або деревами тощо.

#### **Не записано інформацію про розташування.**

• Скористайтеся «PMB» для імпортування відеороликів з інформацією про розташування GPS на комп'ютер.

## **Комп'ютери**

## **Ви не знаєте, чи сумісна ОС вашого комп'ютера з фотоапаратом.**

• Перегляньте розділ «[Використання з комп'ютером](#page-350-0)» [\(стор. 75\)](#page-350-0).

#### **Ваш комп'ютер не розпізнає фотоапарат.**

• Перевірте, чи ввімкнено фотоапарат.
- Якщо рівень заряду батареї низький, встановіть заряджений батарейний блок [\(стор. 25\)](#page-300-0) або користуйтеся адаптером змінного струму (продається окремо).
- Використовуйте кабель USB (додається) [\(стор. 209\).](#page-484-0)
- Від'єднайте кабель USB, а потім щільно під'єднайте його знов.
- Від'єднайте від роз'ємів USB комп'ютера усе обладнання, крім фотоапарата, клавіатури та миші.
- Підключіть фотоапарат безпосередньо до комп'ютера, а не через концентратор USB або інші пристрої [\(стор. 209\).](#page-484-0)

#### **Зображення не копіюються.**

- Встановіть з'єднання USB, підключивши фотоапарат до комп'ютера належним чином [\(стор. 209\).](#page-484-0)
- Виконайте відповідну для операційної системи процедуру копіювання [\(стор. 209\).](#page-484-1)
- Якщо зображення були записані на картку пам'яті, отформатовану на комп'ютері, Ви, можливо, не зможете скопіювати зображення у комп'ютер. Фотографуйте, використовуючи картку пам'яті, відформатовану фотоапаратом [\(стор. 196\)](#page-471-0).

#### **Зображення не відтворюється на комп'ютері.**

- Якщо використовується «PMB», перегляньте «PMB Help».
- Зверніться до виробника комп'ютера або програми.

#### **Програма «PMB» не запускається автоматично після встановлення з'єднання USB.**

• Встановіть з'єднання USB після ввімкнення комп'ютера [\(стор. 209\)](#page-484-0).

### **Карта памяти**

#### **Картка пам'яті не встановлюється у фотоапарат.**

• Хибна орієнтація картки пам'яті. Встановлюйте її у правильному напрямку [\(стор. 27\)](#page-302-0).

#### **Неможливо виконати запис на картку пам'яті.**

• Картка пам'яті заповнена. Видаліть непотрібні зображення (стор. [42,](#page-317-0) [178\)](#page-453-0).

• Установлено непридатну для користування картку пам'яті (стор. [29](#page-304-0), [246](#page-521-0)).

#### **Ви помилково відформатували картку пам'яті.**

• Під час форматування всі дані на картці пам'яті видаляються. Їх відновлення неможливе.

### **Друкування**

#### **Неможливо надрукувати зображення.**

• Знімки у форматі RAW надрукувати не можна. Щоб надрукувати зображення RAW, перетворіть їх на зображення JPEG, використовуючи «Image Data Converter» з компакт-диску, що додається.

#### **Колір зображення виглядає незвичайно.**

• Зображення, записані в режимі Adobe RGB, друкуються на принтерах sRGB, не сумісних з Adobe RGB (DCF2.0/Exif2.21), з нижчим рівнем інтенсивності [\(стор. 189\).](#page-464-0)

#### **Зображення друкуються з обрізаними краями.**

- Залежно від принтера, можуть обрізатися лівий, правий, верхній чи нижній краї. Звичайно бічна сторона зображення обрізається при друку зображення, знятого у форматі [16:9].
- Якщо ви друкуєте на власному принтері, скасуйте настройки обрізу або друку без полів. Дізнайтеся у виробника принтера, чи передбачені такі функції принтера.
- Якщо ви друкуєте у ательє, спитайте, чи можуть вони надрукувати зображення без обрізу обох полів.

#### **На зображеннях не друкується дата.**

- За допомогою програми «PMB» зображення можна друкувати з датою [\(стор. 80\).](#page-355-0)
- Цей фотоапарат не має функції накладання дати на зображення. Однак, оскільки зображення, зняті цим фотоапаратом, містять інформацію про дату зйомки, можна надрукувати зображення з накладеною на них датою, якщо принтер або програма розпізнає дані у форматі Exif. З питання сумісності з даними Exif звертайтеся до виробника принтера або програмного забезпечення.

• Якщо ви друкуєте у ательє, то можете замовити друк зображень з датою.

### **Інше**

### **Об'єктив запітнів.**

• Відбулася конденсація вологи. Перш ніж використовувати фотоапарат, вимкніть його та залишіть приблизно на 1 годину [\(стор. 236\)](#page-511-0).

### **Після увімкнення фотоапарата відобразиться повідомлення «Выбор Часового пояса/Даты/Времени.».**

• Фотоапарат без батарейного блока або з майже розрядженою батареєю не використовувався деякий час. Зарядіть акумуляторний блок і знову встановіть дату (стор. [33,](#page-308-0) [237\)](#page-512-0). Якщо настройка дати втрачається кожного разу при заряджанні батарейного блоку, зверніться до свого дилера Sony або у місцевий уповноважений сервісний центр Sony.

### **Кількість доступних для запису зображень не зменшується або зменшується одразу на 2.**

• Це пов'язано з тим, що під час зйомки у форматі JPEG ступінь стиснення та розмір зображення після стиснення змінюються залежно від зображення [\(стор. 186\).](#page-461-0)

### **Настройка скинута без відновлення початкових значень.**

• Акумуляторний блок було витягнуто при перемикачі живлення в положенні ON. Перш ніж вийняти акумуляторний блок, переконайтеся, що фотоапарат вимкнуто та індикатор доступу не світиться (стор. [22](#page-297-0), [27](#page-302-0)).

#### **Фотоапарат працює неналежним чином.**

- Вимкніть фотоапарат. Витягніть та знов вставте батарейний блок. Якщо фотоапарат гарячий, вийміть акумуляторний блок і дайте фотоапарату охолонути перед виконанням цієї виправної процедури.
- Якщо використовується адаптер змінного струму (продається окремо), вийміть штепсель із розетки. Під'єднайте штепсель і знову ввімкніть фотоапарат. Якщо фотоапарат не працює після

виконання цих дій, зверніться до свого дилера Sony або в місцевий уповноважений сервісний центр Sony.

#### **На екрані відображається**

• Функція SteadyShot не працює. Ви можете продовжувати зйомку, але функція SteadyShot не працюватиме. Вимкніть та знов увімкніть фотоапарат. Якщо шкала SteadyShot продовжує відображатися, зверніться до свого дилера Sony або в місцевий уповноважений сервісний центр Sony.

#### **На екрані відображається напис «--E-».**

• Витягніть та знов встановіть картку пам'яті. Якщо індикація не зникне, відформатуйте картку пам'яті.

## **Попереджуючі повідомлення**

Якщо з'являться наступні повідомлення, дотримуйтесь інструкцій, наведених далі.

### **Выбор Часового пояса/ Даты/Времени.**

• Установіть часовий пояс, дату та час. Якщо фотоапарат не використовувався протягом тривалого часу, зарядіть внутрішню перезаряджувану батарею (стор. [33,](#page-308-0) [237\)](#page-512-1).

#### **Недостаточно питания.**

• Зроблено спробу виконати операцію [Режим очистки] при недостатньому рівні заряду акумулятора. Зарядіть акумуляторний блок або використовуйте адаптер змінного струму (продається окремо).

### **Работа с картой памятиневозможна. Форматировать?**

• Картку пам'яті відформатовано на комп'ютері та змінено формат файлу. Виберіть [Ввод] і відформатуйте картку пам'яті. Ви можете знов

використовувати цю картку пам'яті, але усі дані, записані на ній раніше, будуть видалені. Процес форматування триває деякий час. Якщо це повідомлення все одно відображається, замініть картку пам'яті.

#### **Ошибка карты памяти**

• Установлена несумісна картка пам'яті або форматування не виконано.

#### **Повторно вставьтекарту памяти.**

- Встановлену картку пам'яті неможливо використовувати з цим фотоапаратом.
- Картка пам'яті пошкоджена.
- Забруднені контакти картки пам'яті.

### **Карта памяти заблокирована.**

• Використовується картка пам'яті з перемикачем захисту від запису, який встановлений у положення LOCK. Встановіть перемикач у положення запису.

### **Обработка...**

• Функція усунення шуму за тривалої експозиції або функція усунення шуму за високого ISO працюватиме стільки ж, скільки було відкрито затвор. Під час пригнічення шуму подальша зйомка неможлива.

#### **Невозможно отобразить.**

• Зображення, записані за допомогою інших фотоапаратів, або змінені на комп'ютері, можуть не відображатися.

#### **Проверьте крепл. объектива. Использ. несовм. объек. можноразрешить в меню польз. установок.**

- Об'єктив приєднано неналежним чином або зовсім не приєднано.
- У разі підключення фотоапарата до астрономічного телескопа або подібного пристрою, установіть параметр [Спуск б/объектива] на значення [Вкл].

#### **Невозможно напечатать.**

• Спроба помітити зображення RAW позначкою DPOF.

#### **Камера перегрелась. Позвольте камере остыть.**

• Фотоапарат нагрівся через безперервну зйомку. Вимкніть живлення. Дайте фотоапарату охолонути та почекайте, поки він не буде знов готовий до роботи.

#### 田

• Оскільки зйомка тривала довгий час, температура всередині фотоапарата підвищилася до неприпустимого рівня. Припиніть зйомку.

#### **Выполнение записи в этомформате видеосъемки невозможно.**

• Установіть параметр [Формат файла] на значення [MP4].

Ş<sub>ull</sub>

• Кількість знімків перевищує максимальну кількість, для якої можна керувати датами за допомогою файлу бази даних фотоапарата.

 $\frac{1}{2}$ 

• Не вдалося виконати реєстрацію у файлі бази даних. Імпортуйте всі знімки на комп'ютер, використовуючи «PMB», і відновіть картку пам'яті.

### **Ошибка фотоаппарата Системная ошибка**

• Вимкніть живлення, витягніть батарейний блок та знов встановіть його. Якщо це повідомлення з'являється часто, зверніться до свого дилера Sony або у місцевий уповноважений сервісний центр Sony.

#### **Ошибка файла базы изображений. Восстановить?**

• Не вдається зняти або відтворити відеофайли AVCHD, оскільки файл бази даних зображень пошкоджено. Для відновлення даних виконайте вказівки на екрані.

### **Невозможно увеличить. Невозможно повернуть кадр.**

• Зображення, записані на інших фотоапаратах, неможливо збільшити або повернути.

### **Созданиедополнительных папокневозможно.**

• На картці пам'яті існує папка з назвою, що починається з «999». У цьому випадку подальше створення папок неможливе.

## **Запобіжні заходи**

### **Не використовуйте та не зберігайте фотоапарат у таких місцях**

- У надмірно жарких, сухих або вологих місцях У таких місцях, як у припаркованому на сонці автомобілі, корпус фотоапарата може деформуватися, а це може призвести до його неправильної роботи.
- Зберігання під прямим сонячним промінням або біля нагрівача Корпус фотоапарата може знебарвитись або деформуватись, а це може призвести до його неправильної роботи.
- У місцях, схильних до коливальних вібрацій.
- Поблизу сильних магнітних полів.
- У місцях з підвищеним вмістом піску або пилу. Запобігайте потраплянню піску чи пилу у фотоапарат. Це може спричинити несправність фотоапарата, яка у деяких випадках може бути невиправною.
- Вологі місця На об'єктиві може утворитися пліснява.

### **Інформація щодо зберігання**

Не забувайте надівати передню кришку об'єктива або кришку байонета, коли фотоапарат не використовується. Встановлюючи кришку байонета на фотоапарат, попередньо видаліть з неї увесь пил.

### **Робочі температури**

Фотоапарат призначено для використання за температури від 0 °C до 40 °C. Не рекомендовано виконувати зйомку в дуже холодних або спекотних місцях за межами цього температурного діапазону.

### <span id="page-511-0"></span>**Про конденсацію вологи**

При швидкому переміщенні фотоапарата з холоду у тепле місце всередині та зовні фотоапарата може конденсуватися волога. Ця конденсація вологи може призвести до несправності фотоапарата.

#### **Як запобігти конденсації вологи**

Якщо фотоапарат перенесено з холоду в тепле місце, покладіть його у пластиковий пакет і дайте йому адаптуватися до нових умов близько 1 години або більше.

#### <span id="page-512-2"></span>**Якщо сталася конденсація вологи**

Вимкніть фотоапарат та зачекайте годину, доки волога випарується. Майте на увазі, що якщо ви спробуєте виконувати зйомку, коли всередині об'єктива залишається волога, Ви не зможете отримати якісні зображення.

### <span id="page-512-1"></span><span id="page-512-0"></span>**Про внутрішню перезаряджувану батарею**

Цей фотоапарат має внутрішній акумулятор, який зберігає дату, час та інші настройки незалежно від того, чи ввімкнуто живлення та чи заряджено акумуляторний блок.

Ця перезаряджувана батарея постійно заряджається впродовж усього часу використання фотоапарата. Проте, якщо фотоапаратом використовується тільки час від часу, вона поступово розряджається, і якщо фотоапарат не використовується впродовж приблизно 3 місяців, вона розряджається повністю. У цьому випадку не забувайте зарядити цю батарею перед використанням фотоапарата. Однак навіть якщо ця перезаряджувана батарея не заряджена, Ви можете користуватися фотоапаратом, поки не знадобиться записати

дату і час. Якщо кожного разу під час зарядження акумулятора настройки фотоапарата скидаються до настройок за промовчанням, можливо, внутрішній акумулятор несправний. Зверніться до свого дилера Sony або у місцевий уповноважений сервісний центр Sony.

#### **Спосіб заряджання внутрішньої перезаряджуваної батареї**

Вставте у фотоапарат заряджений акумуляторний блок або підключіть фотоапарат до розетки за допомогою адаптера змінного струму (продається окремо) і залиште фотоапарат вимкненим на 24 години або більше.

### **Про використання об'єктива та приладдя**

Рекомендується користуватися об'єктивами/приладдям\* Sony, які розроблені відповідно до характеристик цього фотоапарата. Використання продукції інших виробників може обмежити функціональні можливості фотоапарата або призвести до поламання та неправильної роботи фотоапарата.

\* Включно з продукцією Konica Minolta.

### **Картки пам'яті**

Не наклеюйте етикетки тощо на картки пам'яті або на адаптери для карток. Це може призвести до несправності.

### **Про записування/ відтворення**

- Якщо ви вперше використовуєте картку пам'яті з цим фотоапаратом, перед зйомкою рекомендовано відформатувати картку за допомогою фотоапарата для її стабільної роботи. Пам'ятайте, що під час форматування дані на картці пам'яті буде назавжди стерто та їх не можна буде відновити. Збережіть цінні дані на комп'ютері тощо.
- Якщо ви часто записуєте/ видаляєте дані на картці пам'яті, може виникнути фрагментація даних. Відеоролики можуть не зберігатись і не записуватись. У такому випадку збережіть знімки на комп'ютері або в іншому розташуванні та відформатуйте картку пам'яті [\(стор. 196\).](#page-471-0)
- Перед зйомкою подій, що трапляються тільки один раз, виконайте пробну зйомку, щоб переконатися у правильній роботі фотоапарата.
- Цей фотоапарат виготовлений пило- та вологонепроникним, проте він не є водо- та бризкостійким. Користуючись фотоапаратом під час дощу, слідкуйте, щоб фотоапарат і об'єктив не намокли. Очистіть фотоапарат після користування, якщо він забруднив. Якщо на фотоапараті залишаться вода, пісок, сіль тощо, це може призвести до порушення роботи фотоапарата.
- Не дивіться на сонце або джерело сильного світла крізь знятий об'єктив або видошукач. Це може спричинити непоправне пошкодження очей. Або ж може призвести до несправності фотоапарата.
- Не користуйтеся фотоапаратом поблизу генераторів сильних радіохвиль або джерел випромінювання. Фотоапарат може не виконати запис чи відтворення належним чином.
- Користування фотоапаратом у місцях з підвищеною кількістю піску або пилу може викликати несправність.
- Якщо конденсується волога, видаліть її перед використанням фотоапарата [\(стор. 237\)](#page-512-2).
- Не трусіть фотоапарат і не стукайте по ньому. Окрім несправності та неможливості виконати запис зображень, це може призвести до непридатності картки пам'яті або стати причиною спотворення, пошкодження або втрати даних.
- Перед використанням очистіть поверхню спалаху м'якою тканиною або схожим матеріалом. Тепло, що виділяється спалахом, може призвести до загоряння бруду на поверхні спалаху або утворення диму.
- Тримайте фотоапарат, його приладдя тощо в недосяжному для дітей місці. Вони можуть проковтнути картку пам'яті тощо. Негайно зверніться до лікаря, якщо виникне така проблема.

## **Використання фотоапарата за кордоном джерела живлення**

Користування фотоапаратом, зарядним пристроєм і адаптером змінного струму AC-PW10AM (продається окремо) можливе в усіх країнах і регіонах, де є джерела живлення змінного струму 100 В – 240 В, 50/60 Гц.

#### **Примітка**

• Не використовуйте електронні трансформатори (дорожні конвертери), тому що це може призвести до несправності.

### **Телевізійні колірні системи**

Під час перегляду зображень на екрані телевізора фотоапарат і телевізор мають використовувати однакову колірну систему.

### **Система NTSC (1080 60i)**

Багамські острови, Болівія, Венесуела, Еквадор, Канада, Колумбія, Корея, Мексика, Перу, Суринам, США, Тайвань, Філіппіни, Центральна Америка, Чилі, Ямайка, Японія та ін.

### **Система PAL (1080 50i)**

Австралія, Австрія, Бельгія, Китай, Хорватія, Чеська Республіка, Данія, Фінляндія, Німеччина, Голландія, Гонконг, Угорщина, Індонезія, Італія, Кувейт, Малайзія, Нова Зеландія, Норвегія, Польща, Португалія, Румунія, Сінгапур, Словаччина, Іспанія, Швеція, Швейцарія, Таїланд, Туреччина, Великобританія, В'єтнам тощо

#### **Система PAL-M (1080 50i)** Бразилія

### **Система PAL-N (1080 50i)**

Аргентина, Парагвай, Уругвай

### **Система SECAM (1080 50i)**

Болгарія, Франція, Греція, Гвіана, Іран, Ірак, Монако, Росія, Україна та ін.

## **Формат AVCHD**

Формат AVCHD – це формат високої чіткості для цифрових відеокамер, який використовується для записування сигналу з високою чіткістю (HD) специфікації 1080i\*1 або 720p\*2 , використовуючи ефективну технологію кодування стиснення даних. Формат MPEG-4 AVC/ H.264 використовується для стиснення відеоданих, а система Dolby Digital або Linear PCM дає змогу стискати аудіодані. Формат MPEG-4 AVC/H.264 надає можливість ефективніше стискати знімки порівняно зі звичайним форматом для стиснення зображень. Завдяки формату MPEG-4 AVC/H.264 відеосигнал високої чіткості, записаний за допомогою цифрової відеокамери, можна записувати на 8-см DVD-диски, жорсткий диск, флеш-карти пам'яті, картки пам'яті тощо.

### **Зйомка та відтворення за допомогою фотоапарата**

У форматі AVCHD фотоапарат виконує зйомку з наведеною нижче високою роздільною здатністю (HD).

Відеосигнал\*3 : **1080 60i-сумісний пристрій** MPEG-4 AVC/H.264 1920 × 1080/60i,  $1920 \times 1080/60p$ ,  $1920 \times 1080/24p$ **1080 50i-сумісний пристрій** MPEG-4 AVC/H.264 1920 × 1080/50i, 1920 × 1080/50p,  $1920 \times 1080/25p$ Аудіосигнал: Dolby Digital 2ch Носій для запису: Карта памяти

- \*1 Специфікація 1080i Специфікація високої чіткості, для якої використовується 1080 ефективних ліній сканування та черезрядкова розгортка.
- \*2 Специфікація 720p Специфікація високої чіткості, для якої використовується 720 ефективних ліній сканування та прогресивна розгортка.
- \*3 Дані, записані у форматі AVCHD, який відрізняється від згаданих вище форматів, не можна відтворити на фотоапараті.

## **GPS (лише SLT-A77V)**

Ця система дає змогу точно визначити розташування на Землі. Супутники GPS розміщено на 6 орбітах на відстані 20000 км від Землі. Ця система GPS складається із 24 або більше супутників GPS. Приймальний пристрій GPS отримує радіосигнали від супутників і обчислює своє поточне розташування на основі орбітальної інформації (календарних даних) і швидкості надходження сигналу тощо. Визначення місцезнаходження називається «тріангуляцією». Приймач GPS може визначити широту та довготу розташування на основі сигналів із 3 або більше супутників.

- Оскільки положення супутників GPS постійно змінюється, визначення розташування може тривати довше або ж приймальний пристрій взагалі не зможе визначити розташування залежно від місця знаходження та тривалості використання фотоапарата.
- «GPS» система визначення географічного розташування за допомогою тріангуляції радіосигналів від супутників GPS. Не використовуйте фотоапарат у місцях, де

радіосигнали блокуються або відбиваються, наприклад у затінених місцях, оточених будівлями або деревами тощо.

- Використовуйте його на відкритій місцевості. Ви можете не отримати інформацію про розташування, коли радіосигнали супутників GPS не досягають фотоапарата, у таких місцях або ситуаціях:
	- у тунелях, приміщеннях або в тіні будівель;
	- між високими будівлями або на вузьких вулицях, оточених будівлями;
	- під землею, у місцях, оточених густо насадженими деревами, під естакадними мостами або в зонах із магнітними полями (наприклад, біля силових кабелів);
	- біля пристроїв, які створюють радіосигнали в одному частотному діапазоні з фотоапаратом: поблизу мобільних телефонів, які працюють на частоті 1,5 ГГц тощо.

#### **Про помилки тріангуляції**

• Якщо ви вмикаєте фотоапарат і переміщаєтеся в інше місце, може знадобитися більше часу для початку тріангуляції, ніж коли ви перебуваєте в одному місці.

- Похибки, спричинені положенням супутників GPS Фотоапарат автоматично виконує тріангуляцію поточного місцезнаходження, коли він отримує радіосигнали із 3 або більше супутників GPS. Точність тріангуляції, яка забезпечується супутниками GPS, становить приблизно 30 м. Залежно від середовища розташування похибка тріангуляції може бути більша. У такому випадку ваше фактичне розташування може відрізнятися від розташування на карті на основі інформації GPS. Крім цього, супутники GPS контролюються міністерством оборони США, і рівень точності може бути навмисно змінено.
- Похибка під час тріангуляції Під час тріангуляції фотоапарат отримує інформацію про місцезнаходження приблизно кожні 15 секунд. Час отримання інформації про розташування трохи відрізняється від часу додавання інформації про розташування до знімка, отже фактичні дані про розташування на знімку можуть не збігатися з розташуванням на карті на основі інформації GPS.

### **Про обмеження використання GPS у літаку**

Під час зльоту й посадки літака вимикайте фотоапарат, коли про це буде оголошено.

### **Про інші обмеження**

Використовуйте функцію GPS відповідно до вимог місця або ситуації.

### **Про географічну систему координат**

Використовується географічна система координат «WGS-84».

## <span id="page-519-0"></span>**Знімання 3Dзображень**

### **Зауваження щодо зйомки**

- Режим [Панорам. 3D-обзор] не підходить для знімання:
	- рухомих об'єктів;
	- об'єктів, розташованих дуже близько від фотоапарата;
	- об'єктів із повторюваними елементами (наприклад, плитки) або низьким рівнем контрасту (наприклад, неба, піщаного пляжу або газону).
- Зйомку в режимі [Панорам. 3D-обзор] може бути перервано за таких умов:
	- ви переміщаєте фотоапарат занадто швидко або повільно;
	- високий рівень тремтіння фотоапарата.
- Якщо вам не вдається перемістити фотоапарат з одного краю об'єкта до іншого протягом наданого часу, на скомпонованому зображенні з'явиться чорна область. У такому разі швидко перемістіть фотоапарат, щоб зняти повністю панорамне зображення.
- Оскільки кілька зображень накладаються, накладена частина не буде якісно знята.
- За умов недостатнього освітлення зображення можуть вийти розмиті.
- За наявності джерел освітлення, що блимають (наприклад, ламп денного світла), якість знімків може бути низька.
- Якщо яскравість, колір і фокус усього кута тривимірної панорамної зйомки та кута зйомки, на якому зафіксовано фокус і експозицію за допомогою блокування AE/AФ значно відрізняються, знімки вийдуть неякісні. У такому разі змініть кут блокування та повторно виконайте зйомку.
- Зйомка може виконуватися лише в горизонтальному напрямку.
- Докладніше про процедуру, яка використовується для зйомки тривимірних зображень, див. на сторінці [47](#page-322-0).

### **Примітка щодо відтворення тривимірних зображень**

Під час відтворення тривимірних зображень на РК-моніторі фотоапарата або на телевізорі, який не підтримує тривимірні зображення, зображення відтворюватимуться як двовимірні.

### **Примітки щодо файлів із тривимірними зображеннями**

- Файли JPEG і MPO об'єднуються для створення тривимірного зображення. Якщо ви видалите один із цих файлів із комп'ютера, тривимірне зображення відтворюватиметься неправильно.
- Докладніше про процедуру перегляду тривимірних зображень див. на сторінці [175](#page-450-0)  і [180.](#page-455-0)

# <span id="page-521-0"></span>**Картка пам'яті**

### **Примітки щодо використання карток пам'яті**

- Не вдаряйте, не згинайте та не кидайте картку.
- Не використовуйте та не зберігайте картку за таких умов:
	- У місцях із високою температурою, наприклад гарячому салоні автомобіля, який стоїть під прямим сонячним промінням;
	- У місцях, відкритих прямому сонячному промінню;
	- У вологих місцях або місцях із наявністю корозійних речовин.
- Одразу після тривалого використання картки пам'яті вона може бути гарячою. Поводьтеся з нею обережно.
- Якщо лампочка доступу світиться, не вимикайте живлення та не виймайте картку пам'яті або батарейний блок. Це може пошкодити дані.
- Дані на картці можуть пошкодитися в разі зберігання картки пам'яті поруч із сильно намагніченим предметом або її використання в електростатичному оточенні чи в оточенні, на яке впливають електричні шуми.
- Рекомендується створювати резервні копії важливих даних, наприклад на жорсткому диску комп'ютера.
- Для перенесення або зберігання картки покладіть її у футляр, що додається до неї.
- Не піддівайте картку пам'яті впливу води.
- Не торкайтеся контактів картки пам'яті руками або металевим предметом.
- Якщо перемикач захисту від запису встановлено у положення LOCK, то виконання таких операцій, як запис або видалення зображень, неможливо.
- Робота карток, відформатованих на комп'ютері, з цим фотоапаратом не гарантується. Обов'язково форматуйте картки пам'яті за допомогою фотоапарата.
- Швидкість читання/запису даних залежить від комбінації картки пам'яті та обладнання, що використовується.
- Роблячи записи на ділянці для надписів, не натискайте на неї сильно.
- Не наклеюйте етикетки на самі картки пам'яті.
- Не розбирайте картки пам'яті та не змінюйте їх конструкцію.
- Не залишайте картки пам'яті у досяжних для маленьких дітей місцях. Вони можуть випадково проковтнути її.

### **Примітки щодо карток «Memory Stick», які використовуються з цим фотоапаратом**

З цим фотоапаратом можна використовувати наступні типи карток «Memory Stick». Проте належне і повне функціонування карток пам'яті «Memory Stick PRO Duo» не гарантується.

#### **«Memory Stick PRO Duo» \*<sup>1</sup> \*2 \*3 «Memory Stick PRO-HG Duo» \*1 \*2**

Придатні для використання з фотоапаратом

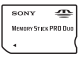

### **«Memory Stick Duo»**

Непридатні для використання з фотоапаратом

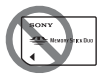

#### **«Memory Stick» та «Memory Stick PRO»**

Непридатні для використання з фотоапаратом

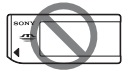

- \*1 Носій обладнано функцією MagicGate. MagicGate — це технологія захисту авторських прав за допомогою шифрування. Запис або відтворення даних, які потребують функцій MagicGate, з цим фотоапаратом неможливі.
- \*2 Підтримує високошвидкісну передачу даних через паралельний інтерфейс.
- \*3 Для записування відео можна використовувати лише картки «Memory Stick PRO Duo» з позначкою Mark2.

### **Примітки щодо використання «Memory Stick Micro» (продається окремо)**

- Цей фотоапарат сумісний з «Memory Stick Micro» («M2»). «M2» — це скорочення від «Memory Stick Micro».
- Для використання з фотоапаратом картки «Memory Stick Micro» її необхідно вставити в адаптер «M2» принаймні розміру Duo. Можливо, картку «Memory Stick Micro» не вдасться вийняти, якщо вставити її у фотоапарат без адаптера «M2» розміру щонайменше Duo.
- Зберігайте картку «Memory Stick Micro» у недосяжних для маленьких дітей місцях. Вони можуть випадково проковтнути її.

## <span id="page-523-0"></span>**Акумуляторний блок/Зарядний пристрій**

- Час заряджання може бути різним – це залежить від ємності батарейного блока й умов заряджання.
- Радимо заряджати акумуляторний блок за навколишньої температури від 10 °C до 30 °C. Вища або нижча температура може завадити ефективному заряджанню.
- Підключіть зарядний пристрій до найближчої розетки.
- Не намагайтеся зарядити акумуляторний блок, якщо його щойно вже було заряджено, або якщо після зарядження його ще не використовували. Це може негативно вплинути на акумуляторний блок.
- Не заряджайте у зарядному пристрої (додається), який додається до фотоапарата, ніякі інші батарейні блоки, крім батарейного блока «InfoLITHIUM» серії M. Батареї, відмінні від вказаного типу, можуть протекти, перегрітися або вибухнути, якщо Ви намагатиметеся зарядити їх, що пов'язано з ризиком ураження електричним струмом та отримання опіків.
- Якщо індикатор CHARGE блимає, це може вказувати на проблему з акумулятором або на те, що встановлено акумуляторний блок, відмінний від зазначеного типу. Переконайтеся, що батарейний блок відповідає зазначеному типу. Якщо так, витягніть його, замініть на новий або інший, і перевірте, чи зарядний пристрій працює належним чином. Якщо зарядний пристрій працює правильно, може мати місце помилка батареї.
- Якщо зарядний пристрій забруднений, заряджання може бути невдалим. Очистіть зарядний пристрій сухою тканиною тощо.

### **Зауваження щодо використання акумуляторного блока**

- Використовуйте тільки батарейний блок NP-FM500H. Майте на увазі, що батарейні блоки NP-FM55H, NP-FM50 та NP-FM30 використовувати не можна.
- За певних обставин рівень, що відображається, може бути помилковим.
- Не піддівайте батарейний блок впливу води. Батарейний блок не є водозахищеним.

• Не залишайте батарейний блок у дуже гарячих місцях, таких як нагрітий салон автомобіля, який стоїть під прямими сонячними променями.

### **Ефективне використання батарейного блока**

- Властивості батареї погіршуються в умовах низьких температур. Тому в прохолодних місцях тривалість використання акумуляторного блока зменшується, а швидкість безперервної зйомки сповільнюється. Рекомендується зберігати акумуляторний блок у кишені ближче до тіла, щоб він був теплим і вставляти у фотоапарат безпосередньо перед початком зйомки.
- Акумуляторний блок швидко розряджається за частого використання спалаху та безперервної зйомки, за частого вмикання та вимикання фотоапарата, або за підвищеної яскравості РКмонітора.

### **Строк служби батареї**

- Строк служби батареї обмежений. Ємність батареї поступово зменшується у процесі використання, а також з часом. Якщо тривалість роботи батарейний блок суттєво зменшилась, то ймовірною причиною є закінчення строку служби батарейного блока. Придбайте новий батарейний блок.
- Строк служби може бути різним залежно від умов зберігання та експлуатації кожного батарейного блока.

### **Про зберігання батарейного блока**

Якщо передбачається тривала перерва в експлуатації акумуляторного блока, раз на рік повністю зарядіть його, а потім використайте у фотоапараті до повної розрядки. Після цього залиште блок на зберігання в сухому прохолодному місці. Така процедура подовжить термін служби акумуляторного блока.

# **Ліцензія**

### **Зауваження щодо ліцензії**

Програми «C Library», «zlib» та «libjpeg» постачаються з фотоапаратом. Це програмне забезпечення постачається на основі ліцензійних угод із власниками авторських прав. Згідно з вимогами власників авторських прав на це програмне забезпечення ми зобов'язані надати вам наведену далі інформацію. Прочитайте подані нижче розділи. Прочитайте файл «license3.pdf» у папці «License» на компактдиску. У ньому наведено ліцензії (англійською мовою) на програми «C Library», «zlib» та «libjpeg».

НА ЦЕЙ ПРОДУКТ ПОШИРЮЄТЬСЯ ЛІЦЕНЗІЯ З ПАТЕНТНОГО ПОРТФОЛІО AVC ДЛЯ ОСОБИСТОГО ТА НЕКОМЕРЦІЙНОГО ВИКОРИСТАННЯ СПОЖИВАЧЕМ ІЗ МЕТОЮ (I) КОДУВАННЯ ВІДЕО ВІДПОВІДНО ДО СТАНДАРТІВ AVC («AVC-ВІДЕО») І/АБО (II) ДЕКОДУВАННЯ AVC-ВІДЕО, КОДОВАНОГО СПОЖИВАЧЕМ У РАМКАХ ОСОБИСТОГО Й НЕКОМЕРЦІЙНОГО ВИКОРИСТАННЯ ТА/АБО ОТРИМАННЯ ВІД ПАРТНЕРА, УПОВНОВАЖЕНОГО НАДАВАТИ AVC-ВІДЕО. ДЛЯ ІНШИХ ЦІЛЕЙ ЛІЦЕНЗІЯ НЕ НАДАЄТЬСЯ ТА НЕ ПЕРЕДБАЧАЄТЬСЯ. ДЛЯ ОТРИМАННЯ ДОДАТКОВОЇ ІНФОРМАЦІЇ ЗВЕРТАЙТЕСЯ ДО КОМПАНІЇ MPEG LA, L.L.C. ДИВ. HTTP://WWW.MPEGLA.COM

### **Програмне забезпечення, на яке поширюється дія ліцензій GNU GPL/LGPL**

Фотоапарат містить програмне забезпечення, на яке поширюється Загальна громадська ліцензія GNU для (надалі «GPL») Загальна громадська ліцензія обмеженого використання GNU (надалі «LGPL»). Це означає, що ви маєте право на доступ, змінення та розповсюдження вихідного коду цих програм згідно з умовами ліцензій GPL/LGPL, що

постачаються.

Вихідний код надається в Інтернеті. Завантажте його за цією URL-адресою. http://www.sony.net/Products/ Linux/ Ми вважаємо за краще, щоб ви не зверталися до нас із приводу вмісту вихідного коду.

Прочитайте файл «license2.pdf» у папці «License» на компактдиску. У ньому наведено ліцензії (англійською мовою) на програмне забезпечення, на яке поширюється дія «GPL» і «LGPL».

Для перегляду файлів у форматі PDF потрібна програма Adobe Reader. Якщо її не інстальовано на вашому комп'ютері, завантажте цю програму з вебсторінки Adobe Systems: http://www.adobe.com/

## **Інформація щодо кількості фотографій, які можна записати / часу записування відео**

Коли у фотоапарат вставлено картку пам'яті, а перемикач встановлено в положення ON, на екрані відображається кількість фотознімків, які можна записати (якщо продовжувати зйомку з поточними настройками).

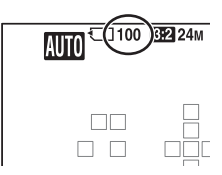

#### **Примітки**

- Якщо індикація «0» (кількість фотознімків, які можна записати) блимає жовтим, це означає, що на картці пам'яті немає вільного місця. Замініть картку пам'яті іншою, або видаліть зображення з картки пам'яті, що використовується (стор. [42](#page-317-0), [178](#page-453-0)).
- Якщо індикація «NO CARD» (кількість фотознімків, які можна записати) миготить жовтим кольором, це означає, що не встановлено картку пам'яті. Встановіть картку пам'яті.

### **Кількість фотознімків, які можна записати на картку пам'яті**

У таблиці наведена приблизна кількість фотознімків, які можна записати на картку пам'яті, відформатовану за допомогою цього фотоапарата. Ці дані отримано тестуванням стандартних карток пам'яті Sony. Значення можуть залежати від умов зйомки та типу картки пам'яті.

### **Размер изобр.: L 24M Формат: 3:2\* «Memory Stick PRO Duo» (Одиниця: зображення)**

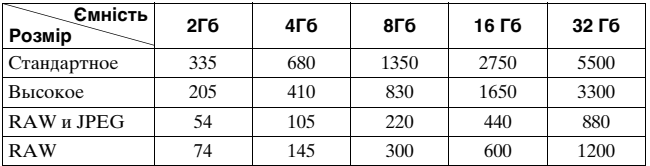

\* Якщо для параметра [Формат] встановлено значення [16:9] і не налаштовано настройку [RAW], можна записати навіть більше зображень, ніж указано в таблиці вище.

### **Кількість фотознімків, які можна записати за використання батарейного блока**

Можна записати приблизно таку зображень, якщо використовувати фотоапарат із повністю зарядженим батарейним блоком (додається).

Зверніть увагу, що фактична кількість може бути меншою, ніж наведена, в залежності від умов використання.

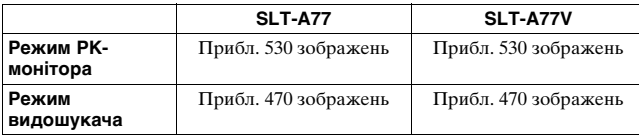

- Ця цифра підрахована під час використання повністю зарядженого батарейного блока за таких умов:
	- температура навколишнього середовища 25 °C;
	- після згасання індикатора CHARGE акумуляторний блок заряджався протягом години;
	- використання Sony «Memory Stick PRO Duo» (продається окремо);
	- [Качество] установлено на [Высокое];
	- [Режим АФ] установлено на [Автоматич. АФ];
	- зйомка кожні 30 секунд;
	- спалах спрацьовує кожен другий раз;
	- живлення вмикається та вимикається після кожних 10 кадрів;
	- [GPS Вкл/Выкл] установлено на [Вкл] (тільки SLT-A77V).

• Метод вимірювання базується на стандарті CIPA. (CIPA: Camera & Imaging Products Association)

### **Доступний час записування відеороликів**

У таблиці нижче наведено приблизний загальний час записування відеороликів на картку пам'яті, відформатовану за допомогою цього фотоапарата.

#### **«Memory Stick PRO Duo» (год. (годин), хв. (хвилин))**

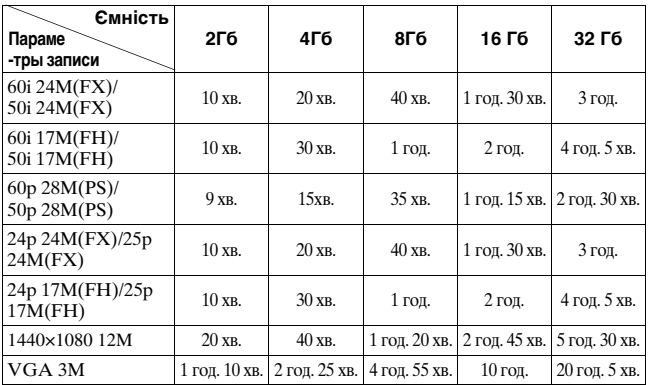

#### **Примітки**

- Час записування відео різний через те, що фотоапарат оснащено системою VBR (змінний бітрейт), яка автоматично визначає якість зображення відповідно до сцени, що знімається. За знімання об'єкта, що швидко рухається, зображення чіткіше, але час записування коротший, тому що фотоапарат витрачає більше пам'яті для запису. Час записування залежить також від умов знімання, об'єкта або налаштування якості/розміру зображення.
- Наведені значення не стосуються безперервного записування.
- Час записування може залежати від умов зйомки та картки пам'яті, що використовується.
- Якщо відображається позначка []-], припиніть записування відеоролика. Температура фотоапарата підвищилася до неприпустимого рівня.
- Докладніші відомості про відтворення відеороликів див. на сторінці [41.](#page-316-0)

### **Примітки щодо безперервної відеозйомки**

- Знімання відео високої якості або безперервне фотографування з використанням датчика зображення APS-C потребує багато енергії. Тому тривале знімання призводить до підвищення температури всередині фотоапарата, особливо температури датчика зображення. У таких випадках фотоапарат автоматично вимикається, оскільки висока температура погіршує якість зображень або шкодить внутрішньому механізму фотоапарата.
- Далі вказано доступну тривалість записування відео, коли фотоапарат починає записування після того, як живлення фотоапарата було вимкнено на деякий час. (Наступні значення — це безперервний час з початку до закінчення записування.)

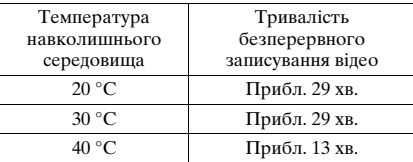

- Доступна тривалість записування відео залежить від температури та стану фотоапарата перед початком записування. Якщо після вмикання живлення часто виконується змінення композиції кадру або знімання зображень, температура всередині фотоапарата зростає і доступна тривалість записування стає коротшою за значення, наведені у таблиці вище.
- Якщо фотоапарат припинив записування через високу температуру, залиште його на декілька хвилин з вимкненим живленням. Розпочинайте записування після того, як температура всередині фотоапарата повністю понизиться.
- Якщо дотримуватися наступних правил, час записування збільшується.
	- Не піддавайте фотоапарат впливу прямого сонячного світла.
	- Вимикайте фотоапарат, коли він не використовується.
	- Якщо можливо, користуйтеся штативом та вимикайте функцію SteadyShot.
- Максимальний розмір відеофайлу становить приблизно 2 Гб. Якщо розмір файлу становить приблизно 2 Гб, записування автоматично припиняється, якщо параметр [Формат файла] встановлено на [MP4], та автоматично створюється новий відеофайл, якщо [Формат файла] встановлено на [AVCHD 60i/60p]/[AVCHD 50i/50p].
- Максимальний час безперервного записування становить 29 хвилин.

## **Технічні характеристики**

### **Фотоапарат**

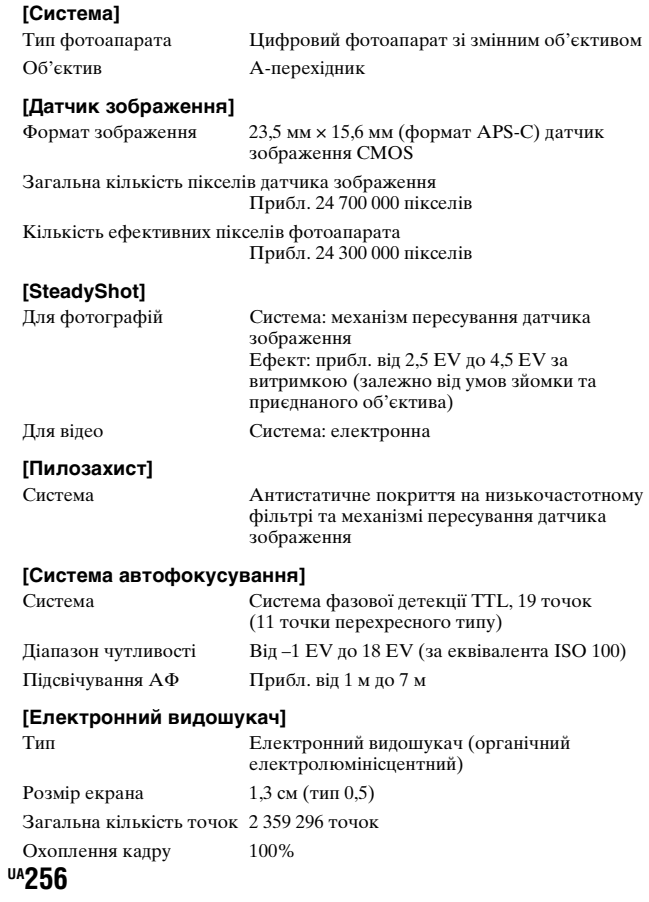

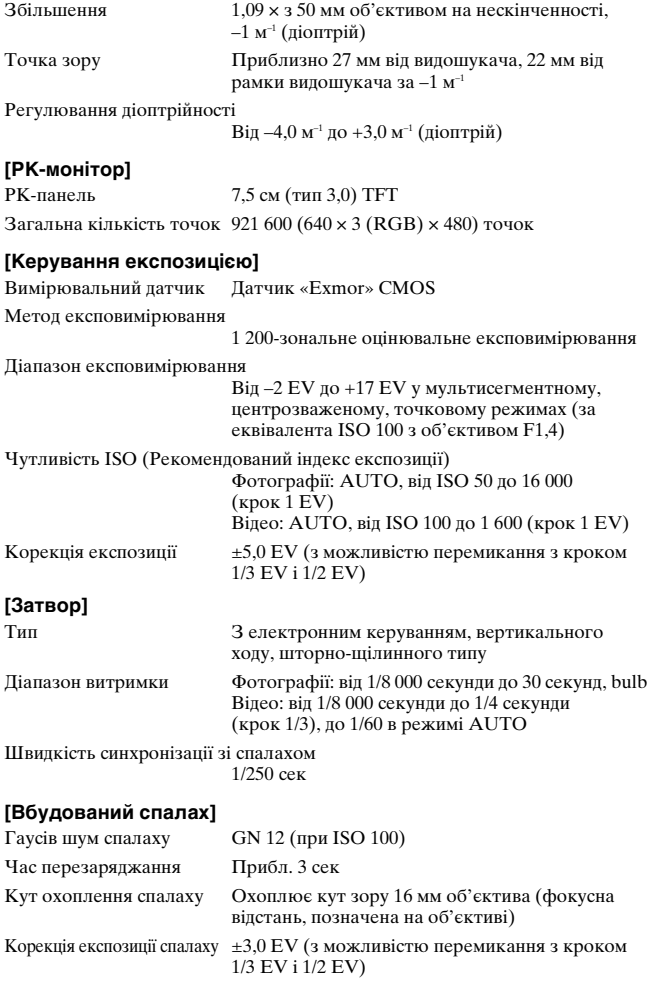

Діапазон спалаху

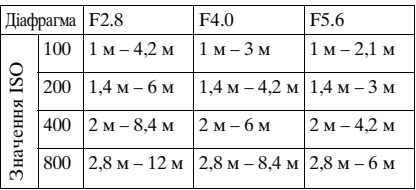

#### **[Безперервне знімання]**

Швидкість безперервного знімання

Безперервна зйомка із пріоритетом AE: максимум 12 зображень за секунду/  $\Box$ ні: максимум 8 зображень за секунду/ **ID**<sub>ILO</sub>: максимум 3 зображень за секунду

• Умови вимірювання. Швидкість безперервної зйомки може бути повільнішою — це залежить від умов зйомки.

Максимальна кількість кадрів, що знімаються безперервно

у режимі безперервної зйомки з пріоритетом АЕ Сверхвысокое: 13 зображень/Высокое: 17 зображень/Стандартное: 17 зображень/RAW и JPEG: 11 зображень/RAW: 13 зображень у режимі безперервної зйомки Сверхвысокое: 13 зображень/Высокое: 18 зображень/Стандартное: 18 зображень/RAW и JPEG: 11 зображень/RAW: 13 зображень

#### **[Відтворення збільшеного зображення]**

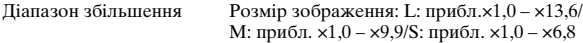

#### **[Формат записування]**

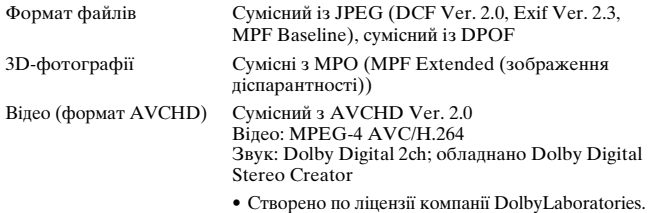

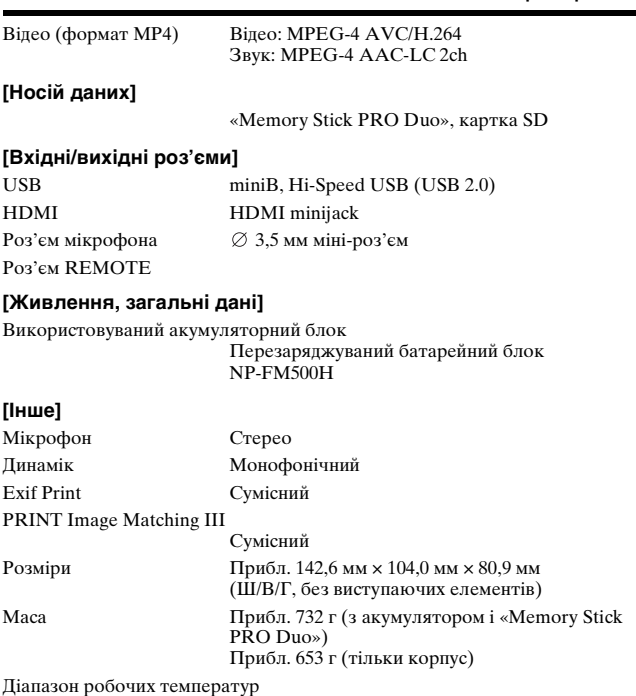

Від 0 °C до 40 °C

#### **Про сумісність форматів даних зображень**

- Цей фотоапарат відповідає універсальному стандарту DCF (Design rule for Camera File system), розробленому асоціацією JEITA (Japan Electronics and Information Technology Industries Association).
- Відтворення зображень, записаних Вашим фотоапаратом, на іншій апаратурі, а також відтворення фотоапаратом зображень, записаних або відредагованих на іншій апаратурі, не гарантується.

Конструкція та технічні характеристики можуть бути змінені без повідомлення.

## **Зарядний пристрій/Акумулятор**

### **Зарядний пристрій BC-VM10A**

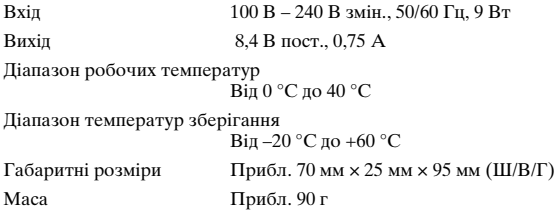

### **Перезаряджуваний батарейний блок NP-FM500H**

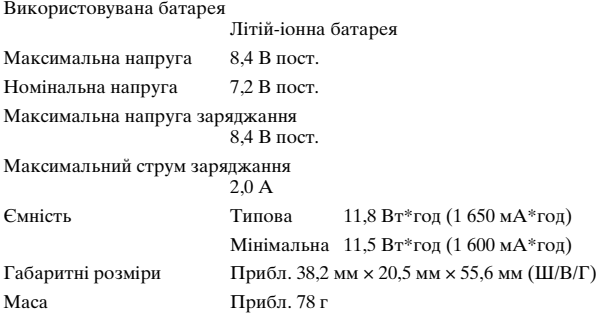

### **Об'єктив**

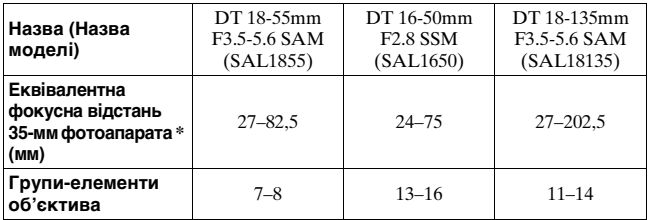

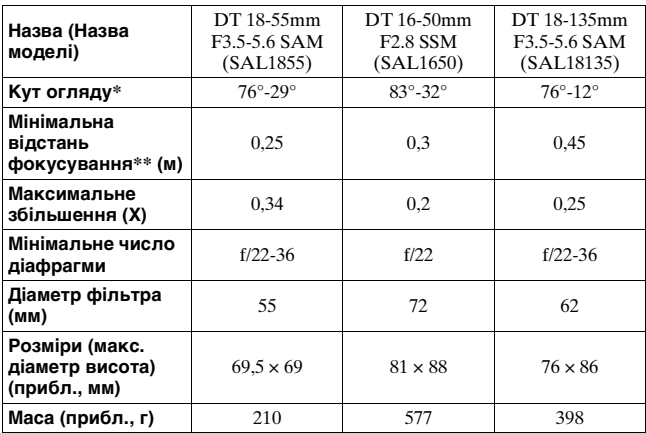

\* Значення еквівалентної фокусної відстані та кута огляду 35-мм фотоапарата визначені для цифрового фотоапарата зі змінним об'єктивом з датчиком зображення формату APS-C.

- \*\* Мінімальна відстань фокусування це найменша відстань між датчиком зображення та об'єктом.
- Цей об'єктив оснащений датчиком відстані. Датчик відстані забезпечує точніше вимірювання (ADI) за рахунок застосування спалаху для ADI.
- Залежно від механізму об'єктива, фокусна відстань може змінюватися відповідно до зміни відстані знімання. Фокусна відстань визначена для об'єктива, сфокусованого на нескінченність.
- Положення нескінченності передбачає деяке регулювання для корекції зсуву фокусу, викликаного зміною температури. Для знімання об'єкта на нескінченності у режимі РФ використовуйте видошукач та налаштуйте фокус.

### **Про фокусну відстань**

Кут огляду цього фотоапарата вужчий, ніж у 35-мм фотоапарата. Можна приблизно визначити еквівалент фокусної відстані 35-мм фотоапарата для зйомки з таким самим кутом огляду, збільшивши фокусну відстань об'єктива наполовину.

Наприклад, 50-мм об'єктив приблизно відповідає 75-мм об'єктиву 35-мм фотоапарата.

#### **Торгові марки**

- $\alpha$  є торговою маркою Sony Corporation.
- «Memory Stick», , «Memory Stick PRO», MEMORY STICK PRO, «Memory Stick Duo», MEMORY STICK DUO, «Memory Stick PRO Duo», MEMORY STICK PRO DUO, «Memory Stick PRO-HG Duo», MEMORY STICK PRO-HG DUO, «Memory Stick Micro», «MagicGate» та **MAGICGATE & ТОРГОВИМИ** марками Sony Corporation.
- «InfoLITHIUM» є торговою маркою Sony Corporation.
- «PhotoTV HD» є торговою маркою Sony Corporation.
- Логотипи «AVCHD Progressive» і «AVCHD Progressive» є торговими марками корпорацій Panasonic Corporation і Sony Corporation.
- Blu-ray Disc ™ та Blu-ray ™ є торговими марками Асоціації Blu-ray Disc.
- Dolby та символ подвійного D є торговими марками компанії Dolby Laboratories.
- Microsoft, Windows, DirectX i Windows Vista є зареєстрованими торговими марками або торговими марками корпорації Майкрософт (Microsoft Corporation) у США і/або інших країнах.
- HDMI, логотип HDMI та High–Definition Multimedia Interface є торговими марками або зареєстрованими торговими марками HDMI Licensing LLC.
- Macintosh i Mac OS ε товарними знаками або зареєстрованими товарними знаками Apple Inc.
- PowerPC є зареєстрованим товарним знаком IBM Corporation у США.
- Intel, Intel Core, MMX та Pentium є товарними знаками або зареєстрованими товарними знаками корпорації Intel Corporation.
- Логотип SDXC є торговою маркою SD-3C, LLC.
- Eye-Fi є торговою маркою корпорації Eye-Fi Inc.
- MultiMediaCard є торговою маркою асоціації MultiMediaCard.
- «**...**» та «PlayStation» є зареєстрованими товарними знаками Sony Computer Entertainment Inc.
- Adobe є зареєстрованою торговою маркою або торговою маркою Adobe Systems Incorporated у США та/або інших країнах.

• Окрім цього, назви систем та виробів, використані у цьому посібнику, взагалі є торговими марками або зареєстрованими торговими марками їх відповідних розробників або виробників. Однак позначки ™ або ® використовуються не всюди в цьому посібнику.

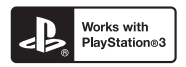

- Отримайте більше задоволення від PlayStation 3, завантаживши застосунок для PlayStation 3 з PlayStation Store (там, де доступно.)
- Застосунок для PlayStation 3 потребує реєстрації в PlayStation Network та завантаження застосунка. Доступно в регіонах, де діє PlayStation Store.

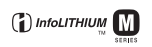

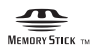

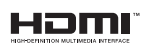

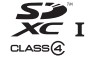

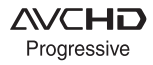

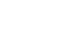

# **Алфавітний покажчик**

### **Цифры**

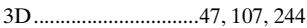

### **А**

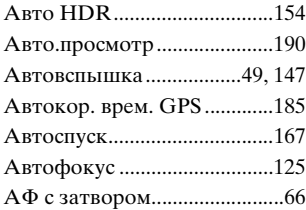

### **Б**

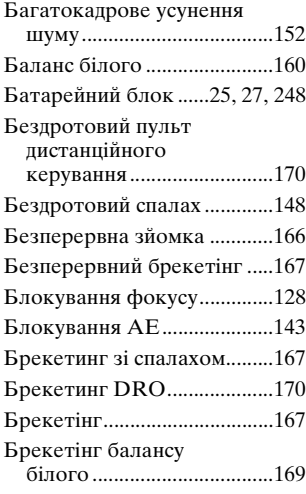

### **В**

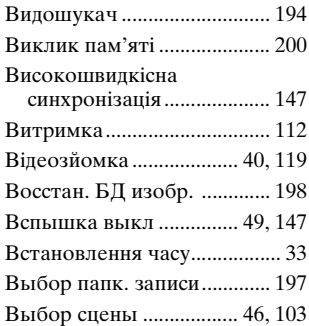

### **Г**

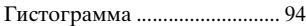

## **Д**

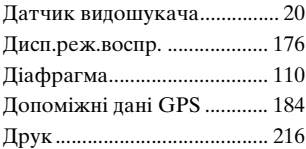

### **З**

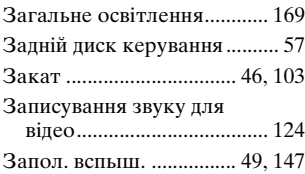
#### **Алфавітний покажчик**

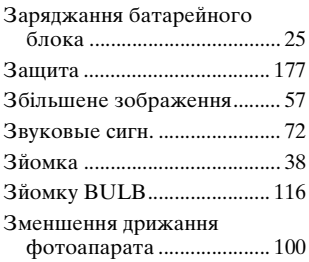

## **И**

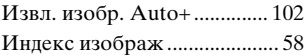

### **І**

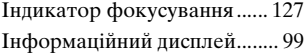

## **К**

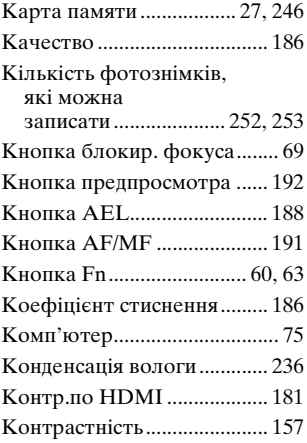

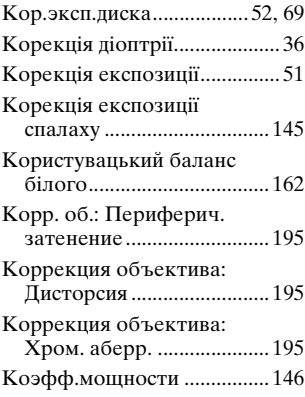

## **М**

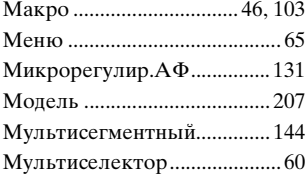

### **Н**

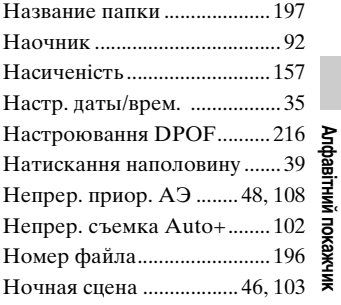

**265UA**

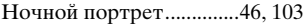

## **О**

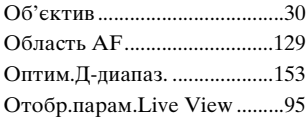

## **П**

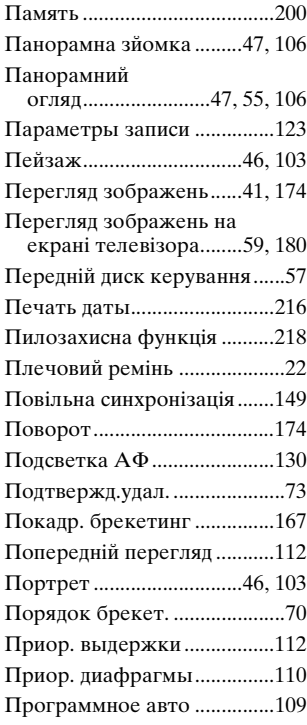

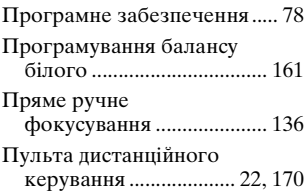

#### **Р**

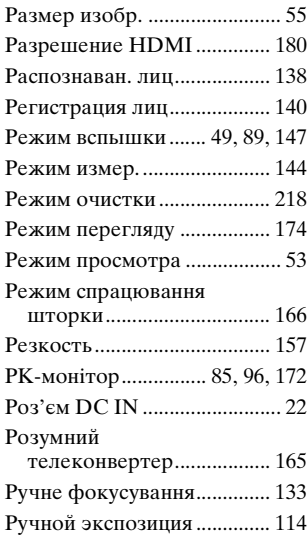

## **С**

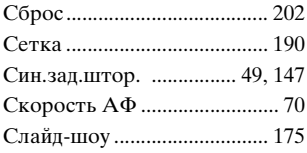

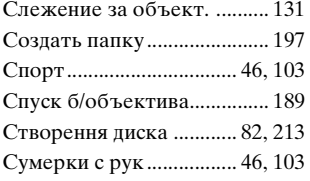

# **Т**

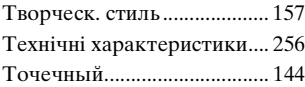

## **У**

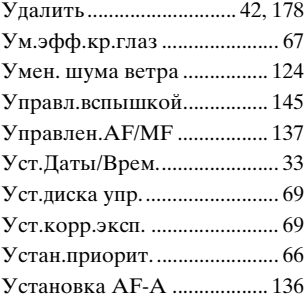

#### **Ф**

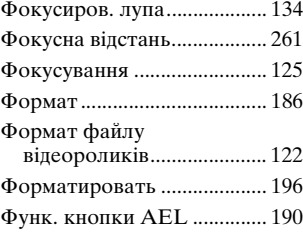

#### [Функція SteadyShot.............. 100](#page-375-1)

## **Ц**

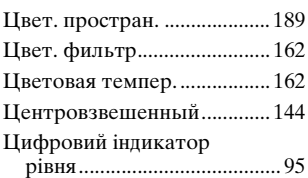

### **Ч**

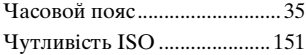

### **Ш**

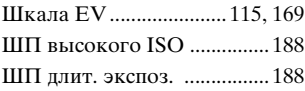

### **Э**

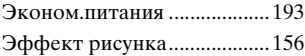

## **Я**

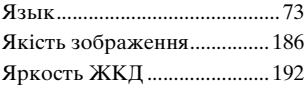

## **A-Z**

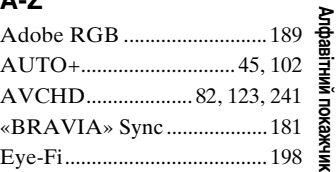

**267UA**

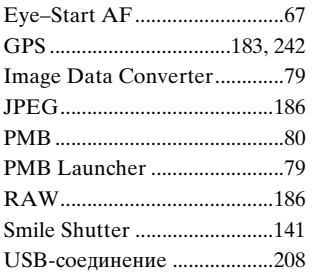